# **EnergySOAR Documentation**

*Release latest*

**Jan 05, 2024**

# **CONTENTS**

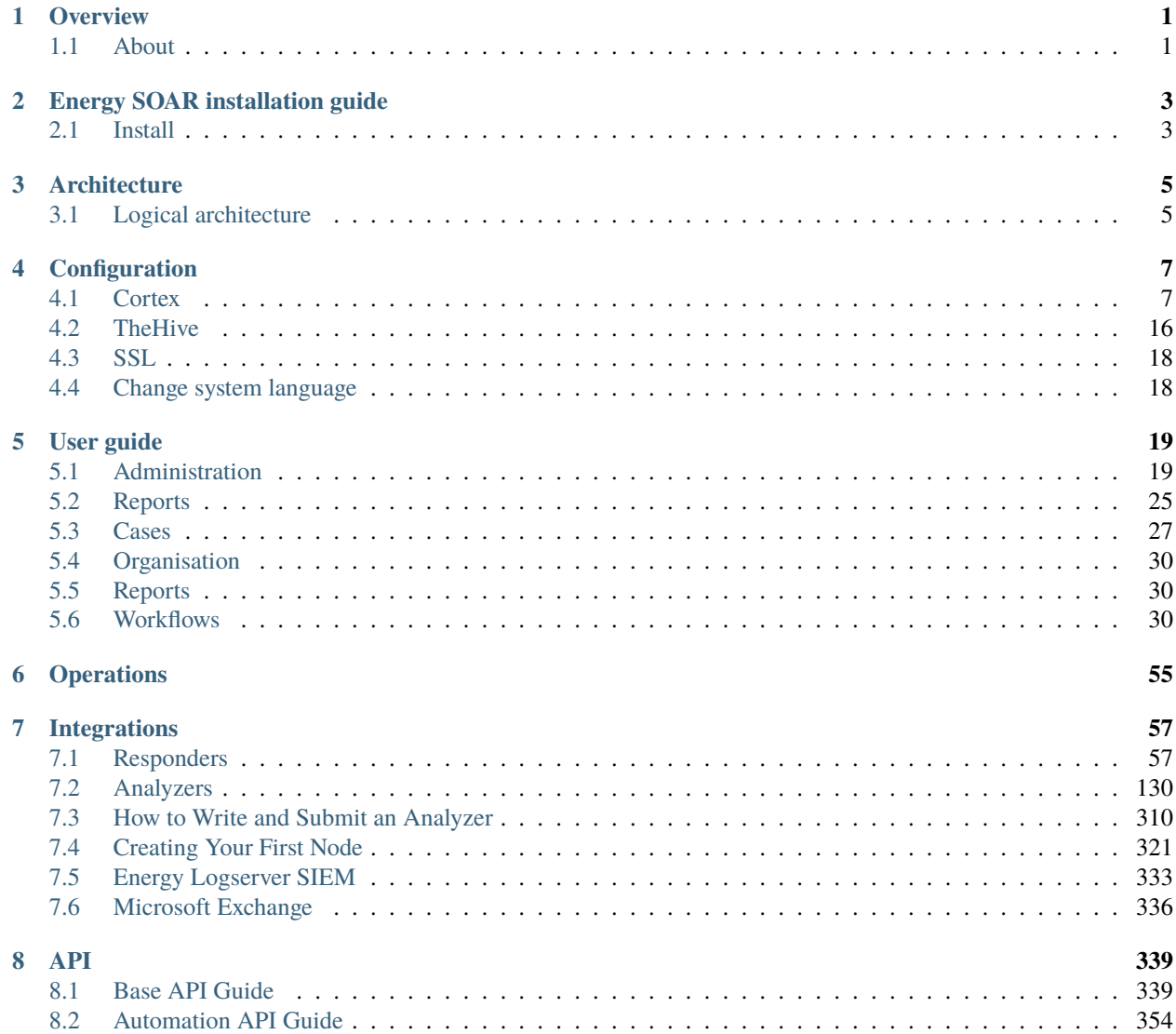

### **CHAPTER**

# **ONE**

# **OVERVIEW**

# <span id="page-4-1"></span><span id="page-4-0"></span>**1.1 About**

Energy SOAR will make your life not only easier but also safer. By connecting with security tools and by analyzing IP, URL, files and others elements, Energy SOAR will take significant place in your imagination about working in IT Security business.

[Read more](https://energysoar.com)

# **1.1.1 Components**

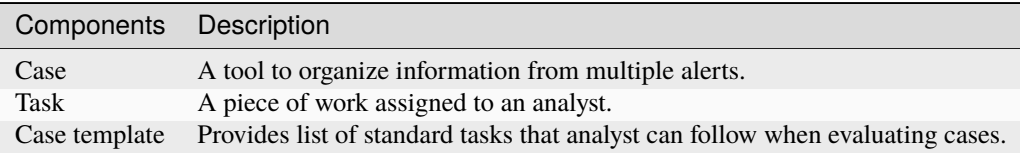

### **CHAPTER**

# **TWO**

# **ENERGY SOAR INSTALLATION GUIDE**

# <span id="page-6-1"></span><span id="page-6-0"></span>**2.1 Install**

Supported OSes:

- Oracle Linux 8
- Red Hat Linux 8
- Centos Linux/Stream 8

#### Non-interactive

**Warning:** Run this command as root user in installation package directory

#### # ./install.sh -n

Non-interactive mode install this services by default:

- TheHive
- Cortex
- Elasticsearch 7
- Cassandra 4

After service installation it load some sample data.

- create sample users
- load analyzers template
- configure Cortex integration
- import MISP Taxonomies
- load sample Playbooks
- create Cortex database schema

Interactive

**Warning:** Run this command as root user in installation package directory

#### # ./install.sh -i

Minimal single node architecture services:

- TheHive
- Cortex
- Elasticsearch 7
- Cassandra 4

Example *interactive* installation

====> Do You wish to install the ENERGY SOAR TheHive, as well as the other TheHive ˓<sup>→</sup>dependencies? [y/n] y [..] ====> Do You wish to install the ENERGY SOAR Cortex, as well as the other Cortex␣ ˓<sup>→</sup>dependencies? [y/n] y [..] ====> Do You wish to install the Cassandra 4? [y/n] y [..] ====> Do You wish to install the Elasticsearch 7? [y/n] y [..] ====> Do You wish to initialize Cortex data? [y/n] y [..] ====> Do You wish to initialize TheHive data? [y/n] y [..]

**Note:** Initialize Cortex data is needed to integrate with TheHive. During this step is created api user and configured in TheHive configuration.

Initialize TheHive data:

- import MISP Taxonomies
- create sample users
- create sample case/alert
- import Analyzer templates
- configure Cortex plugin

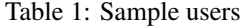

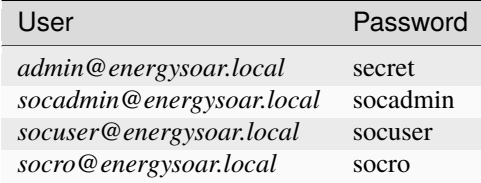

### **CHAPTER**

**THREE**

# **ARCHITECTURE**

<span id="page-8-0"></span>Energy SOAR is builded from scallable services. Depending on the requirements, it is possible to create a cluster for high availability or high performance.

Additional services in case High avability archtecture:

- Redis
- MySQL or Postgres 13+
- Min.io

# <span id="page-8-1"></span>**3.1 Logical architecture**

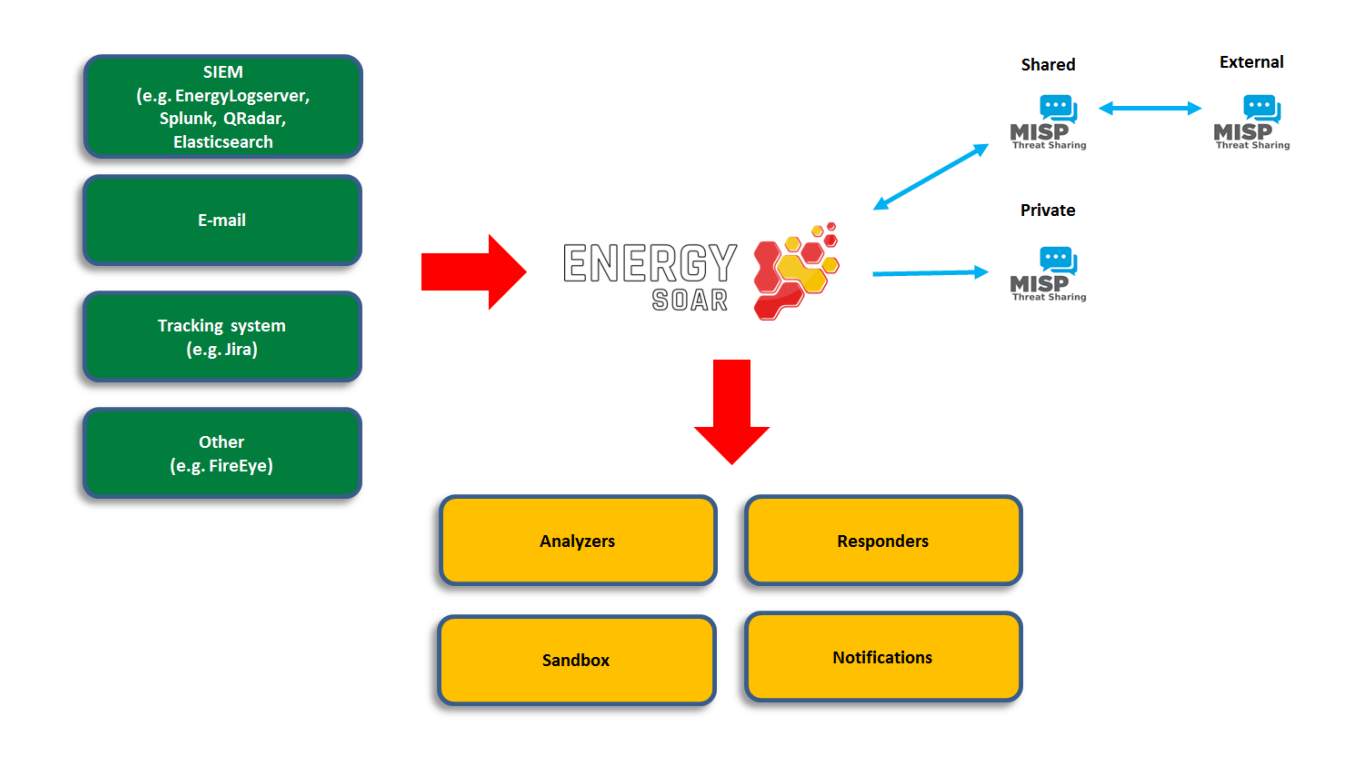

### **CHAPTER**

# **FOUR**

# **CONFIGURATION**

# <span id="page-10-1"></span><span id="page-10-0"></span>**4.1 Cortex**

As described in the section above, Analyzers can only be configured using the Web interface and their associated configuration is stored in the underlying Elasticsearch database. However, the Cortex appplication configuration is stored in the */etc/cortex/application.conf* file.

### **4.1.1 Database**

Cortex relies on the Elasticsearch 7.x search engine to store all persistent data. Elasticsearch is not part of the Cortex package. It must be installed and configured as a standalone instance which can be located on the same machine.

#### **Three settings are required to connect to Elasticsearch:**

- the base name of the index
- the name of the cluster
- the address(es) and port(s) of the Elasticsearch instance

The default settings are:

```
### Elasticsearch
search {
  # Name of the index
  index = cortex# Name of the Elasticsearch cluster
  cluster = hive
  # Address of the Elasticsearch instance
 host = ['127.0.0.1:9300"]# Scroll keepalive
 keepalive = 1m# Size of the page for scroll
 pagesize = 50# Number of shards
 nbshards = 5
  # Number of replicas
 nbreplicas = 1
  # Arbitrary settings
  settings {
    # Maximum number of nested fields
   mapping.nested_fields.limit = 100
```
(continues on next page)

}

(continued from previous page)

```
### XPack SSL configuration
  # Username for XPack authentication
  \#user = ""# Password for XPack authentication
  #password = ""
  # Enable SSL to connect to ElasticSearch
  ssl.enabled = false
  # Path to certificate authority file
  #ssl.ca = ""# Path to certificate file
  #ssl.certificate = ""
  # Path to key file
  #ssl \t.key = ""### SearchGuard configuration
  # Path to JKS file containing client certificate
  #guard.keyStore.path = ""
  # Password of the keystore
  #guard.keyStore.password = ""
  # Path to JKS file containing certificate authorities
  #guard.trustStore.path = ""
  ## Password of the truststore
  #guard.trustStore.password = ""
  # Enforce hostname verification
  #guard.hostVerification = ""
  # If hostname verification is enabled specify if hostname should be resolved
  #guard.hostVerificationResolveHostname = ""
}
```
If you use a different configuration, please make sure to modify the parameters accordingly in the *application.conf* file.

If multiple Elasticsearch nodes are used as a cluster, addresses of the master nodes must be used for the *search.host* setting. All cluster nodes must use the same cluster name:

```
search {
    host = ["node1:9300", "node2:9300"]
}
```
Cortex uses the [TCP transport][\(https://www.elastic.co/guide/en/elasticsearch/reference/5.6/modules-network.html#](https://www.elastic.co/guide/en/elasticsearch/reference/5.6/modules-network.html#_transport_and_http_protocols) [\\_transport\\_and\\_http\\_protocols\)](https://www.elastic.co/guide/en/elasticsearch/reference/5.6/modules-network.html#_transport_and_http_protocols) port (9300/tcp by default). Cortex cannot use the HTTP transport as of this writing (9200/tcp).

Cortex creates specific index schema (mapping) versions in Elasticsearch. Version numbers are appended to the index base name (the 8th version of the schema uses the index *cortex\_8* if *search.index = cortex*). When too many documents are requested, it uses the [scroll][\(https://www.elastic.co/guide/en/elasticsearch/reference/5.6/search-request-scroll.](https://www.elastic.co/guide/en/elasticsearch/reference/5.6/search-request-scroll.html) [html\)](https://www.elastic.co/guide/en/elasticsearch/reference/5.6/search-request-scroll.html) feature: the results are retrieved through pagination. You can specify the size of the page (*search.pagesize*) and how long pages are kept in Elasticsearch (*search.keepalive*) before purging.

XPack and SearchGuard are optional and exclusive. If Cortex finds a valid configuration for XPack, SearchGuard configuration is ignored.

# **4.1.2 Analyzers and Responders**

Cortex is able to run workers (analyzers and responders) installed locally or available as Docker image. Settings *analyzer.urls* and in *responder.urls* list paths or urls where Cortex looks for analyzers and responders. Theses settings accept: 1. a path to a directory that Cortex scans to locate workers 1. a path or an URL to a JSON file containing a JSON array of worker definitions

Worker definition is a JSON object that describe the worker, how to configure it and how to run it. If it contains a field "command", worker can be run using process runner (i.e. the command is executed). If it contains a field "dockerImage", worker can be run using docker runner (i.e. a container based on this image is started). If it contains both, the runner is chosen according to *job.runners* settings (*[docker, process]* by default).

For security reason, if worker definitions fetched from remote url (http/https) contain command, they are ignored.

You can control the number of simultaneous jobs that Cortex executes in parallel using the *analyzer.fork-join-executor* configuration item. The value depends on the number of CPU cores (*parallelism-factor* \* nbCores), with a minimum (*parallelism-min*) and a maximum (*parallelism-max*).

Similar settings can also be applied to responders.

```
analyzer {
 # Directory that holds analyzers
 urls = \lceil"/path/to/default/analyzers",
    "/path/to/my/own/analyzers"
  ]
  fork-join-executor {
    # Min number of threads available for analyze
    parallelism-min = 2
    # Parallelism (threads) ... ceil(available processors * factor)
    parallelism-factor = 2.0
    # Max number of threads available for analyze
    parallelism-max = 4
  }
}
responder {
  # Directory that holds responders
 urls = \lceil"/path/to/default/responders",
    "/path/to/my/own/responders"
  ]
  fork-join-executor {
    # Min number of threads available for analyze
    parallelism-min = 2
    # Parallelism (threads) ... ceil(available processors * factor)
    parallelism-factor = 2.0
    # Max number of threads available for analyze
    parallelism-max = 4
  }
}
```
# **4.1.3 Authentication**

Like TheHive, Cortex supports local, LDAP, Active Directory (AD), X.509 SSO and/or API keys for authentication and OAuth2.

Please note that API keys can only be used to interact with the Cortex API (for example when TheHive is interfaced with a Cortex instance, it must use an API key to authenticate to it). API keys cannot be used to authenticate to the Web UI. By default, Cortex relies on local credentials stored in Elasticsearch.

Authentication methods are stored in the *auth.provider* parameter, which is multi-valued. When a user logs in, each authentication method is tried in order until one succeeds. If no authentication method works, an error is returned and the user cannot log in.

The default values within the configuration file are:

```
auth {
    # "provider" parameter contains authentication provider. It can be multi-valued␣
ightharpoonup(useful for migration)
    # available auth types are:
    # services.LocalAuthSrv : passwords are stored in user entity (in Elasticsearch). No␣
˓→configuration is required.
    # ad : use ActiveDirectory to authenticate users. Configuration is under "auth.ad"␣
\rightarrowkey
    # ldap : use LDAP to authenticate users. Configuration is under "auth.ldap" key
    # oauth2 : use OAuth/OIDC to authenticate users. Configuration is under "auth.oauth2
ightharpoonup" and "auth.sso" keys
   provider = [local]
    # By default, basic authentication is disabled. You can enable it by setting "method.
˓→basic" to true.
   method. basic = falsead {
        # The name of the Microsoft Windows domain using the DNS format. This parameter␣
\rightarrowis required.
        #domainFQDN = "mydomain.local"
        # Optionally you can specify the host names of the domain controllers. If not.
˓→set, Cortex uses "domainFQDN".
        #serverNames = [ad1.mydomain.local, ad2.mydomain.local]
        # The Microsoft Windows domain name using the short format. This parameter is␣
\rightarrowrequired.
        #domainName = "MYDOMAIN"
        # Use SSL to connect to the domain controller(s).
        HuseSSL = true}
   ldap {
        # LDAP server name or address. Port can be specified (host:port). This parameter␣
\rightarrowis required.
        #serverName = "ldap.mydomain.local:389"
        # If you have multiple ldap servers, use the multi-valued settings.
```
(continues on next page)

```
(continued from previous page)
       #serverNames = [ldap1.mydomain.local, ldap2.mydomain.local]
       # Use SSL to connect to directory server
       HuseSSL = true# Account to use to bind on LDAP server. This parameter is required.
       #bindDN = "cn=cortex,ou=services,dc=mydomain,dc=local"
       # Password of the binding account. This parameter is required.
       #bindPW = "***secret*password***"
       # Base DN to search users. This parameter is required.
       #baseDN = "ou=users,dc=mydomain,dc=local"
       # Filter to search user {0} is replaced by user name. This parameter is required.
       #filter = "_{Cn=f0})"
   }
 oauth2 {
   # URL of the authorization server
   #clientId = "client-id"
   #clientSecret = "client-secret"
   #redirectUri = "https://my-cortex-instance.example/api/ssoLogin"
   #responseType = "code"
   #grantType = "authorization_code"
   # URL from where to get the access token
   #authorizationUrl = "https://auth-site.com/OAuth/Authorize"
   #tokenUrl = "https://auth-site.com/OAuth/Token"
   # The endpoint from which to obtain user details using the OAuth token, after␣
˓→successful login
   #userUrl = "https://auth-site.com/api/User"
   #scope = ["openid profile"]
 }
 # Single-Sign On
 sso {
   # Autocreate user in database?
   #autocreate = false
   # Autoupdate its profile and roles?
   #autoupdate = false
   # Autologin user using SSO?
   #autologin = false
   # Name of mapping class from user resource to backend user ('simple' or 'group')
   #mapper = group#attributes {
   # login = "user"
   # name = "name"
```
(continues on next page)

(continued from previous page)

```
# groups = "groups"
    # organization = "org"
   #}
   #defaultRoles = ["read"]
   #defaultOrganization = "csirt"
   #groups {
   # # URL to retreive groups (leave empty if you are using OIDC)
    # #url = "https://auth-site.com/api/Groups"
   # # Group mappings, you can have multiple roles for each group: they are merged
   # mappings {
   # admin-profile-name = ["admin"]
   # editor-profile-name = ["write"]
    # reader-profile-name = ["read"]
    # }
   #}
   #mapper = simple
   #attributes {
   # login = "user"
   # name = "name"
   # roles = "roles"
   # organization = "org"
   #}
   #defaultRoles = ["read"]
    #defaultOrganization = "csirt"
 }
}
### Maximum time between two requests without requesting authentication
session {
 warning = 5minactivity = 1h
}
```
# **4.1.4 OAuth2/OpenID Connect**

To enable authentication using OAuth2/OpenID Connect, edit the *application.conf* file and supply the values of *auth.oauth2* according to your environment. In addition, you need to supply:

- *auth.sso.attributes.login*: name of the attribute containing the OAuth2 user's login in retreived user info (mandatory)
- *auth.sso.attributes.name*: name of the attribute containing the OAuth2 user's name in retreived user info (mandatory)
- *auth.sso.attributes.groups*: name of the attribute containing the OAuth2 user's groups (mandatory using groups mappings)
- *auth.sso.attributes.roles*: name of the attribute containing the OAuth2 user's roles in retreived user info (mandatory using simple mapping)

#### **Important notes**

Authenticate the user using an external OAuth2 authenticator server. The configuration is:

- clientId (string) client ID in the OAuth2 server.
- clientSecret (string) client secret in the OAuth2 server.
- redirectUri (string) the url of TheHive AOuth2 page (. . ./api/ssoLogin).
- responseType (string) type of the response. Currently only "code" is accepted.
- grantType (string) type of the grant. Currently only "authorization\_code" is accepted.
- authorizationUrl (string) the url of the OAuth2 server.
- authorizationHeader (string) prefix of the authorization header to get user info: Bearer, token, . . .
- tokenUrl (string) the token url of the OAuth2 server.
- userUrl (string) the url to get user information in OAuth2 server.
- scope (list of string) list of scope.

#### **Example**

#### auth {

```
provider = [local, oauth2]
 [..]
 sso {
   autocreate: false
   autoupdate: false
   mapper: "simple"
   attributes {
     login: "login"
     name: "name"
     roles: "role"
   }
   defaultRoles: ["read", "analyze"]
   defaultOrganization: "demo"
 }
 oauth2 {
   name: oauth2
   clientId: "Client_ID"
   clientSecret: "Client_ID"
   redirectUri: "http://localhost:9001/api/ssoLogin"
   responseType: code
   grantType: "authorization_code"
   authorizationUrl: "https://github.com/login/oauth/authorize"
   authorizationHeader: "token"
   tokenUrl: "https://github.com/login/oauth/access_token"
   userUrl: "https://api.github.com/user"
   scope: ["user"]
 }
 [..]
}
```
### **4.1.5 Performance**

In order to increase Cortex performance, a cache is configured to prevent repetitive database solicitation. Cache retention time can be configured for users and organizations (default is 5 minutes). If a user is updated, the cache is automatically invalidated.

# **4.1.6 Analyzer Results**

Analyzer results (job reports) can also be cached. If an analyzer is executed against the same observable, the previous report can be returned without re-executing the analyzer. The cache is used only if the second job occurs within *cache.job* (the default is 10 minutes).

```
cache {
 job = 10 minutes
 user = 5 minutes
 organization = 5 minutes
}
```
**Note:** The global *cache.job* value can be overridden for each analyzer in the analyzer configuration Web dialog.

**Note:** It is possible to bypass the cache altogether (for example to get extra fresh results) through the API as explained in the [API Guide](../08-0-0-API/08-0-0-API.html#run) or by setting the cache to *Custom* in the Cortex UI for each analyzer and specifying  $\theta$  as the number of minutes.

# **4.1.7 Streaming (a.k.a The Flow)**

The user interface is automatically updated when data is changed in the back-end. To do this, the back-end sends events to all the connected front-ends. The mechanism used to notify the front-end is called long polling and its settings are:

• *refresh* : when there is no notification, close the connection after this

duration (the default is 1 minute). \* *cache* : before polling a session must be created, in order to make sure no event is lost between two polls. If there is no poll during the cache setting, the session is destroyed (the default is 15 minutes). \* *nextItemMaxWait*, *globalMaxWait* : when an event occurs, it is not immediately sent to the front-ends. The back-end waits nextItemMaxWait and up to globalMaxWait in case another event can be included in the notification. This mechanism saves many HTTP requests.

The default values are:

```
### Streaming
stream.longpolling {
  # Maximum time a stream request waits for new element
 refresh = 1m# Lifetime of the stream session without request
  cache = 15mnextItemMaxWait = 500msglobalMaxWait = 1s}
```
### **4.1.8 Entity Size Limit**

The Play framework used by Cortex sets the HTTP body size limit to 100KB by default for textual content (json, xml, text, form data) and 10MB for file uploads. This could be too small in some cases so you may want to change it with the following settings in the *application.conf* file:

```
### Max textual content length
play.http.parser.maxMemoryBuffer=1M
### Max file size
play.http.parser.maxDiskBuffer=1G
```
Note: If you are using a NGINX reverse proxy in front of Cortex, be aware that it doesn't distinguish between text data and a file upload. So, you should also set the *client max body size* parameter in your NGINX server configuration to the highest value among the two: file upload and text size as defined in Cortex *application.conf* file.

### **4.1.9 HTTPS**

Enable HTTPS directly on Cortex is not supported anymore. You must install a reverse proxy in front of Cortex. Below an example of NGINX configuration:

```
server {
   listen 443 ssl;
   server_name cortex.example.com;
   ssl_certificate ssl/cortex_cert.pem;
   ssl_certificate_key ssl/cortex_key.pem;
   proxy_connect_timeout 600;
   proxy_send_timeout 600;
   proxy_read_timeout 600;
   send_timeout 600;
   client_max_body_size 2G;
   proxy_buffering off;
   client_header_buffer_size 8k;
   location / {
       add_header Strict-Transport-Security "max-age=31536000;␣
˓→includeSubDomains";
      proxy_pass http://127.0.0.1:9001/;
      proxy_http_version 1.1;
      proxy_set_header Connection "";
   }
}
```
# <span id="page-19-0"></span>**4.2 TheHive**

### **4.2.1** *secret.conf* **file**

This file contains a secret that is used to define cookies used to manage the users session. As a result, one instance of TheHive should use a unique secret key.

**Example**

```
## Play secret key
play.http.secret.key="dgngu325mbnbc39cxas4l5kb24503836y2vsvsg465989fbsvop9d09ds6df6"
```
**Warning:** In the case of a cluster of Energy SOAR nodes, all nodes should have the same secret.conf file with the same secret key. The secret is used to generate user sessions.

### **4.2.2 License**

#### **License path**

License path is set in configuration file `/etc/thehive/application.conf.d/license.conf`. By default it is `license.path: "/etc/thehive/"**`**.

### **4.2.3 Listen address & port**

By default the application listens on all interfaces and port 9000. This is possible to specify listen address and ports with following parameters in the application.conf file:

```
http.address=127.0.0.1
http.port=9000
```
# **4.2.4 Context**

If you are using a reverse proxy, and you want to specify a location (ex: /thehive), updating the configuration of TheHive is also required

#### **Example**

play.http.context: "/thehive"

### **4.2.5 Specific configuration for streams**

If you are using a reverse proxy like Nginx, you might receive error popups with the following message: *StreamSrv 504 Gateway Time-Out*.

You need to change default setting for long polling refresh, Set *stream.longPolling.refresh* accordingly.

#### **Example**

```
stream.longPolling.refresh: 45 seconds
```
# **4.2.6 Manage content lengh**

Content length of text and files managed by the application are limited by default.

These values are set with default parameters:

```
# Max file size
play.http.parser.maxDiskBuffer: 128MB
```

```
# Max textual content length
play.http.parser.maxMemoryBuffer: 256kB
```
If you feel that these should be updated, edit /etc/thehive/application.conf file and update these parameters accordingly.

**Tip:** If you are using a NGINX reverse proxy in front of Energy SOAR, be aware that it doesn't distinguish between text data and a file upload.

So, you should also set the client\_max\_body\_size parameter in your NGINX server configuration to the highest value among the two: file upload and text size defined in TheHive application.conf file.

### **4.2.7 Manage configuration files**

Energy SOAR uses HOCON as configuration file format. This format gives enough flexibility to structure and organise the configuration of Energy SOAR.

TheHive is delivered with following files, in the folder */etc/thehive*:

*logback.xml* containing the log policy

*secret.conf* containing a secret key used to create sessions. This key should be unique per instance (in the case of a cluster, this key should be the same for all nodes of this cluster) *application.conf*

HOCON file format let you organise the configuration to have separate files for each purpose. It is the possible to create a /etc/thehive/application.conf.d folder and have several files inside that will be included in the main file */etc/thehive/application.conf*.

At the end, the following configuration structure is possible:

```
/etc/thehive
|-- application.conf
|-- application.conf.d
   | |-- secret.conf
   |-- service.conf
   | |-- database.conf
   | |-- storage.conf
    | |-- cluster.conf
    |-- authentication.conf
   | |-- cortex.conf
    | |-- misp.conf
    | |-- webhooks.conf
 - logback.xml
```
And the content of */etc/thehive/application.conf* :

```
## Include Play secret key
# More information on secret key at https://www.playframework.com/documentation/2.8.x/
˓→ApplicationSecret
include "/etc/thehive/application.conf.d/secret.conf"
## Service
include "/etc/thehive/application.conf.d/service.conf"
## Database
include "/etc/thehive/application.conf.d/database.conf"
## Storage
include "/etc/thehive/application.conf.d/storage.conf"
## Cluster
include "/etc/thehive/application.conf.d/cluster.conf"
## Authentication
include "/etc/thehive/application.conf.d/authentication.conf"
## Cortex
include "/etc/thehive/application.conf.d/cortex.conf"
## MISP
include "/etc/thehive/application.conf.d/misp.conf"
## Webhooks
include "/etc/thehive/application.conf.d/webhooks.conf"
```
# <span id="page-21-0"></span>**4.3 SSL**

Energy SOAR instalation script create self-signed certificates. Those certificates are stored under */etc/thehive/ssl/* directory.

You can setup your own path in */etc/nginx/conf.d/energysoar.conf*.

```
ssl_certificate /etc/thehive/ssl/nginx-selfsigned.crt;
ssl_certificate_key /etc/thehive/ssl/nginx-selfsigned.key;
```
# <span id="page-21-1"></span>**4.4 Change system language**

To change a system language you need ovverride provided jar files.

cp -R EnergySOAR\_\*/jar/\* /opt

To get your language pack please [contact with us.](https://energysoar.com/#contact)

### **CHAPTER**

# **FIVE**

# **USER GUIDE**

# <span id="page-22-1"></span><span id="page-22-0"></span>**5.1 Administration**

# **5.1.1 Manage analyzer template**

Energy SOAR will display the analysis summary the same way for all analyzers: display a tag using taxonomies and level color.

#### **List analyzer templates**

The management page is accessible from the header menu through the Admin > Analyzer templates menu and required a use with the manageAnalyzerTemplate permission (refer to Profiles and permissions).

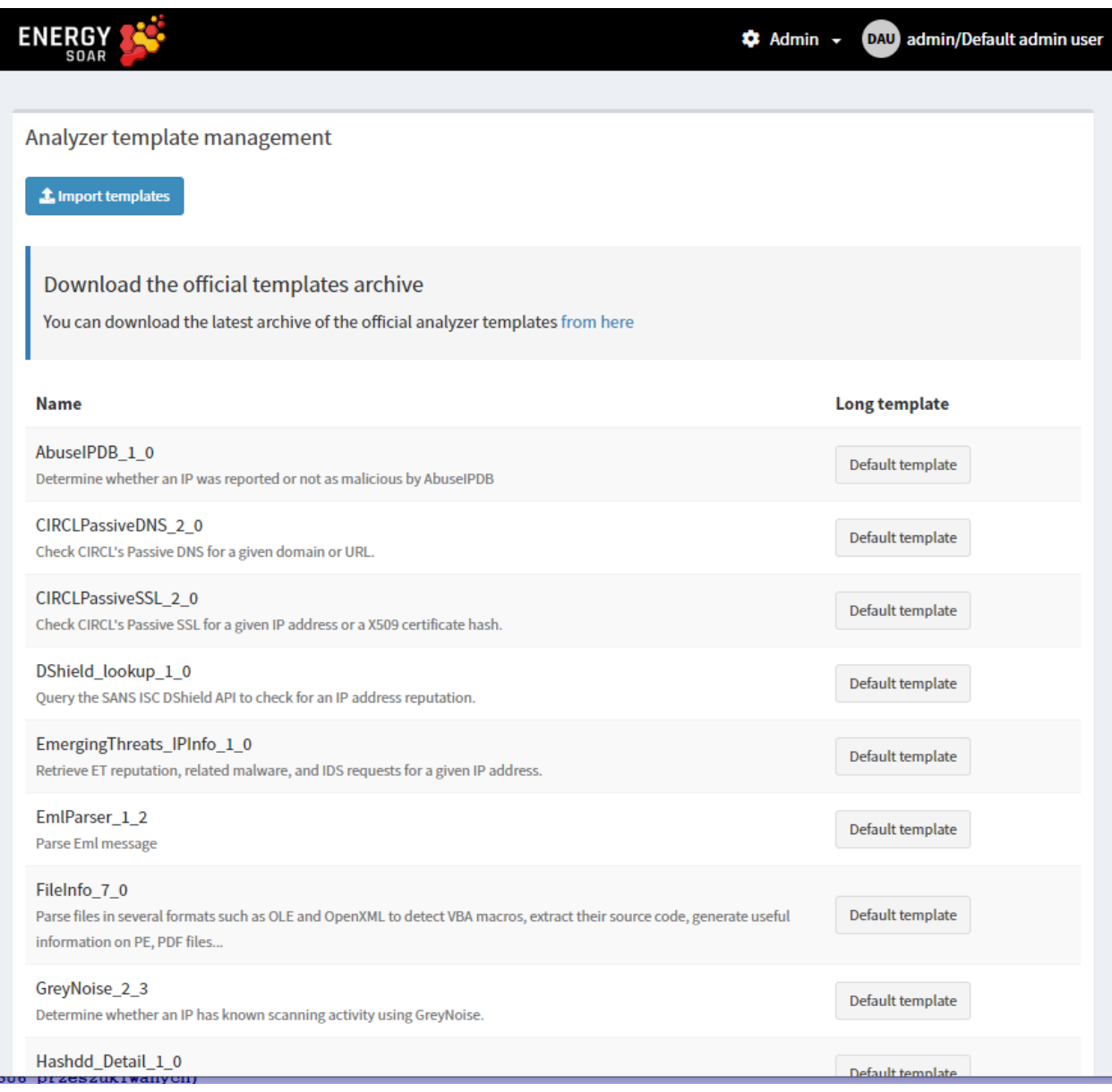

Analyzer templates are still customisable via the UI and can also be imported.

# **5.1.2 User Profiles management**

#### **Permissions**

A Profile is a set of permissions attached to a User and an Organisation. It defines what the user can do on an object hold by the organisation. Energy SOAR has a finite list of permissions:

- manageOrganisation (1) : the user can create, update an organisation
- manageConfig (1): the user can update configuration
- manageProfile (1): the user can create, update and delete profiles
- manageTag (1): the user can create, update and delete tags
- manageCustomField (1): the user can create, update and delete custom fields
- manageCase: the user can create, update and delete cases
- manageObservable: the user can create, update and delete observables
- manageAlert: the user can create, update and import alerts
- manageUser: the user can create, update and delete users
- manageCaseTemplate: the user can create, update and delete case template
- manageTask: the user can create, update and delete tasks
- manageShare: the user can share case, task and observable with other organisation
- manageAnalyse (2): the user can execute analyse
- manageAction (2): the user can execute actions
- manageAnalyzerTemplate (2): the user can create, update and delete analyzer template (previously named report template)
- manageWorkflows: the user can create, update and delete workflows
- listWorkflows: the user can see a list of workflows
- viewWorkflows: the user can see workflow details
- manageReports: the user can create, update and delete reports
- listReports: the user can see a list of reports

(1) Organisations, configuration, profiles and tags are global objects. The related permissions are effective only on "admin" organisation. (2) Actions, analysis and template is available only if Energy SOAR Automation connector is enabled

#### **NOTE**

**Read** information doesn't require specific permission. By default, users in an organisation can see all data shared with that organisation (cf. shares, discussed in Organisations,Users and sharing).

#### **Profiles**

We distinguish two types of profiles:

- Administration Profiles
- Organisation Profiles

The management page is accessible from the header menu through the Admin > Profiles menu and required a use with the manageProfile permission (refer to the section above).

Energy SOAR comes with default profiles but they can be updated and removed (if not used). New profiles can be created.

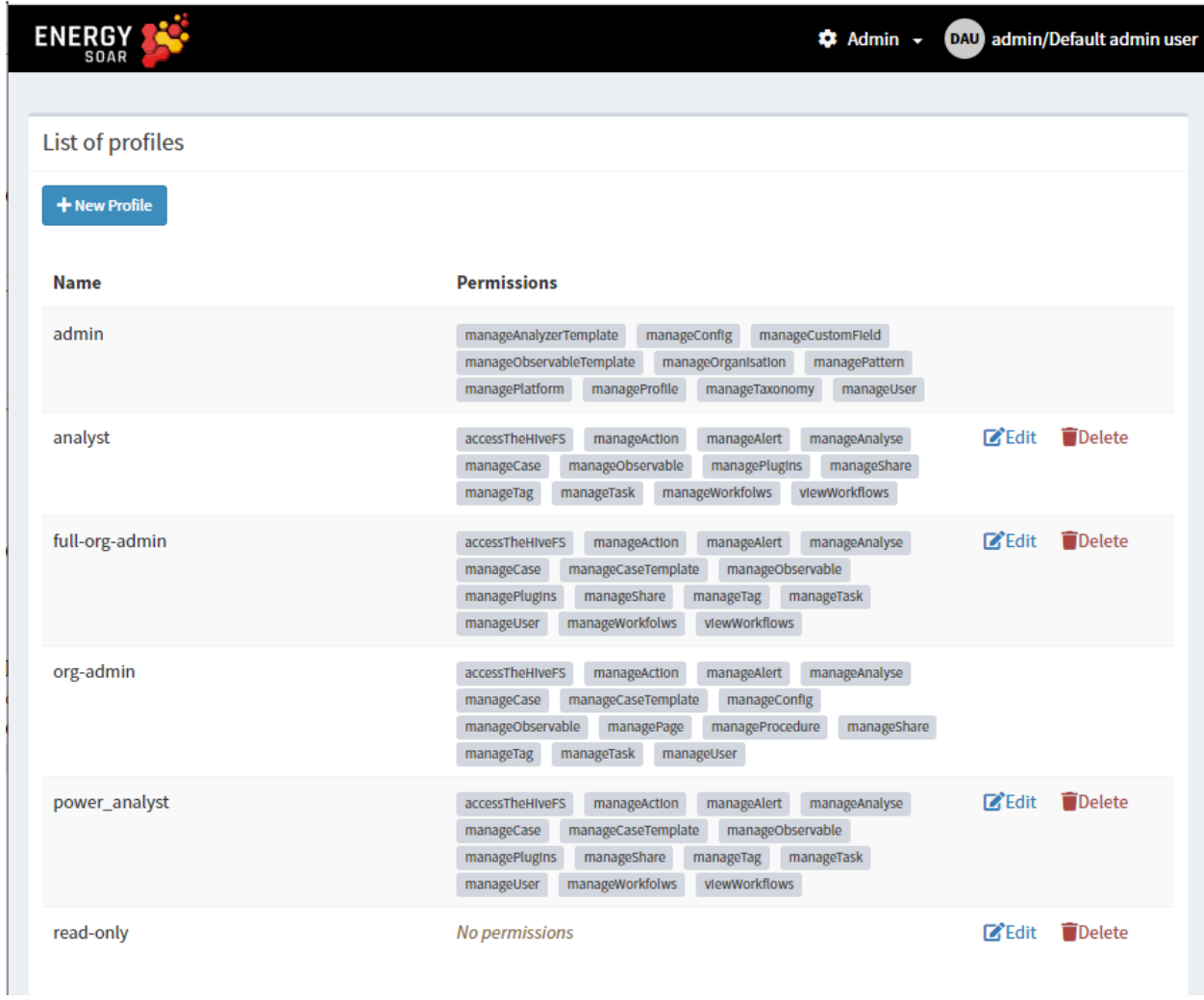

Once the New Profile button is clicked, a dialog is opened asking for the profile type, a name for the profile and a selection of permissions. Multiple selection can be made using CTRL+click.

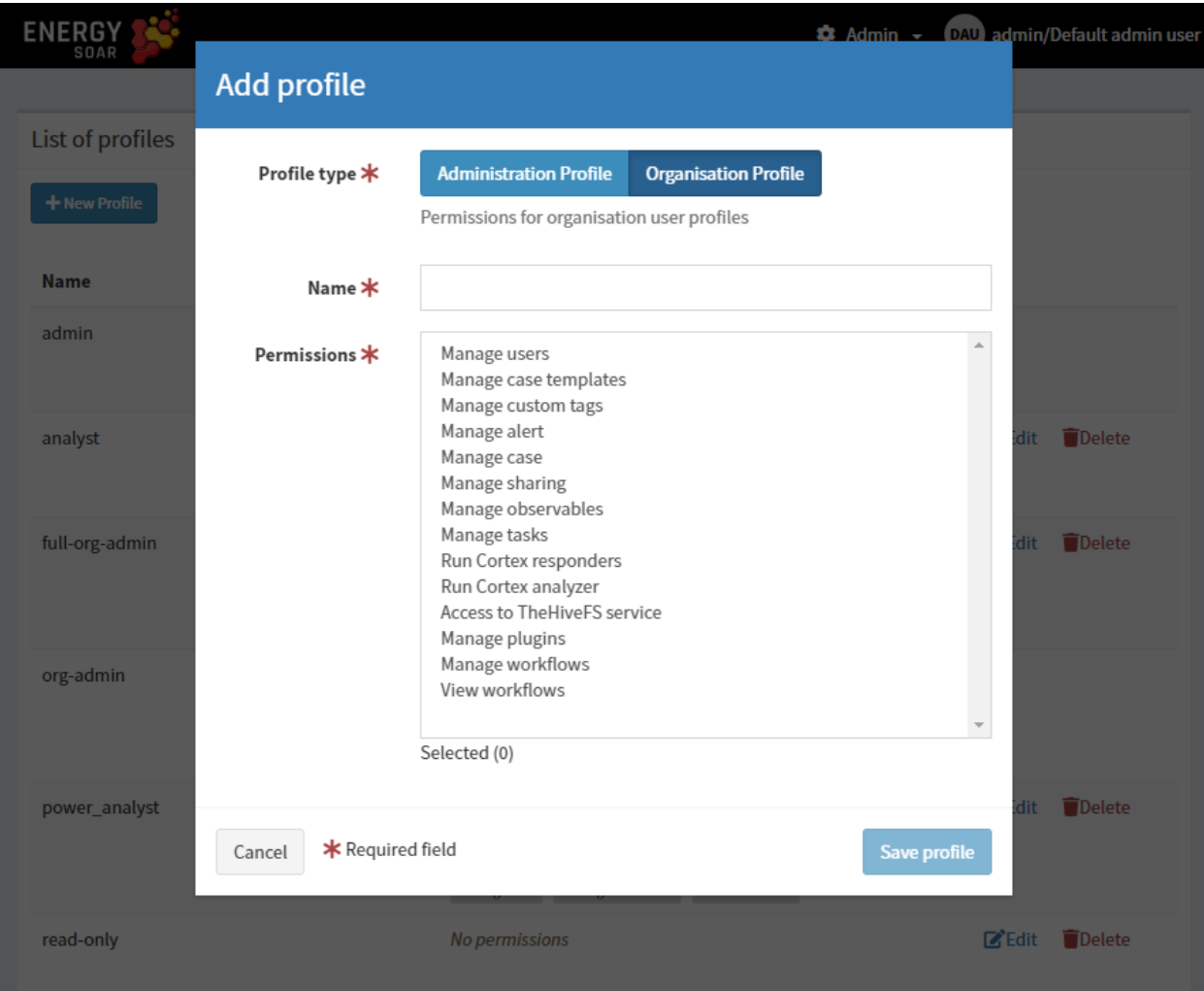

If it is used, a profile can't be remove but can be updated.

Default profiles are:

- admin: can manage all global objects and users. Can't create case.
- analyst: can manage cases and other related objects (observables, tasks, . . . ), including shring them
- org-admin: all permissions except those related to global objects
- read-only: no permission

# **Observable types**

You can edit observable types in the administrator panel.

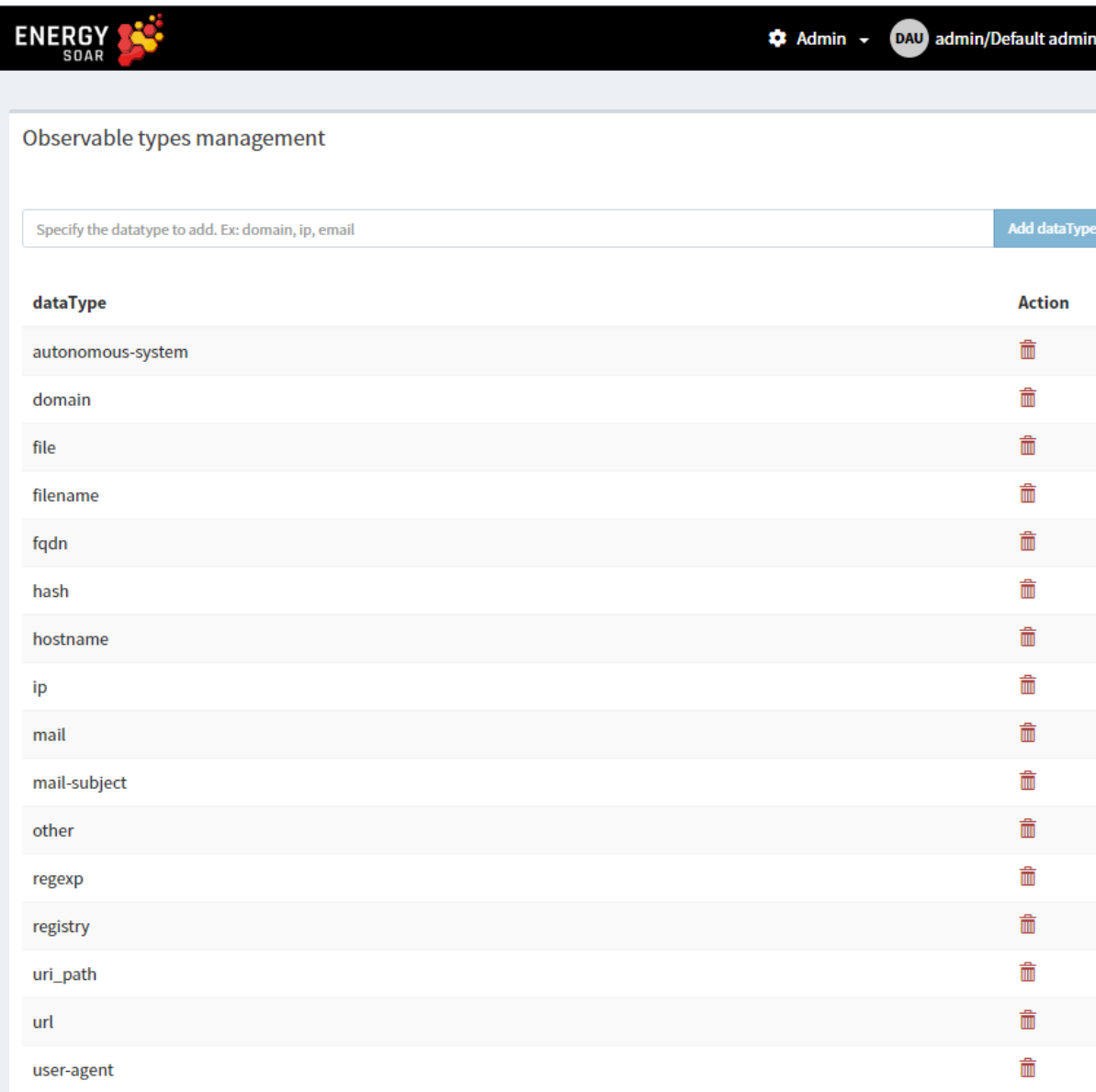

Admin > Observable

# **5.1.3 Kill user session**

Everytime you can manage logged user sessions as admin user. In organizations administration page you can kill user session. This user will be immediatelly logout.

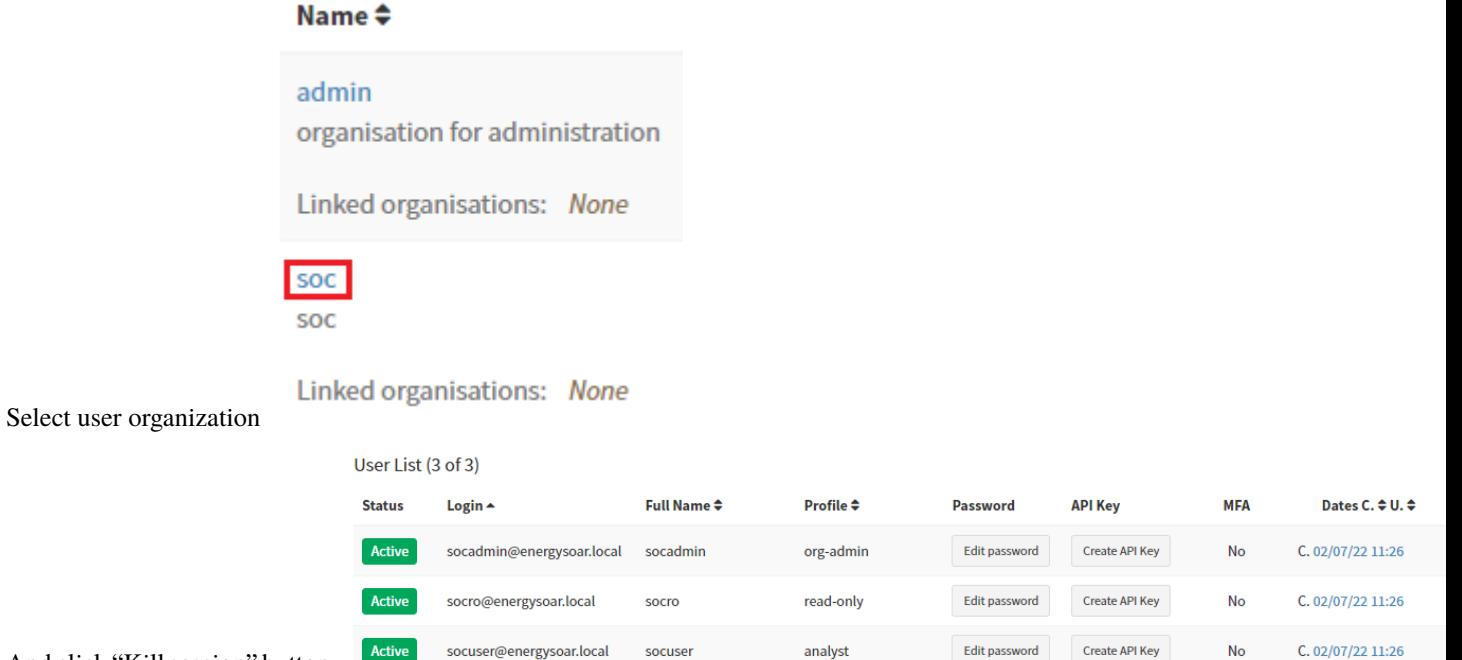

And click "Kill session" button.

# <span id="page-28-0"></span>**5.2 Reports**

# **5.2.1 Create and edit**

Go to Reports on top menu Click Create new report on the left

**Create new Report** 

Now you can see New Report view.

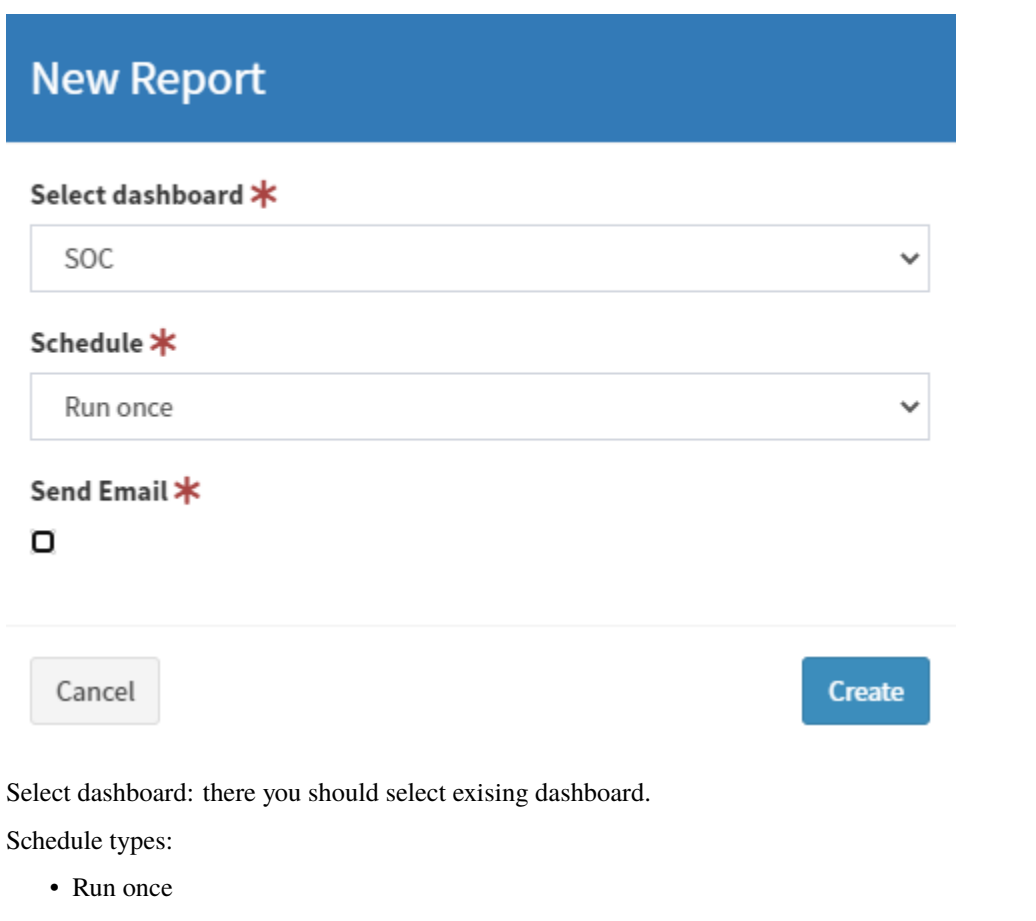

- Daily
- Weekly
- Montly
- Cron format (UNIX cron format)

Send Email: select if you would like to recive report on e-mail.

### **5.2.2 List**

On reports list you see all created reports.

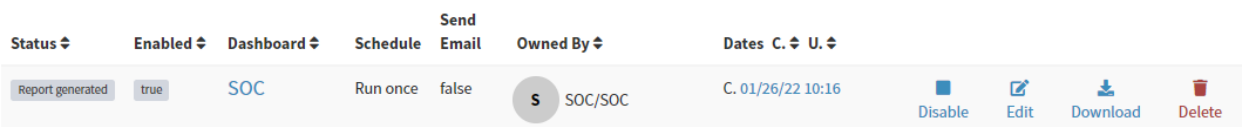

#### **Reports statuses:**

- Created: Going to create the report
- Generated: Report was generated and you can download or it was sent
- Error: An error occurs. Please check logs

#### **Actions:**

- Enable/Disable
- Edit
- Download
- Delete

# <span id="page-30-0"></span>**5.3 Cases**

# **5.3.1 Observables**

Observables are pieces of information added to a case.

### **How to add observables into Case**

Perform the following steps to add an observable:

1. Click Add observable(s) button:

+ Add observable(s)

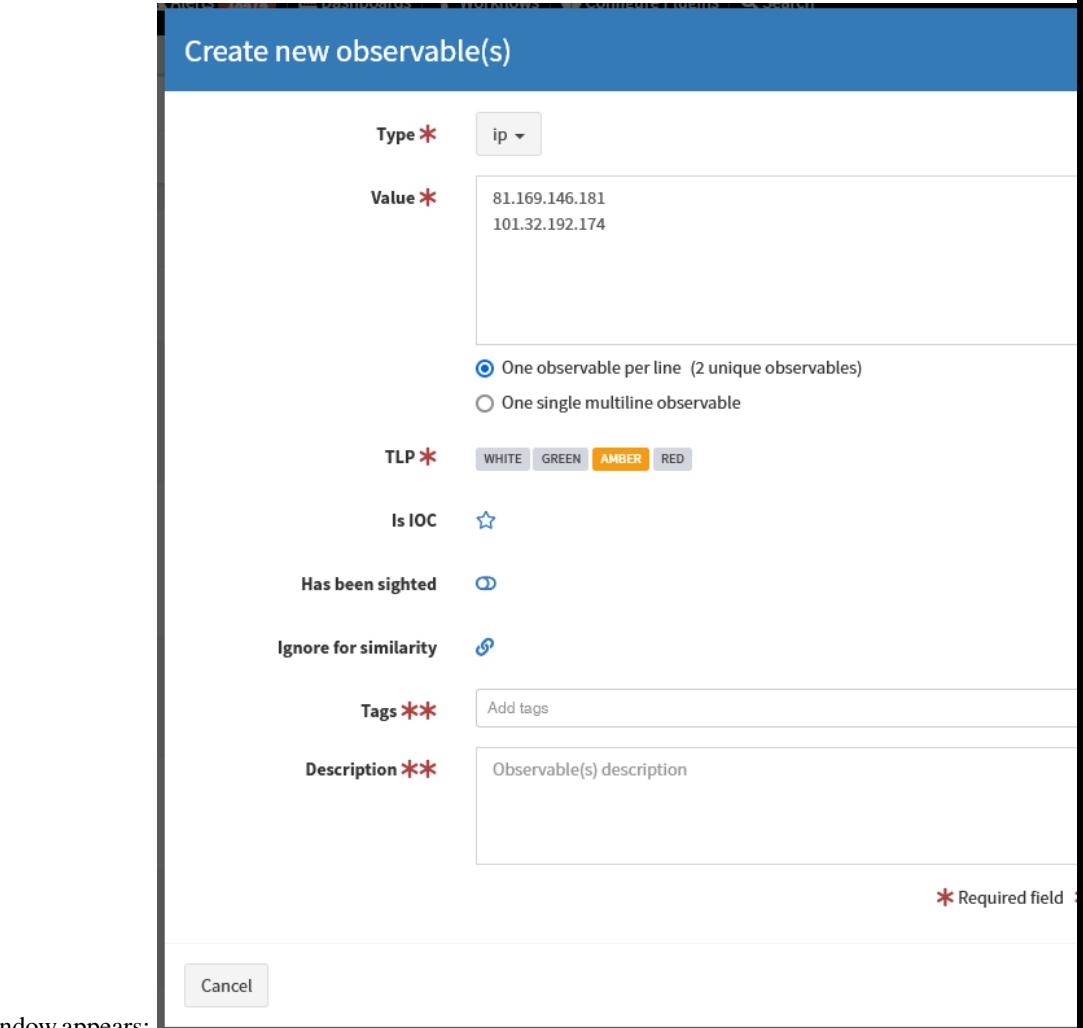

2. Create new observable(s) window appears:  $\blacksquare$ 

file  $\sim$ 

3. Select type e.g. ip, domain, url, mail. If you choose file type, you can upload a file. Zipped archives are supported.

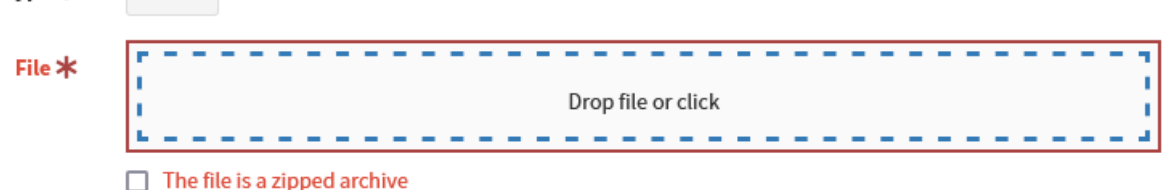

- 4. You can add one single observables or many observables at once one observable per line.
- 5. Select appropriate TLP flag.

Type  $*$ 

- 6. (Optional) IOC flag indicates observables classified as True Positive. Only IOC-flagged observables are exported to MISP instances.
- 7. (Optional) You can also set "Has been sighted" toggle to mark observables which have been seen.
- 8. (Optional) If you click "Ignore for similarity", you will disable "Observable seen in other cases" list.
- 9. Add tags and/or description.
- 10. Click Create observable(s). On Observable List you can check if observables have been seen in other cases:

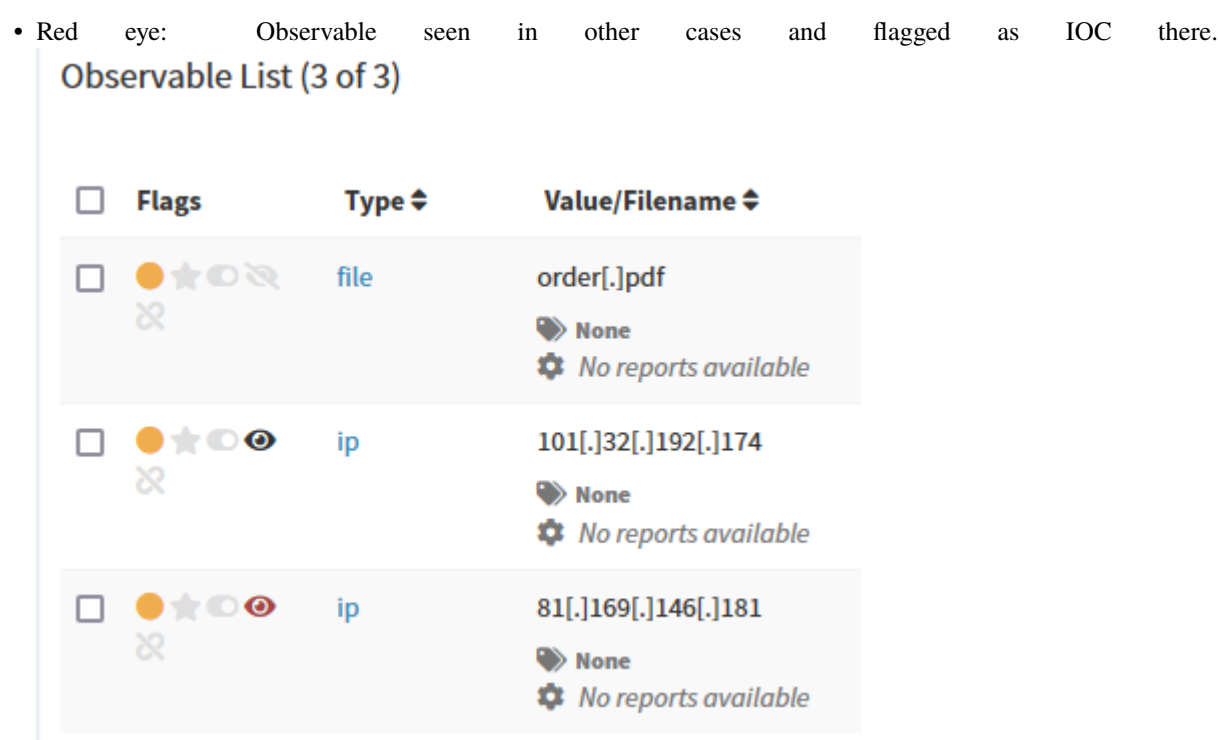

• Black eye: Observable seen in other cases,

You can display details and check cases where the observable has been seen: [IP]: 101[.]32[.]192[.]174

**\*** No reports available

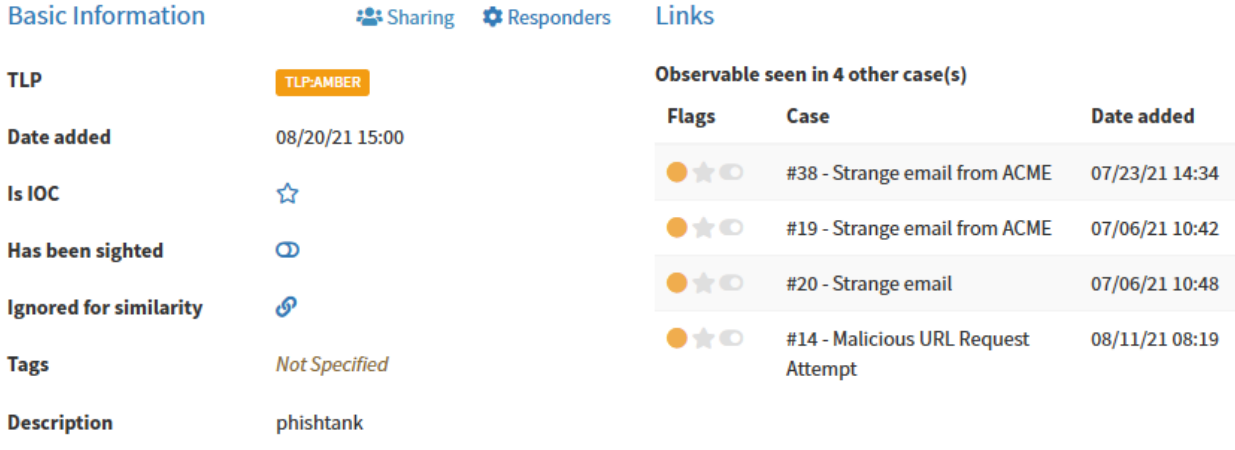

#### [FILE]: order.pdf

**\*** No reports available

#### **Basic Information**

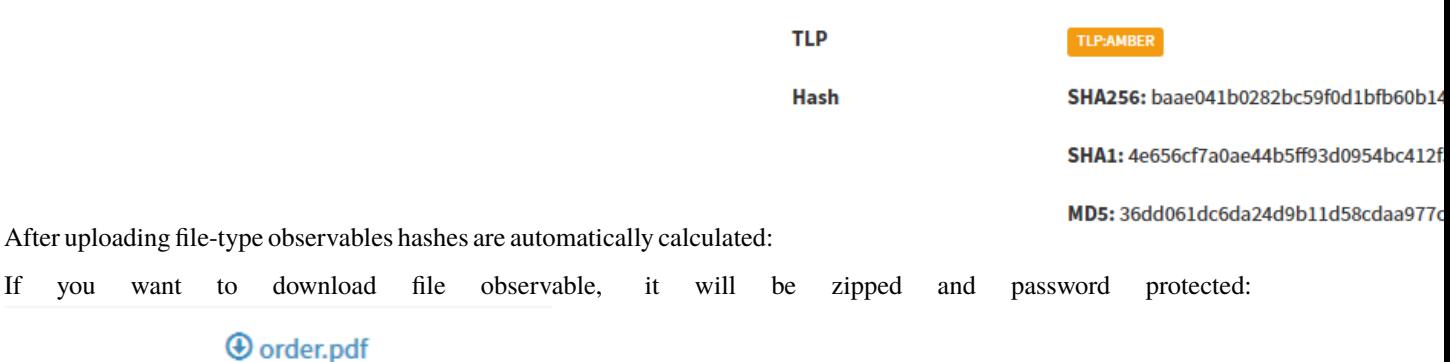

Zip are protected with password "malware"

You can run various analyzers (e.g. VirusTotal, MaxMind\_GeoIP) and responders (e.g. block IP, domain, e-mail) against observables.

# <span id="page-33-0"></span>**5.4 Organisation**

# <span id="page-33-1"></span>**5.5 Reports**

# <span id="page-33-2"></span>**5.6 Workflows**

SOC analysts have to handle many repetitive tasks. With Energy SOAR you can build workflows to automatically execute all relevant actions.

Workflows helps you to interconnect different apps with an API with each other to share and manipulate its data without a single line of code. It is an easy to use, user-friendly and highly customizable module, which uses an intuitive user interface for you to design your unique scenarios very fast. A workflow is a collection of nodes connected together to automate a process. A workflow can be started manually (with the Start node) or by Trigger nodes. When a workflow is started, it executes all the active and connected nodes. The workflow execution ends when all the nodes have processed their data. You can view your workflow executions in the Execution log, which can be helpful for debugging.

**Activating a workflow** Workflows that start with a Trigger node or a Webhook node need to be activated in order to be executed. This is done via the Active toggle in the Workflow UI. Active workflows enable the Trigger and Webhook nodes to receive data whenever a condition is met (e.g., Monday at 10:00, an update in a Trello board) and in turn trigger the workflow execution. All the newly created workflows are deactivated by default.

#### **Sharing a workflow**

Workflows are saved in JSON format. You can export your workflows as JSON files or import JSON files into your system. You can export a workflow as a JSON file in two ways:

- Download: Click the Download button under the Workflow menu in the sidebar. This will download the workflow as a JSON file.
- Copy-Paste: Select all the workflow nodes in the Workflow UI, copy them (Ctrl + c), then paste them (Ctrl + v) in your desired file. You can import JSON files as workflows in two ways:
- Import: Click Import from File or Import from URL under the Workflow menu in the sidebar and select the JSON file or paste the link to a workflow.
- Copy-Paste: Copy the JSON workflow to the clipboard (Ctrl + c) and paste it (Ctrl + v) into the Workflow UI.

#### **Workflow settings**

On each workflow, it is possible to set some custom settings and overwrite some of the global default settings from the Workflow > Settings menu.

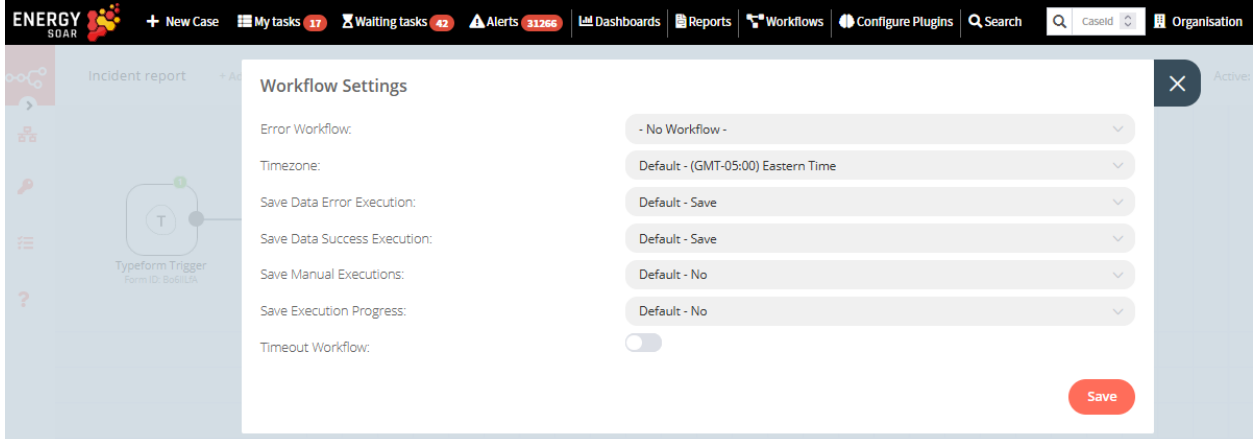

The following settings are available:

- Error Workflow: Select a workflow to trigger if the current workflow fails.
- Timezone: Sets the timezone to be used in the workflow. The Timezone setting is particularly important for the Cron Trigger node.
- Save Data Error Execution: If the execution data of the workflow should be saved when the workflow fails.
- Save Data Success Execution: If the execution data of the workflow should be saved when the workflow succeeds.
- Save Manual Executions: If executions started from the Workflow UI should be saved.
- Save Execution Progress: If the execution data of each node should be saved. If set to "Yes", the workflow resumes from where it stopped in case of an error. However, this might increase latency.
- Timeout Workflow: Toggle to enable setting a duration after which the current workflow execution should be cancelled.
- Timeout After: Only available when Timeout Workflow is enabled. Set the time in hours, minutes, and seconds after which the workflow should timeout.

#### **Failed workflows**

If your workflow execution fails, you can retry the execution. To retry a failed workflow:

- 1. Open the Executions list from the sidebar.
- 2. For the workflow execution you want to retry, click on the refresh icon under the Status column.
- 3. Select either of the following options to retry the execution:
- Retry with currently saved workflow: Once you make changes to your workflow, you can select this option to execute the workflow with the previous execution data.
- Retry with original workflow: If you want to retry the execution without making changes to your workflow, you can select this option to retry the execution with the previous execution data.

You can also use the Error Trigger node, which triggers a workflow when another workflow has an error. Once a workflow fails, this node gets details about the failed workflow and the errors.

# **5.6.1 Crate your first workflow**

#### **Automate Incident Reporting with Typeform**

Let's create your first workflow in Energy SOAR. The workflow will create a new alert and promote it to a case whenever a user submits a high severity incident.

#### **Prerequisites**

You'll need to obtain the credentials for the Typeform Trigger node.

- 1. Create a Typeform account: https://www.typeform.com/
- 2. Open the Typeform dashboard: https://admin.typeform.com/
- 3. Click on your avatar on the top right and select 'Settings'.
- 4. Click on Personal tokens under the Profile section in the sidebar.
- 5. Click on the Generate a new token button.
- 6. Enter a name in the Token name field.
- 7. Click on the Generate token button.
- 8. Click on the Copy button to copy the access token.
- 9. In Energy SOAR choose Workflows > Credentials > New > Typeform API.
- 10. Enter a name for your credentials in the Credentials Name field.
- 11. Paste the access token in the Access Token field.
- 12. Click the Create button to save your credentials in Energy SOAR.

You will also need to create a form in Typeform to collect incident reports with the following questions:

- What is your name? (optional) (Short Text)
- What is your email address? (optional) (Email)
- What is incident's category? (Multiple Choice)
3> What is incident's category? \*

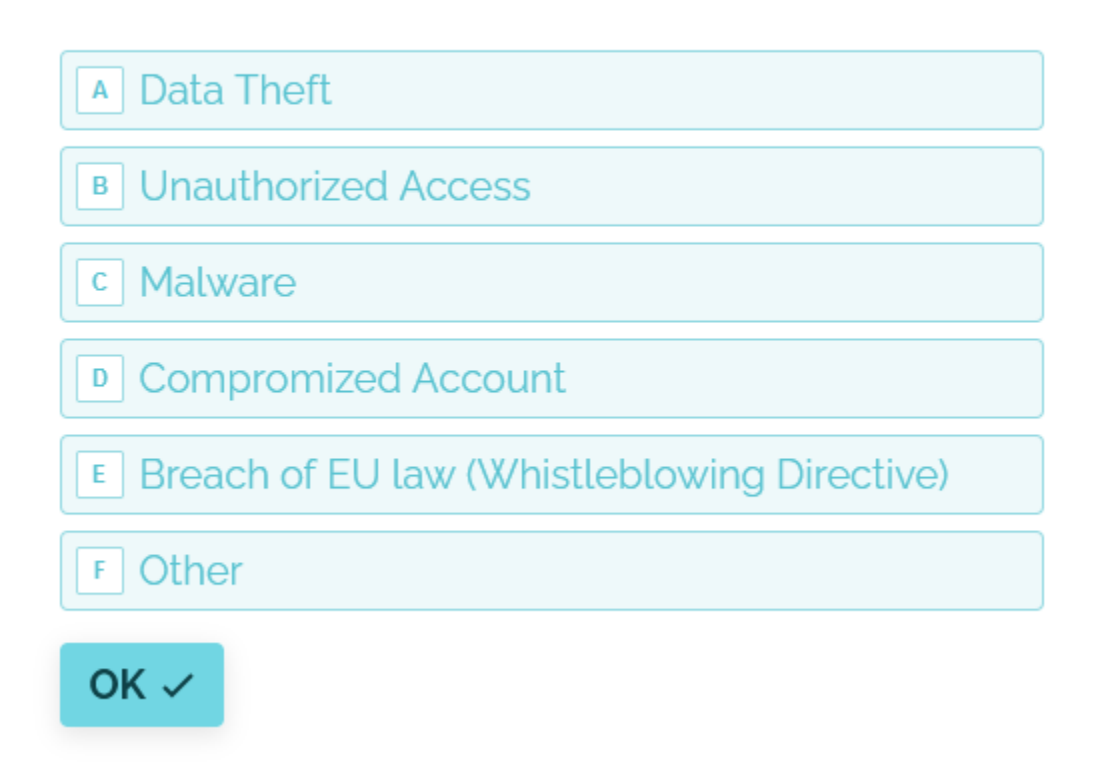

- Severity (Multiple Choice)
- 4+ Severity
	- 1 Low, 2-Medium, 3-High

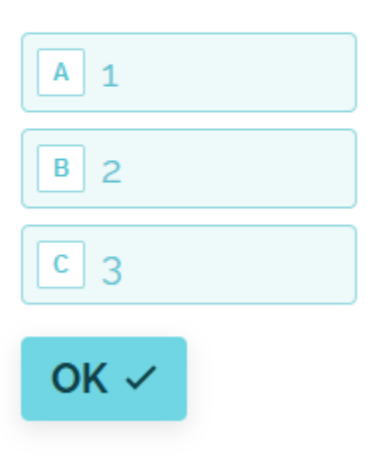

• Description (Long Text)

**Building the Workflow**

This workflow would use the following nodes:

- Typeform Trigger Start the workflow when a form receives a report
- Set Set the workflow data
- FunctionItem Calculate severity and alert reference
- Energy SOAR Base Create alert and case
- IF Conditional logic to decide the flow of the workflow
- NoOp Do nothing (optional)

The final workflow should look like the following image:

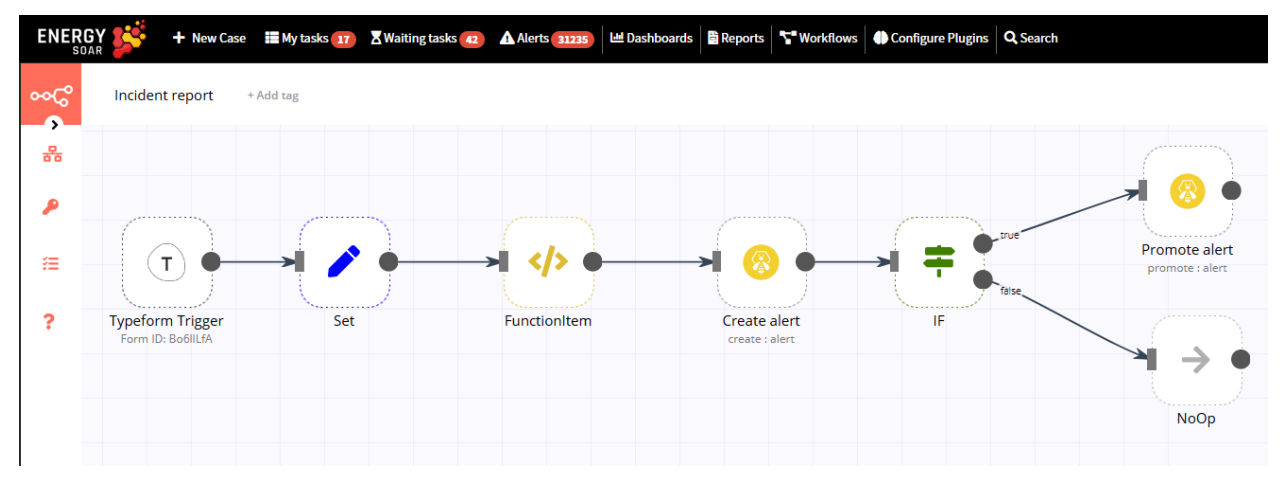

1. Typeform Trigger node

We'll use the Typeform Trigger node for starting the workflow. Add a Typeform Trigger node by clicking on the + button on the top right of the Workflow UI. Click on the Typeform Trigger node under the section marked Trigger.

Double click on the node to enter the Node Editor. Select Credentials from the Typeform API dropdown list.

Select the form that you created from the Form dropdown list. We'll let the other fields stay as they are.

Now save your workflow so that the webhook in the Typeform Trigger node can be activated. Since you'll be using the test webhooks while building the workflow, the node only stays active for 120 seconds after you click the Execute Node button.

After clicking on the Execute Node button, submit a response to your form in Typeform.

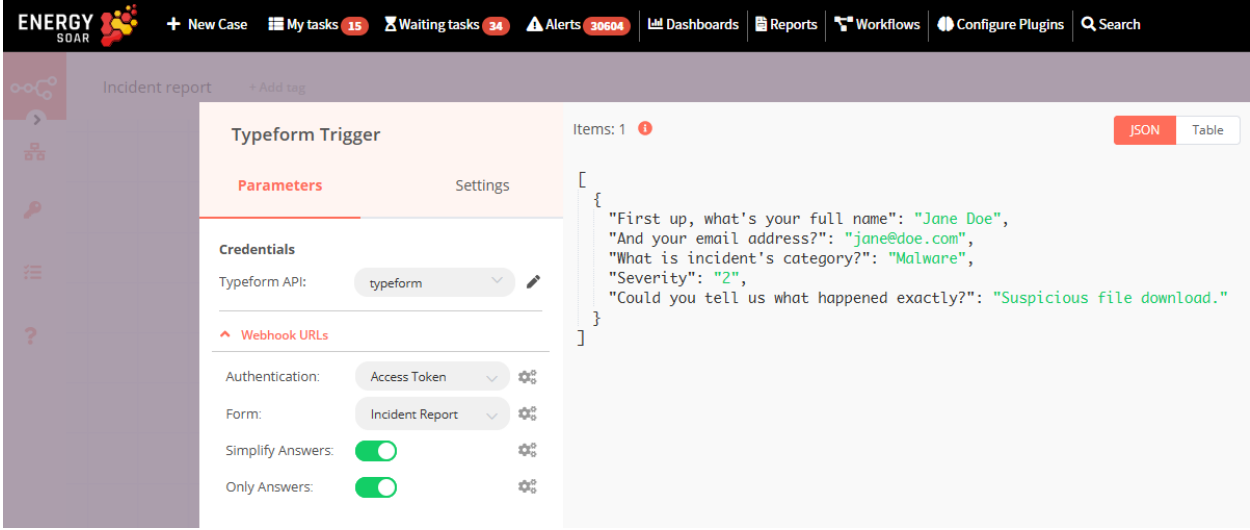

#### 2. Set node

We'll use the Set node to ensure that only the data that we set in this node gets passed on to the next nodes in the workflow.

Add the Set node by clicking on the + button and selecting the Set node. Click on Add Value and select String from the dropdown list. Enter title in the Name field. Since the Value (title) would be a dynamic piece of information, click on the gears icon next to the field, and select Add Expression.

This will open up the Variable Selector. From the left panel, select the following variable: Nodes > Typeform Trigger > Output Data > JSON > What is incident's category? Also add Incident Report prefix, so the expression would look like this: Incident Report - {{\$node["Typeform Trigger"].json["What is incident's category?"]}}

Close the Edit Expression window. Click on Add Value and select String from the dropdown list. Enter description in the Name field. Since the Value (description) would be a dynamic piece of information, click on the gears icon next to the field, and select Add Expression. This will open up the Variable Selector. From the left panel, select the following variables: Nodes > Typeform Trigger > Output Data > JSON > What is your name? Nodes > Typeform Trigger > Output Data > JSON > What is your email address? Nodes > Typeform Trigger > Output Data > JSON > Description?

Also add Name, E-mail, Details prefixes. Full expression: Name: {{\$node["Typeform Trigger"].json["First up, what's your full name"]}}

E-mail: {{\$node["Typeform Trigger"].json["And your email address?"]}}

Details: {{\$node["Typeform Trigger"].json["Could you tell us what happened exactly?"]}}

Close the Edit Expression window. Click on Add Value and select Number from the dropdown list. Enter severity in the Name field. Since the Value (severity) would be a dynamic piece of information, click on the gears icon next to the field, and select Add Expression. This will open up the Variable Selector. Delete the 0 in the Expression field on the right. From the left panel, select the following variable: Nodes > Typeform Trigger > Output Data > JSON > Severity Toggle Keep Only Set to true. We set this option to true to ensure that only the data that we have set in this node get passed on to the next nodes in the workflow. Click on the Execute Node button on the top right to set the data for the workflow.

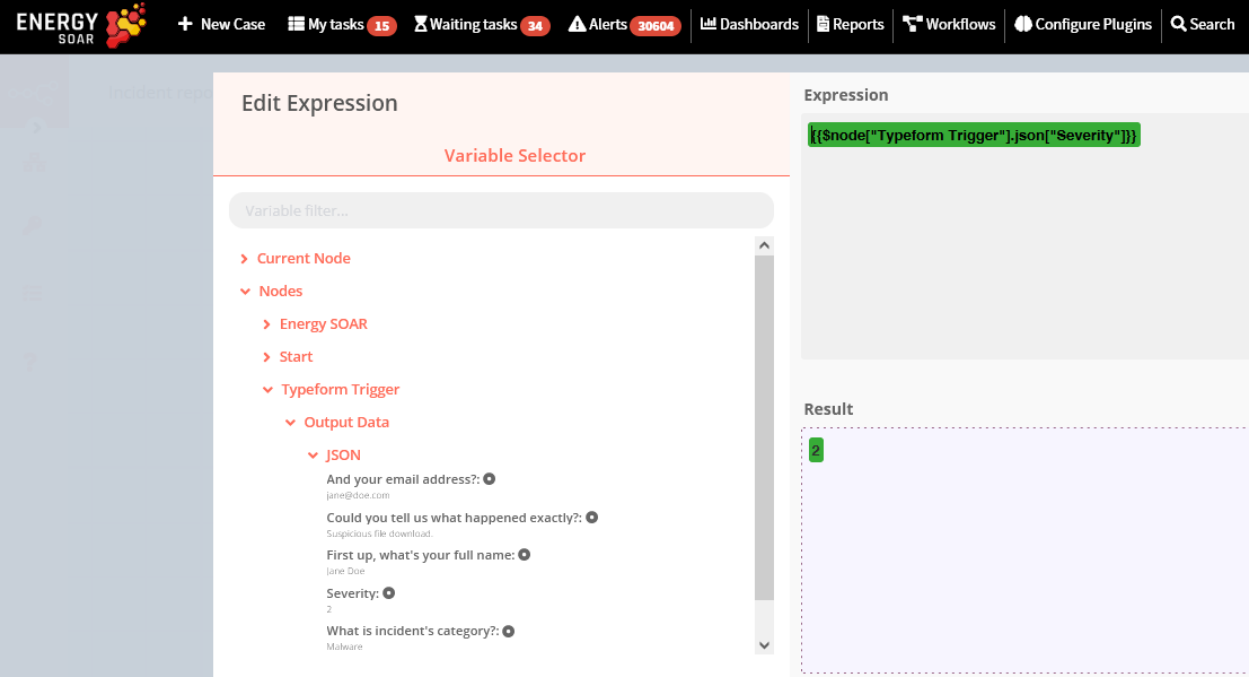

3. FunctionItem node

To create Energy SOAR alert in workflow we have to provide SourceRef number. We'll use the FunctionItem node to generate that random number. Add the FunctionItem node by clicking on the + button and selecting the FunctionItem node. Clear JavaScript Code window and insert the following code:

```
function getRandomInt(max) {
 return Math.floor(Math.random() * max);
}
item.number= getRandomInt(20000000);
item.number=item.number.toString(16);
item.severity=parseInt(item.severity);
return item;
```
We use parseInt function to convert string severity value into an integer.

4. Create alert node Add Energy SOAR Base node by clicking on the + button and selecting the Energy SOAR Base node. Double click on the node and click on Energy SOAR Base name to change it to Create alert.

Since the Title would be a dynamic piece of information, click on the gears icon next to the field, and select Add Expression.

This will open up the Variable Selector. From the left panel, select the following variable: Nodes > Set > Output Data > JSON > title

Close the Edit Expression window. In Description field add expression: Nodes > Set > Output Data > JSON > description

Close the Edit Expression window. In Severity field add expression: Nodes > FunctionItem > Output Data > JSON > severity

Close the Edit Expression window. In SourceRef field add expression: Nodes > FunctionItem > Output Data > JSON > number

Click on the Execute Node button on the top right to create alert.

5. IF node Add the IF node by clicking on the + button and selecting the IF node. This is a conditional logic node that allows us to alter the flow of the workflow depending on the data that we get from the previous node(s). Double click on the node, click on the Add Condition button and select Number from the menu. Since the Value 1 (severity) would be a dynamic piece of information, click on the gears icon next to the field, and select Add Expression. This will open up the Variable Selector. Delete the 0 in the Expression field on the right. From the left panel, select the following variable: Nodes > Create alert > Output Data > JSON > severity For the Operation field, we'll set it to 'Larger'. For Value 2, enter 2. This will ensure that the IF node returns true only if the severity is higher than 2 (above medium level). Feel free to change this to some other value. Click on the Execute Node button on the top right to check if the severity is larger than 2 or not.

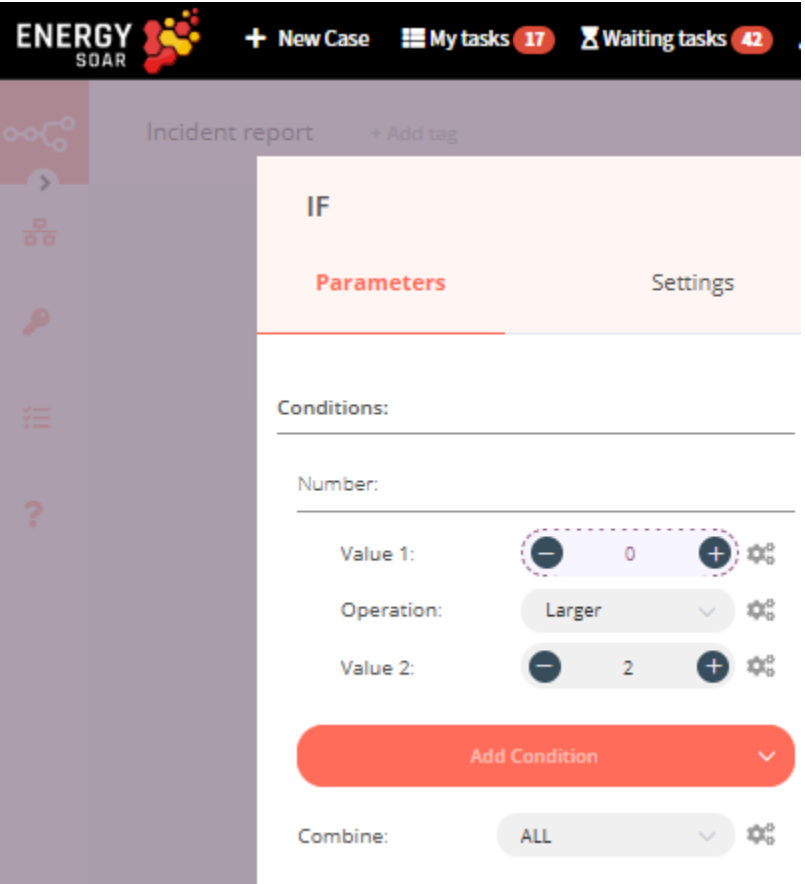

6. Promote alert node

Add Energy SOAR Base node by clicking on the + button and selecting the Energy SOAR node. Double click on the node and click on Energy SOAR name to change it to Promote alert.

Select 'Promote' from the Operation dropdown list. In Alert ID field add expression: Nodes > Create alert > Output Data > JSON > \_id

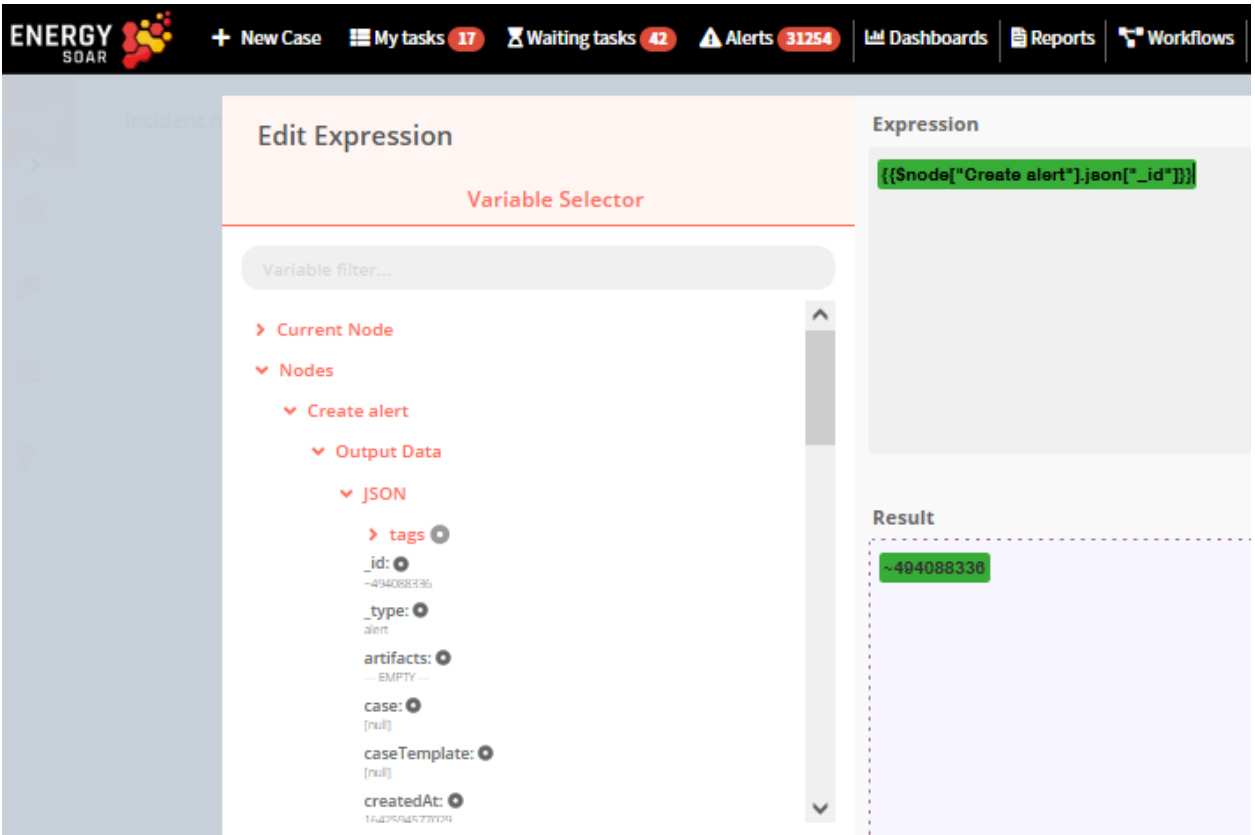

7. NoOp node If the score is smaller than 3, we don't want the workflow to do anything. We'll use the NoOp node for that. Adding this node here is optional, as the absence of this node won't make a difference to the functioning of the workflow. Add the NoOp node by clicking on the + button and selecting the NoOp node. Connect this node with the false output of the IF node. To test the workflow, click on the Execute Workflow button at the bottom of the Workflow UI. Don't forget to save the workflow and then click on the Activate toggle on the top right of the screen to set it to true and activate the workflow. Green checkmarks indicate successful workflow execution:

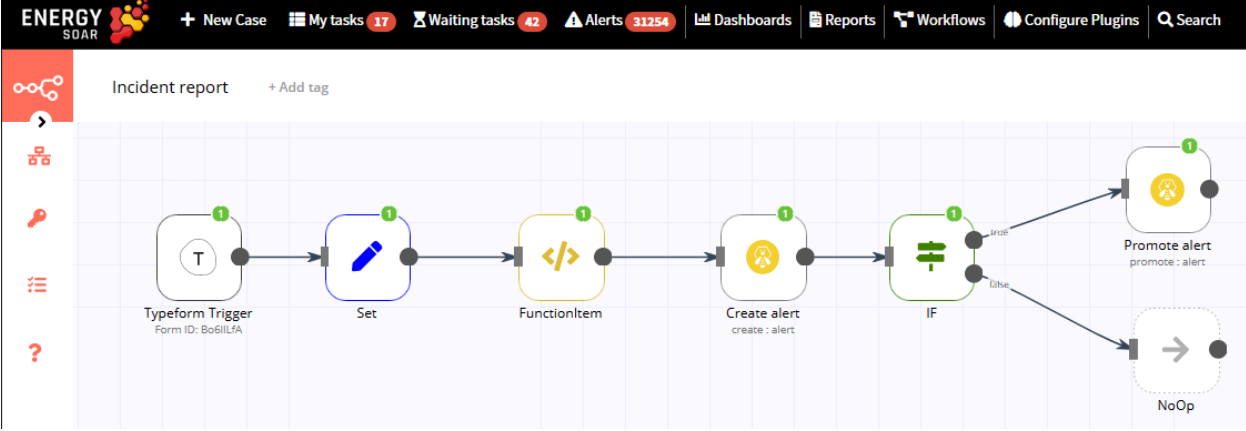

Congratulations on creating you first workflow with Energy SOAR.

## **5.6.2 Connection**

A connection establishes a link between nodes to route data through the workflow. A connection between two nodes passes data from one node's output to another node's input. Each node can have one or multiple connections.

To create a connection between two nodes, click on the grey dot on the right side of the node and slide the arrow to the grey rectangle on the left side of the following node.

#### **Example**

An IF node has two connections to different nodes: one for when the statement is true and one for when the statement is false.

### **5.6.3 Workflows List**

This section includes the operations for creating and editing workflows.

- **New**: Create a new workflow
- **Open**: Open the list of saved workflows
- **Save**: Save changes to the current workflow
- **Save As**: Save the current workflow under a new name
- **Rename**: Rename the current workflow
- **Delete**: Delete the current workflow
- **Download**: Download the current workflow as a JSON file
- **Import from URL**: Import a workflow from a URL
- **Import from File**: Import a workflow from a local file
- **Settings**: View and change the settings of the current workflow

# **5.6.4 Credentials**

This section includes the operations for creating credentials.

Credentials are private pieces of information issued by apps/services to authenticate you as a user and allow you to connect and share information between the app/service and the n8n node.

- **New**: Create new credentials
- **Open**: Open the list of saved credentials

# **5.6.5 Executions**

This section includes information about your workflow executions, each completed run of a workflow.

You can enabling logging of your failed, successful, and/or manually selected workflows using the Workflow > Settings page.

# **5.6.6 Node**

A node is an entry point for retrieving data, a function to process data, or an exit for sending data. The data process performed by nodes can include filtering, recomposing, and changing data.

There may be one or several nodes for your API, service, or app. By connecting multiple nodes, you can create simple and complex workflows. When you add a node to the Editor UI, the node is automatically activated and requires you to configure it (by adding credentials, selecting operations, writing expressions, etc.).

There are three types of nodes:

- Core Nodes
- Regular Nodes
- Trigger Nodes

#### **Core nodes**

Core nodes are functions or services that can be used to control how workflows are run or to provide generic API support.

Use the Start node when you want to manually trigger the workflow with the Execute Workflow button at the bottom of the Editor UI. This way of starting the workflow is useful when creating and testing new workflows.

If an application you need does not have a dedicated Node yet, you can access the data by using the HTTP Request node or the Webhook node. You can also read about creating nodes and make a node for your desired application.

# **Regular nodes**

Regular nodes perform an action, like fetching data or creating an entry in a calendar. Regular nodes are named for the application they represent and are listed under Regular Nodes in the Editor UI.

# Q Search nodes...

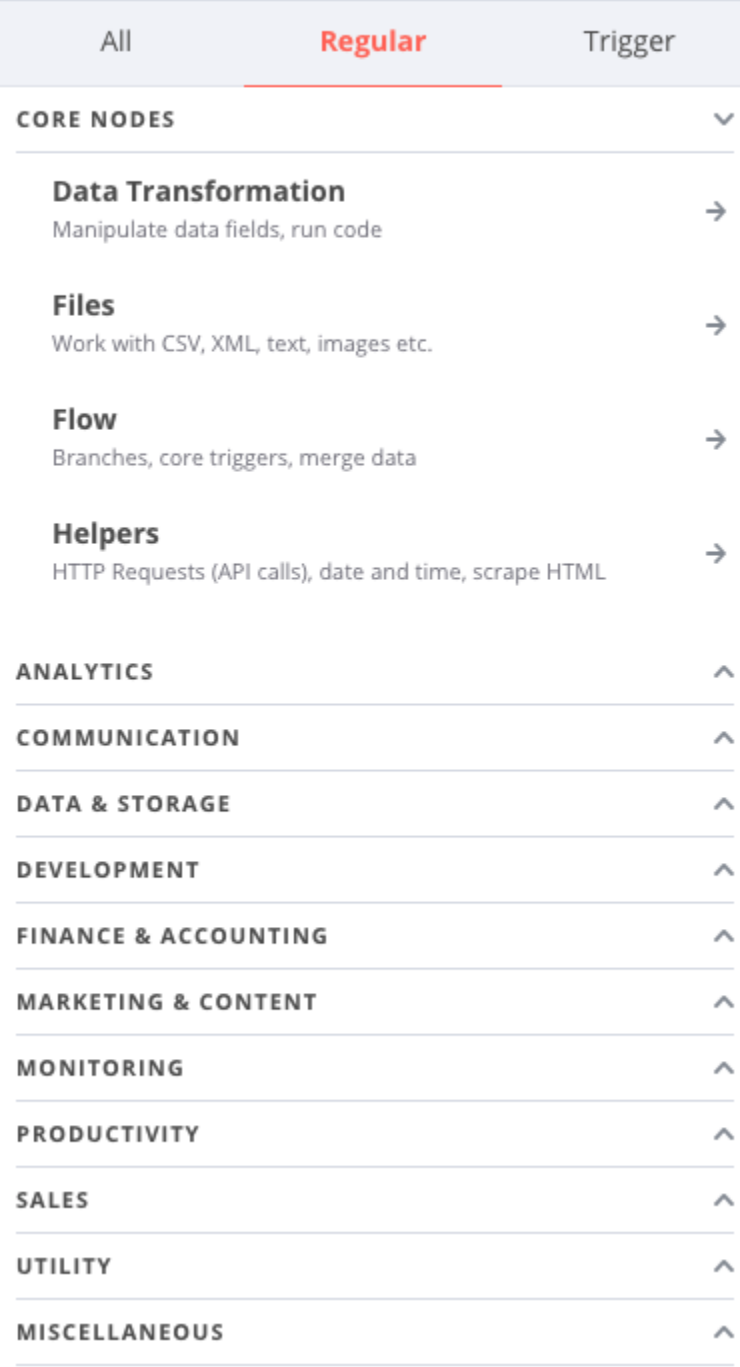

## **Example**

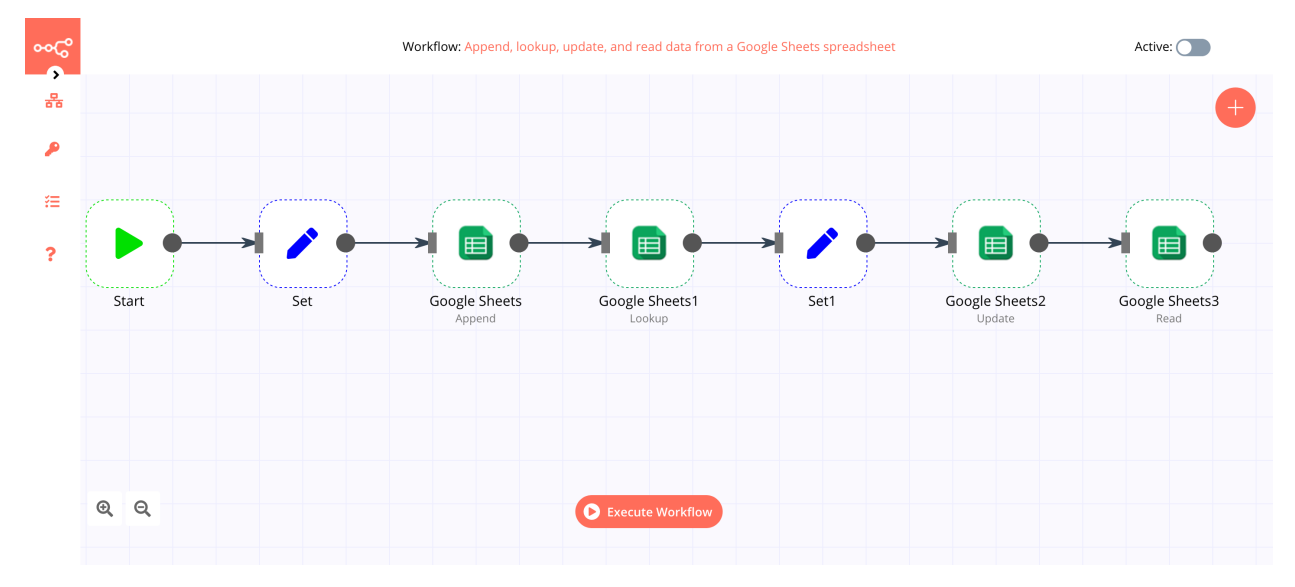

A Google Sheets node can be used to retrieve or write data to a Google Sheet.

### **Trigger nodes**

Trigger nodes start workflows and supply the initial data.

# Q Search nodes...

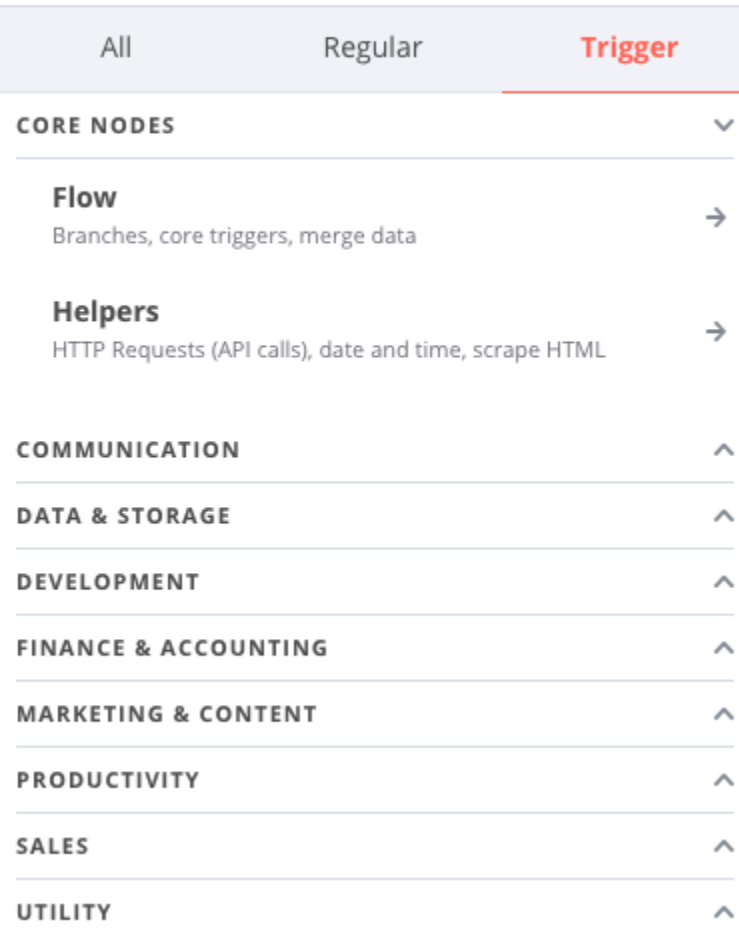

Trigger nodes can be app or core nodes.

- **Core Trigger nodes** start the workflow at a specific time, at a time interval, or on a webhook call. For example, to get all users from a Postgres database every 10 minutes, use the Interval Trigger node with the Postgres node.
- **App Trigger nodes** start the workflow when an event happens in an app. App Trigger nodes are named like the application they represent followed by "Trigger" and are listed under Trigger Nodes in the Editor. For example, a Telegram trigger node can be used to trigger a workflow when a message is sent in a Telegram chat.

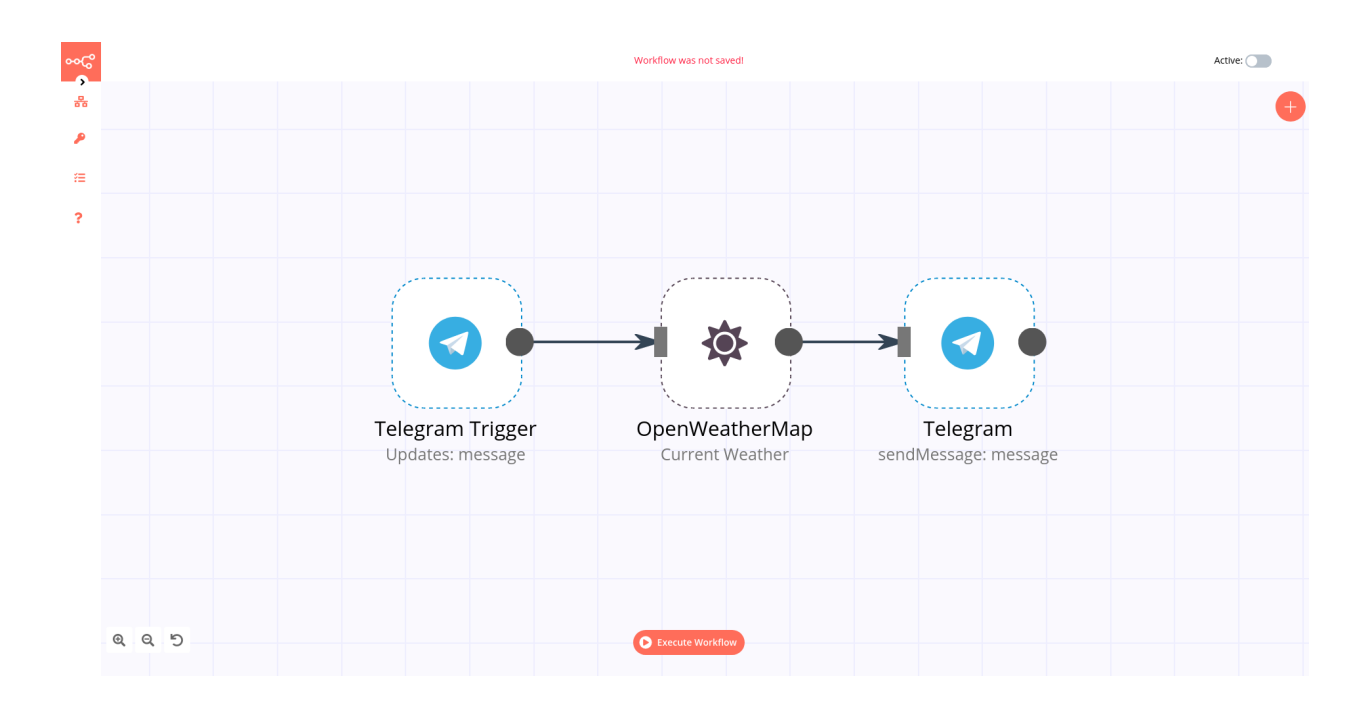

#### **Node settings**

Nodes come with global **operations** and **settings**, as well as app-specific **parameters** that can be configured.

#### **Operations**

The node operations are illustrated with icons that appear on top of the node when you hover on it:

- **Delete**: Remove the selected node from the workflow
- **Pause**: Deactivate the selected node
- **Copy**: Duplicate the selected node
- **Play**: Run the selected node

To access the node parameters and settings, double-click on the node.

#### **Parameters**

The node parameters allow you to define the operations the node should perform. Find the available parameters of each node in the node reference.

#### **Settings**

The node settings allow you to configure the look and execution of the node. The following options are available:

- **Notes**: Optional note to save with the node
- **Display note in flow**: If active, the note above will be displayed in the workflow as a subtitle
- **Node Color**: The color of the node in the workflow
- **Always Output Data**: If active, the node will return an empty item even if the node returns no data during an initial execution. Be careful setting this on IF nodes, as it could cause an infinite loop.
- **Execute Once**: If active, the node executes only once, with data from the first item it receives.
- **Retry On Fail**: If active, the node tries to execute a failed attempt multiple times until it succeeds
- **Continue On Fail**: If active, the workflow continues even if the execution of the node fails. When this happens, the node passes along input data from previous nodes, so the workflow should account for unexpected output data.

If a node is not correctly configured or is missing some required information, a **warning sign** is displayed on the top right corner of the node. To see what parameters are incorrect, double-click on the node and have a look at fields marked with red and the error message displayed in the respective warning symbol.

# **5.6.7 Workflow integration nodes**

To boost your workflow automation you can connect with widely external nodes.

List of automation nodes:

- Action Network
- Activation Trigger
- ActiveCampaign
- ActiveCampaign Trigger
- Acuity Scheduling Trigger
- Affinity
- Affinity Trigger
- Agile CRM
- Airtable
- Airtable Trigger
- AMQP Sender
- AMQP Trigger
- APITemplate.io
- Asana
- Asana Trigger
- Automizy
- Autopilot
- Autopilot Trigger
- AWS Comprehend
- AWS DynamoDB
- AWS Lambda
- AWS Rekognition
- AWS S3
- AWS SES
- AWS SNS
- AWS SNS Trigger
- AWS SQS
- AWS Textract
- AWS Transcribe
- Bannerbear
- Baserow
- Beeminder
- Bitbucket Trigger
- Bitly
- Bitwarden
- Box
- Box Trigger
- Brandfetch
- Bubble
- Calendly Trigger
- Chargebee
- Chargebee Trigger
- CircleCI
- Clearbit
- ClickUp
- ClickUp Trigger
- Clockify
- Clockify Trigger
- Cockpit
- Coda
- CoinGecko
- Compression
- Contentful
- ConvertKit
- ConvertKit Trigger
- Copper
- Copper Trigger
- Cortex
- CrateDB
- Cron
- Crypto
- Customer Datastore (n8n training)
- Customer Messenger (n8n training)
- Customer Messenger (n8n training)
- Customer.io
- Customer.io Trigger
- Date & Time
- DeepL
- Demio
- DHL
- Discord
- Discourse
- Disqus
- Drift
- Dropbox
- Dropcontact
- E-goi
- Edit Image
- Elastic Security
- Elasticsearch
- EmailReadImap
- Emelia
- Emelia Trigger
- ERPNext
- Error Trigger
- Eventbrite Trigger
- Execute Command
- Execute Workflow
- Facebook Graph API
- Facebook Trigger
- Figma Trigger (Beta)
- FileMaker
- Flow
- Flow Trigger
- Form.io Trigger
- Formstack Trigger
- Freshdesk
- Freshservice
- Freshworks CRM
- FTP
- Function
- Function Item
- G Suite Admin
- GetResponse
- GetResponse Trigger
- Ghost
- Git
- GitHub
- Github Trigger
- GitLab
- GitLab Trigger
- Gmail
- Google Analytics
- Google BigQuery
- Google Books
- Google Calendar
- Google Calendar Trigger
- Google Cloud Firestore
- Google Cloud Natural Language
- Google Cloud Realtime Database
- Google Contacts
- Google Docs
- Google Drive
- Google Drive Trigger
- Google Perspective
- Google Sheets
- Google Slides
- Google Tasks
- Google Translate
- Gotify
- GoToWebinar
- Grafana
- GraphQL
- Grist
- Gumroad Trigger
- Hacker News
- Harvest
- HelpScout
- HelpScout Trigger
- Home Assistant
- HTML Extract
- HTTP Request
- HubSpot
- HubSpot Trigger
- Humantic AI
- Hunter
- iCalendar
- IF
- Intercom
- Interval
- Invoice Ninja
- Invoice Ninja Trigger
- Item Lists
- Iterable
- Jira Software
- Jira Trigger
- JotForm Trigger
- Kafka
- Kafka Trigger
- Keap
- Keap Trigger
- Kitemaker
- Lemlist
- Lemlist Trigger
- Line
- LingvaNex
- LinkedIn
- Local File Trigger
- Magento 2
- Mailcheck
- Mailchimp
- Mailchimp Trigger
- MailerLite
- MailerLite Trigger
- Mailgun
- Mailjet
- Mailjet Trigger
- Mandrill
- Marketstack
- Matrix
- Mattermost
- Mautic
- Mautic Trigger
- Medium
- Merge
- MessageBird
- Microsoft Dynamics CRM
- Microsoft Excel
- Microsoft OneDrive
- Microsoft Outlook
- Microsoft SQL
- Microsoft Teams
- Microsoft To Do
- Mindee
- MISP
- Mocean
- Monday.com
- MongoDB
- Monica CRM
- Move Binary Data
- MQTT
- MQTT Trigger
- MSG91
- MySQL
- n8n Trigger
- NASA
- Netlify
- Netlify Trigger
- Nextcloud
- No Operation, do nothing
- NocoDB
- Notion (Beta)
- Notion Trigger (Beta)
- One Simple API
- OpenThesaurus
- OpenWeatherMap
- Orbit
- Oura
- Paddle
- PagerDuty
- PayPal
- PayPal Trigger
- Peekalink
- Phantombuster
- Philips Hue
- Pipedrive
- Pipedrive Trigger
- Plivo
- Postgres
- PostHog
- Postmark Trigger
- ProfitWell
- Pushbullet
- Pushcut
- Pushcut Trigger
- Pushover
- QuestDB
- Quick Base
- QuickBooks Online
- RabbitMQ
- RabbitMQ Trigger
- Raindrop
- Read Binary File
- Read Binary Files
- Read PDF
- Reddit
- Redis
- Rename Keys
- Respond to Webhook
- RocketChat
- RSS Read
- Rundeck
- S3
- Salesforce
- Salesmate
- SeaTable
- SeaTable Trigger
- SecurityScorecard
- Segment
- Send Email
- SendGrid
- Sendy
- Sentry.io
- ServiceNow
- Set
- Shopify
- Shopify Trigger
- SIGNL4
- Slack
- $\text{sms}77$
- Snowflake
- Split In Batches
- Splunk
- Spontit
- Spotify
- Spreadsheet File
- SSE Trigger
- SSH
- Stackby
- Start
- Stop and Error
- Storyblok
- Strapi
- Strava
- Strava Trigger
- Stripe
- Stripe Trigger
- SurveyMonkey Trigger
- Switch
- Taiga
- Taiga Trigger
- Tapfiliate
- Telegram
- Telegram Trigger
- TheHive
- TheHive Trigger
- TimescaleDB
- Todoist
- Toggl Trigger
- TravisCI
- Trello
- Trello Trigger
- Twake
- Twilio
- Twist
- Twitter
- Typeform Trigger
- Unleashed Software
- Uplead
- uProc
- UptimeRobot
- urlscan.io
- Vero
- Vonage
- Wait
- Webex by Cisco
- Webex by Cisco Trigger
- Webflow
- Webflow Trigger
- Webhook
- Wekan
- Wise
- Wise Trigger
- WooCommerce
- WooCommerce Trigger
- Wordpress
- Workable Trigger
- Workflow Trigger
- Write Binary File
- Wufoo Trigger
- Xero
- XML
- Yourls
- YouTube
- Zendesk
- Zendesk Trigger
- Zoho CRM
- Zoom
- Zulip

**CHAPTER**

**SIX**

# **OPERATIONS**

## **CHAPTER**

# **SEVEN**

# **INTEGRATIONS**

# **7.1 Responders**

# **7.1.1 AMPforEndpoints**

### **AMPforEndpoints\_IsolationStart**

### **Details**

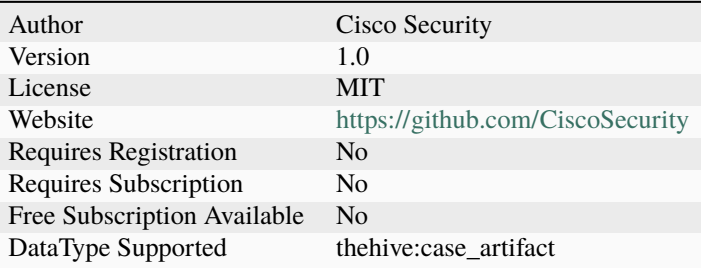

### **Description**

Start host isolation for an AMP for Endpoints connector

# **Configuration**

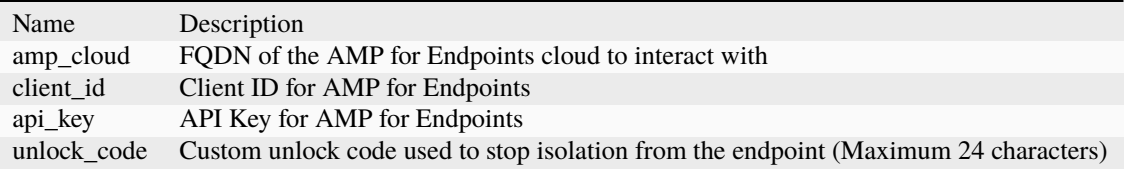

### **AMPforEndpoints\_IsolationStop**

### **Details**

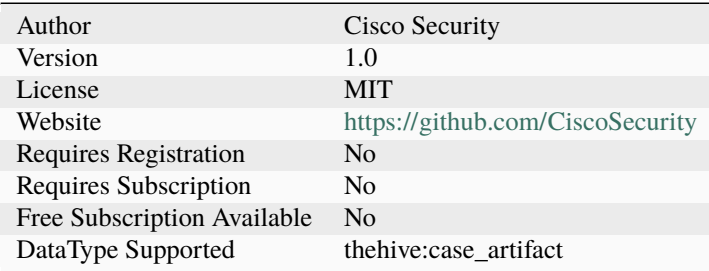

### **Description**

Stop host isolation for an AMP for Endpoints connector

# **Configuration**

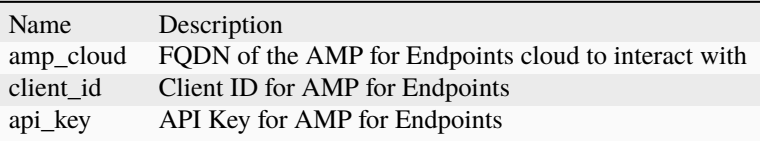

# **AMPforEndpoints\_MoveGUID**

### **Details**

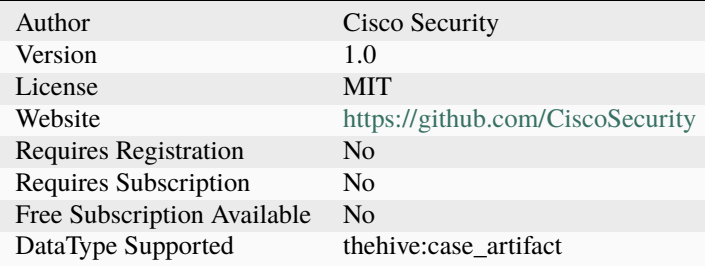

## **Description**

Move an AMP for Endpoints connector GUID to a different Group

# **Configuration**

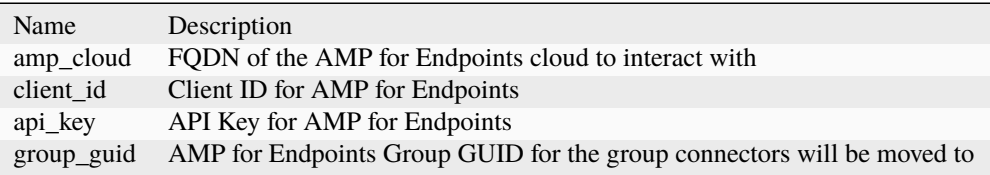

#### **AMPforEndpoints\_SCDAdd**

### **Details**

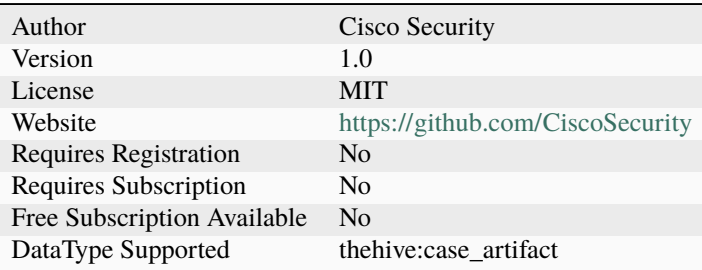

#### **Description**

Add a SHA256 to an AMP for Endpoints Simple Custom Detection list

### **Configuration**

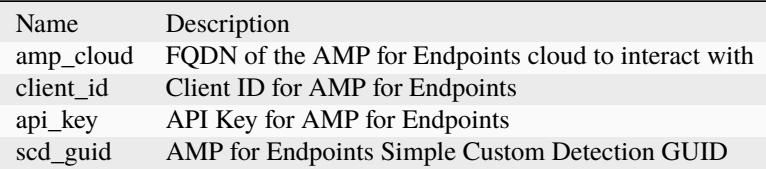

### **AMPforEndpoints\_SCDRemove**

### **Details**

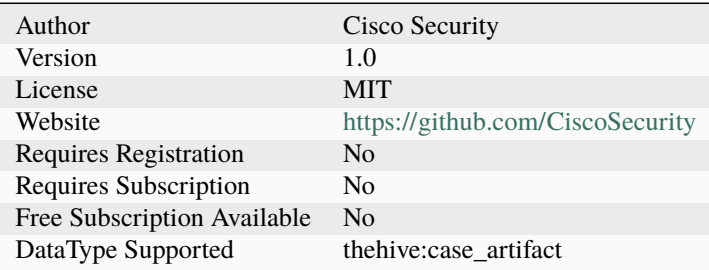

### **Description**

Remove a SHA256 to an AMP for Endpoints Simple Custom Detection list

# **Configuration**

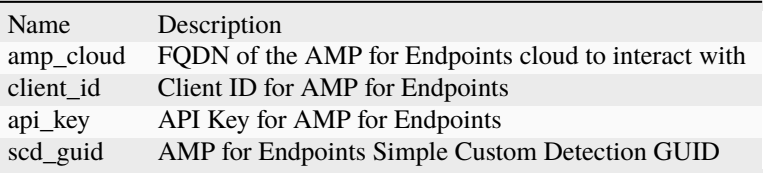

### **7.1.2 AzureTokenRevoker**

### **AzureTokenRevoker**

### **Details**

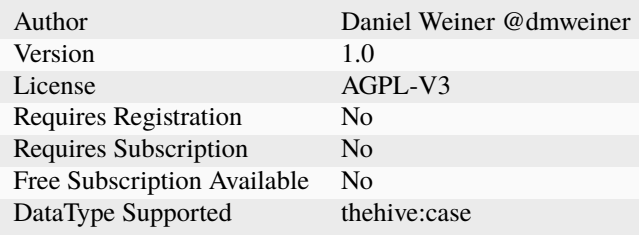

# **Description**

Revoke all Microsoft Azure authentication session tokens for a list of User Principal Names

# **Configuration**

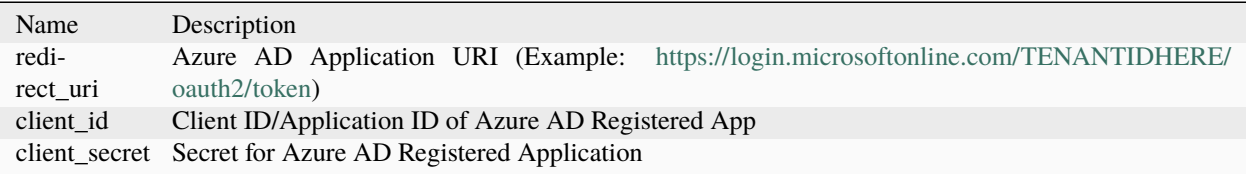

# **7.1.3 CheckPoint**

#### **CheckPoint\_Lock**

### **Details**

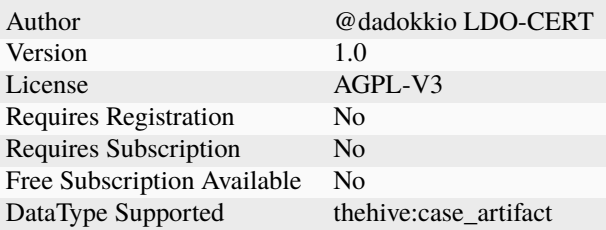

### **Description**

Lock ip on CheckPoint Gaia

### **Configuration**

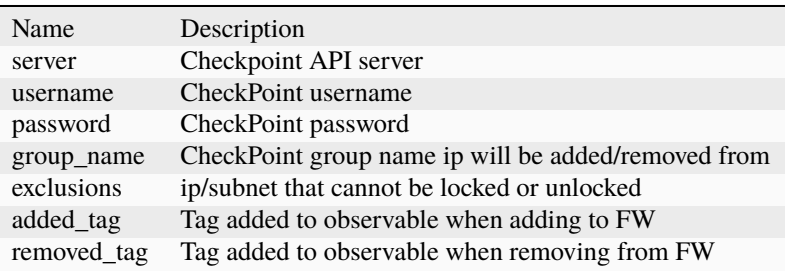

#### **CheckPoint\_Unlock**

#### **Details**

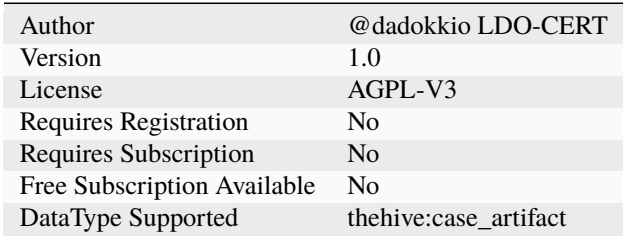

#### **Description**

Unlock ip on CheckPoint Gaia

#### **Configuration**

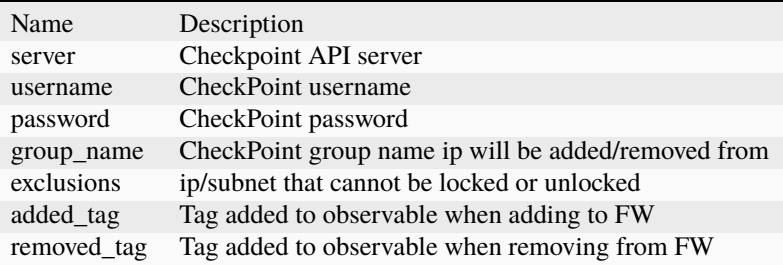

#### **Additional details from the README file:**

#### **CkeckPoint**

This responder permits you to add/remove selected observable from a specific group.

Some notes:

```
- API must permit access from cortex machine.
- First login from API must be manual because it needs fingerprint acceptance. This will.
˓→generate a fingerprints.txt file that must be placed near to the analyzer python file.
- It doesn't work in dockerized analyzer!
- If group doesn't exists it'll be created [when blocking]. At the moment without any
˓→default rule.
```
#### **Requirements**

The following options are required in CheckPoint Responder configuration:

- server : URL of CheckPoint instance
- username: user accessing CheckPoint instance
- password: password for the user accessing CheckPoint instance
- group\_name: name of the group ip will be added to or removed

# **7.1.4 CheckPointBlockIP**

#### **Check Point Block IP**

#### **Details**

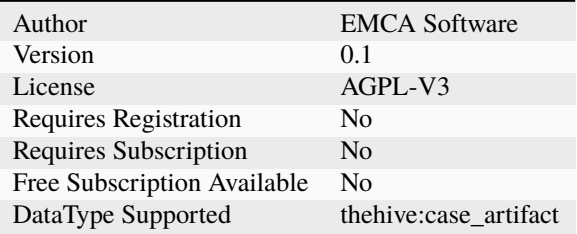

#### **Description**

CheckPoint Firewall IP Block

#### **Configuration**

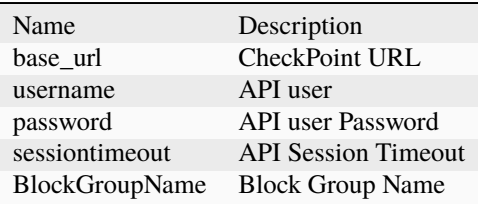

# **7.1.5 CheckPointUnblockIP**

**Check Point Unblock IP**

## **Details**

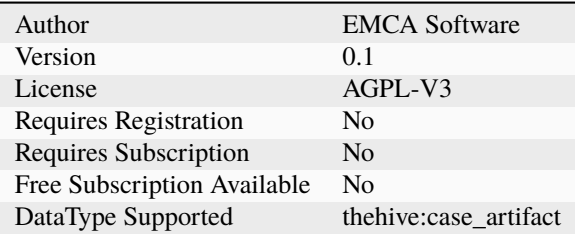

#### **Description**

CheckPoint Firewall IP Unblock

### **Configuration**

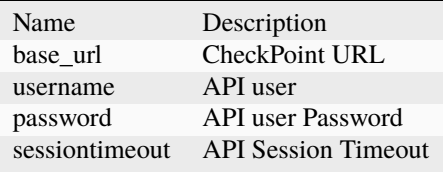

# **7.1.6 DNS-RPZ**

# **DNS-RPZ**

### **Details**

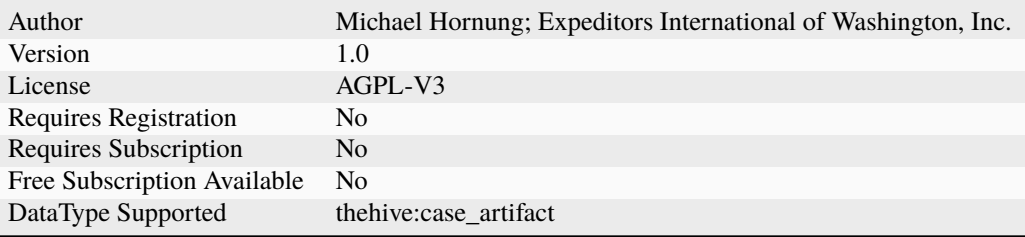

#### **Description**

Add a dynamic DNS entry to a Response Policy Zone, blackholing or redirecting a FQDN.

# **Configuration**

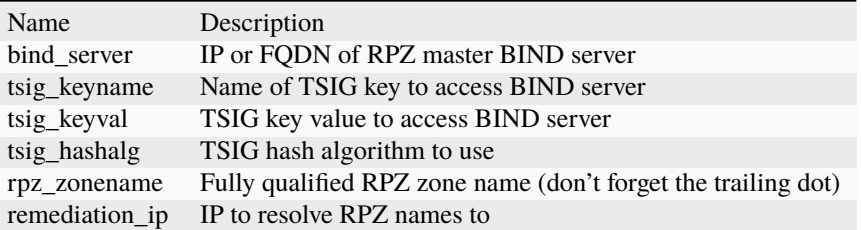

# **7.1.7 DomainToolsIris\_AddRiskyDNSTag**

#### **DomainToolsIris\_AddRiskyDNSTag**

**Details**

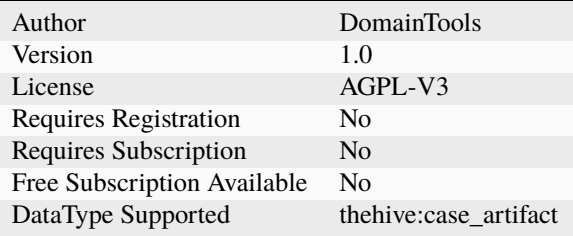

#### **Description**

Add Tag saying that the case contains a risky DNS.

### **Configuration**

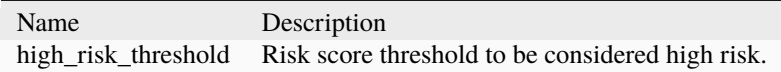

# **7.1.8 DomainToolsIris\_CheckMaliciousTags**

#### **DomainToolsIris\_CheckMaliciousTags**

### **Details**

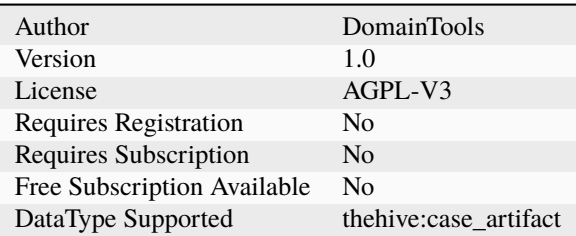

#### **Description**

Add Tag saying that the observable and case have a malicious tag in their Iris Tags.

### **Configuration**

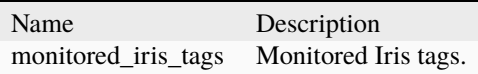

# **7.1.9 Duo\_Security**

#### **DuoLockUserAccount**

### **Details**

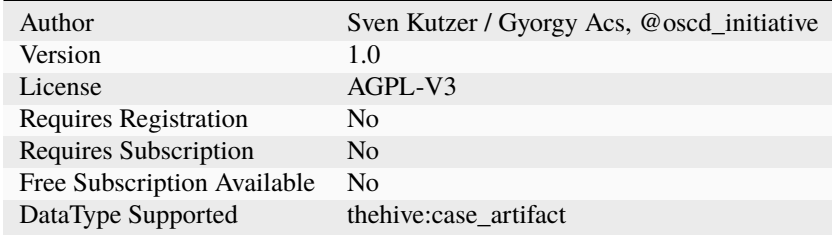

#### **Description**

Lock User Account in Duo Security via AdminAPI (The user will not be able to log in)

### **Configuration**

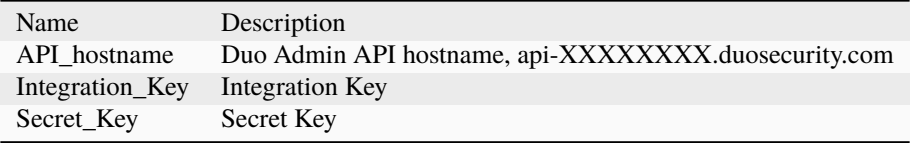

#### **DuoUnlockUserAccount**

#### **Details**

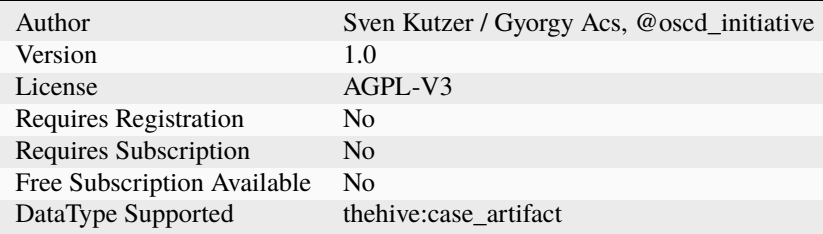

#### **Description**

Unlock User Account in Duo Security via AdminAPI (The user must complete secondary authentication)

#### **Configuration**

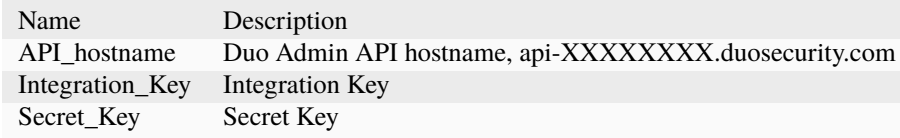

#### **Additional details from the README file:**

#### **CortexResponder\_DuoUserAccount**

Rep. for Cortex Responder (TheHive project - [https://github.com/TheHive-Project/CortexDocs\)](https://github.com/TheHive-Project/CortexDocs) to Lock/Unlock User Accounts in the Duo Admin Portal (Cisco Security)

There are two Responder available in order to change the status of a User in Duo Security via the AdminAPI [\(https:](https://duo.com/docs/adminapi) [//duo.com/docs/adminapi\)](https://duo.com/docs/adminapi)

**DuoLockUserAccount** -> changes the "status" to "disabled" - The user will not be able to log in.

**DuoUnlockUserAccount** -> changes the "status" to "active" - The user must complete secondary authentication.

The Responder is looking for a "**username**" as input and queries the Duo Admin API, to receive the associated UserID. The UserID is used to change the "status" of the particular user.

### **How to install:**

- copy the folders "DuoLockUserAccount" & "DuoUnlockUserAccount" into your Cortex responders path
- install necessary python modules from the requirements.txt (**pip install -r requirements.txt**)
- restart Cortex to initialize the new Responder "**systemctl restart cortex**"
- add the ResponderConfig

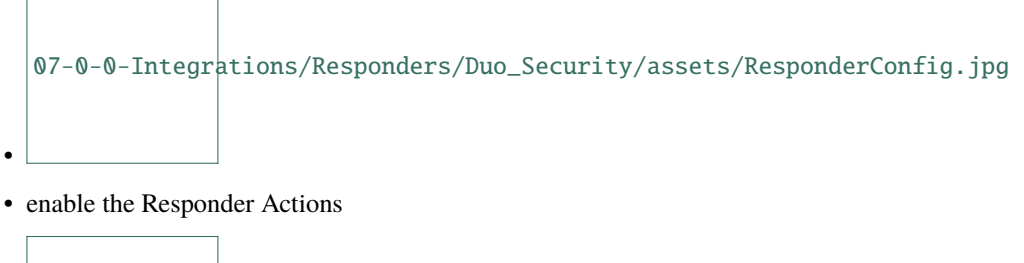

```
07-0-0-Integrations/Responders/Duo_Security/assets/Responders.jpg
```
#### **Add Observable type in TheHive\*\***

• per default TheHive has no "username" Observable type, so we have to add this in the Admin settings

[07-0-0-Integra](assets/AddObservableType.jpg)tions/Responders/Duo\_Security/assets/AddObservableType.jpg

#### **Run the Responder action in TheHive**

If you have add an observable, you can now take action and lock/unlock the User in Duo Security

# **7.1.10 Eset**

•

•

•

#### **EsetMachineIntegration**
# **Details**

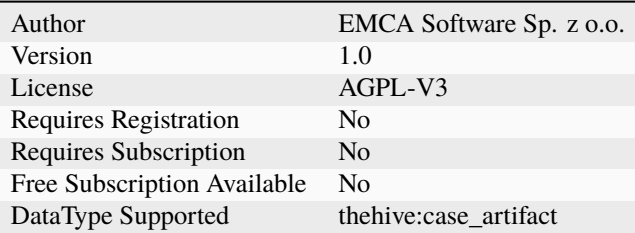

# **Description**

Integrate a machine in Eset

# **Configuration**

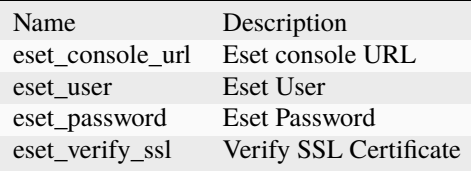

#### **EsetMachineIsolation**

#### **Details**

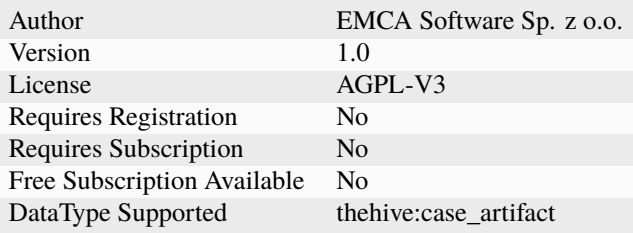

# **Description**

Isolate a machine in Eset

# **Configuration**

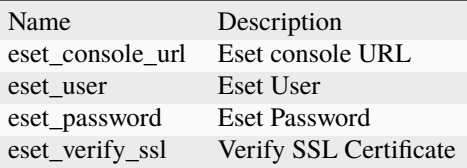

# **EsetAddSHA1ToBlacklist**

#### **Details**

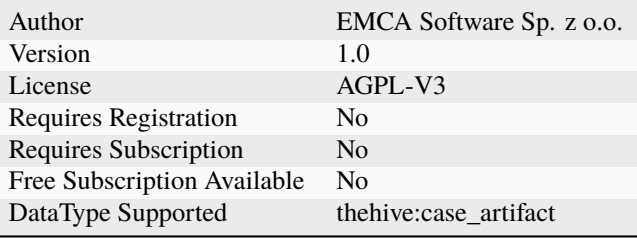

# **Description**

Add SHA1 to ESET blacklist

# **Configuration**

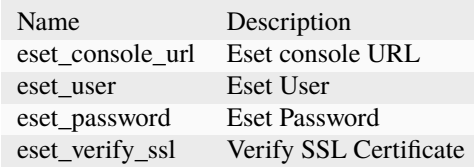

# **7.1.11 FalconCustomIOC**

**Crowdstrike\_Falcon\_Custom\_IOC\_API**

# **Details**

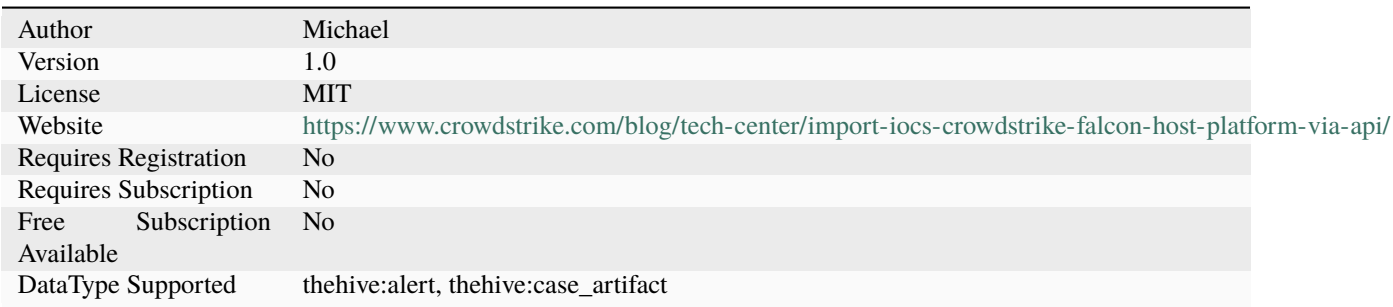

# **Description**

Submit observables to the Crowdstrike Falcon Custom IOC api

# **Configuration**

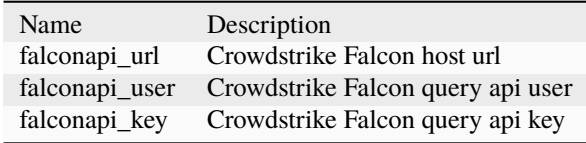

# **7.1.12 FortiMailBlockRecipient**

# **FortiMailBlockRecipient**

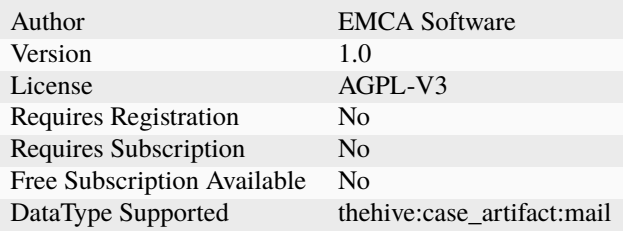

Block Recipient Mail on FortiMail

#### **Configuration**

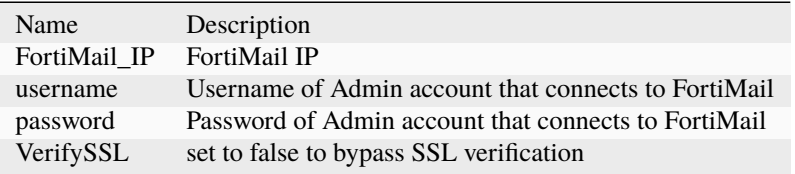

#### **Additional details from the README file:**

Simple responder to block recipient on FortiMail

# **7.1.13 FortiMailBlockSender**

#### **FortiMailBlockSender**

# **Details**

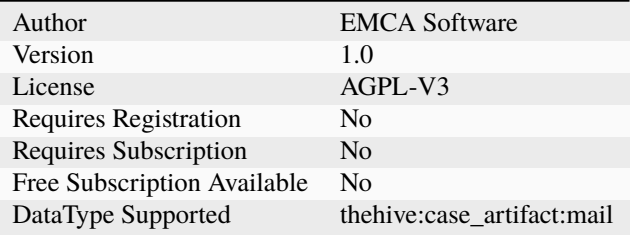

#### **Description**

Block Sender Mail on FortiMail

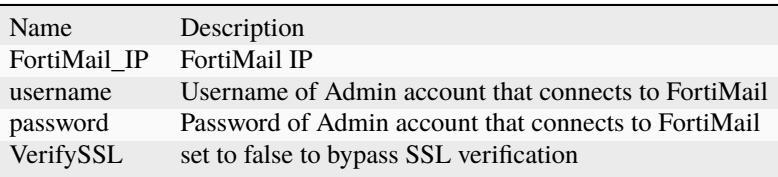

# **Additional details from the README file:**

Simple responder to block sender on FortiMail

# **7.1.14 FortiMailConnectionTest**

#### **FortiMailConnectionTest**

# **Details**

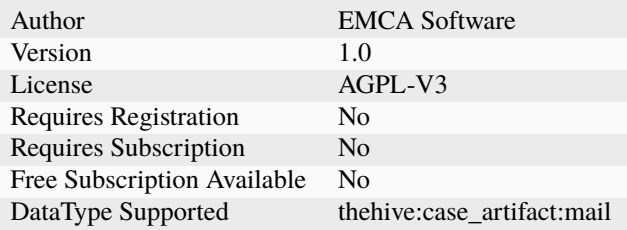

#### **Description**

Test API Connection for FortiMail

#### **Configuration**

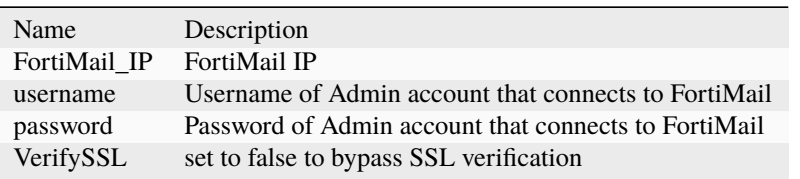

## **Additional details from the README file:**

Simple responder to test FortiMail connection

# **7.1.15 FortiMailUnblockRecipient**

#### **FortiMailUnblockRecipient**

# **Details**

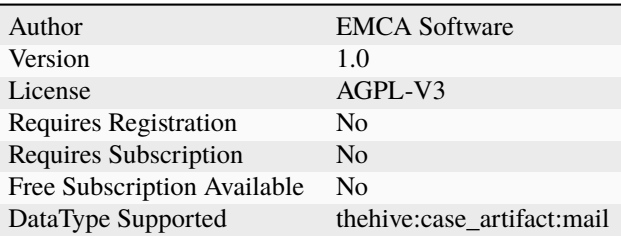

#### **Description**

Block Recipient Mail on FortiMail

# **Configuration**

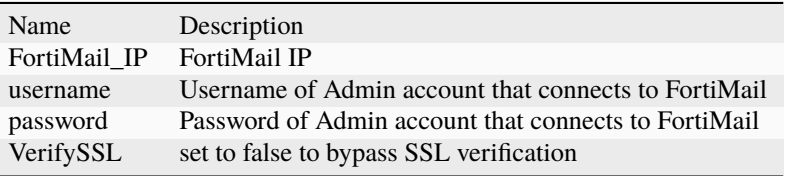

#### **Additional details from the README file:**

Simple responder to unblock recipient on FortiMail

# **7.1.16 FortiMailUnblockSender**

## **FortiMailUnblockSender**

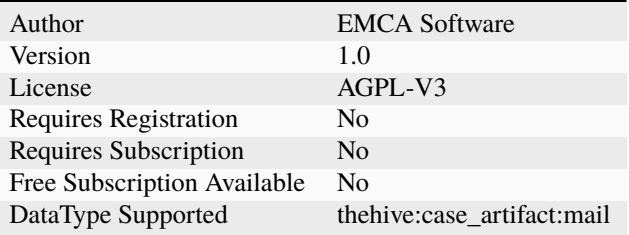

Unblock Sender Mail on FortiMail

#### **Configuration**

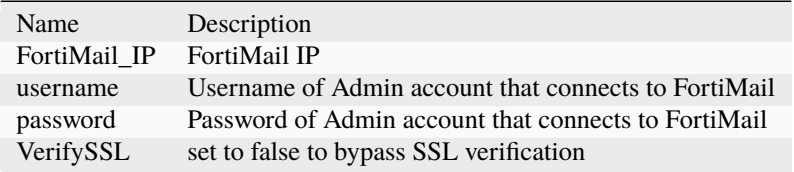

#### **Additional details from the README file:**

Simple responder to unblock sender on FortiMail

# **7.1.17 Gmail**

#### **Gmail\_BlockDomain**

# **Details**

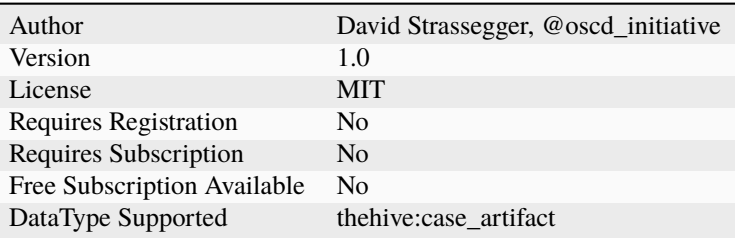

#### **Description**

Move emails from a given domain to trash

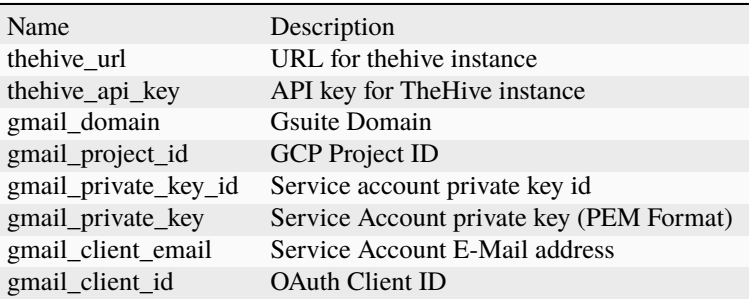

#### **Gmail\_BlockSender**

## **Details**

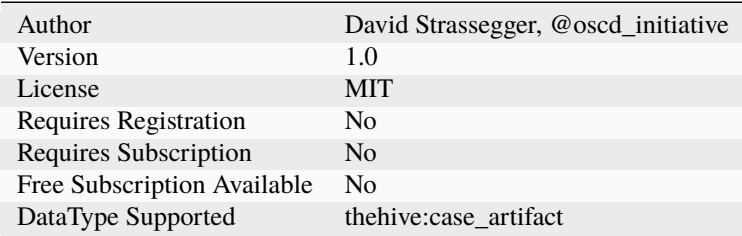

# **Description**

Move emails from a given sender to trash

# **Configuration**

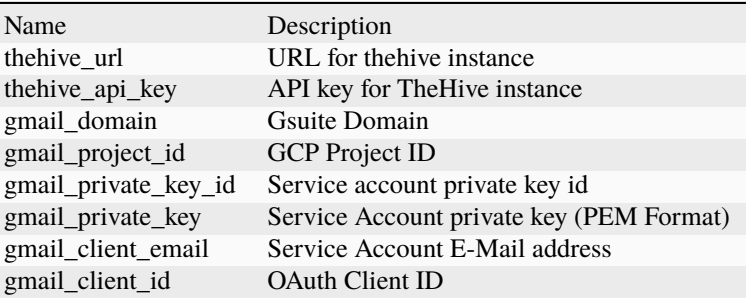

# **Gmail\_DeleteMessage**

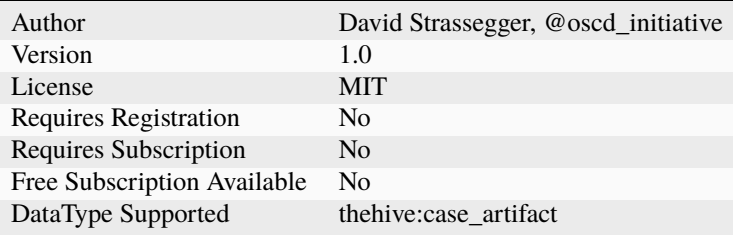

Move a given message into the trash folder

# **Configuration**

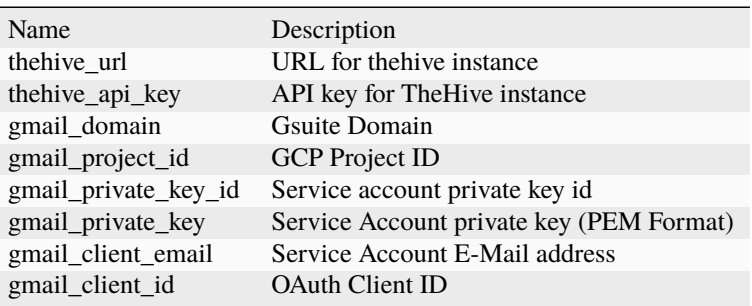

# **Gmail\_UnblockDomain**

# **Details**

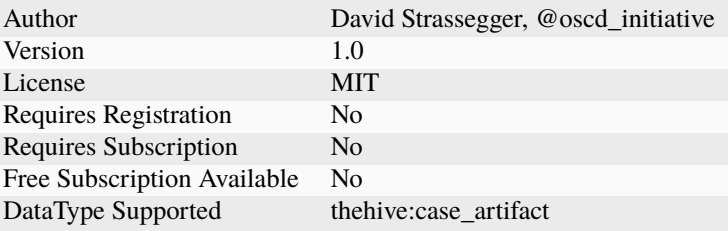

# **Description**

Remove a message filter for a given domain

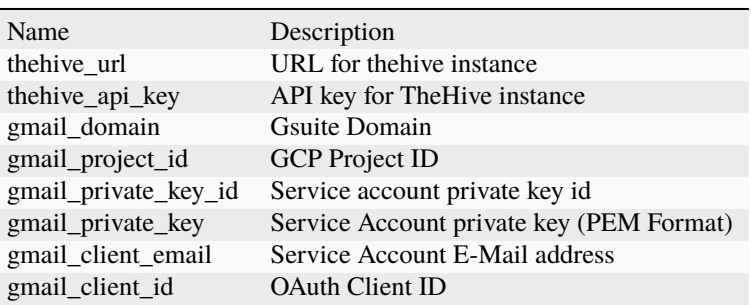

#### **Gmail\_UnblockSender**

#### **Details**

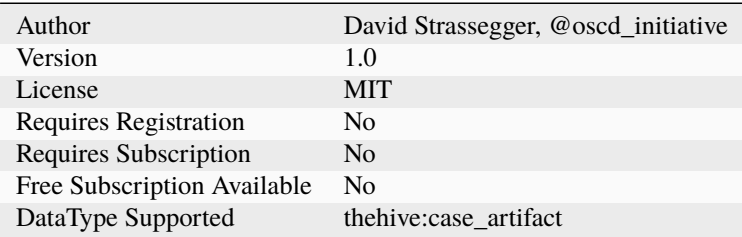

#### **Description**

Remove a message filter for a given sender

#### **Configuration**

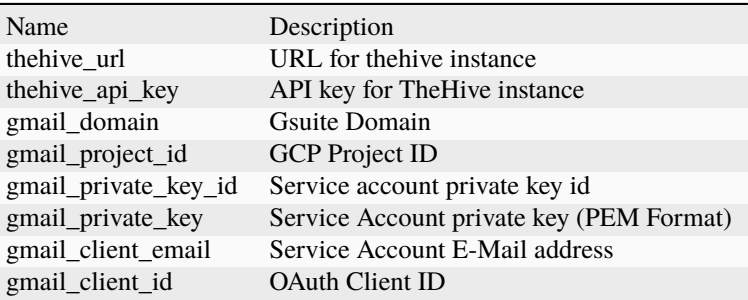

#### **Additional details from the README file:**

#### **Gmail responder**

This responder allows mailbox manipulation of Gsuite / Google Workspace accounts. The responder can be used to implement message filters and delete message in a mailbox of a Gmail user.

#### **Usage:**

- You can block mail and domain observables
- Operations are carried out against all gmail addresses (dataType mail) in the case
	- **–** Example: john.doe@gmail.com or peter.parker@custom.domain
	- **–** Custom domain can be set in the responder config
- The *message ID* of deleted messages is added as tag to the respective gmail address (dataType mail)
	- **–** Messages can only be deleted via Gmail query syntax (datatype other); this enables one to bulk delete a lot of messages
- The *filter ID* of a blocked domain or mail gets added as tag to respective gmail address (dataType mail)
- All observables that get blocked/unblocked get a gmail:handled tag

#### **Constrains:**

- TheHive API key needs to provide **read** AND **write** permissions
- The Gmail user **MUST** be part of a Gsuite domain.
- Gsuite domain **MUST** have an *service account* enabled with domain-wide delegation.
- The *service account* **MUST** be configured with the following OAuth Scopes:
	- **–** https://mail.google.com/
	- **–** https://www.googleapis.com/auth/gmail.settings.basic

#### **How to setup a Gmail service account**

The responder needs a Gmail *service account* with domain-wide delegation. The rough setup steps are:

- 1. enable a *service account* via GCP
- 2. enable Gmail API
- 3. get service account client\_id (*oauth approval screens + domain-wide delegation needed*)
- 4. change to Gsuite Admin panel
- 5. add third party app (security->API controls) with client\_id
- 6. add domain-wide delegation with client\_id

A detailed guideline for a *service account* setup can be found in the [Google OAuth Python Client Docs.](https://github.com/googleapis/google-api-python-client/blob/master/docs/oauth-server.md)

# **7.1.18 KnowBe4**

#### **KnowBe4**

#### **Details**

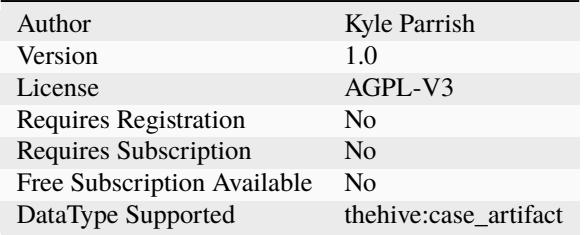

#### **Description**

Add 'Clicked Event' to User via User Events API.

# **Configuration**

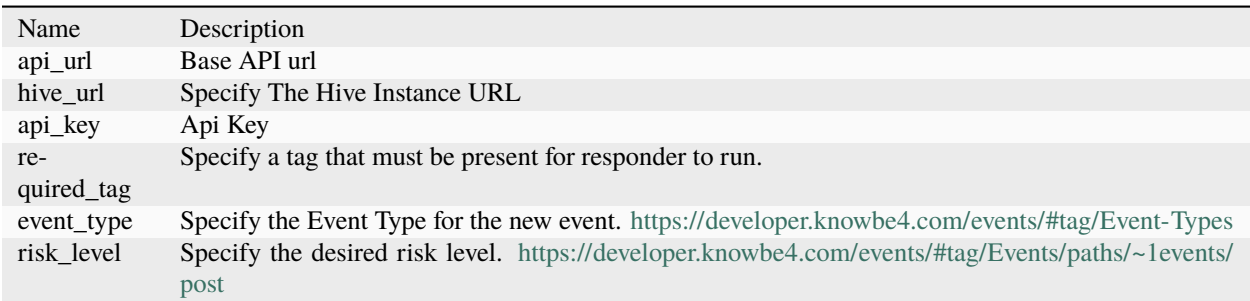

# **7.1.19 LDAP**

# **LDAP\_ChangePWD**

#### **Details**

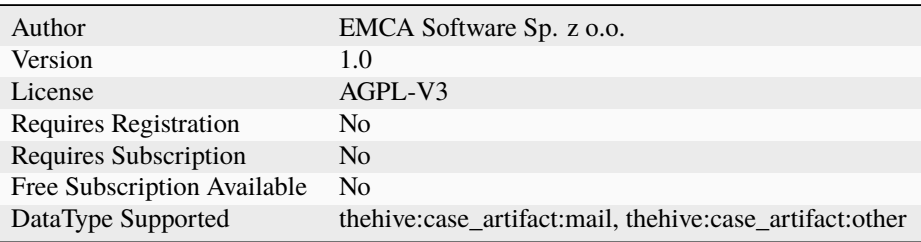

#### **Description**

Reset User Password (New pass have to be configured in responder configs, as hive doen't support passing data on reponder invokation).

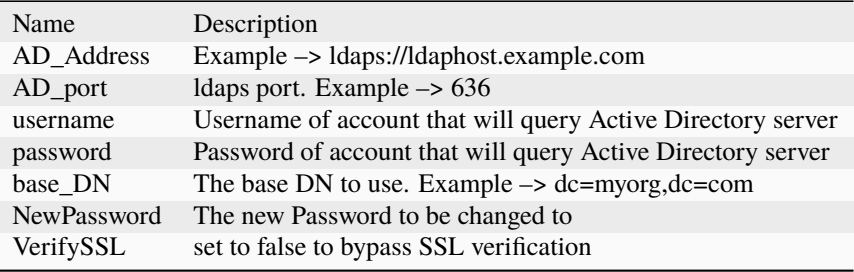

# **LDAP\_UnblockUser**

# **Details**

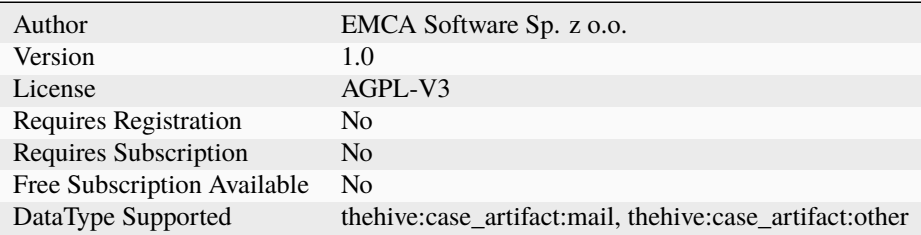

# **Description**

Unblock Normal Active Directory User

# **Configuration**

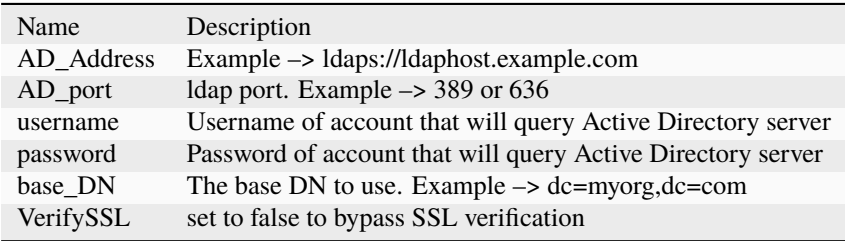

## **LDAP\_BlockUser**

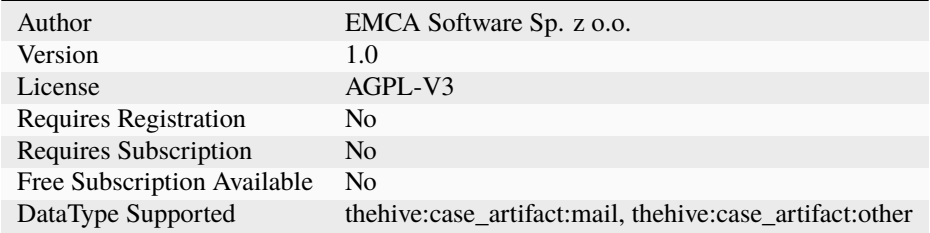

Block Normal Active Directory User

#### **Configuration**

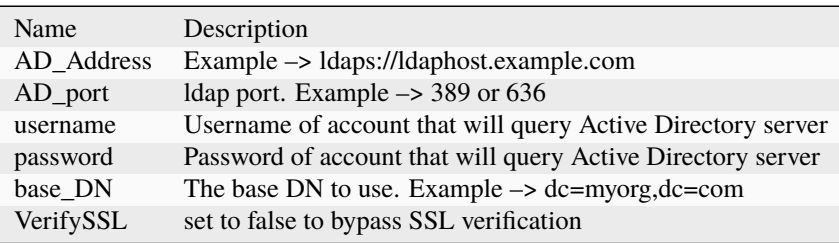

#### **Additional details from the README file:**

This module provides responders for TheHive Cortex to interface with LDAP services, enabling automated actions such as changing user passwords, locking and unlocking user accounts.

#### **Responders Included:**

- 1. **LDAP\_ChangePWD**: This responder enables the automated reset or change of a user's password on an LDAP server. Note: This function requires the use of LDAPS (LDAP over SSL) for secure transmission of the new password.
- 2. **LDAP\_BlockUser**: This responder allows for the locking of a user's account in an LDAP directory.
- 3. **LDAP\_UnblockUser**: Similar to the block function, but this responder unlocks a user account in an LDAP directory.

#### **Important Note:**

For security and safety:

- Ensure that the credentials provided have the minimal necessary permissions.
- Regularly rotate the provided credentials.
- Always use LDAPS when transmitting sensitive information like passwords.

# **7.1.20 MSDefenderEndpoints**

#### **MSDefender-IsolateMachine**

# **Details**

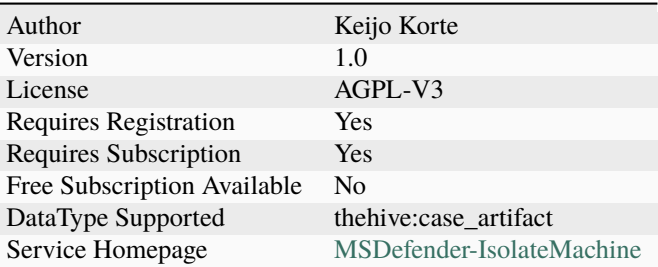

# **Description**

Isolate machine with Microsoft Defender for Endpoints

# **Configuration**

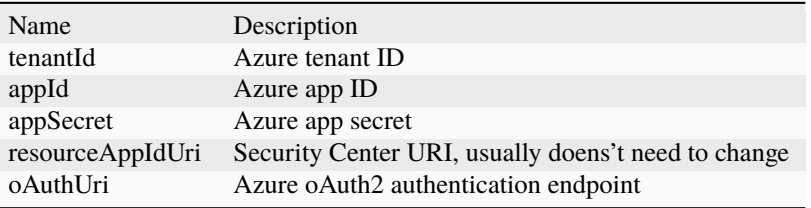

#### **MSDefender-PushIOC-Alert**

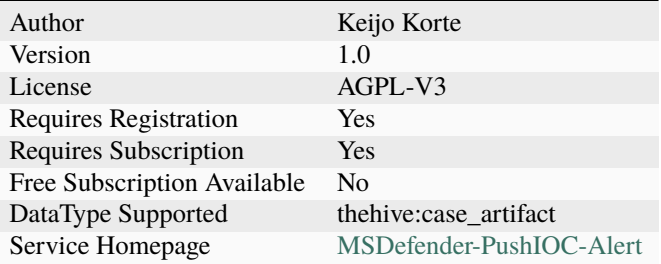

Push IOC to Defender client. Alert mode

# **Configuration**

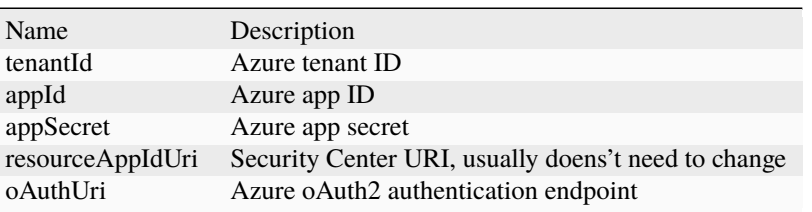

### **MSDefender-PushIOC-Block**

#### **Details**

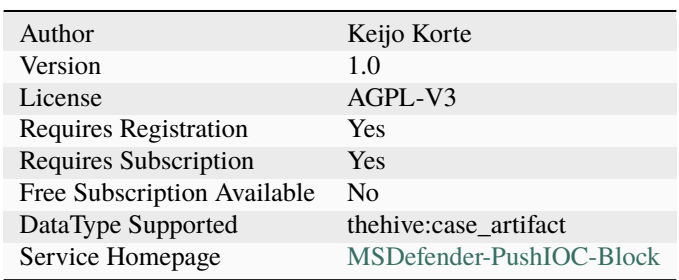

# **Description**

Push IOC to Defender client. Blocking mode

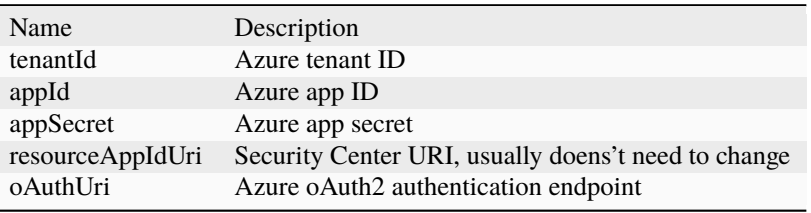

# **MSDefender-UnisolateMachine**

# **Details**

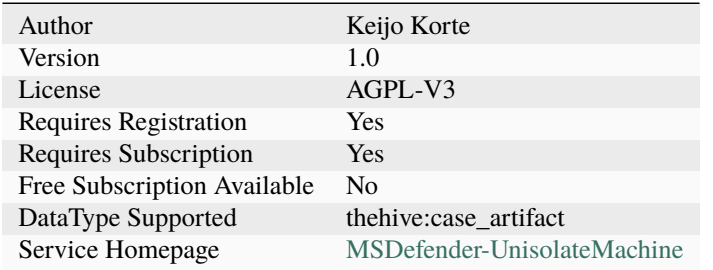

# **Description**

Unisolate machine with Microsoft Defender for Endpoints

# **Configuration**

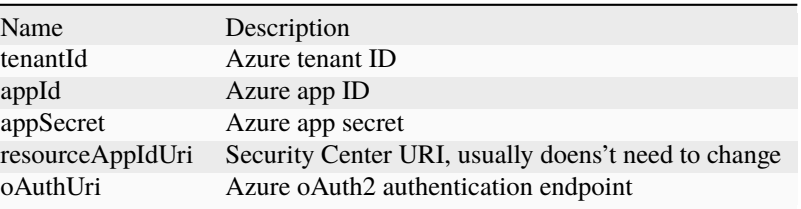

## **MSDefender-FullVirusscan**

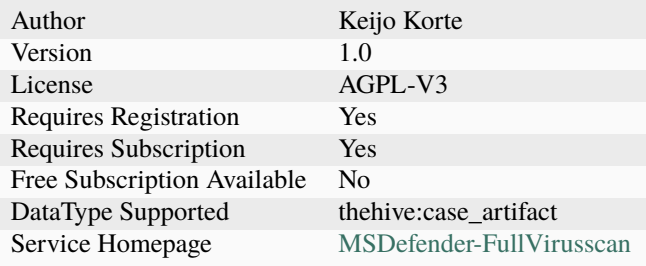

Run full virus scan to machine with Microsoft Defender for Endpoints

#### **Configuration**

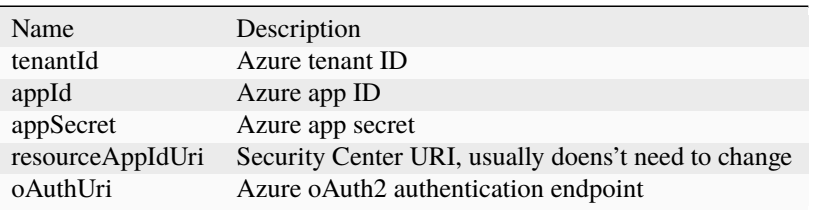

#### **Additional details from the README file:**

#### **Cortex responder for Microsoft Defender for Endpoints (formerly know as Microsoft ATP)**

#### **With this responder you can**

- Isolate machine
- Unisolate machine
- Run full antivirus scan
- Push IoC to Microsoft defender
	- **–** Alert
	- **–** BlockAndAlert
- (future: Collect investigation package)

**NOTE: Microsft API for finding machines via IP-addresses is little bit limited "Find Machines seen with the requested internal IP in the time range of 15 minutes prior and after a given timestamp.", because of this "hostname" is preferable observable type"**

Responder needs one of the following licenses:

- Windows 10 Enterprise E5
- Microsoft 365 E5 (M365 E5) which includes Windows 10 Enterprise E5
- Microsoft 365 E5 Security

#### **In general, you'll need to take the following steps to use the responder**

- Create an Azure AD application
- Grant permissions to App

#### **Steps**

With your Global administrator credentials, login to the Azure portal.

• Azure Active Directory > App registrations > New registration.

In the registration form:

- Name Name your application.
- Supported account type leave the default setting.
- Redirect Uri leave empty.

# **API permission**

On your new application page, click API Permissions > Add permission > APIs my organization uses > type **WindowsDefenderATP** and click on WindowsDefenderATP Choose Application permissions, select **Alert.Read.All** AND **TI.ReadWrite.All** AND **Machine.ReadAll** AND **Machine.Isolate** AND **Machine.Scan** > Click on Add permissions.

After clicking the Add Permissions button, on the next screen we need to grant consent for the permission to take effect. Press the "Grant admin consent for {your tenant name}" button.

To get client credentials:

- In your application page, Click Certificate & Secrets
- Specify a key description and set an expiration for 1 year.
- Click Add and the application key will appear.

#### **IMPORTANT: Copy and store this key in a safe place. Treat it like a password.**

#### **Detailed permissions:**

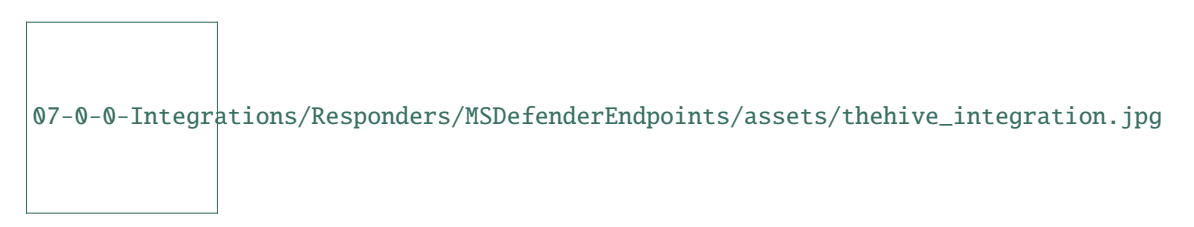

[How to create Azure App \(link to MS blog\)](https://techcommunity.microsoft.com/t5/microsoft-defender-for-endpoint/wdatp-api-hello-world-or-using-a-simple-powershell-script-to/ba-p/326813)

# **7.1.21 MSDefenderOffice365**

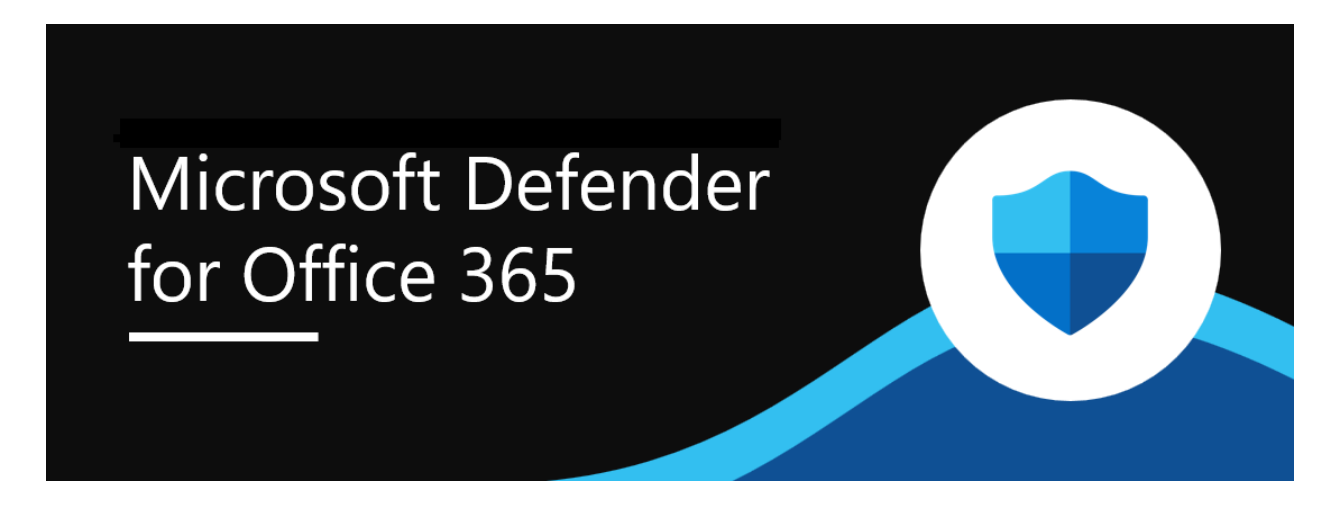

#### **MSDefenderOffice365\_block**

#### **Details**

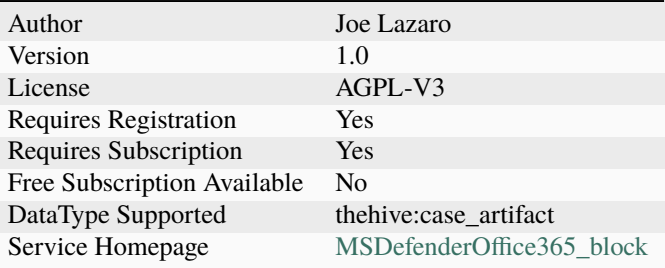

#### **Description**

Add entries to the Tenant Allow/Block List in the Microsoft 365 Defender

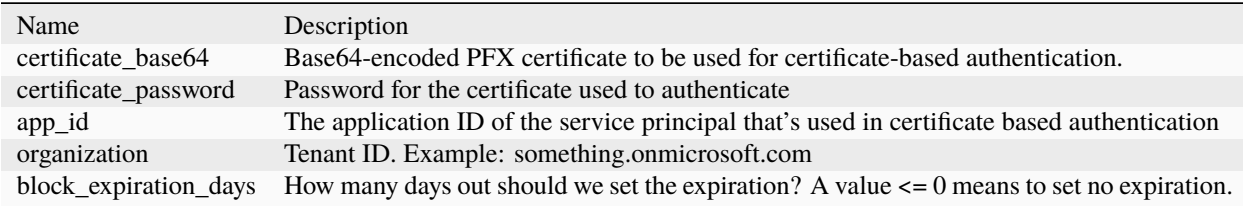

#### **MSDefenderOffice365\_unblock**

#### **Details**

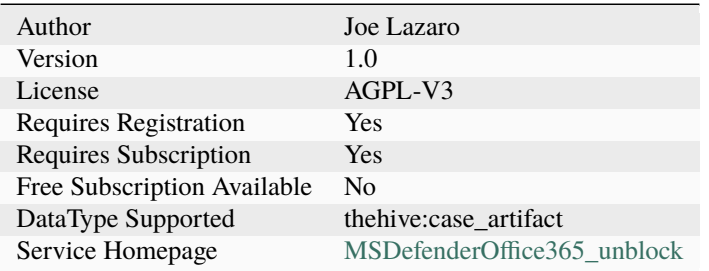

#### **Description**

Add entries to the Tenant Allow/Block List in the Microsoft 365 Defender

#### **Configuration**

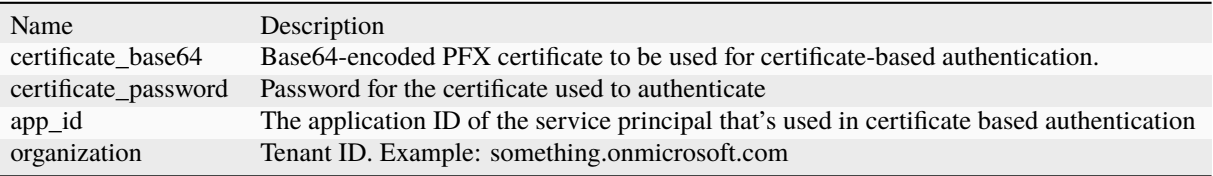

#### **Additional details from the README file:**

Microsoft Defender for Office 365 safeguards your organization against malicious threats posed by email messages, links (URLs), and collaboration tools. Defender for Office 365 includes:

- Threat protection policies: Define threat-protection policies to set the appropriate level of protection for your organization.
- Reports: View real-time reports to monitor Defender for Office 365 performance in your organization.
- Threat investigation and response capabilities: Use leading-edge tools to investigate, understand, simulate, and prevent threats.
- Automated investigation and response capabilities: Save time and effort investigating and mitigating threats.

This responder implements support for the Tenant Allow/Block List which is used during mail flow for incoming messages to manually override the Microsoft 365 filtering verdicts. An observable with dataType 'mail' is used to block/unblock a sender, while dataType 'domain' is used to block/unblock a domain.

You can also block or unblock multiple entries at once by using a multi-line observable with one entry per line.

The configuration allows you to specify the number of days for a block entry to live before expiration with a value of 0 meaning no expiration.

For further reference on this capability, see the Microsoft documentation [Allow or block emails using the Tenant](https://learn.microsoft.com/en-us/microsoft-365/security/office-365-security/allow-block-email-spoof?view=o365-worldwide) [Allow/Block List.](https://learn.microsoft.com/en-us/microsoft-365/security/office-365-security/allow-block-email-spoof?view=o365-worldwide)

# **7.1.22 MailIncidentStatus**

#### **MailIncidentStatus**

# **Details**

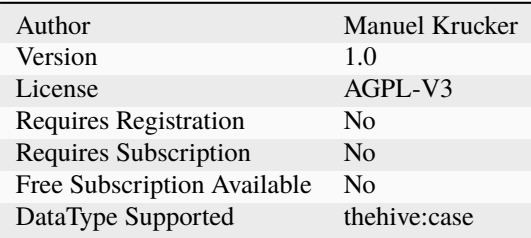

#### **Description**

Mail a detailed status information of an incident case. The mail is sent to recipients specified by tags prefixed with 'mail='. The responder respects tlp definitions. For tlp:amber mail addresse and for tlp:green mail domains must be pre-defined in the configuration. For tlp:red sending mails is denied. The responser also uses thehive4py to collect information about the status of the tasks of the incidents.

#### **Configuration**

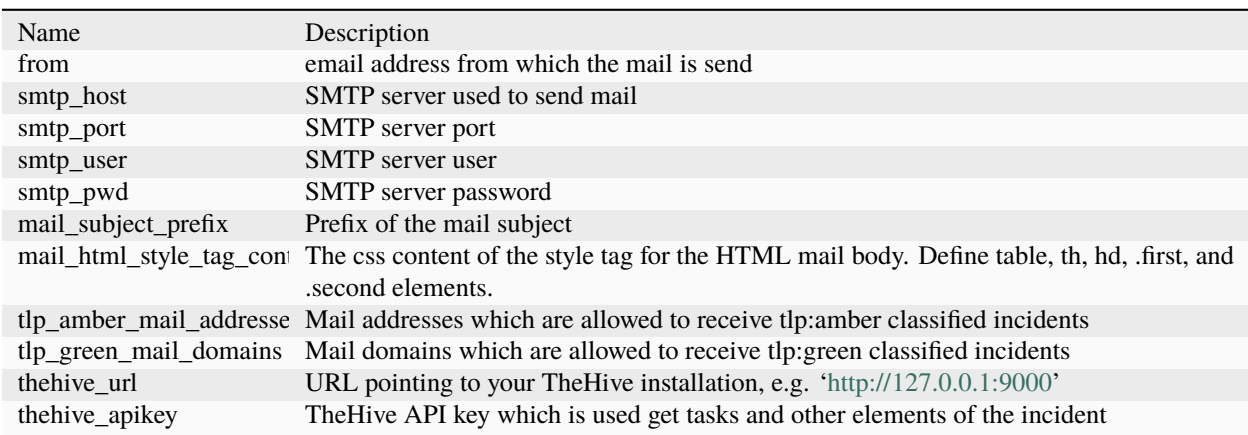

# **7.1.23 Mailer**

#### **Mailer**

# **Details**

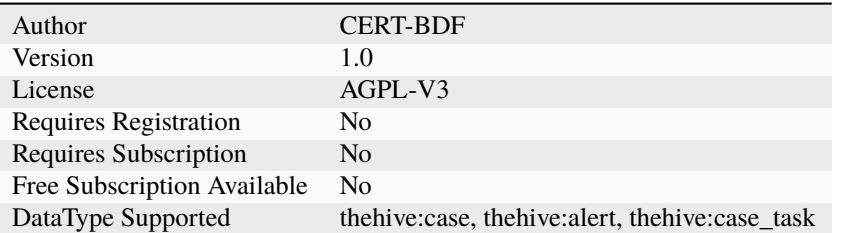

#### **Description**

Send an email with information from a TheHive case or alert

# **Configuration**

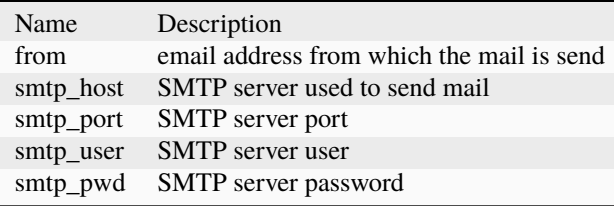

# **7.1.24 Minemeld**

# $\mathbf{M}$

## **Minemeld**

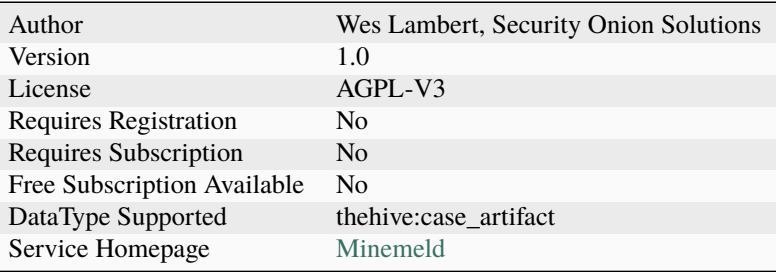

Submit indicator to Minemeld

#### **Configuration**

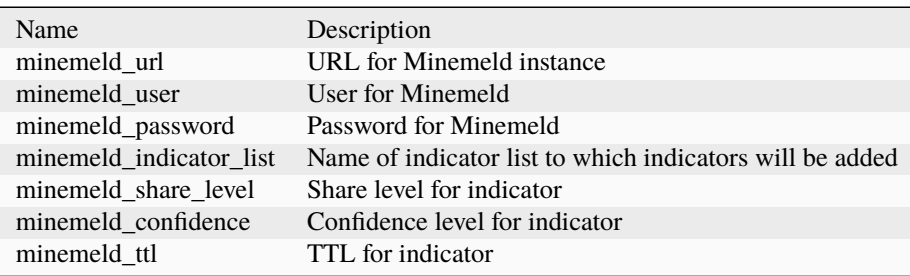

#### **Additional details from the README file:**

#### **Palo Alto Minemeld**

This responder sends observables you select to a [Palo Alto Minemeld](https://www.paloaltonetworks.com/products/secure-the-network/subscriptions/minemeld) instance.

#### **Requirements**

The following options are required in the Palo Alto Minemeld Responder configuration:

- minemeld\_url : URL of the Minemeld instance to which you will be posting indicators
- minemeld\_user: user accessing the Minemeld instance
- minemeld\_password: password for the user accessing the Minemeld instance
- minemeld\_indicator\_list: name of Minemeld indicator list (already created in Minemeld)
- minemeld\_share\_level: share level for indicators (defaults to red)
- minemeld\_confidence: confidence level for indicators (defaults to 100)
- minemeld\_ttl: TTL for indicators (defaults to 86400 seconds)

# **7.1.25 PaloAltoCortexXDR**

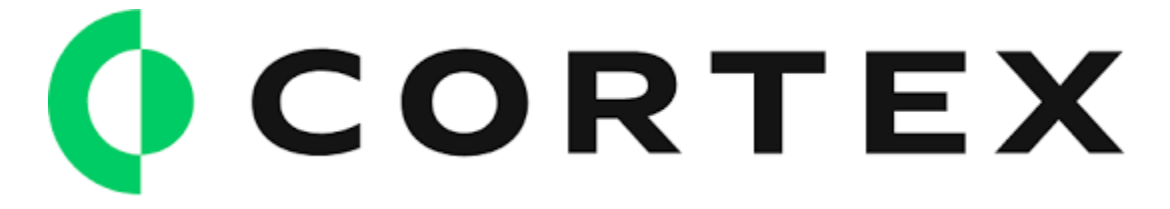

# **PaloAltoCortexXDR\_isolate**

## **Details**

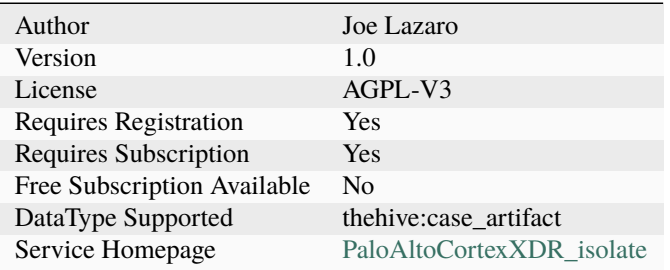

# **Description**

Isolate endpoints identified by hostname or IP list

# **Configuration**

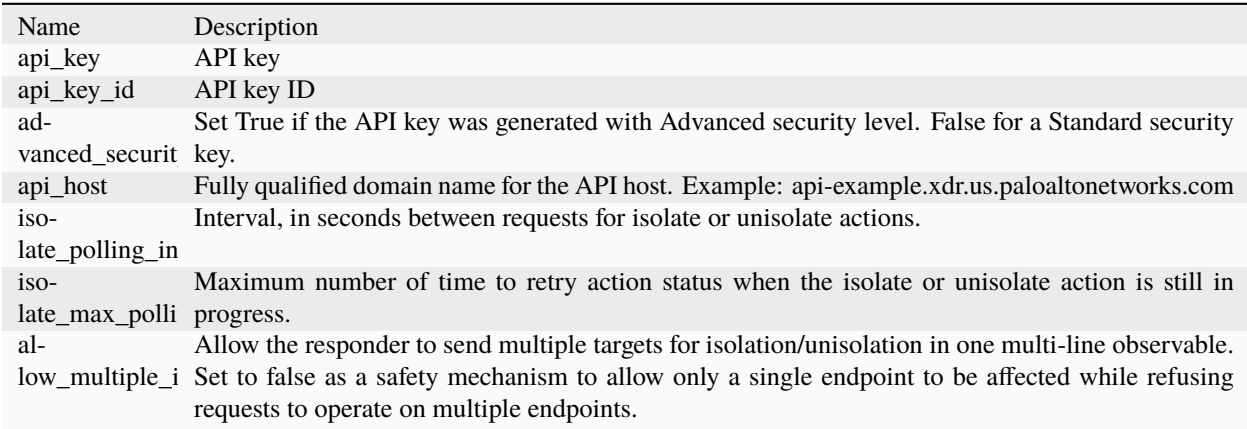

# **PaloAltoCortexXDR\_scan**

Ī

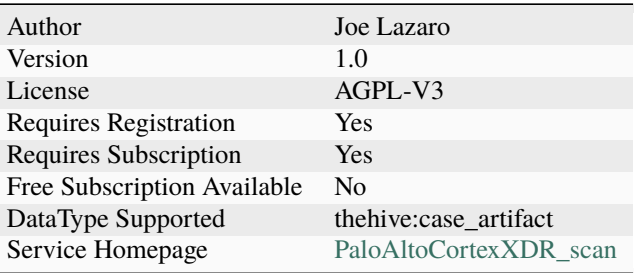

Scan endpoints identified by hostname or IP list

# **Configuration**

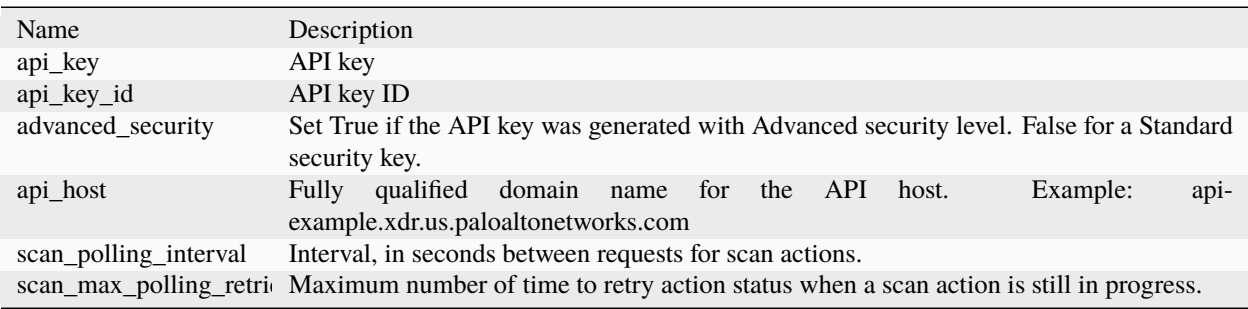

#### **PaloAltoCortexXDR\_unisolate**

#### **Details**

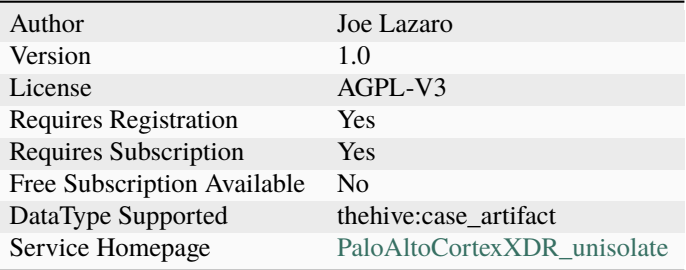

# **Description**

Unisolate endpoints identified by hostname or IP list

#### **Configuration**

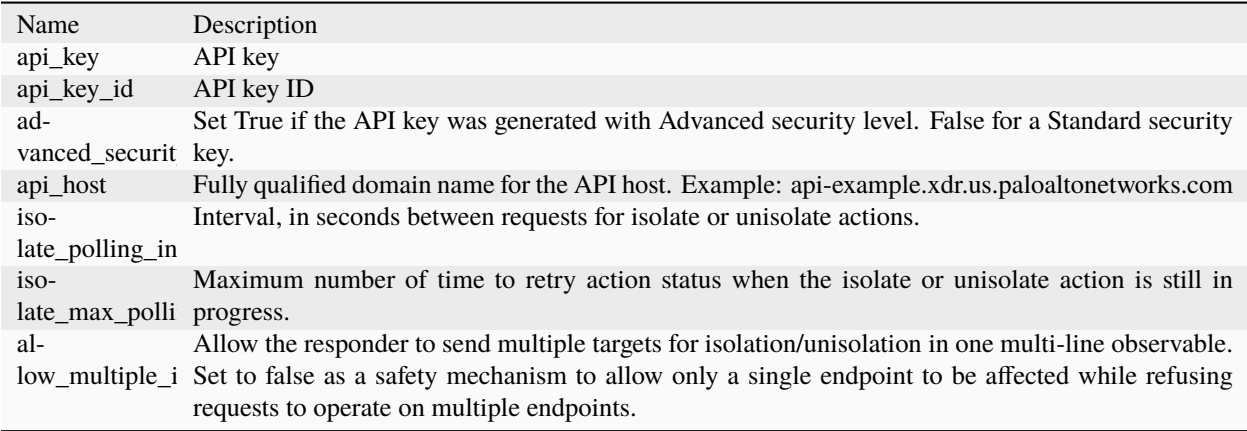

#### **Additional details from the README file:**

Palo Alto Cortex XDR: Extended Detection and Response

Cortex XDR is the industry's first extended detection and response platform that integrates network, endpoint, cloud, and third-party data to stop sophisticated attacks. Cortex XDR has been designed from the ground up to help organizations secure their digital assets and users while simplifying operations. Using behavioral analytics, it identifies unknown and highly evasive threats targeting your network. Machine learning and AI models uncover threats from any source, including managed and unmanaged devices.

This responder interacts with the Cortex XDR API to support three actions:

- Isolate an endpoint from the network. Prevents a suspected compromised system from causing any further harm to the network.
- Unisolate an endpoint that was previously isolated.
- Scan: initial a full scan of an endpoint.

The responder operates on a 'fqdn' or 'ip' case artifact (observable) from TheHive. The value of the FQDN should be the endpoint name as it appears in the Cortex XDR console.

The responder accepts multiple inputs at once if your observable is multi-line value with one entry per line.

# **7.1.26 PaloAltoNGFW**

#### **PaloAltoNGFW\_block\_external\_IP\_address**

# **Details**

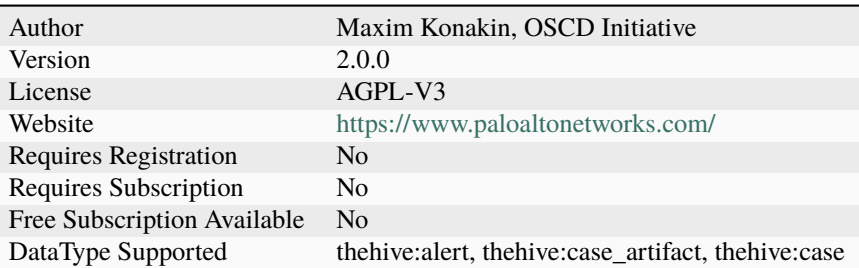

# **Description**

Block external IP address

# **Configuration**

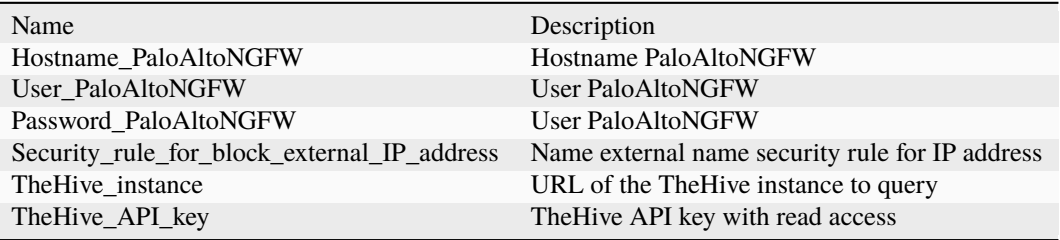

# **PaloAltoNGFW\_block\_external\_domain**

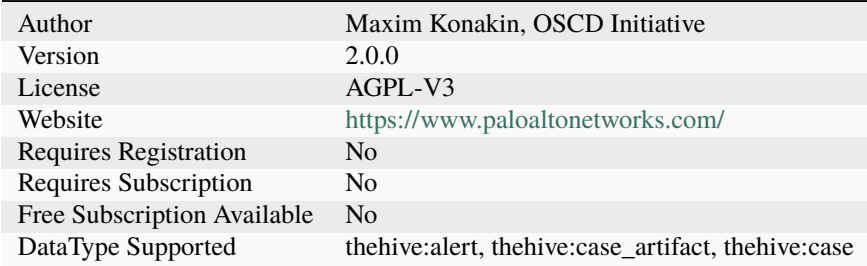

Block external domain

# **Configuration**

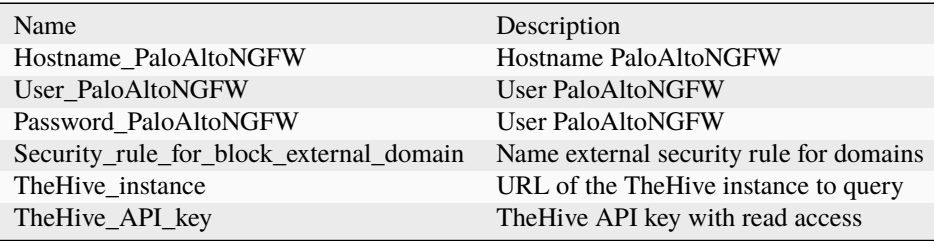

## **PaloAltoNGFW\_block\_external\_user**

## **Details**

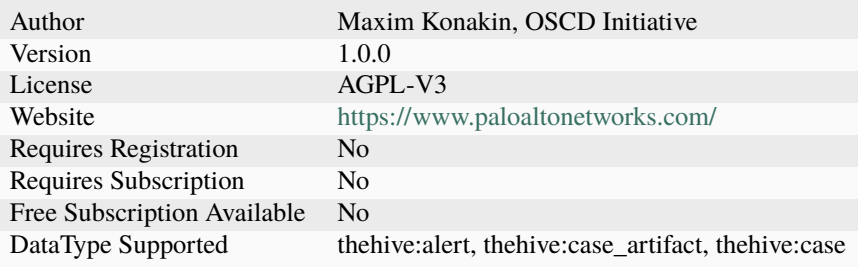

# **Description**

Block external user

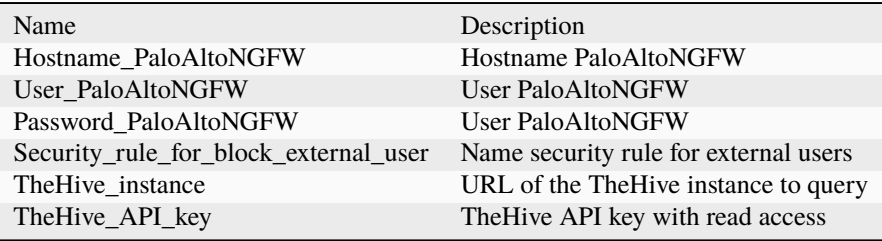

# **PaloAltoNGFW\_block\_internal\_IP\_address**

# **Details**

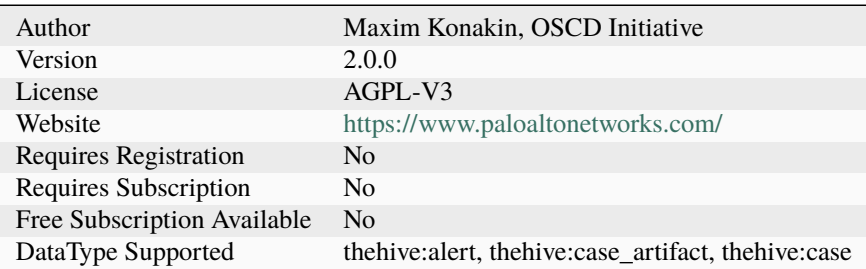

# **Description**

Block internal IP address

# **Configuration**

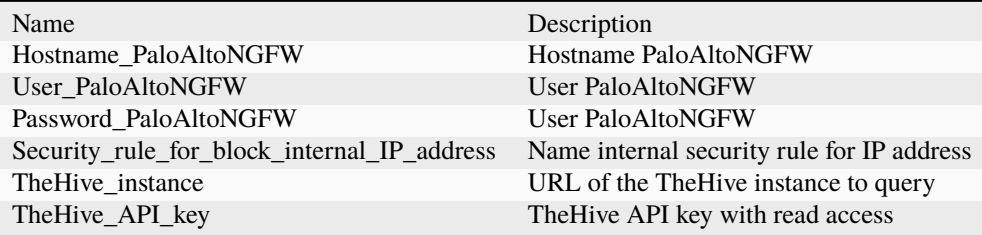

# **PaloAltoNGFW\_block\_internal\_domain**

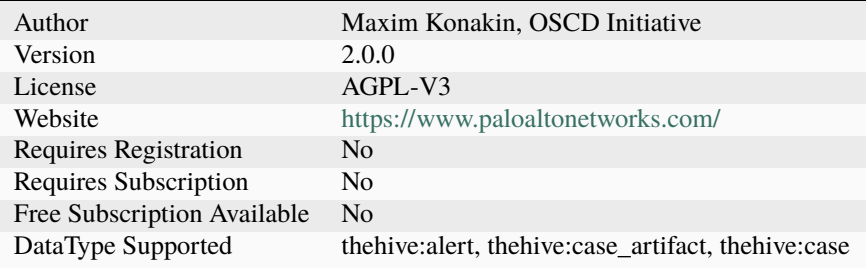

Block internal domain

# **Configuration**

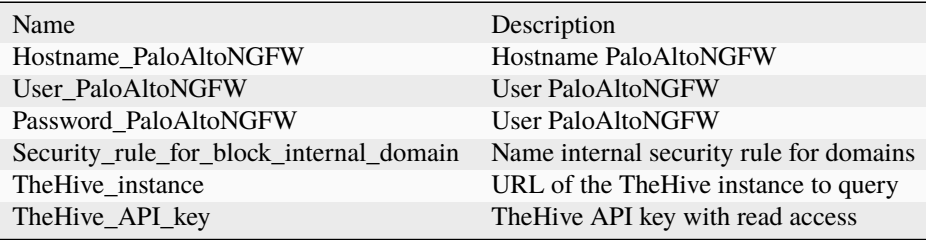

## **PaloAltoNGFW\_block\_internal\_user**

## **Details**

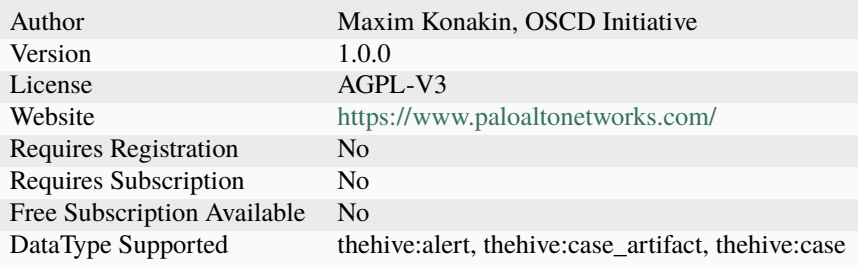

# **Description**

Block internal user

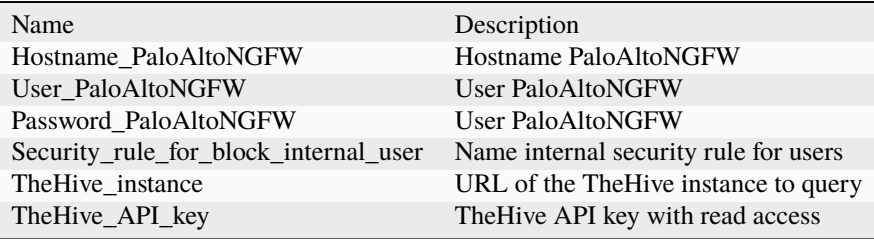

# **PaloAltoNGFW\_block\_port\_for\_external\_communication**

# **Details**

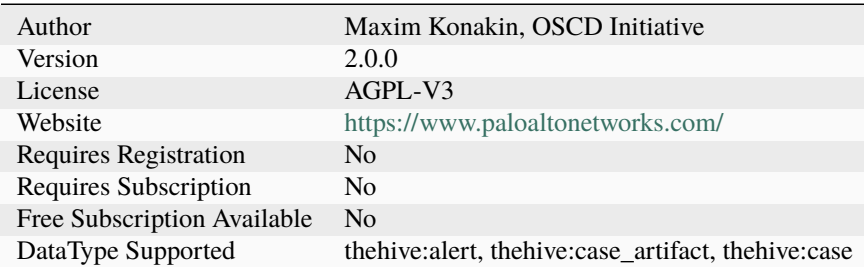

# **Description**

Block external port communication

# **Configuration**

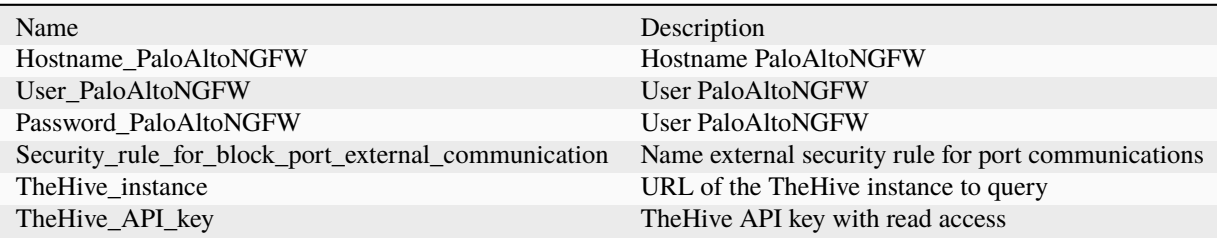

# **PaloAltoNGFW\_block\_port\_for\_internal\_communication**

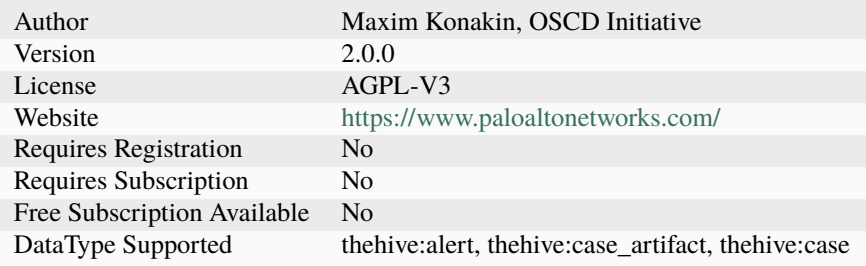

Block internal port communication

# **Configuration**

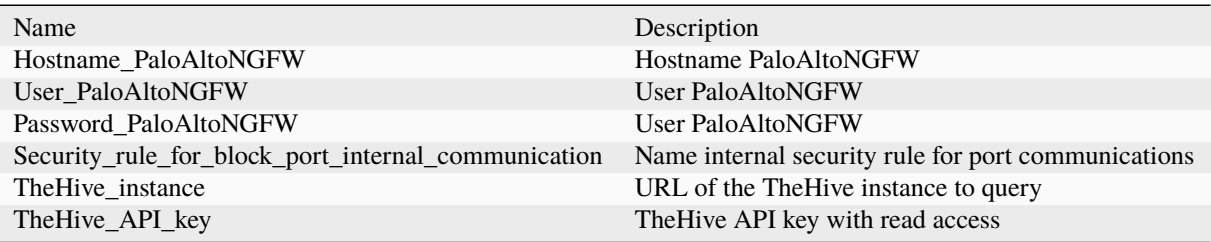

# **PaloAltoNGFW\_unblock\_external\_IP\_address**

# **Details**

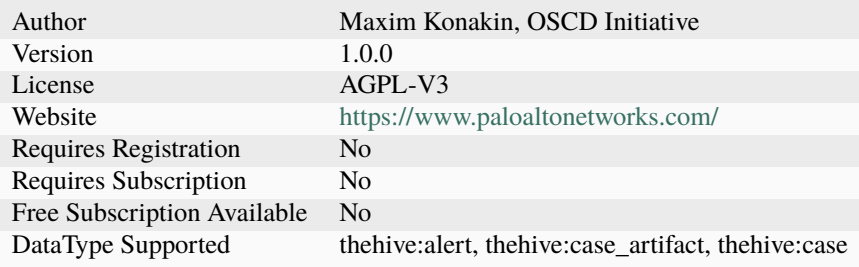

# **Description**

Unblock external ip

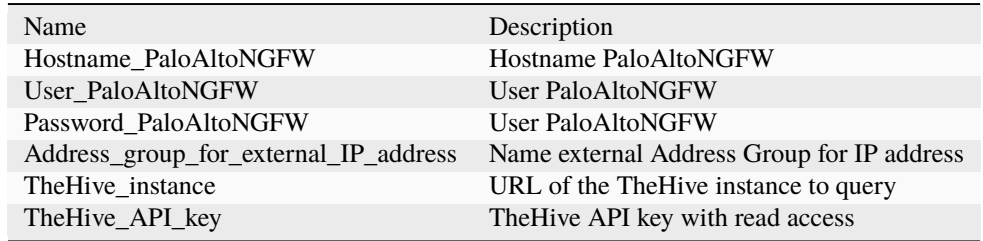

# **PaloAltoNGFW\_unblock\_external\_domain**

# **Details**

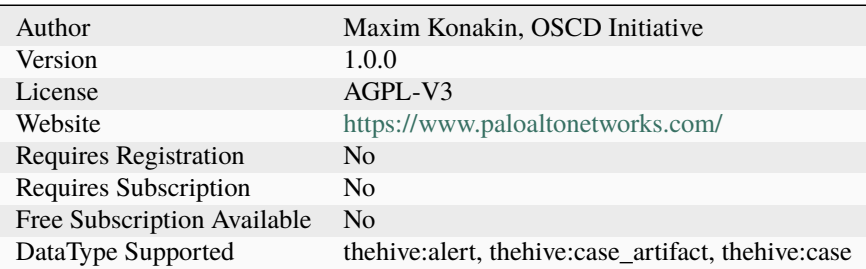

# **Description**

Unblock external domain

# **Configuration**

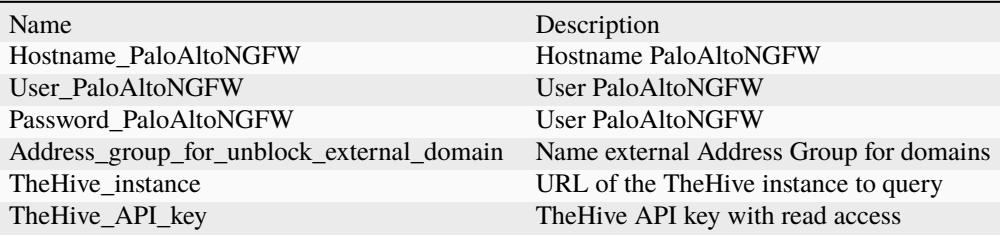

# **PaloAltoNGFW\_unblock\_external\_user**

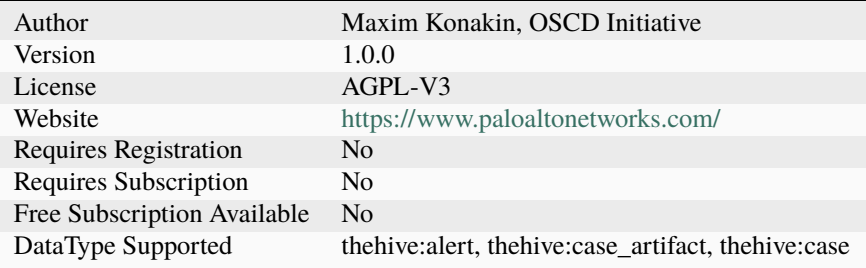

Unblock external user

# **Configuration**

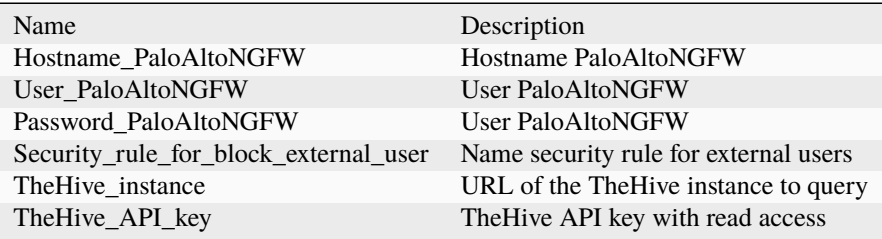

# **PaloAltoNGFW\_unblock\_internal\_IP\_address**

# **Details**

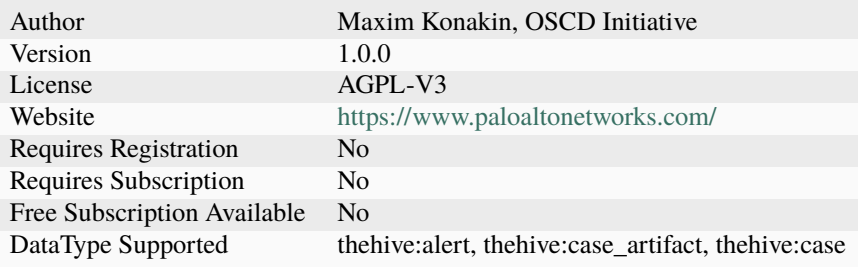

# **Description**

Unblock internal ip

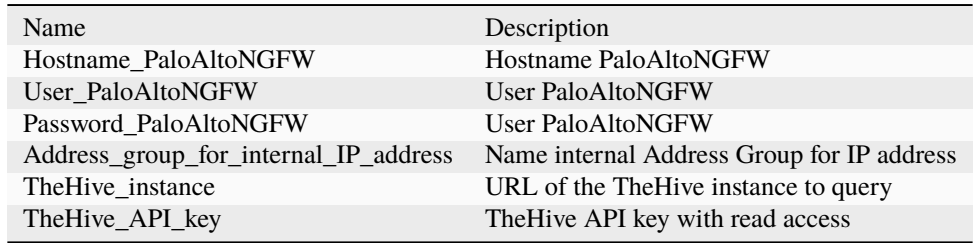

# **PaloAltoNGFW\_unblock\_internal\_domain**

# **Details**

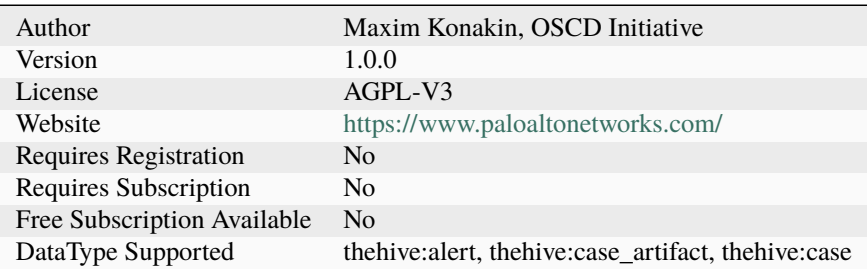

# **Description**

Unblock internal domain

# **Configuration**

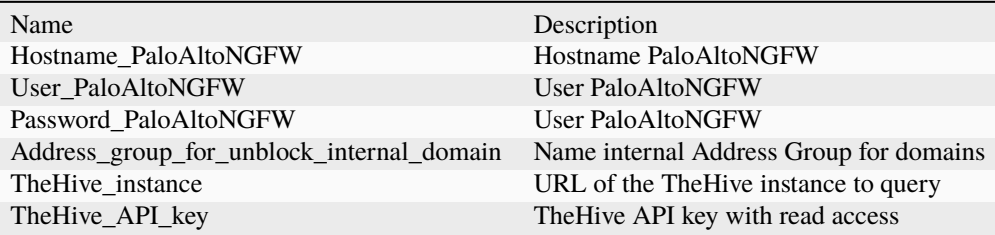

# **PaloAltoNGFW\_unblock\_internal\_user**

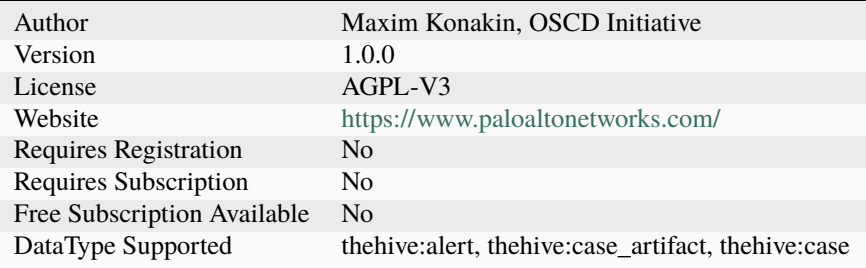
Unblock internal user

## **Configuration**

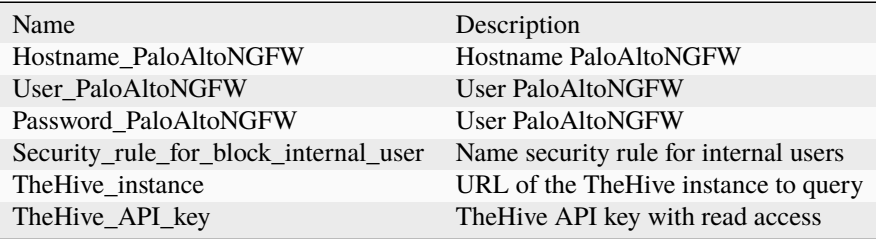

### **PaloAltoNGFW\_unblock\_port\_for\_external\_communication**

### **Details**

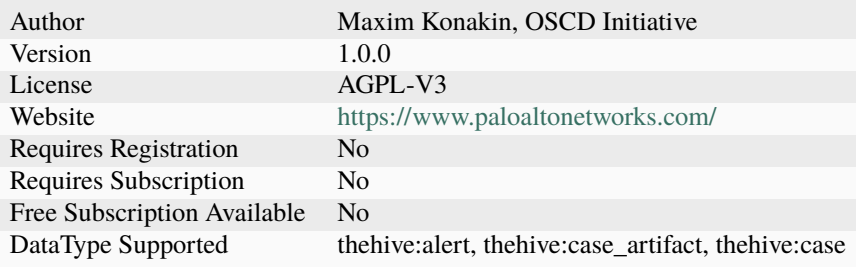

## **Description**

Unblock external port communication

## **Configuration**

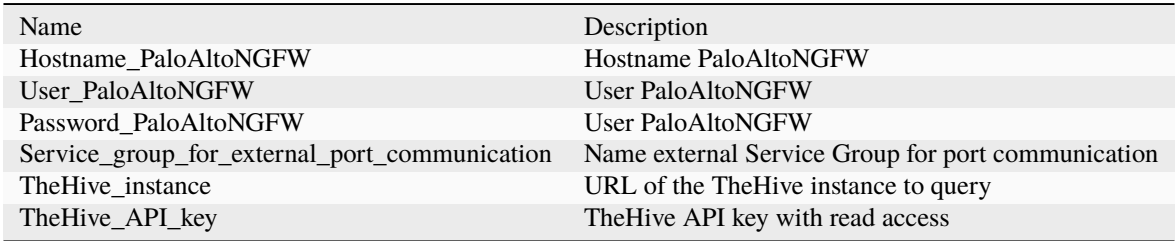

#### **PaloAltoNGFW\_unblock\_port\_for\_internal\_communication**

#### **Details**

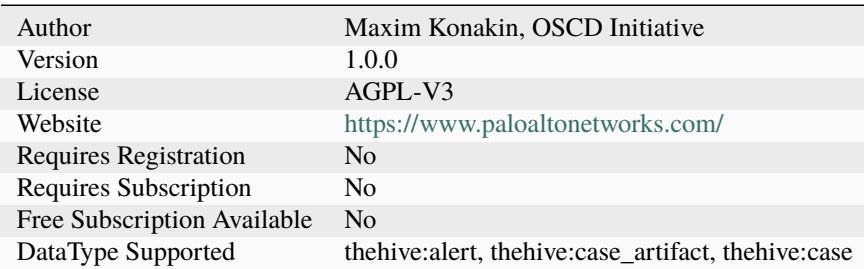

#### **Description**

Unblock internal port communication

#### **Configuration**

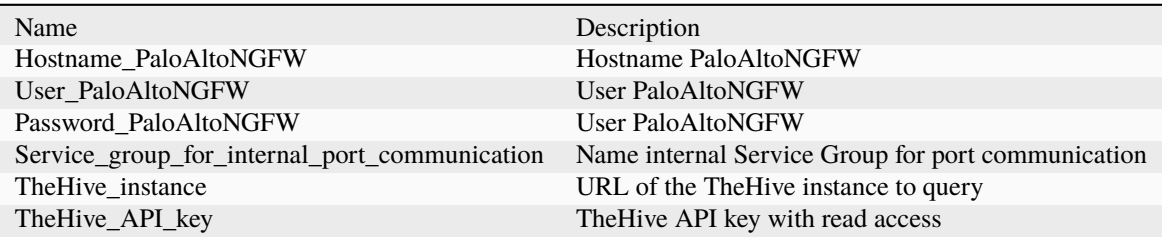

#### **Additional details from the README file:**

#### **Description of the responder module operation for the Palo Alto NGFW system**

This description contains the required actions from the engineer to integrate the responder with the Palo Alto NGFW.

#### **Installation**

need install:

- 1. pip install cortexutils
- 2. pip install requests
- 3. pip install pan-os-python
- 4. pip install thehive4py

### **ToDo**

For responders to work, you need to upload the PaloAltoNGFW folder to the directory where other responders are stored. Further it is necessary:

- Reboot the cortex system;
- To configure the responder, go to the cortex web console, go to the "Organization" tab, select the organization for which the configuration will be performed and go to the "Responders Config" tab and configure the fields for "PaloAltoNGFW\_main" in accordance with their values:

```
07-0-0-Integrations/Responders/PaloAltoNGFW/assets/Responders.jpg
```
- 1. Hostname\_PaloAltoNGFW network address of the PaloAltoNGFW system
- 2. User\_PaloAltoNGFW user in the PaloAltoNGFW system
- 3. Password\_PaloAltoNGFW password for the user in the PaloAltoNGFW system
- 4. Security*rule*\* the name of the security rule in the PaloAltoNGFW system. The following standard rule names have been established: 4.1 To block/unblock user: 4.1.1 "TheHive Block internal user" 4.1.2 "TheHive Block external user"

4.2 To block/unblock network addresses: 4.2.1 "TheHive Block internal IP address" 4.2.2 "TheHive Block external IP address"

4.3 To block/unblock FQDN: 4.3.1 "TheHive Block external Domain" 4.3.2 "TheHive Block internal Domain"

4.4 To block/unblock ports: 4.4.1 "TheHive Block port for internal communication" 4.4.2 "TheHive Block port for external communication"

4.5 TheHive\_instance - url address of The Hive system (used only for case and alert types). It is important for each organization to have its own user with the API!

4.6 TheHive\_API\_key - API key to connect to TheHive system Note: the specified safety rules must be created in PaloAltoNGFW, and also placed in the order of their application. Types of data used to work in TheHive system:

- 1. Network address 'ip'
- 2. FQDN 'hostname'
- 3. port-protocol 'port-protocol'
- 4. Username 'username' Note: types 'port-protocol' and 'username' need to be created in TheHive system. By default, TheHive does not have these data types in the Observable type, so you must add it in the admin settings.

[07-0-0-Integra](assets/AddObservableType.jpg)tions/Responders/PaloAltoNGFW/assets/AddObservableType.jpg

# **7.1.27 QRadarAutoClose**

### **QRadar\_Auto\_Closing\_Offense**

### **Details**

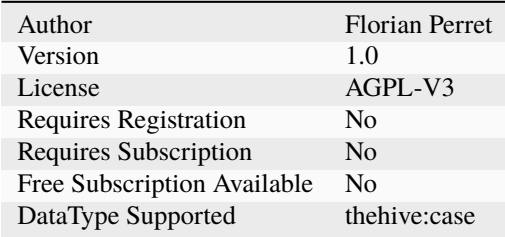

#### **Description**

Closing the QRadar Offense associated to your case in one clic !

### **Configuration**

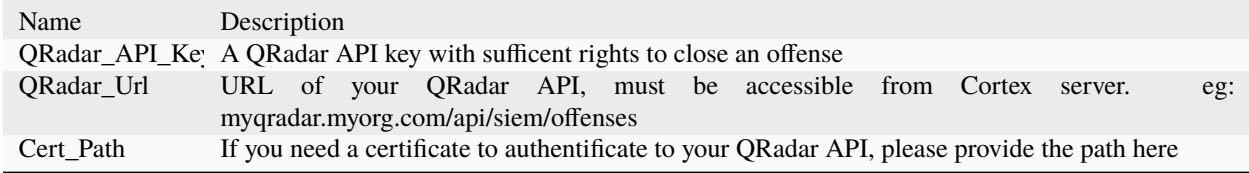

### **Additional details from the README file:**

Simple responder to close a QRadar Offense through a simple clic !

If you need to change the customfield which contain the QRadar Offense ID, change the "externalReferences" from QRadarAutoClose.py line 15. Be careful this have to be fulfill with the "Internal Reference" of the customfield, not it's name !

## **7.1.28 RT4**

### **RT4-CreateTicket**

### **Details**

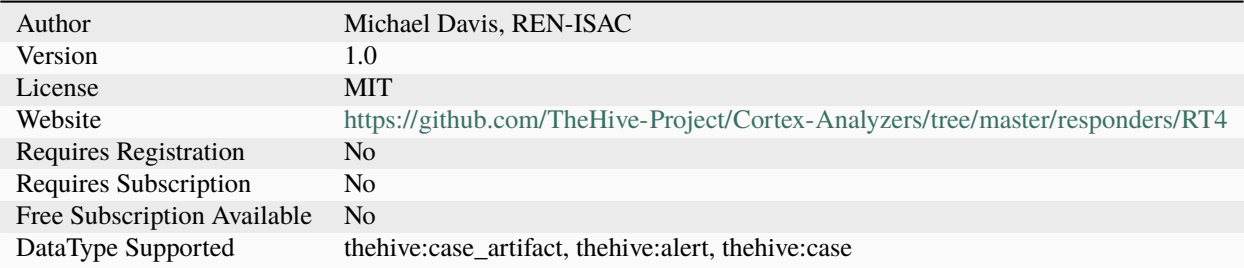

### **Description**

Cortex Responder to create a ticket in RT4 from TheHive observables or alerts

### **Configuration**

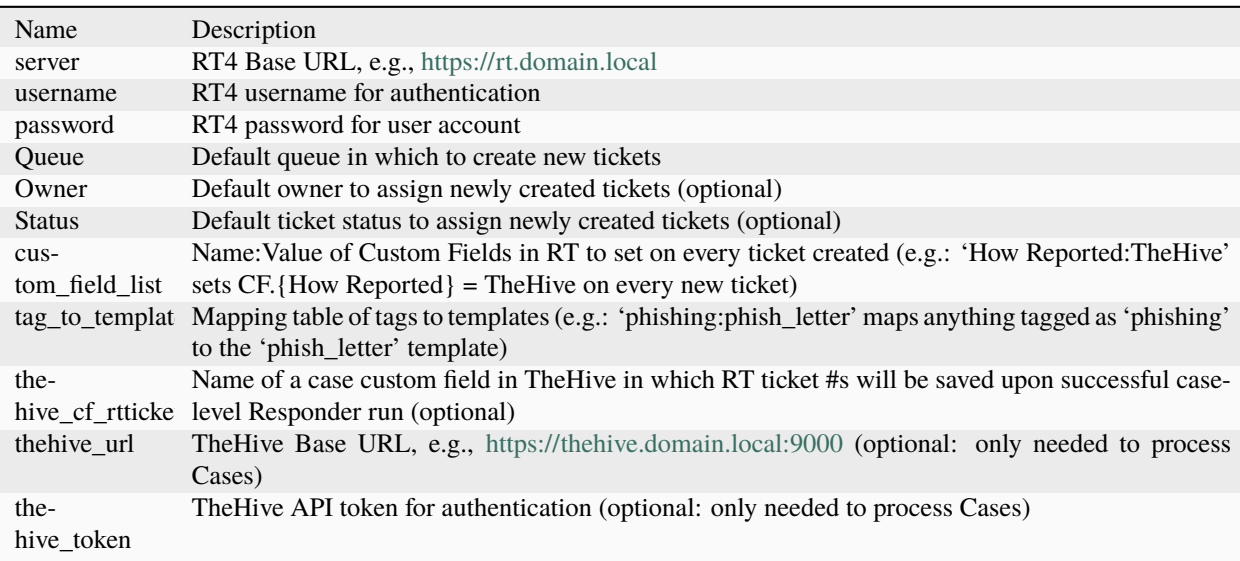

### **Additional details from the README file:**

#### **Request Tracker 4 Cortex Responder**

Summary: Creates RT tickets from TheHive

Applies To: Case Observables (Artifacts), Alerts, Cases

#### **Initial Responder Configuration**

The following need to be configured under **Organization –> Responders** prior to use:

server - **Required** - RT4 base URL, e.g.: <https://rt.domain.local>

username - **Required** - RT4 username for API authentication

password - **Required** - RT4 password for user account above

Queue - **Required** - Default queue in which to create new tickets (can be overriden by custom tag on observables)

Owner - Default owner to assign newly created tickets (Optional - can be overriden by custom tags per observable)

Status - Default status to assign newly created tickets (Optional - can be overriden by custom tags per observable)

custom\_field\_list - Colon-separated Name:Value pairs of RT custom fields and values to set across all newly-created tickets (Optional - can be overriden by custom tags per observable) - adding a value of How Reported:TheHive would set the custom field named How Reported to TheHive on all newly created tickets

tag\_to\_template\_map - **Required** - Tags to Templates mapping (can be overriden by custom tag on observables). Should be colon-separated tag-to-template values. E.g.

thehive\_cf\_rtticket - Name of a case custom field in TheHive in which RT ticket #s will be saved upon successful case-level Responder run (Optional - TheHive Custom Field should be of type 'String')

thehive\_url - TheHive Base URL, e.g., <https://thehive.domain.local:9000> (Optional - only needed to process Cases)

thehive\_token - TheHive API token for authentication (Optional - only needed to process Cases)

```
phishing:phishing_generic
spear_phishing:phishing_spear
```
Any observable with a phishing tag would be assigned the template named phishing\_generic. Any observale tagged spear\_phishing would have its ticket created with a body from the phishing\_spear template.

#### **Workflow**

- 1. Set *Initial Responder Configuration*
- 2. *Create Template(s)*
- 3. As new observables arrive, appropriately *tag* them
- 4. Run the RT4-CreateTicket responder
- 5. When complete, the ticket(s) should be created and the thehive\_cf\_rtticket custom field on TheHive cases (if present) should be populated with the URL to any created ticket

#### **Templates**

Inside the ./templates dir of the RT4 responder, you will need to create the templates for subjects and notification bodies that will be used on ticket creation. For the above example on an observable tagged to use the phishing\_generic template, there should be a file inside ./templates/ called phishing\_generic.j2 (all templates should end in the .j2 extension since it uses Jinja2 templating)

The .j2 files should be formatted like so:

```
{% block Subject %}
[SOC] ** Notification ** Phishing Site Targeting Your Organization
{% endblock %}
{% block Text %}
Greetings,
We have recently discovered a potential phishing site targeting employees at your<sub>w</sub>
˓→organization:
Domain(s):
{{ indicator_list }}
On behalf of the SOC,
--
soc@org.local
24x7 Watch Desk
https://www.org.local
{% endblock %}
```
The mandatory blocks are Subject and Text inside which are the respective content for the ticket creation. You may reference any variables inside the template file which exist in the observable/artifact/alert/case for population of other data within the ticket notification (in the above case, indicator\_list). Those variables should be inside double curly-braces as is the format for Jinja. Example data available in the *Observable Object Data* section.

Inside the jinja2 template, all block names are passed at RT ticket variables with their respective block values upon ticket creation. Therefore, any number of blocks corresponding to RT fields can also be assigned to further customize setting ticket variables at the template level.

*Example*:

{% block CF\_Classification %}Phishing{% endblock %}

Every ticket created from that template will have the RT custom field CF\_Classification set to "Phishing" upon ticket creation.

#### **Tags to Modify RT4 Responder Behavior**

Set any of the following tags to modify behavior of the created ticket:

rt4\_set\_requestor:customer@domain.local or contact:customer@domain.local - **Required** - This is the only tag that must be present. Without one of these, the ticket won't be created.

rt4\_set\_cf\_Classification:phishing - sets the CF.{Classification} = 'phishing' in RT ticket

rt4\_set\_cc:staff@domain.local - adds [staff@domain.local](mailto:staff@domain.local) as Cc on ticket

rt4\_set\_admincc:emp@domain.local - sets AdminCc of ticket to [emp@domain.local](mailto:emp@domain.local)

rt4\_set\_owner:staff@domain.local - sets Owner of ticket to [staff@domain.local](mailto:staff@domain.local) (**must match person in RT or ticket creation will fail**)

rt4\_set\_queue:Incident Reports - sets Queue of ticket created to *Incident Reports*

rt4\_set\_subject:This is a test - overrides the Subject line from the template with *This is a test*

rt4\_set\_status:Resolved - creates the ticket and then sets its status to *Resolved* (can also use any other ticket status in your RT instance)

rt4\_set\_template:phishing\_generic - overrides any default template from tag\_to\_template\_map setting when constructing the body of the notification, in this case instructing the Responder to use the phishing\_generic template

#### **Ticket customization order**

As already alluded to, there are 4 ways to customize ticket creation options:

- 1. Global level
	- Queue
	- Owner
	- Status
	- Custom Fields
	- Template
- 2. Template level
	- All of the above except Template, plus:
	- Requestor/Cc/AdminCc
- 3. Case/Alert level
	- All RT options
- 4. Case artifact/observable level
	- All RT options

Greater numbered config options take precedence over smaller ones.

#### *Example:*

If a tag\_to\_template map at the Org Responder config in Cortex is set to map tags of phishing to the phishing\_generic template, but a set\_rt4\_template:phishing\_spear tag on the observable sets a different template, the observable tag takes precedence.

### **Observable Object Data**

Observables are a custom dictionary in which their properties are stored. In addition to the ticket properties passed to RT, each observable is also tagged with its case/artifact info which makes available the following info in each observable:

```
"owner": "michael",
   "severity": 2,
   "_routing": "AWxyhvveZCXO8BqIWSLs",
   "flag": false,
   "updatedBy": "michael",
   "customFields": {
     "RTTicket": {
       "string": "http://192.168.0.2/Ticket/Display.html?id=141, http://192.168.0.2/
˓→Ticket/Display.html?id=142, http://192.168.0.2/Ticket/Display.html?id=143"
     }
   },
```
(continues on next page)

(continued from previous page)

```
"_type": "case",
"description": "test",
"title": "RT-testing",
"tags": [
 "contact:requestor@domain.tld",
  "rt4:submitted"
],
"createdAt": 1565289544365,
"_parent": null,
"createdBy": "michael",
"caseId": 1,
"tlp": 2,
"metrics": {
  "seen_prior": 1
},
"_id": "AWxyhvveZCXO8BqIWSLs",
"id": "AWxyhvveZCXO8BqIWSLs",
"_version": 45,
"startDate": 1565289480000,
"pap": 2,
"status": "Open",
"updatedAt": 1570482005825,
"indicator_list": [
  "malicious.baddomain.tld"
]
```
Those properties can all be referenced as variables in the jinja2 template as mentioned in the *Templates section*.

## **7.1.29 Redmine**

#### **Redmine\_Issue**

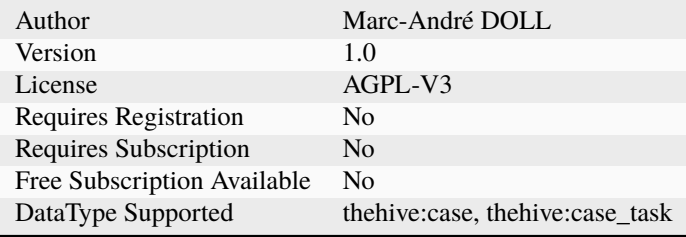

Create a redmine issue from a case

## **Configuration**

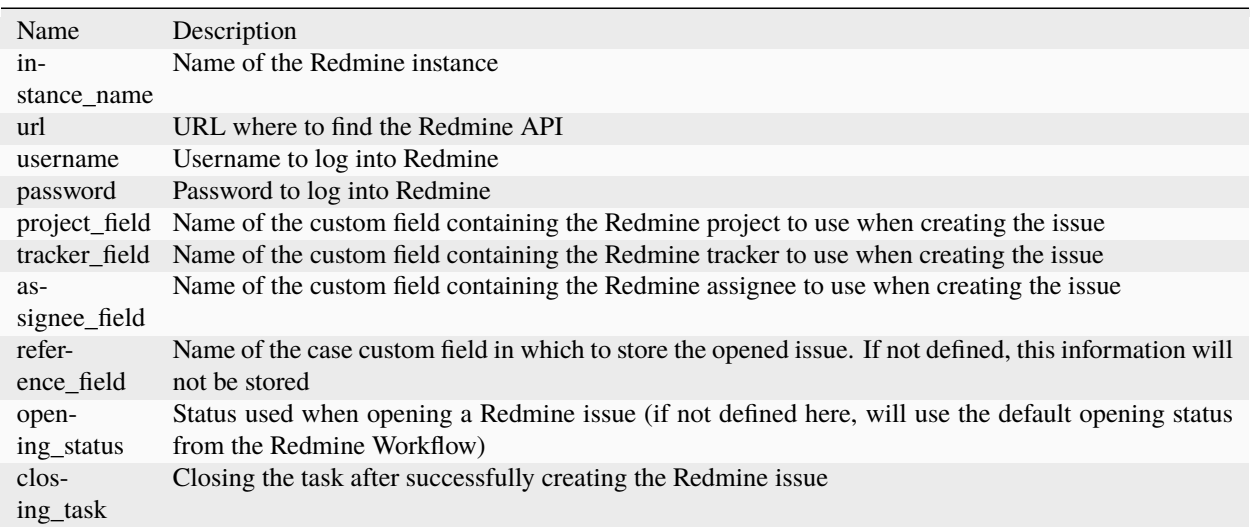

# **7.1.30 RiskIQ**

### **RiskIQ\_PushArtifactToProject**

### **Details**

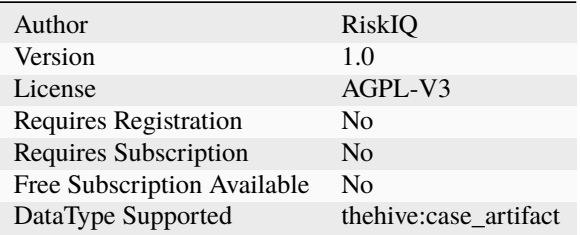

## **Description**

Push a case to a RiskIQ Illuminate project.

## **Configuration**

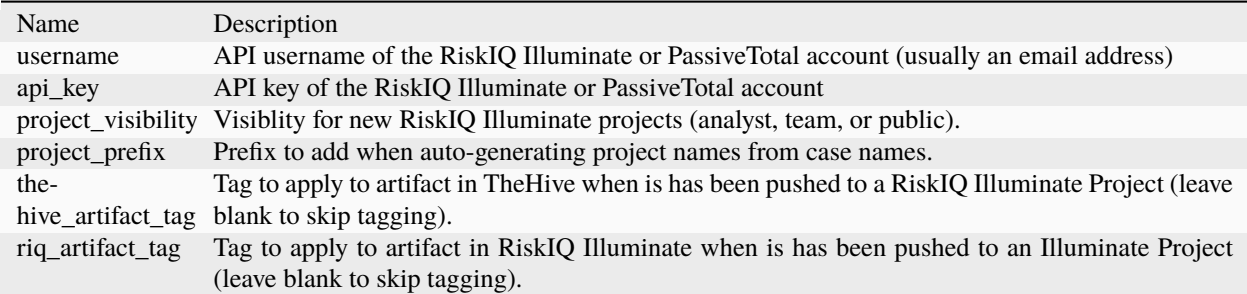

# **7.1.31 RunWorkflow**

## **RunWorkflow**

## **Details**

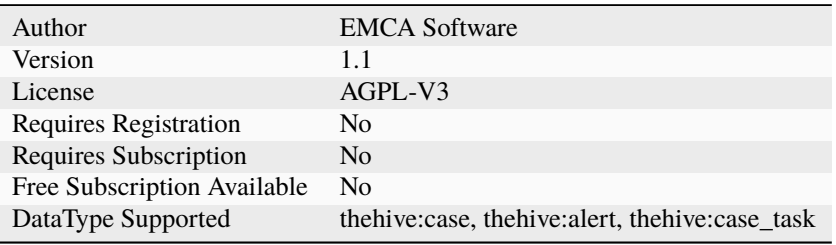

## **Description**

Run Workflow by id

# **Configuration**

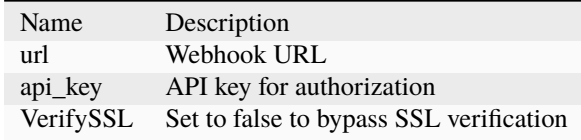

# **7.1.32 SEPBlockHash**

### **Symantec Endpoint Protection Block Hash**

## **Details**

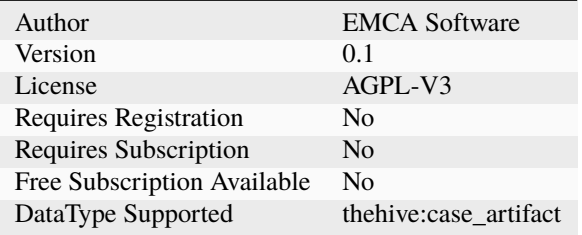

## **Description**

SEP Block Hash

## **Configuration**

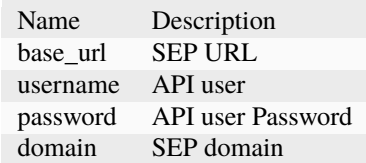

# **7.1.33 SEPQuarantineHost**

## **Symantec Endpoint Protection Quarantine Host**

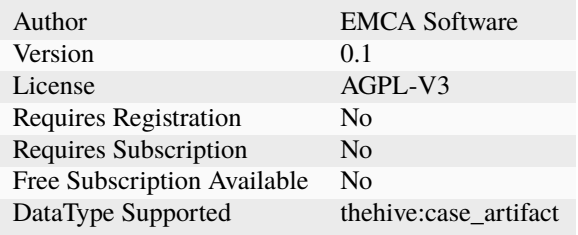

SEP Quarantine Host by Computer ID

## **Configuration**

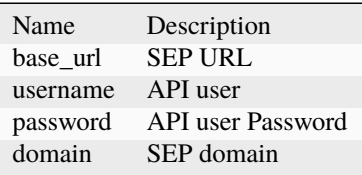

## **7.1.34 SEPUnblockHash**

## **Symantec Endpoint Protection Unblock Hash**

**Details**

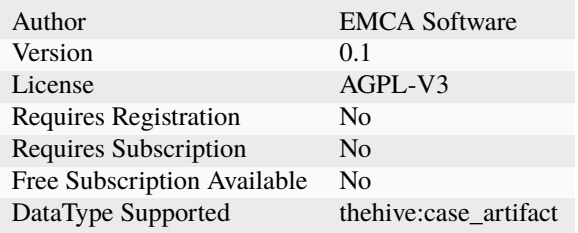

### **Description**

SEP Unblock Hash

## **Configuration**

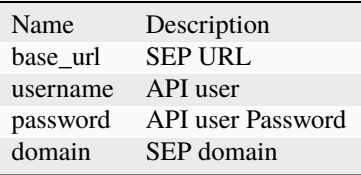

# **7.1.35 SEPUnquarantineHost**

## **Symantec Endpoint Protection Unquarantine Host**

## **Details**

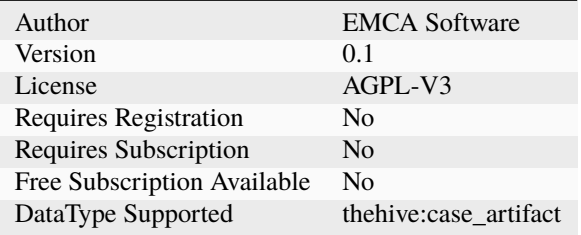

### **Description**

SEP Unquarantine Host by Computer ID

### **Configuration**

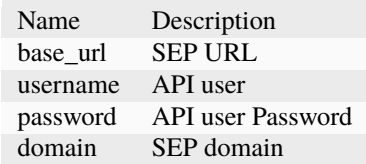

# **7.1.36 SMGBlockDomain**

## **Symantec Messaging Gateway Block Domain**

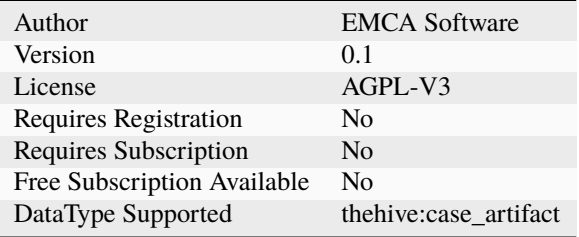

Symantec Messaging Gateway Domain Block

## **Configuration**

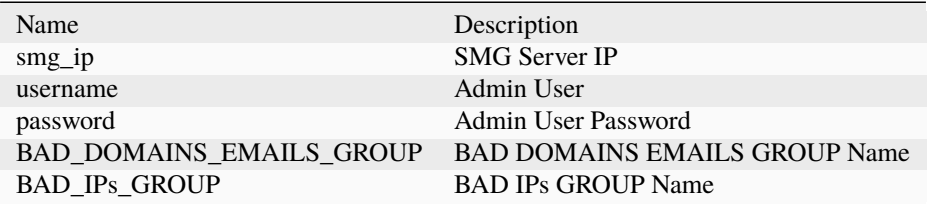

## **7.1.37 SMGBlockEmail**

#### **Symantec Messaging Gateway Block Email**

### **Details**

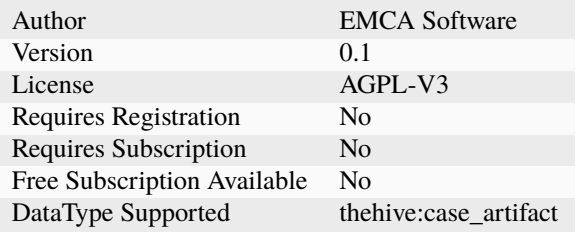

### **Description**

Symantec Messaging Gateway Email Block

### **Configuration**

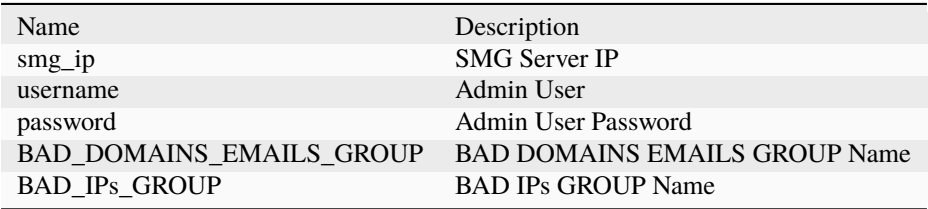

## **7.1.38 SMGBlockIP**

#### **Symantec Messaging Gateway Block IP**

### **Details**

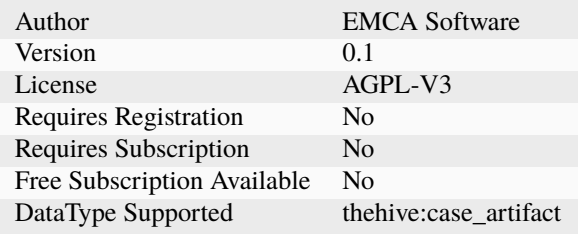

#### **Description**

Symantec Messaging Gateway IP Block

## **Configuration**

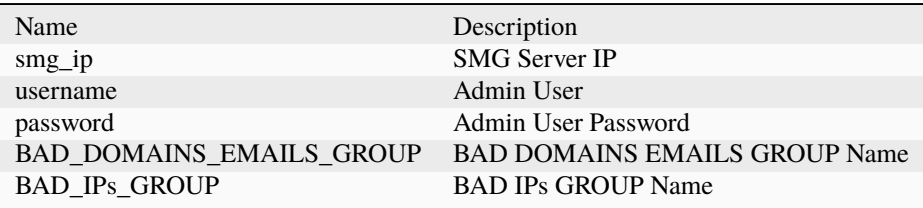

## **7.1.39 SMGUnblockDomain**

## **Symantec Messaging Gateway Unblock Domain**

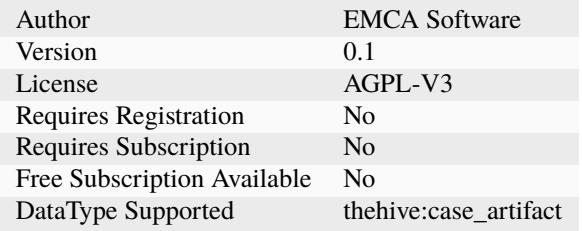

Symantec Messaging Gateway Domain Unblock

## **Configuration**

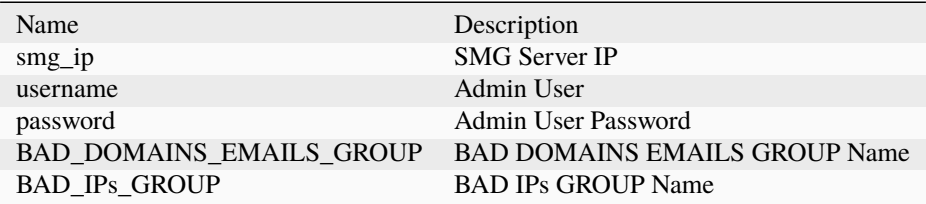

## **7.1.40 SMGUnblockEmail**

#### **Symantec Messaging Gateway Unblock Email**

### **Details**

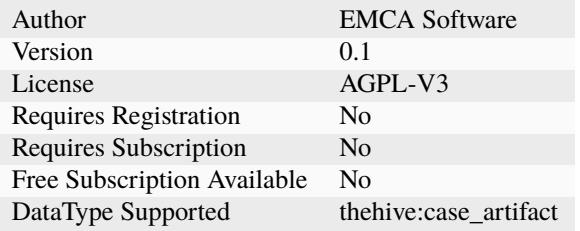

### **Description**

Symantec Messaging Gateway Email Unblock

### **Configuration**

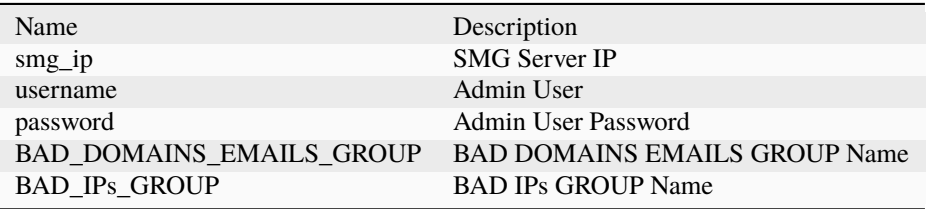

# **7.1.41 SMGUnblockIP**

## **Symantec Messaging Gateway Unblock IP**

## **Details**

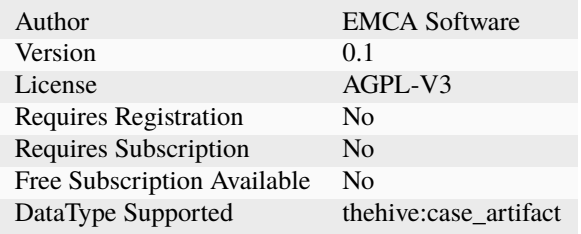

## **Description**

Symantec Messaging Gateway IP Unblock

## **Configuration**

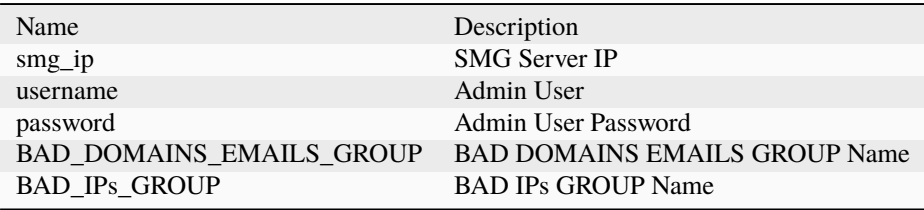

## **7.1.42 SendGrid**

#### **SendGrid**

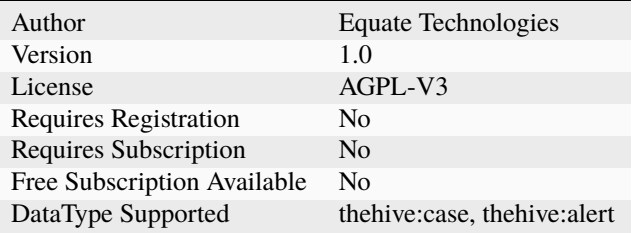

Send an email with information from a TheHive case or alert via SendGrid API over HTTPS

## **Configuration**

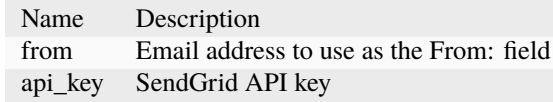

## **7.1.43 SentinelOne**

### **SentinelOne-Unisolate**

### **Details**

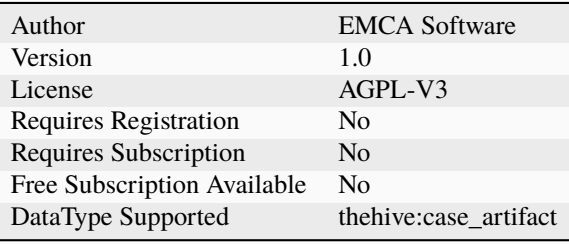

## **Description**

Reconnect a host in SentinelOne

## **Configuration**

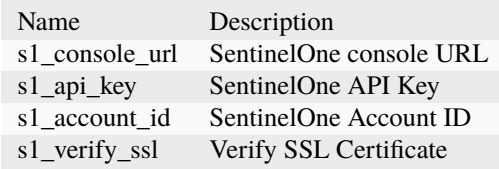

### **SentinelOne-Scan**

### **Details**

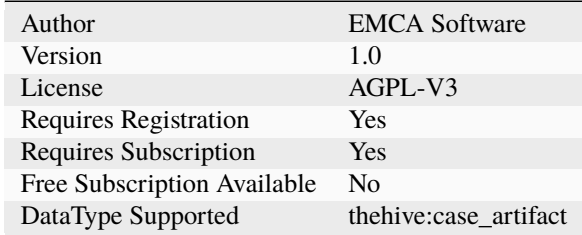

## **Description**

Initiate a scan on SentinelOne

## **Configuration**

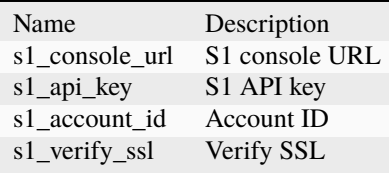

### **SentinelOne-Isolate**

### **Details**

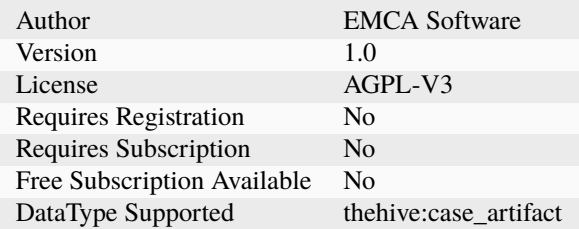

## **Description**

Isolate a host in SentinelOne

## **Configuration**

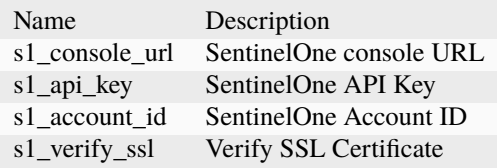

## **7.1.44 Shuffle**

**Shuffle**

## **Details**

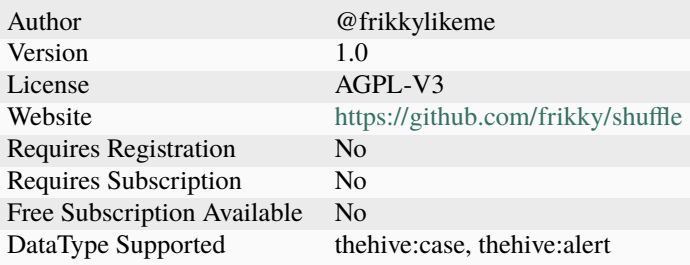

## **Description**

Execute a workflow in Shuffle

## **Configuration**

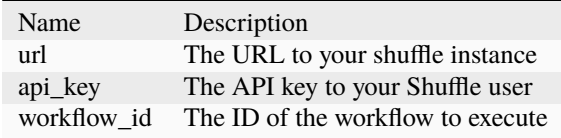

# **7.1.45 UmbrellaBlacklister**

**Umbrella\_Blacklister**

### **Details**

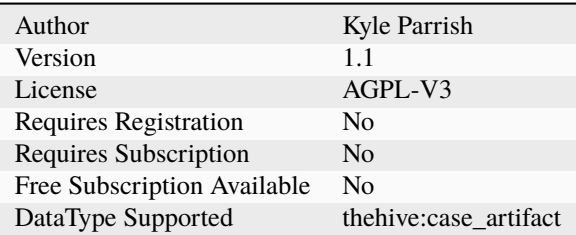

#### **Description**

Add domain to Umbrella blacklist via Enforcement API.

### **Configuration**

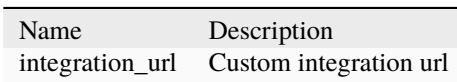

## **7.1.46 Velociraptor**

#### **Velociraptor\_Flow**

### **Details**

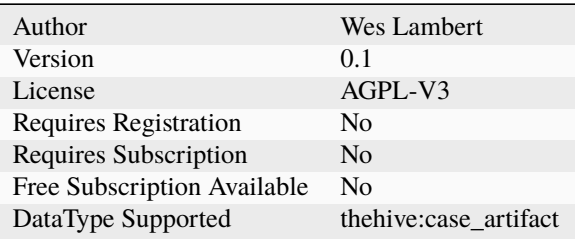

#### **Description**

Run Velociraptor flow

### **Configuration**

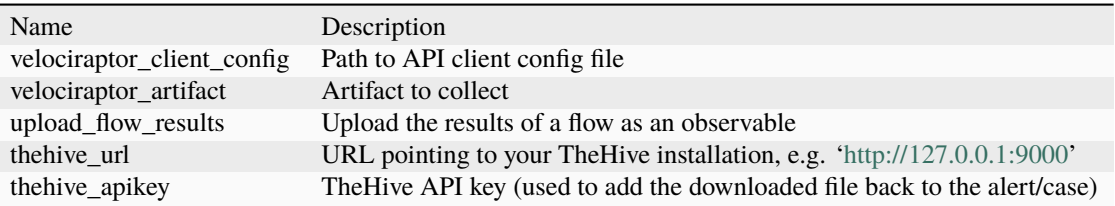

### **Additional details from the README file:**

### **Velociraptor**

This responder can be used to run a flow for a Velociraptor artifact. This could include gathering data, or performing initial response, as the artifact (or artifact "pack") could encompass any number of actions. The responder can be run on an observable type of ip, fqdn, or other, and will look for a matching client via the Velociraptor server. If a client match is found for the last seen IP, or the hostname, the responder will kick off the flow, the results will be returned, and the client ID will be added as a tag to the case and the observable.

### **Requirements**

The following options are required in the Velociraptor Responder configuration:

- velociraptor\_client\_config: The path to the Velociraptor API client config. (See the following for generating an API client config: [https://www.velocidex.com/docs/user-interface/api/,](https://www.velocidex.com/docs/user-interface/api/) and ensure the appropriate ACLs are granted to the API user).
- velociraptor\_artifact: The name artifact you which to collect (as you would see it in the Velociraptor GUI).
- upload\_flow\_results: Upload flow results to TheHive case (bool).
- *thehive\_url*: URL of your TheHive installation (e.g. ['http://127.0.0.1:9000'](http://127.0.0.1:9000)).
- thehive\_apikey: TheHive API key used to add flow results/file(s) to a case.

## **7.1.47 VirustotalDownloader**

### **Virustotal\_Downloader**

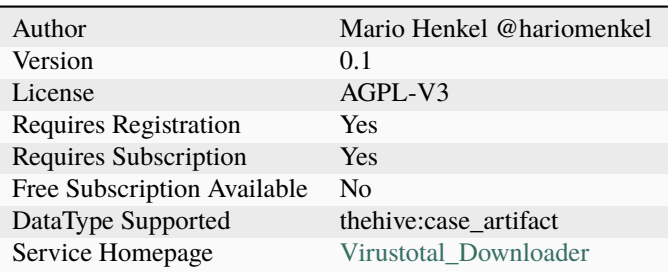

Download a file from Virustotal by its hash

### **Configuration**

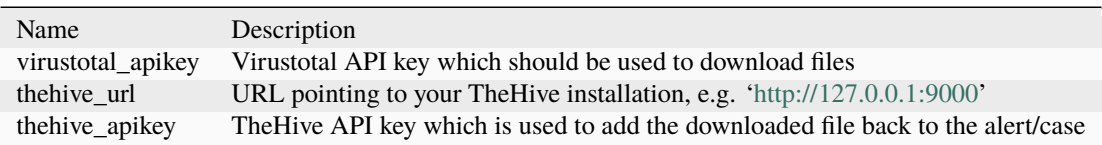

### **Additional details from the README file:**

#### **VirusTotalDownloader**

This responder comes in only 1 flavor that lets you download a sample of malware from VirusTotal by submitting a hash.

### **Requirements**

This responder need a valid Premium API key from VirusTotal as the virustotal\_apikey parameter in the configuration. To add the sample in Observables in TheHive, the responder also requires the URL of TheHive as the thehive\_url paramenter and a valid API key as the thehive\_apikey parameter.

## **7.1.48 Wazuh**

**Wazuh**

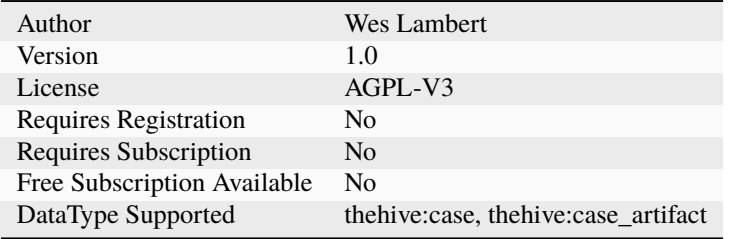

Block an IP on a host via Wazuh agent

## **Configuration**

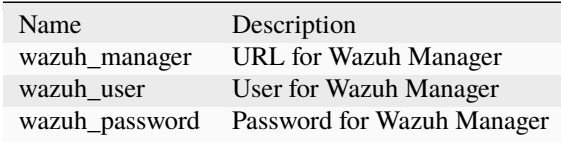

# **7.1.49 ZEROFOX\_Close\_alert**

#### **ZEROFOX\_Close\_alert**

**Details**

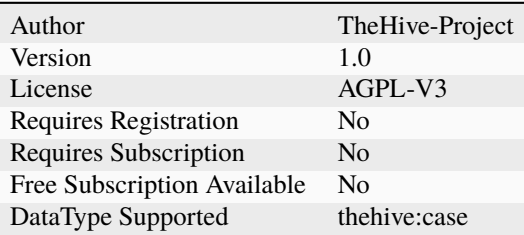

## **Description**

Close alert in Zerofox

### **Configuration**

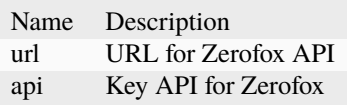

## **7.1.50 ZEROFOX\_Takedown\_request**

**ZEROFOX\_Takedown\_request**

## **Details**

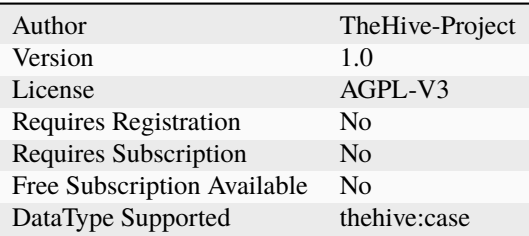

#### **Description**

Request for a takedown regarding the alert in Zerofox

### **Configuration**

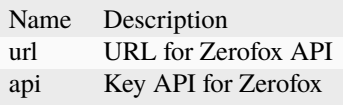

# **7.2 Analyzers**

## **7.2.1 AbuseIPDB**

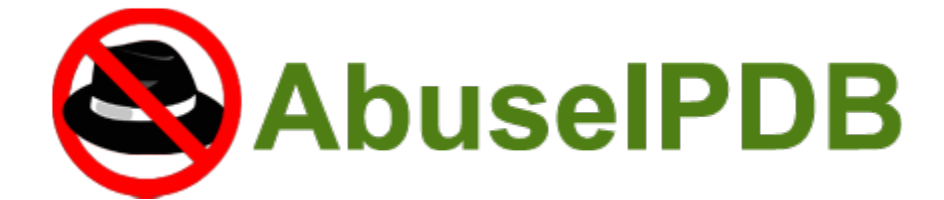

#### **AbuseIPDB**

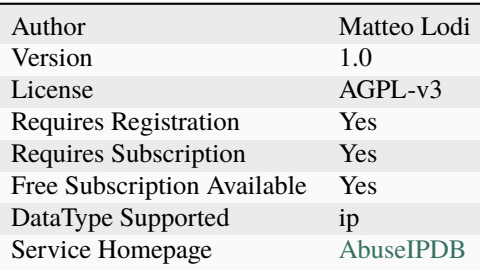

Determine whether an IP was reported or not as malicious by AbuseIPDB

### **Configuration**

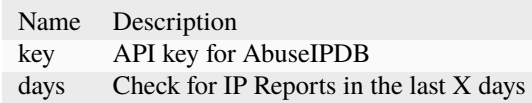

#### **Additional details from the README file:**

#### **AbuseIPDB**

[AbuseIPDB](https://www.abuseipdb.com/) is a project dedicated to helping combat the spread of hackers, spammers, and abusive activity on the internet.

The analyzer comes in only one flavor.

#### **Requirements**

You need a valid AbuseIPDB API integration subscription to use the analyzer:

- Provide your API key as a value for the key parameter.
- Set the days parameter to limit temporal range in search

# **7.2.2 Abuse\_Finder**

#### **Abuse\_Finder**

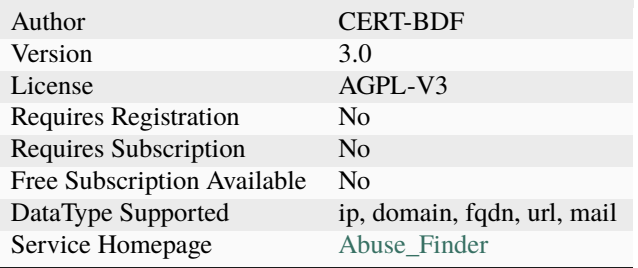

Find abuse contacts associated with domain names, URLs, IPs and email addresses.

#### **Configuration**

Name Description

### **Additional details from the README file:**

#### **Abuse\_Finder**

Use CERT-SG's [Abuse Finder](https://github.com/certsocietegenerale/abuse_finder) to find abuse contacts associated with domain names, URLs, IPs and email addresses.

The analyzer comes in only one flavor.

No configuration is required. It can be used out of the box.

This Analyzer can only be run as a docker container or as process with Python <= 3.6.

## **7.2.3 AnyRun**

### **AnyRun\_Sandbox\_Analysis**

#### **Details**

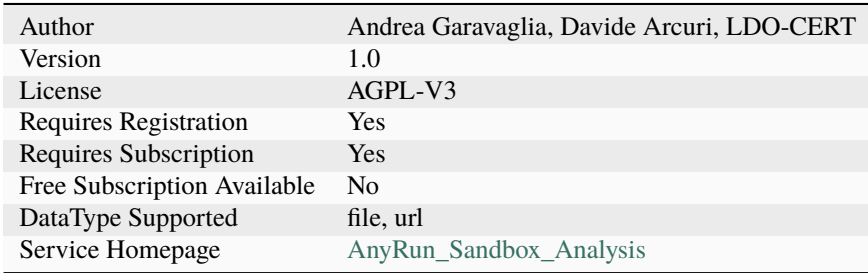

### **Description**

Any.Run Sandbox file analysis

### **Configuration**

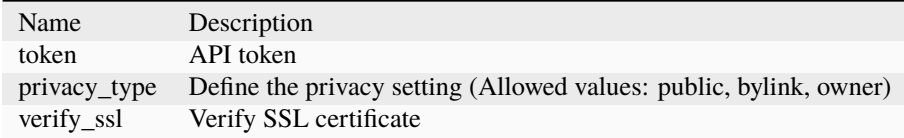

#### **Additional details from the README file:**

#### **AnyRun**

[ANY.RUN](https://any.run/) is a malware sandbox service in the cloud. By using this analyzer, an analyst can submit a suspicious file or URL to the service for analysis and get a report. The report can contain various information such as:

- Interactive access
- Research threats by filter in public submissions
- File and URL dynamic analysis
- Mitre ATT&CK mapping
- Detailed malware reports

#### **Requirements**

You need a valid AnyRun API integration subscription to use the analyzer. Free plan does not provide API access.

- Provide your API token as a value for the token parameter.
- Define the privacy setting in privacy\_type parameter.
- Set verify\_ssl parameter as false if you connection requires it

## **7.2.4 Autofocus**

#### **Autofocus\_GetSampleAnalysis**

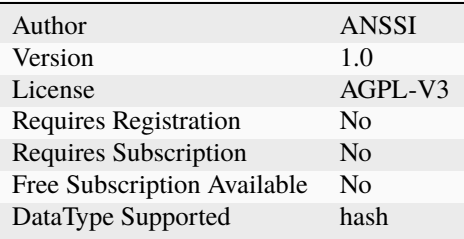

Get full analysis from a sample based on its hash

#### **Configuration**

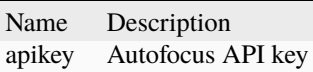

## **Autofocus\_SearchIOC**

### **Details**

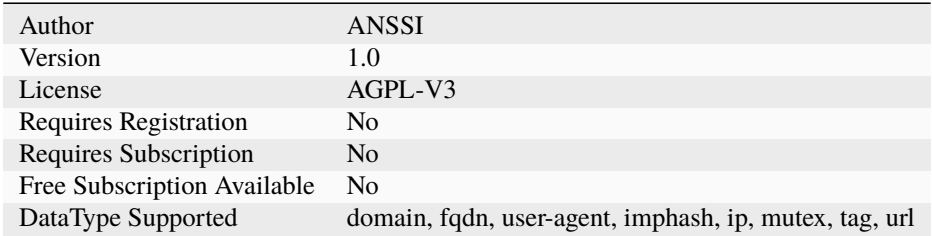

#### **Description**

Search samples in Autofocus based on a single IOC

#### **Configuration**

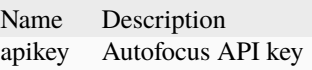

### **Autofocus\_SearchJSON**

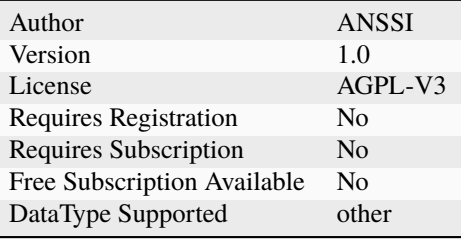

Search samples in Autofocus with a full search query in JSON

#### **Configuration**

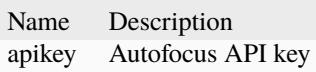

## **7.2.5 BackscatterIO**

### **BackscatterIO\_Enrichment**

#### **Details**

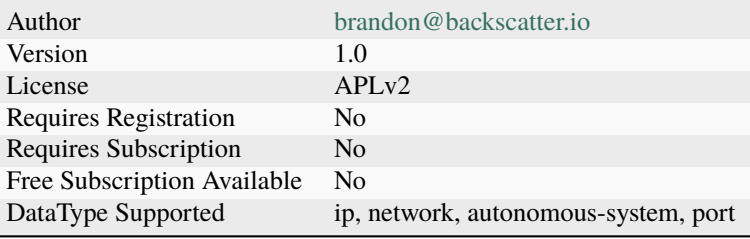

### **Description**

Enrich values using Backscatter.io data.

#### **Configuration**

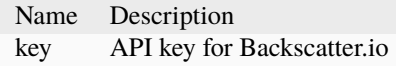

## **BackscatterIO\_GetObservations**

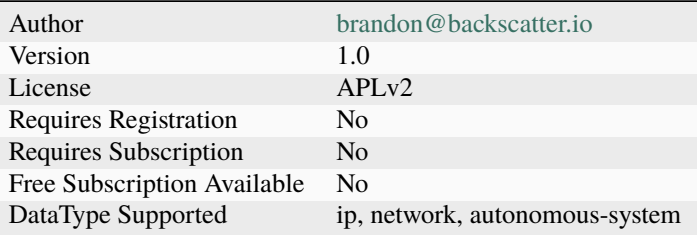

Determine whether a value has known scanning activity using Backscatter.io data.

## **Configuration**

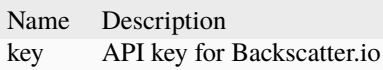

## **7.2.6 BitcoinAbuse**

### **BitcoinAbuse**

#### **Details**

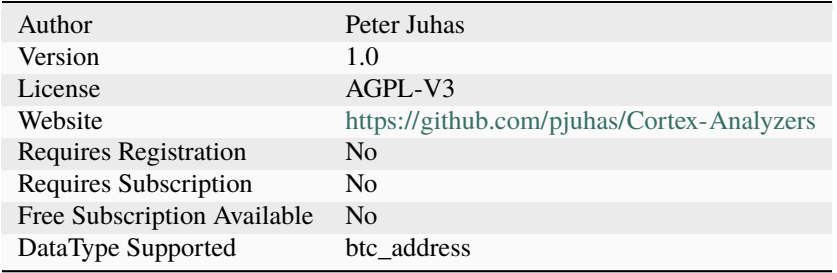

#### **Description**

Check Bitcoin address against Bitcoin Abuse database

### **Configuration**

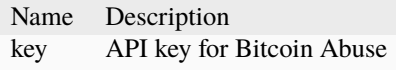

# **7.2.7 C1fApp**

**C1fApp**

### **Details**

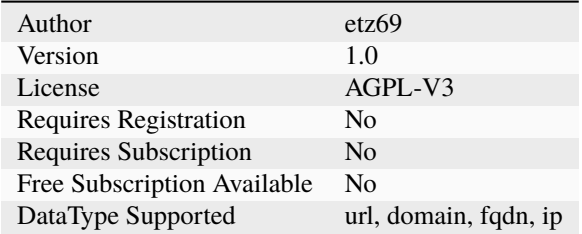

### **Description**

Query C1fApp OSINT Aggregator for IPs, domains and URLs

## **Configuration**

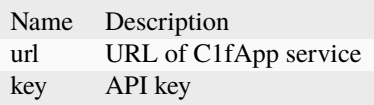

# **7.2.8 CERTatPassiveDNS**

### **CERTatPassiveDNS**

### **Details**

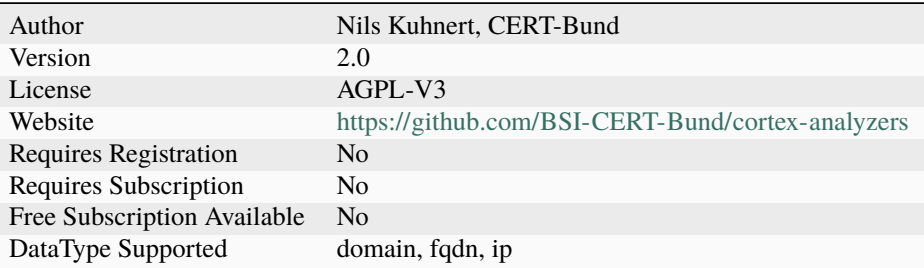

### **Description**

Checks CERT.at Passive DNS for a given domain.

## **Configuration**

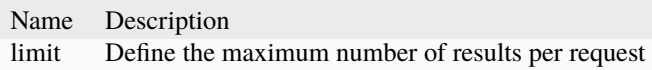

# **7.2.9 CIRCLHashlookup**

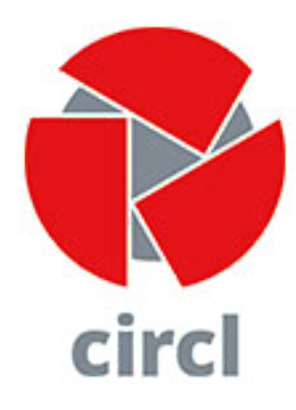

#### **CIRCLHashlookup**

### **Details**

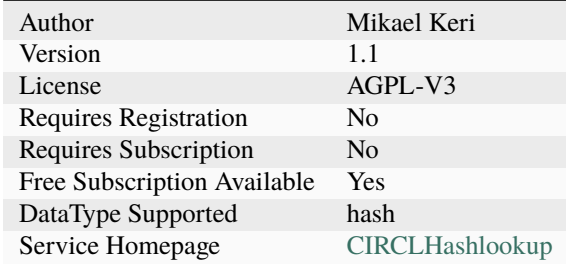

## **Description**

CIRCL hashlookup uses a public API to lookup hash values against databases of known good files

### **Configuration**

Name Description

# **7.2.10 CIRCLPassiveDNS**

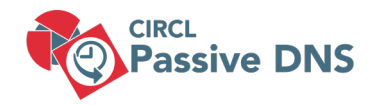

### **CIRCLPassiveDNS**

#### **Details**

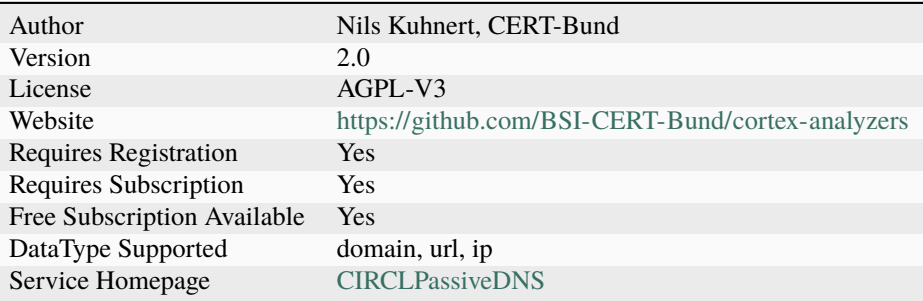

### **Description**

Check CIRCL's Passive DNS for a given domain or URL.

## **Configuration**

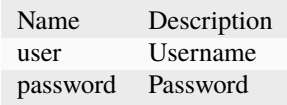

### **Additional details from the README file:**

### **CIRCLPassiveDNS**

**Check [CIRCL's Passive DNS](https://www.circl.lu/services/passive-dns/) for a** given domain.

This analyzer comes in only one flavor.

### **Requirements**

Access to CIRCL Passive DNS is only allowed to trusted partners in Luxembourg and abroad. [Contact CIRCL](https://www.circl.lu/contact/) if you would like access. Include your affiliation and the foreseen use of the Passive DNS data.

### **If the CIRCL positively answers your access request, you'll obtain a username**

and password which are needed to make the analyzer work.

supply your username as the value for the user parameter and your password as the value for the password parameter.

# **7.2.11 CIRCLPassiveSSL**

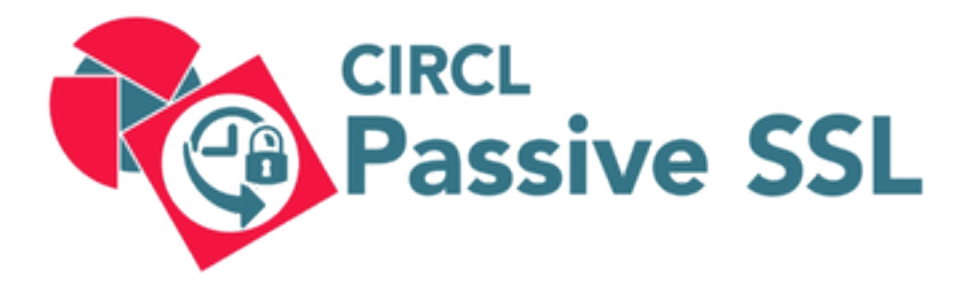

#### **CIRCLPassiveSSL**

#### **Details**

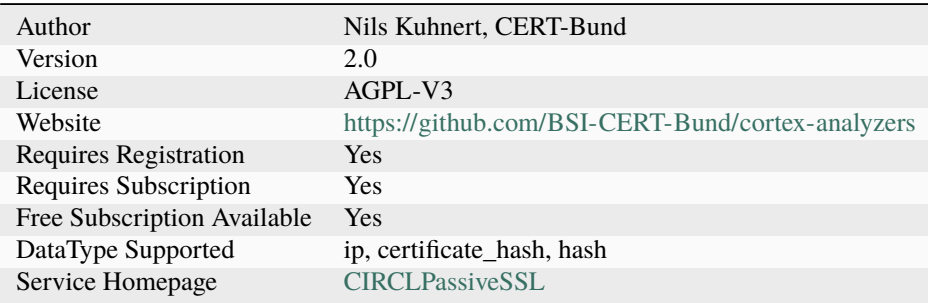

#### **Description**

Check CIRCL's Passive SSL for a given IP address or a X509 certificate hash.
## **Configuration**

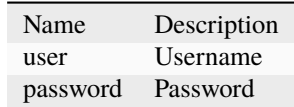

## **Additional details from the README file:**

## **CIRCLPassiveSSL**

Check [CIRCL's Passive SSL](https://www.circl.lu/services/passive-ssl/) service for a given IP address or certificate hash.

This analyzer comes in only one flavor.

## **Requirements**

Access to CIRCL Passive SSL is allowed to partners including security researchers or incident analysts worldwide. [Contact CIRCL](https://www.circl.lu/contact/) if you would like access.

#### **If the CIRCL positively answers your access request, you'll obtain a username**

and password which are needed to make the analyzer work.

Supply your username as the value for the user parameter and your password as the value for the password parameter.

# **7.2.12 CISMCAP**

# **MCAP Malicious Code Analysis Platform**

## **CISMCAP**

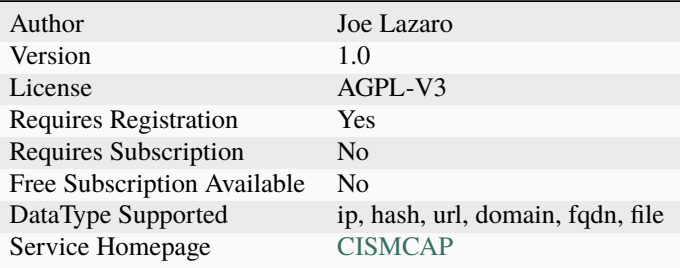

Malicious Code Analysis Platform (MCAP) by the Center for Internet Security (CIS). Submit files for analysis or check feeds for known indicators of compromise for other data types.

## **Configuration**

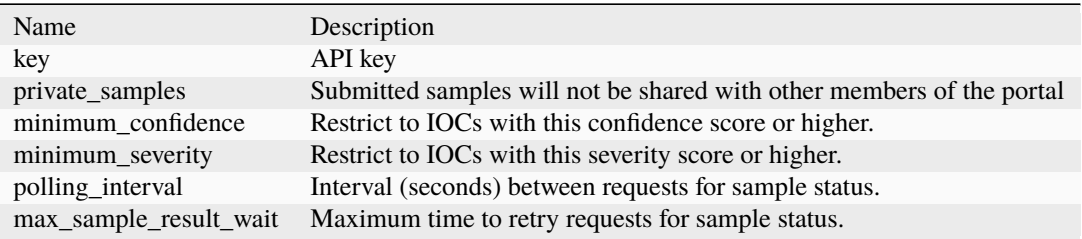

## **Additional details from the README file:**

The Center for Internet Security, Inc. (CIS®) makes the connected world a safer place for people, businesses, and governments through our core competencies of collaboration and innovation. CIS is home to the Multi-State Information Sharing and Analysis Center® (MS-ISAC®), the trusted resource for cyber threat prevention, protection, response, and recovery for U.S. State, Local, Tribal, and Territorial government entities, and the Elections Infrastructure Information Sharing and Analysis Center® (EI-ISAC®), which supports the rapidly changing cybersecurity needs of U.S. elections offices.

Malicious Code Analysis Platform (MCAP) is a no-cost web-based sandbox which enables MS-ISAC and EI-ISAC members to submit suspicious files such as executables, DLLs, documents, quarantine files, and archives for analysis in a controlled and non-public fashion. The platform also enables users to perform threat analysis based on domain, IP address, URL, hashes, and various Indicators of Compromise (IOCs).

This analyzer allows you to submit a variety of observables to MCAP to analyze files or check feeds for known indicators of compromise for other data types.

To read more, visit <https://www.cisecurity.org/ms-isac>

## **7.2.13 Censys**

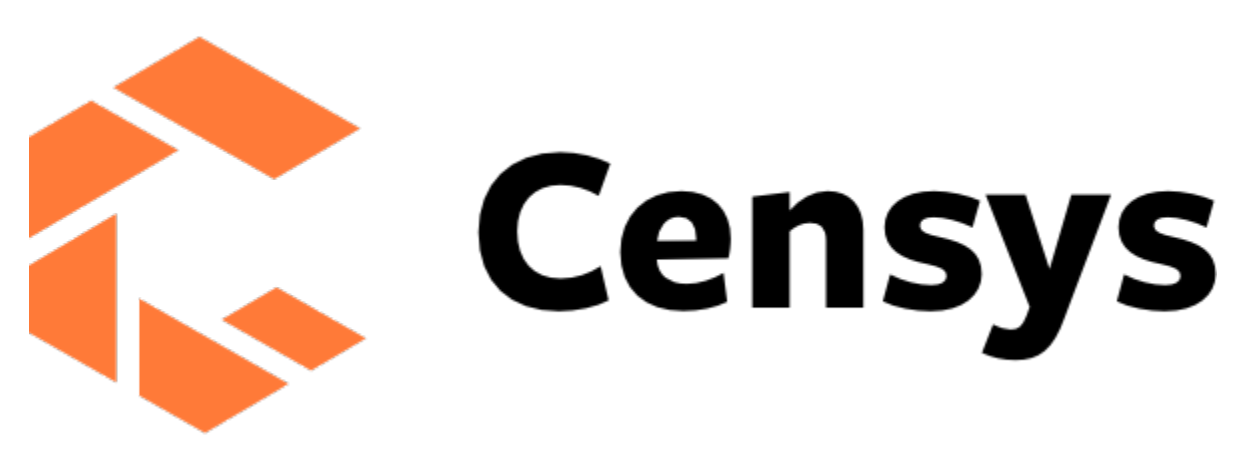

## **Censys**

#### **Details**

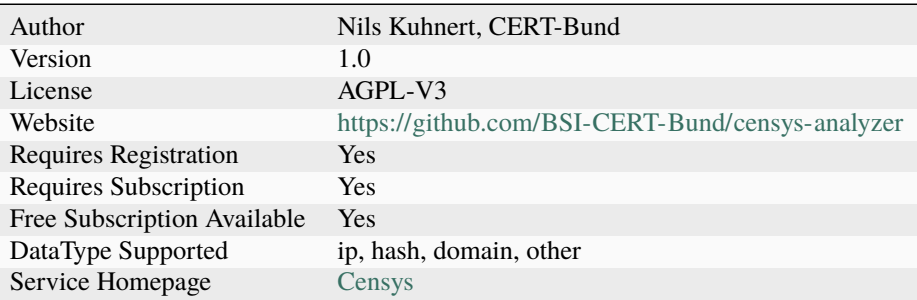

## **Description**

Check IPs, certificate hashes or domains against censys.io.

## **Configuration**

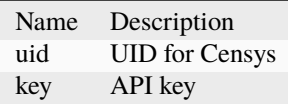

## **Additional details from the README file:**

#### **Censys**

[Censys](https://censys.io/) is a platform that helps information security practitioners discover, monitor, and analyze devices that are accessible from the Internet. Regularly probes every public IP address and popular domain names, curate and enrich the resulting data, and make it intelligible through an interactive search engine and API.

#### **Requirements**

You need a valid Censys API integration subscription to use the analyzer.

- Provide your API uid as values for the uid parameter.
- Provide your API key as values for the key parameter.

# **7.2.14 CheckPhish**

## **CheckPhish**

## **Details**

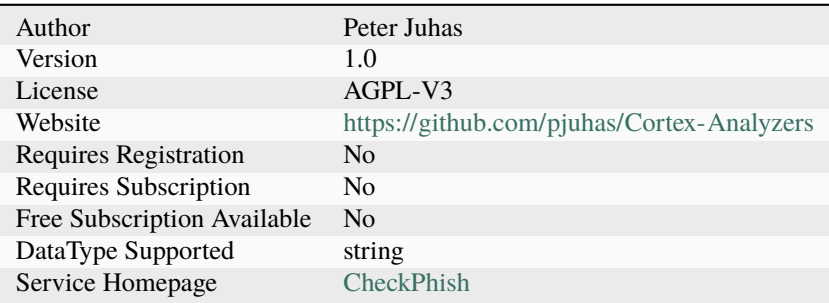

## **Description**

Check url address via CheckPhish using jobID returned from CheckPhish\_Submit

## **Configuration**

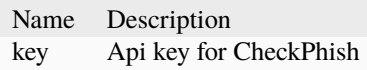

## **CheckPhish\_Submit**

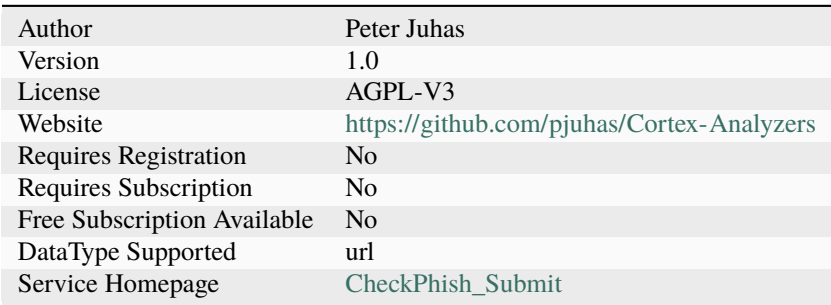

Submit url address to CheckPhish

## **Configuration**

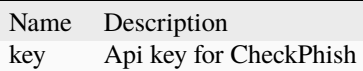

## **7.2.15 ClamAV**

## **ClamAV\_FileInfo**

#### **Details**

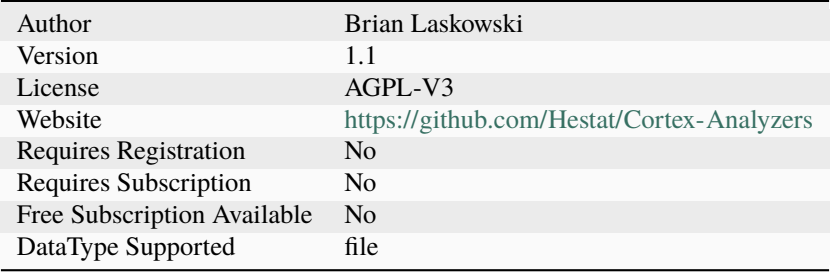

## **Description**

Use Clamscan with custom rules

## **Configuration**

Name Description

# **7.2.16 Crowdsec**

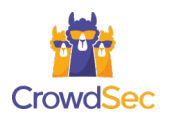

#### **Crowdsec\_Analyzer**

#### **Details**

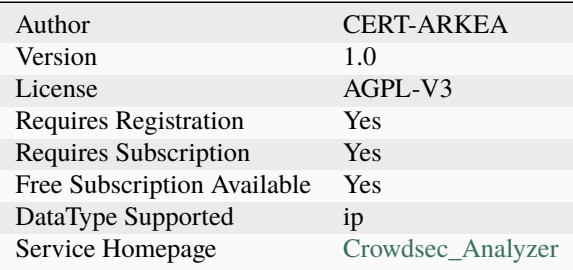

#### **Description**

Query Crowdsec API

## **Configuration**

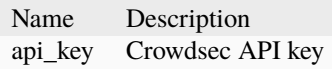

## **Additional details from the README file:**

#### **CrowdSec**

Check [CrowdSec](https://www.crowdsec.net/) Threat Intelligence about an ip address.

Running the analyzer will expose the result as taxonomies in the short report displayed in the ip observable.

[07-0-0-Integra](./assets/crowdsec-analyzer-result-example.png)tions/Analyzers/Crowdsec/assets/crowdsec-analyzer-result-example.png

The raw report contains the whole json response from CrowdSec.

e.g.:

```
{
 "ip_range_score": 0,
 "ip": "223.171.256.256",
 "ip_range": "223.171.0.0/16",
 "as_name": "LGTELECOM",
 "as_num": 17853,
 "location": {
   "country": "KR",
   "city": null,
```
(continues on next page)

(continued from previous page)

```
"latitude": 42,
   "longitude": 42
 },
 "reverse_dns": null,
 "behaviors": [
   {
     "name": "pop3/imap:bruteforce",
     "label": "POP3/IMAP Bruteforce",
     "description": "IP has been reported for performing a POP3/IMAP brute force attack.
ightharpoonup"
  }
 ],
 "history": {
   "first_seen": "2022-09-26T03:45:00+00:00",
   "last_seen": "2022-10-11T08:15:00+00:00",
   "full_age": 16,
   "days_age": 15
 },
 "classifications": {
   "false_positives": [],
   "classifications": []
 },
 "attack_details": [
   {
     "name": "crowdsecurity/postfix-spam",
     "label": "Postfix Bruteforce",
     "description": "Detect spammers/postfix brute force",
     "references": []
   }
 ],
 "target_countries": {
   "DE": 25,
   "FR": 25,
   "PL": 25,
   "SK": 25
 },
 "scores": {
   "overall": {
     "aggressiveness": 0,
     "threat": 4,
     "trust": 0,
     "anomaly": 1,
     "total": 1
   },
   "last_day": {
     "aggressiveness": 0,
     "threat": 0,
     "trust": 0,
     "anomaly": 1,
     "total": 0
   },
   "last_week": {
                                                                             (continues on next page)
```
(continued from previous page)

```
"aggressiveness": 0,
      "threat": 4,
      "trust": 0,
      "anomaly": 1,
      "total": 1
    },
    "last_month": {
      "aggressiveness": 0,
      "threat": 4,
      "trust": 0,
      "anomaly": 1,
      "total": 1
    }
 },
  "references": []
}
```
## **Requirements**

Provide a [CrowdSec CTI Api key](https://www.crowdsec.net/product/threat-intelligence#card-four) as a value for the api\_key parameter.

# **7.2.17 Crtsh**

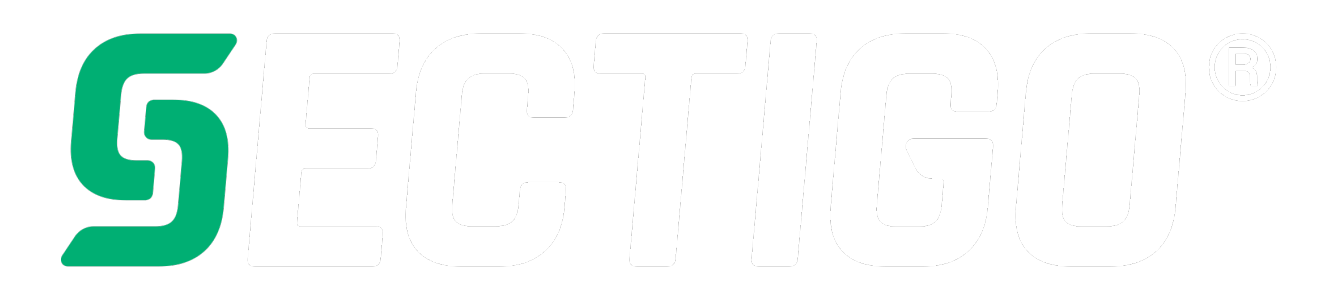

## **Crt\_sh\_Transparency\_Logs**

Ī

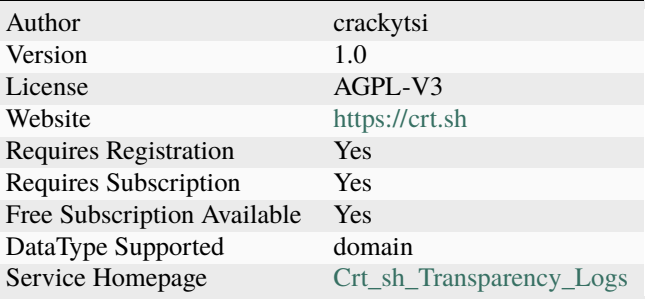

Query domains against the certificate transparency lists available at crt.sh.

## **Configuration**

## Name Description

## **Additional details from the README file:**

## **Crtsh**

[Crtsh](https://crt.sh/) is a platform that permits you search for certificates that have been logged by CT.

## **Requirements**

It does not require any requirements.

# **7.2.18 CuckooSandbox**

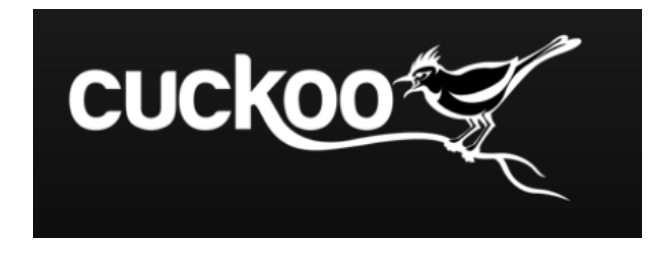

## **CuckooSandbox\_File\_Analysis\_Inet**

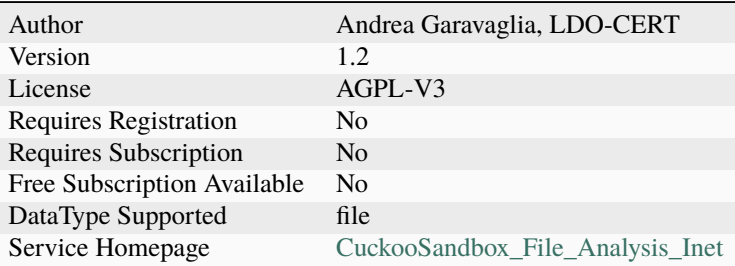

Cuckoo Sandbox file analysis with Internet access.

## **Configuration**

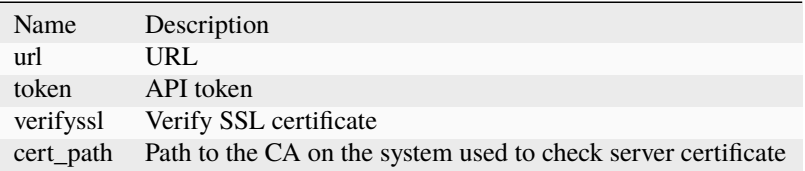

## **CuckooSandbox\_Url\_Analysis**

## **Details**

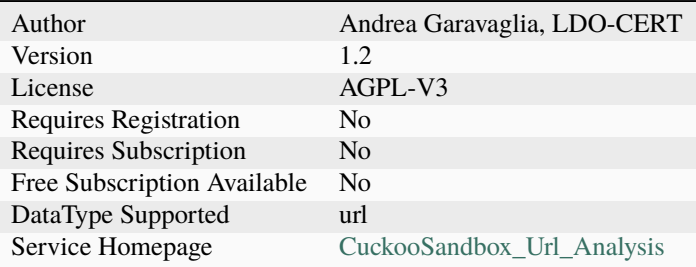

## **Description**

Cuckoo Sandbox URL analysis.

## **Configuration**

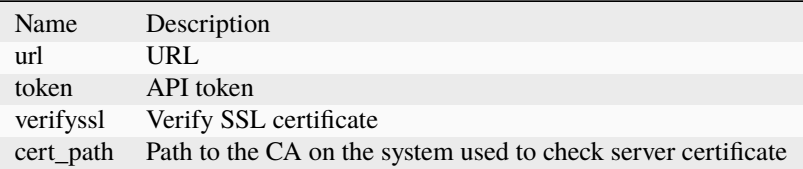

### **Additional details from the README file:**

#### **CuckooSandbox**

[CuckooSandbox](https://cuckoosandbox.org/) is an advanced, extremely modular, and 100% open source automated malware analysis system with infinite application opportunities.

- Analyze many different malicious files (executables, office documents, pdf files, emails, etc) as well as malicious websites under Windows, Linux, macOS, and Android virtualized environments.
- Trace API calls and general behavior of the file and distill this into high level information and signatures comprehensible by anyone.
- Dump and analyze network traffic, even when encrypted with SSL/TLS. With native network routing support to drop all traffic or route it through InetSIM, a network interface, or a VPN.
- Perform advanced memory analysis of the infected virtualized system through Volatility as well as on a process memory granularity using YARA.

The analyzer comes in two different flavour to analzye url or file with internet access.

#### **Requirements**

You need to have your cuckoosandox deployed in your infrastructure. You can download it and follow installation instructions.

The address of the machine must be se as url parameter and relative token as the value for the token parameter. Depending on your network configuration you can configure verifyssl and cert\_path accordingly.

# **7.2.19 CyberChef**

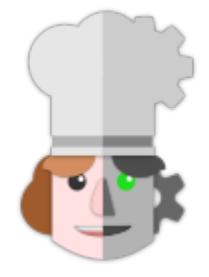

#### **CyberChef\_FromBase64**

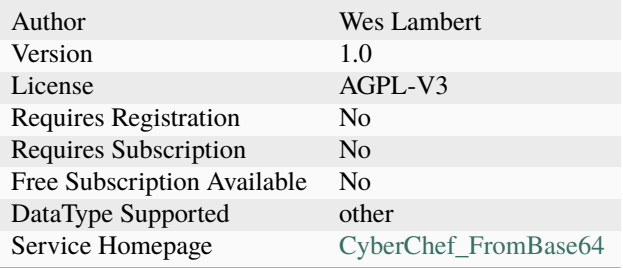

Convert Base64 with CyberChef Server

## **Configuration**

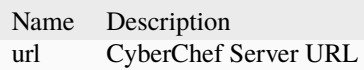

## **CyberChef\_FromCharCode**

## **Details**

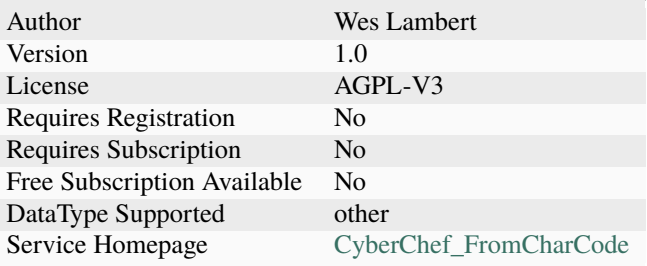

## **Description**

Convert Char Code with CyberChef Server

## **Configuration**

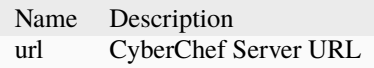

## **CyberChef\_FromHex**

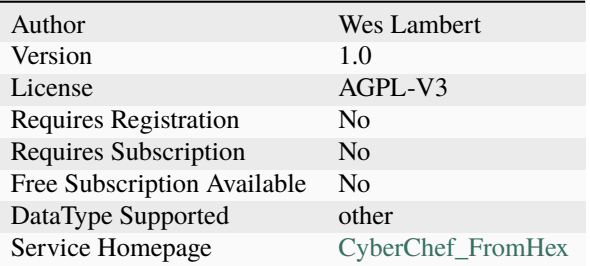

Convert Hex with CyberChef Server

## **Configuration**

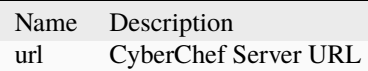

## **Additional details from the README file:**

## **Cyberchef**

[Cyberchef](https://gchq.github.io/CyberChef/) is a simple, intuitive web app for carrying out all manner of "cyber" operations within a web browser. These operations include simple encoding like XOR or Base64, more complex encryption like AES, DES and Blowfish, creating binary and hexdumps, compression and decompression of data, calculating hashes and checksums, IPv6 and X.509 parsing, changing character encodings, and much more.

The analyzer comes in three flavours to help you convert from base64, hex or CharCode.

## **Requirements**

You need to deploy [Cyberchef-server](https://github.com/gchq/CyberChef-server) on your infrastructure.

The url of the server must be used to configure the url parameter.

# **7.2.20 CyberCrime-Tracker**

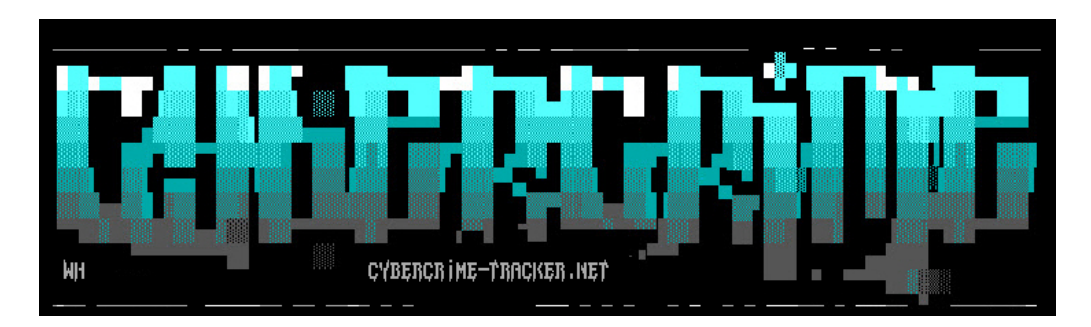

**CyberCrime-Tracker**

## **Details**

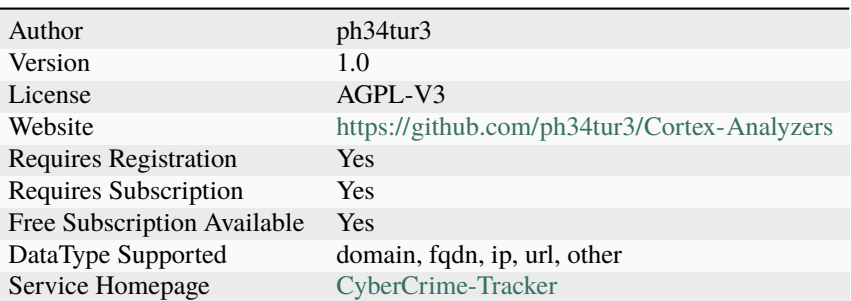

## **Description**

Search cybercrime-tracker.net for C2 servers.

## **Configuration**

Name Description

## **Additional details from the README file:**

#### **cybercrime-tracker**

[cybercrime-tracker](https://cybercrime-tracker.net/) site is dedicated to tracking the C&C servers of botnets. This site is used as a source for many IP and domain blacklists.

#### **Requirements**

No configuration is required.

# **7.2.21 Cyberprotect**

# THREATSCORE<sup>®</sup>

## **Cyberprotect\_ThreatScore**

## **Details**

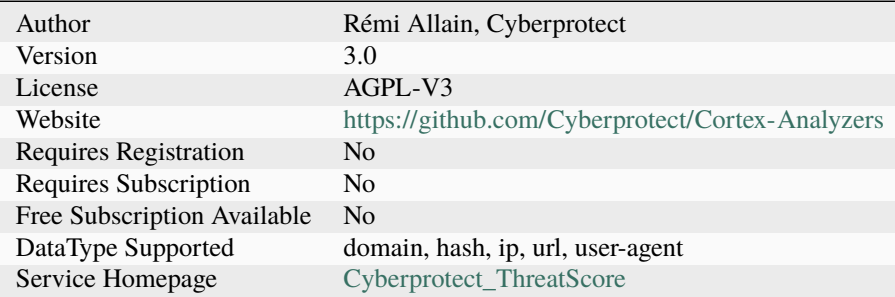

## **Description**

ThreatScore is a cyber threat scoring system provided by Cyberprotect

## **Configuration**

Name Description

## **Additional details from the README file:**

#### **cyberprotect**

[cyberprotect](https://console.threatscore.cyberprotect.cloud/) collect more than 500 millions of network events per day and value those data by analyzed them with analysis engines (behavioral analysis, sandboxes, threat feeds, etc.).

#### **Requirements**

No configuration is required.

## **7.2.22 Cylance**

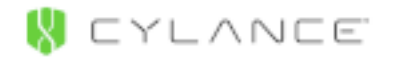

### **Cylance**

## **Details**

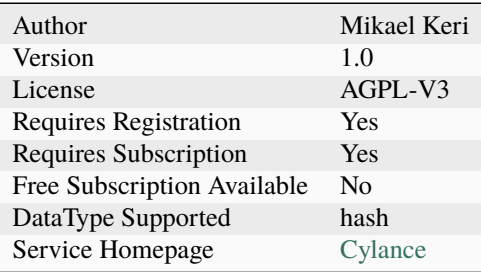

#### **Description**

Search for a specific hash, if there is a match, coresponding client information

## **Configuration**

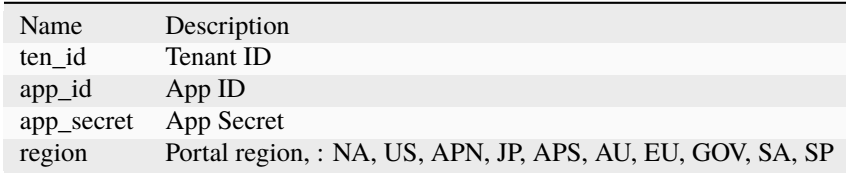

#### **Additional details from the README file:**

## **7.2.23 Cylance hashlookup**

Cylance hash lookup enables you to query possible infected clients of yours using a SHA256 hash. The response includes information about the matching sample(s) along with information about affected clients.

# **7.2.24 FAQ**

Sadly, although the response data contains an MD5 hash, the API only allows you to query with a SHA256

## **7.2.25 DNSDB**

#### **DNSDB\_DomainName**

## **Details**

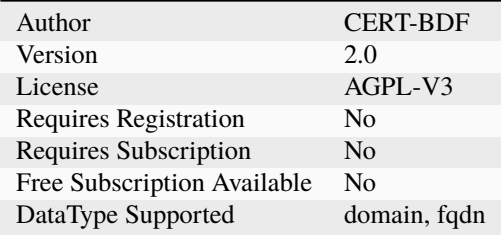

## **Description**

Use DNSDB to fetch historical records for a domain.

## **Configuration**

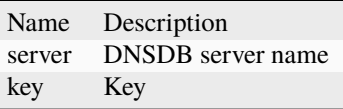

## **DNSDB\_IPHistory**

## **Details**

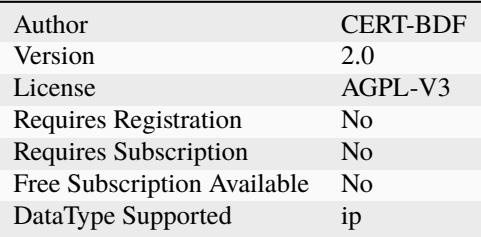

## **Description**

Use DNSDB to fetch historical records for an IP address.

## **Configuration**

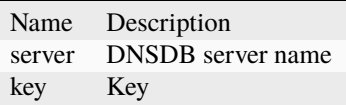

## **DNSDB\_NameHistory**

## **Details**

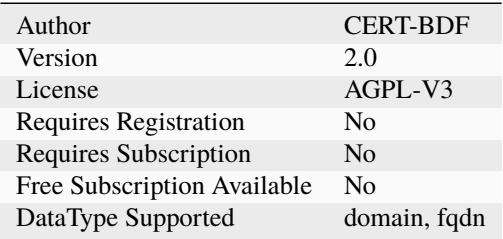

## **Description**

Use DNSDB to fetch historical records for a fully-qualified domain name.

## **Configuration**

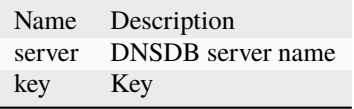

# **7.2.26 DNSLookingglass**

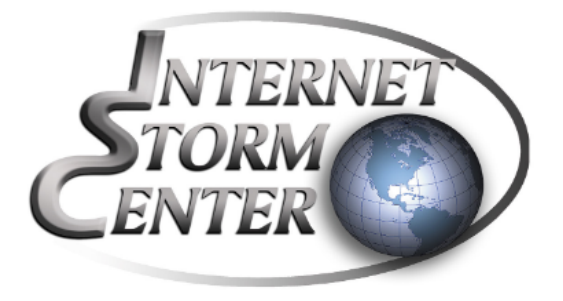

**DNS\_Lookingglass**

## **Details**

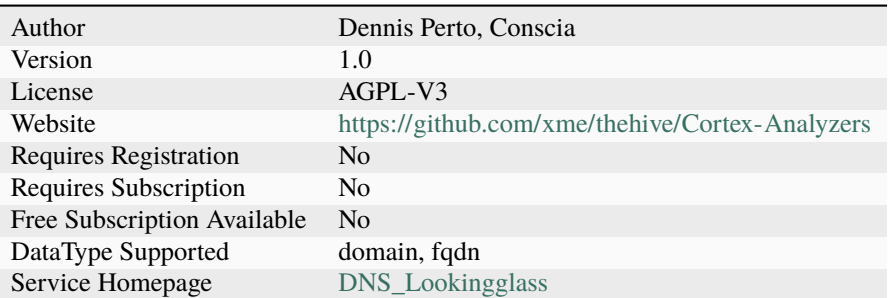

## **Description**

Query the SANS ISC Global DNS Lookingglass API to check a domain name for resolved IP addresses.

## **Configuration**

Name Description

## **Additional details from the README file:**

## **DNS Lookingglass Analyzer**

Lookup domain names from different locations using the ISC SANS [DNS Lookingglass](https://www.dshield.org/tools/dnslookup.html) API service.

## **Requirements**

There is no requirements to use this analyzer.

## **7.2.27 DNSSinkhole**

## **DNSSinkhole**

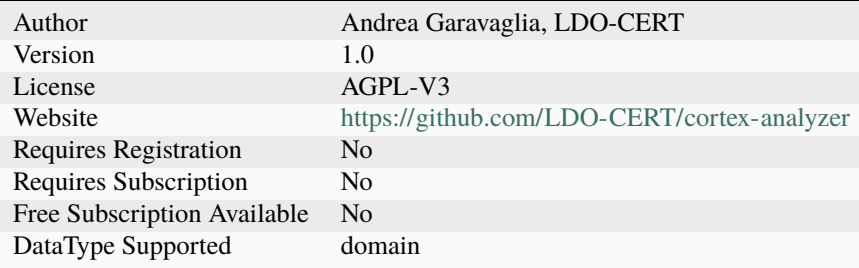

Check if a domain is sinkholed via DNS Sinkhole server

# **Configuration**

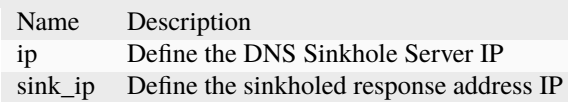

# **7.2.28 DShield**

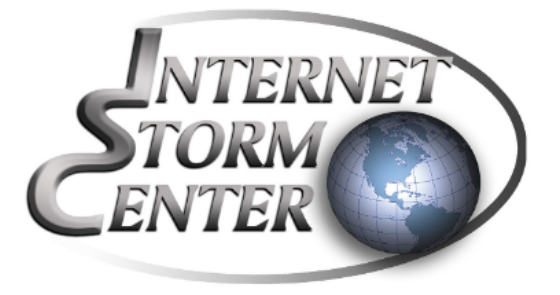

## **DShield\_lookup**

## **Details**

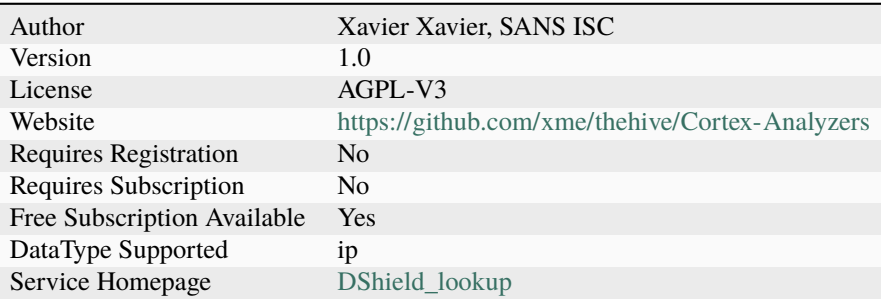

## **Description**

Query the SANS ISC DShield API to check for an IP address reputation.

## **Configuration**

Name Description

## **Additional details from the README file:**

#### **DShield**

[DShield](https://isc.sans.edu/howto.html) is a community-based collaborative firewall log correlation system. It receives logs from volunteers worldwide and uses them to analyze attack trends.

The analyzer comes in just one analyzer that returns info of submitted ip.

## **Requirements**

No configuration is required.

## **7.2.29 Diario**

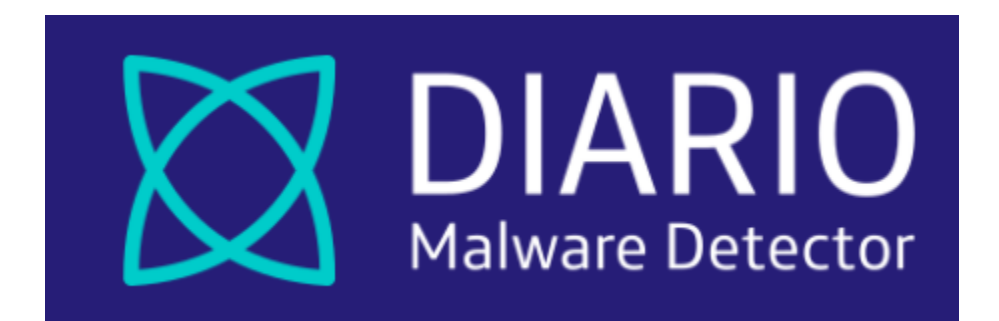

#### **Diario\_GetReport**

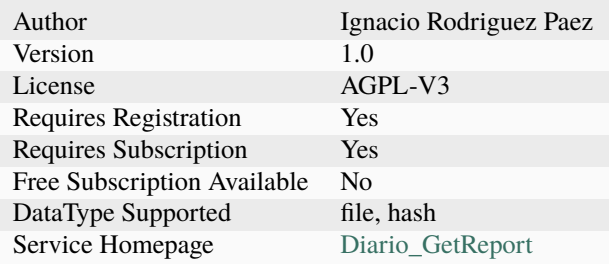

Get the latest Diario report for a file or hash.

## **Configuration**

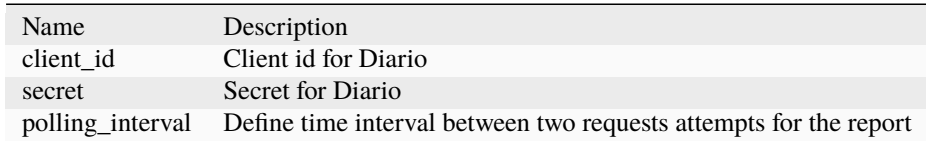

## **Diario\_Scan**

## **Details**

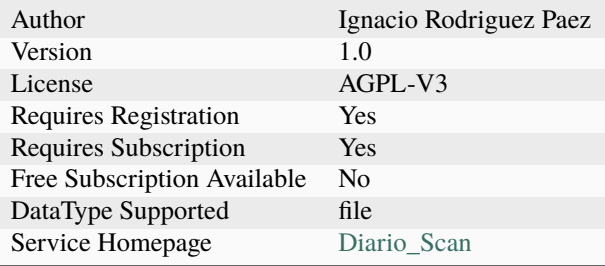

## **Description**

Use Diario to scan a file, it can be DOC\*, XLS\*, PPTX or PDF.

## **Configuration**

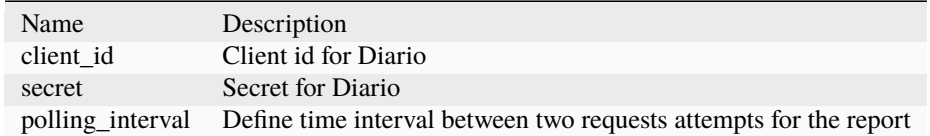

# **7.2.30 DomainMailSPFDMARC**

**DomainMailSPFDMARC\_Analyzer**

## **Details**

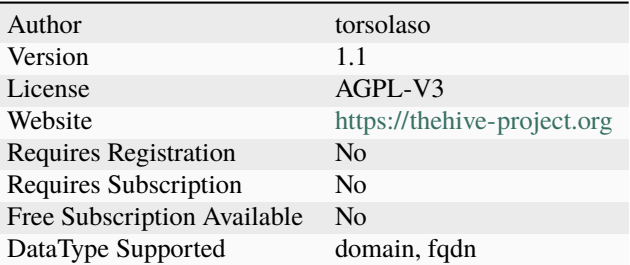

## **Description**

DomainMailSPFDMARC

 $\overline{\phantom{a}}$ 

## **Configuration**

Name Description

## **7.2.31 DomainTools**

## **DomainTools\_HostingHistory**

## **Details**

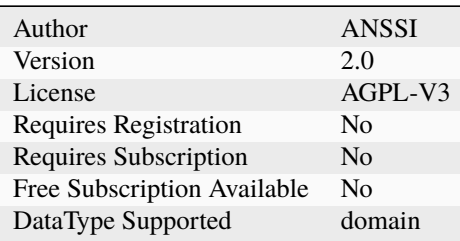

## **Description**

Use DomainTools to get a list of historical registrant, name servers and IP addresses for a domain name.

# **Configuration**

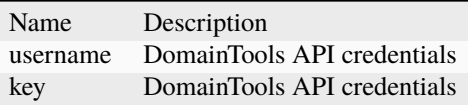

## **DomainTools\_Reputation**

## **Details**

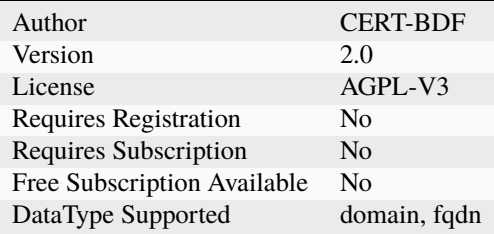

## **Description**

Use DomainTools to get a reputation score on a domain or fqdn

## **Configuration**

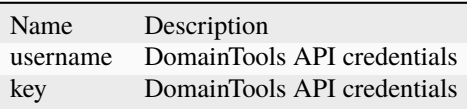

## **DomainTools\_ReverseIP**

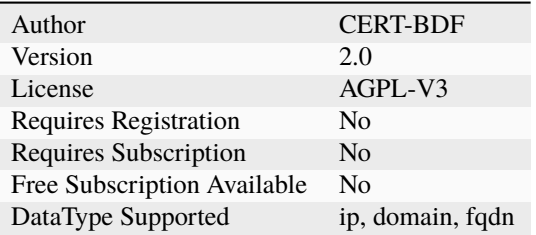

Use DomainTools to get a list of domain names sharing the same IP address.

## **Configuration**

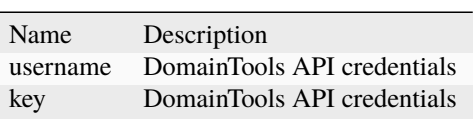

## **DomainTools\_ReverseIPWhois**

#### **Details**

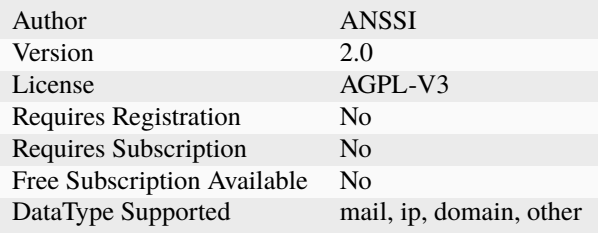

## **Description**

Use DomainTools to get a list of IP addresses which share the same registrant information.

## **Configuration**

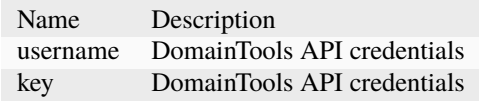

## **DomainTools\_ReverseNameServer**

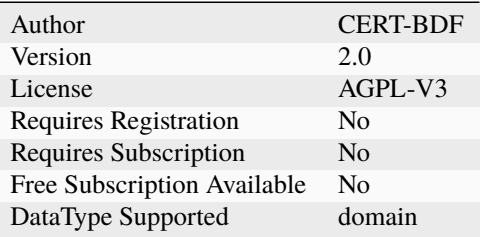

Use DomainTools to get a list of domain names that share the same primary or secondary name server.

## **Configuration**

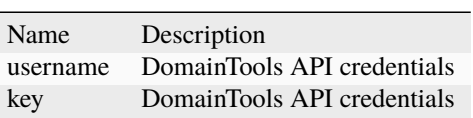

## **DomainTools\_ReverseWhois**

#### **Details**

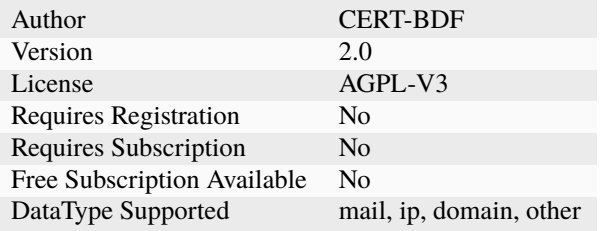

## **Description**

Use DomainTools to get a list of domain names which share the same registrant information.

## **Configuration**

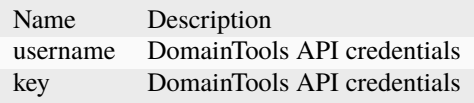

## **DomainTools\_Risk**

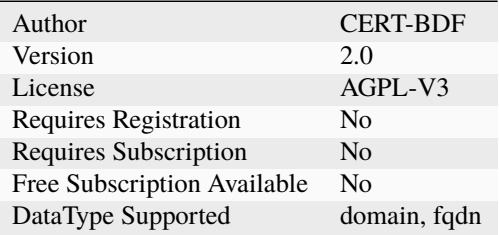

Use DomainTools to get a risk score and evidence details on a domain or fqdn

## **Configuration**

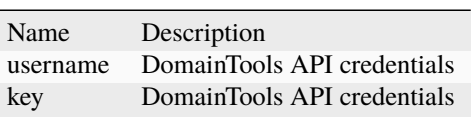

## **DomainTools\_WhoisHistory**

#### **Details**

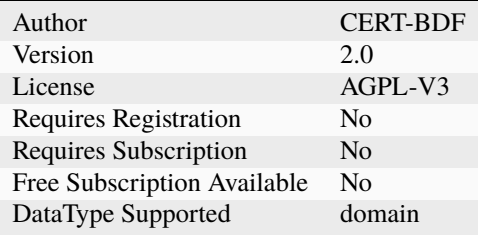

## **Description**

Use DomainTools to get a list of historical Whois records associated with a domain name.

## **Configuration**

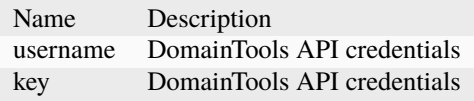

## **DomainTools\_WhoisLookup**

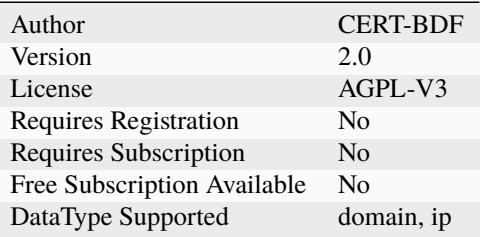

Use DomainTools to get the ownership record for a domain or an IP address with basic registration details parsed.

## **Configuration**

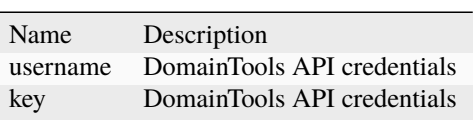

## **DomainTools\_WhoisLookupUnparsed**

#### **Details**

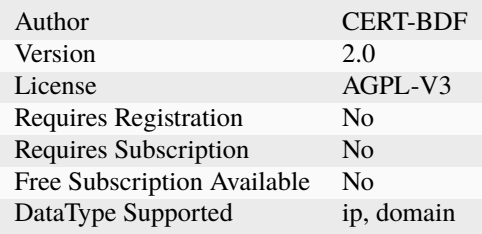

## **Description**

Use DomainTools to get the ownership record for an IP address or a domain without parsing.

## **Configuration**

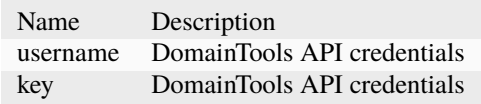

# **7.2.32 DomainToolsIris**

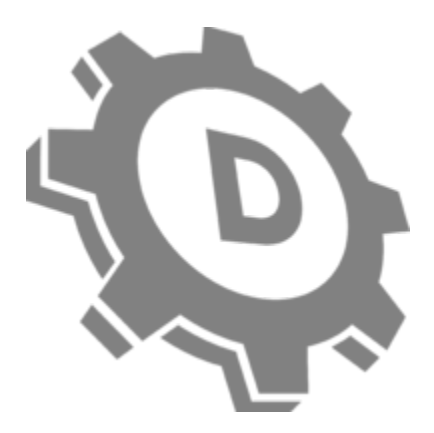

## **DomainToolsIris\_Investigate**

**Details**

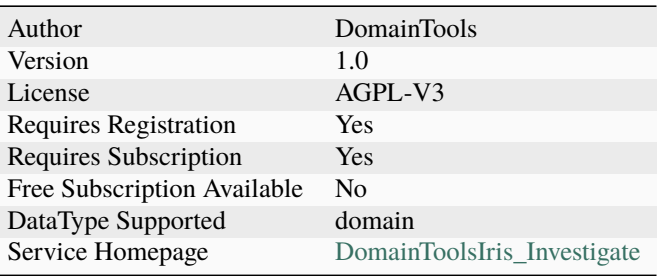

## **Description**

Use DomainTools Iris API to investigate a domain.

## **Configuration**

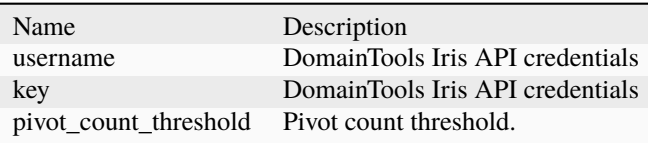

## **DomainToolsIris\_Pivot**

#### **Details**

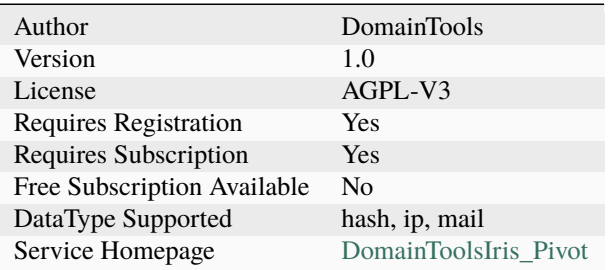

## **Description**

Use DomainTools Iris API to pivot on ssl\_hash, ip, or email.

## **Configuration**

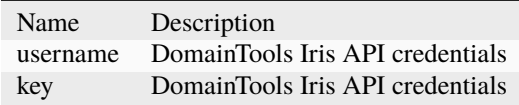

- DomainToolsIris**\*Investigate**: Use DomainTools Iris API to investigate a domain.
- DomainToolsIris**\*Pivot**: Use DomainTools Iris API to pivot on ssl\_hash, ip, or email.

#### **Requirements**

You need a [valid DomainTools API integration subscription](https://www.domaintools.com/products/api-integration/) to use the analyzer:

- Provide your username as a value for the username parameter and API key as a value for the key parameter.
- Set the pivot\_count\_threshold parameter to highlight any item below that value as being of interest in the report's template.

## **7.2.33 EchoTrail**

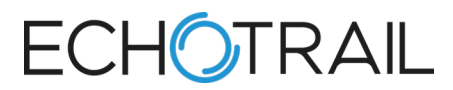

## **EchoTrail**

## **Details**

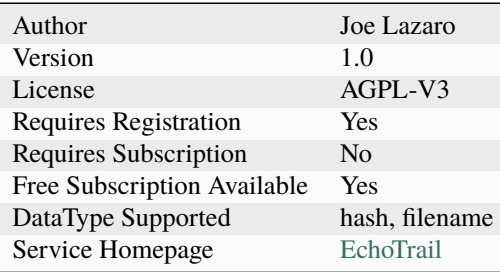

## **Description**

EchoTrail Insights takes a Windows filename or hash and provides several unique pieces of analytical context including prevalence & rank scores, process ancestry, behavioral analysis, and security analysis.

## **Configuration**

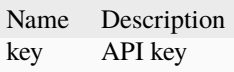

# **7.2.34 Elasticsearch**

## **Elasticsearch\_Analysis**

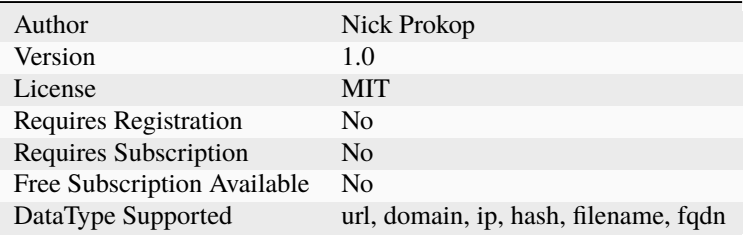

Search for IoCs in Elasticsearch

## **Configuration**

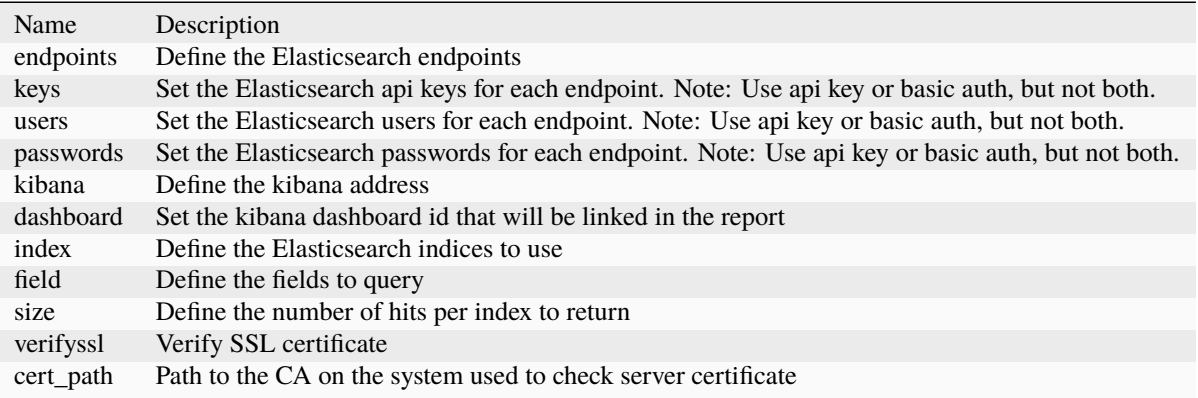

## **7.2.35 EmailRep**

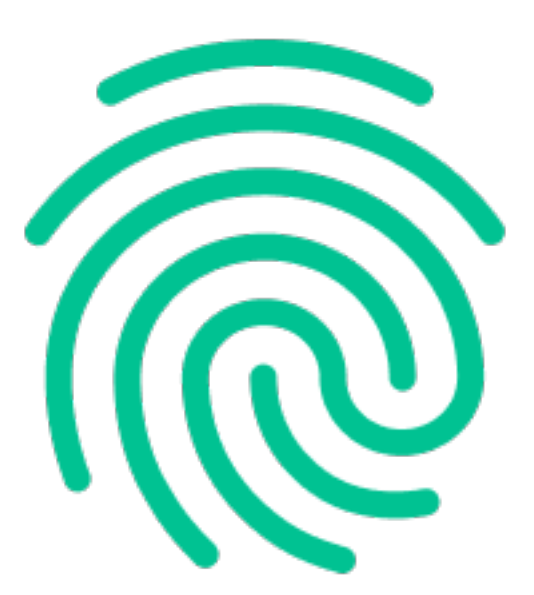

## **EmailRep**

## **Details**

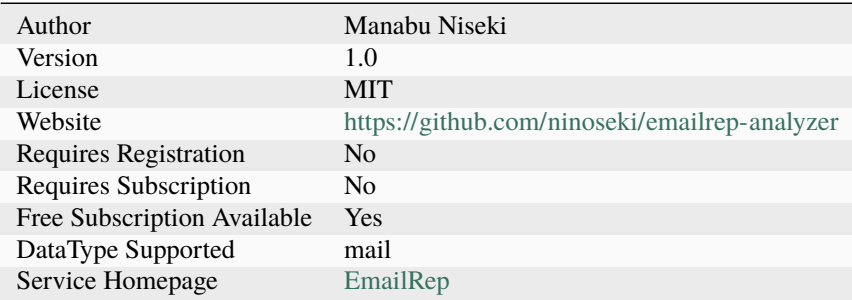

## **Description**

emailrep.io lookup.

## **Configuration**

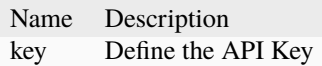

## **Additional details from the README file:**

## **Emailrep**

[DShiEmailrepeld](https://emailrep.io/) is a system of crawlers, scanners and enrichment services that collects data on email addresses, domains, and internet personas.

EmailRep uses hundreds of data points from social media profiles, professional networking sites, dark web credential leaks, data breaches, phishing kits, phishing emails, spam lists, open mail relays, domain age and reputation, deliverability, and more to predict the risk of an email address.

#### **Requirements**

A key can be added to configuration but it's not necessary.

# **7.2.36 EmergingThreats**

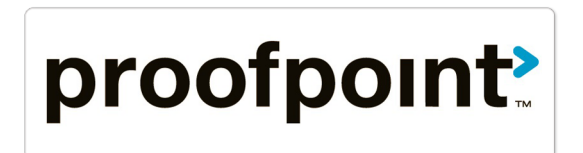

## **EmergingThreats\_DomainInfo**

## **Details**

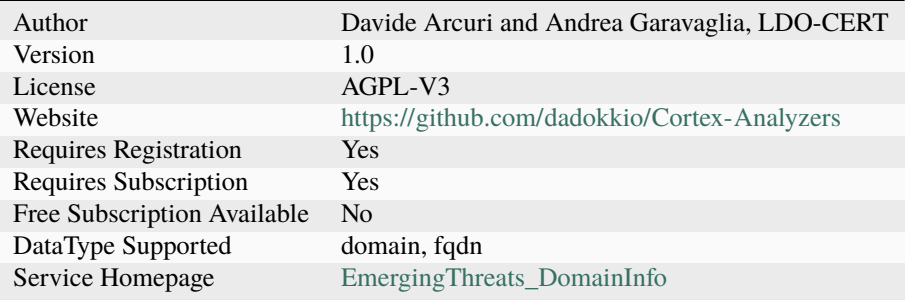

## **Description**

Retrieve ET reputation, related malware, and IDS requests for a given domain.

## **Configuration**

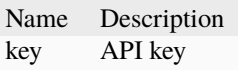

## **EmergingThreats\_IPInfo**

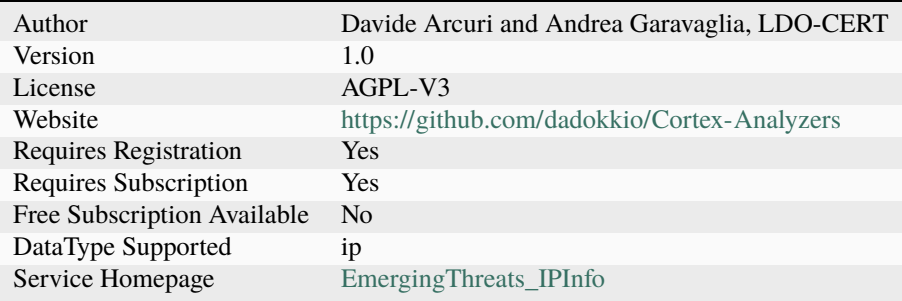

Retrieve ET reputation, related malware, and IDS requests for a given IP address.

## **Configuration**

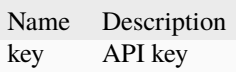

## **EmergingThreats\_MalwareInfo**

#### **Details**

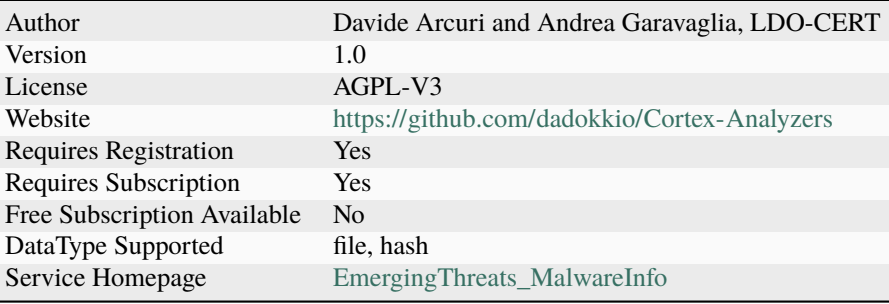

#### **Description**

Retrieve ET details and info related to a malware hash.

#### **Configuration**

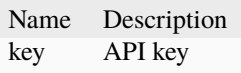

#### **Additional details from the README file:**

#### **EmergingThreats**

[EmergingThreats](https://www.proofpoint.com/us/products/advanced-threat-protection/et-intelligence) intelligence helps prevent attacks and reduce risk by helping you understand the historical context of where these threats originated, who is behind them, when have they attacked, what methods they used, and what they're after.

The analyzer is available in 3 flavors:

- EmergingThreats\_DomainInfo: retrieve ET reputation, related malware, and IDS requests for a given domain.
- EmergingThreats\_IPInfo: retrieve ET reputation, related malware, and IDS requests for a given IP address.
- EmergingThreats\_MalwareInfo: retrieve ET details and info related to a malware hash.

## **Requirements**

You need a valid EmergingThreats API subscription to use the analyzer:

• Provide your API key as a value for the key parameter.

# **7.2.37 EmlParser**

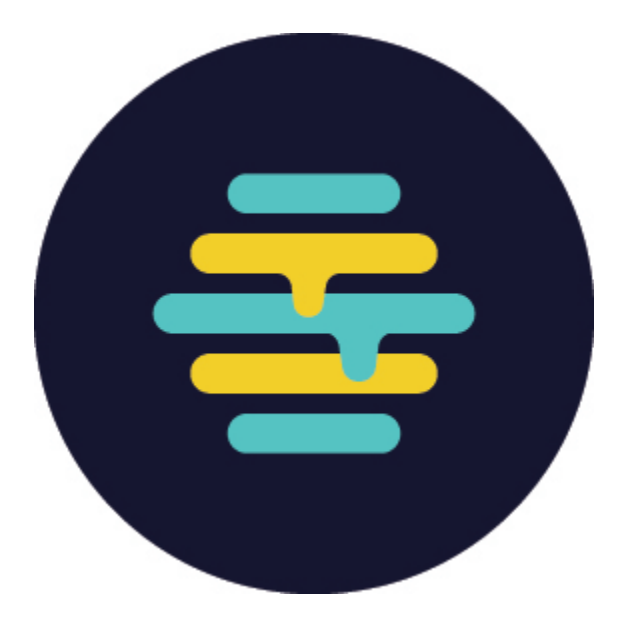

#### **EmlParser**

**Details**

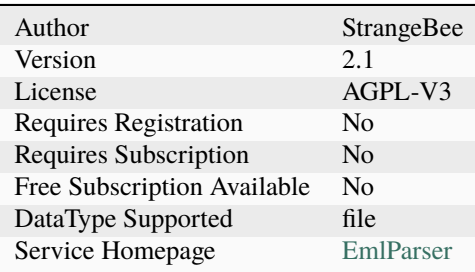

#### **Description**

Parse and visualise EML email message. Submit a .eml formatted file and extract some useful information.
#### **Configuration**

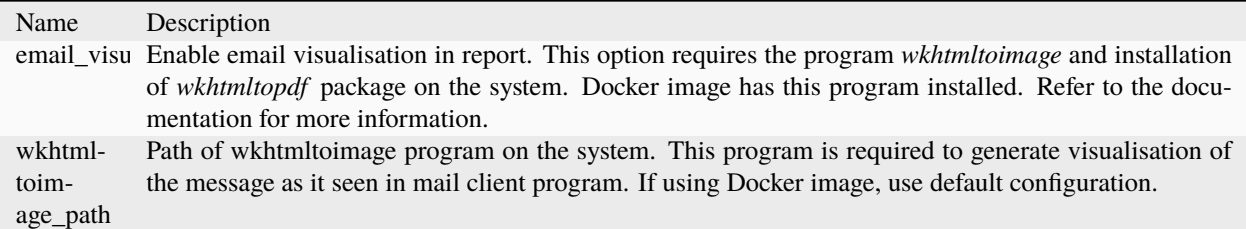

#### **Additional details from the README file:**

This Analyzer allows you to view the content of an email without opening it in a dedicated application.

This programs gathers headers, message content, files, gives access to the raw message and extracts following observables:

- email addresses from headers
- IP addresses and hostnames from headers
- URLs found in plain text and html content
- filenames and Files attached

Extracted observables are enriched with tags giving context.

#### **Email visualisation**

An option permits to get an overview of the HTML rendered email. The program creates a screenshot of html parts of the message, inline and attachment parts. By default, this option is **not** enabled. To proceed, the Analyzer requires the program wkhtmltoimage beeing installed on the system.

When enabled, the Analyzer tries to render the html included in the email. If it fails, a dedicated message is displayed.

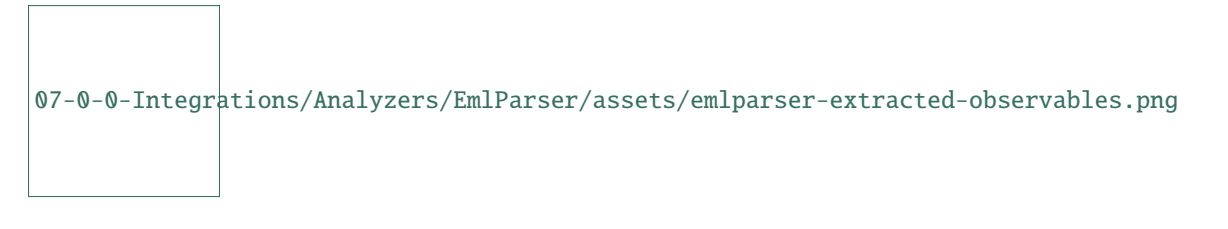

#### **Requirements**

wkhtmltopdf program is required to enable visualisation. DEB and RPM packages exist. Once installed, in Cortex, configure the Analyzer accordingly :

- set the parameter email\_visualisation to true.
- If needed, replace the default value of the wkhtmltoimage program path in the parameter wkhtmltoimage\_path (the default value suits the docker image of the Analyzer).

# **7.2.38 EnrichmentEngine**

# **EnrichmentEngine**

# **Details**

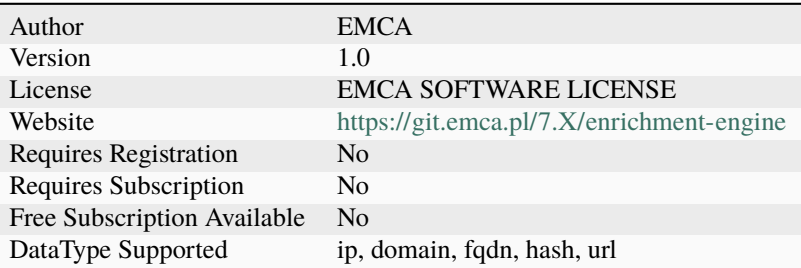

#### **Description**

Use EnrichmentEngine to get scan results for IOCs from various services, e.g. VT, Shodan, Censys, etc.

# **Configuration**

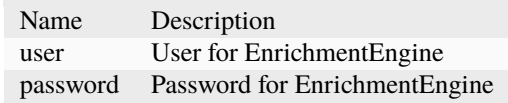

# **7.2.39 FalconSandbox**

#### **FalconSandbox**

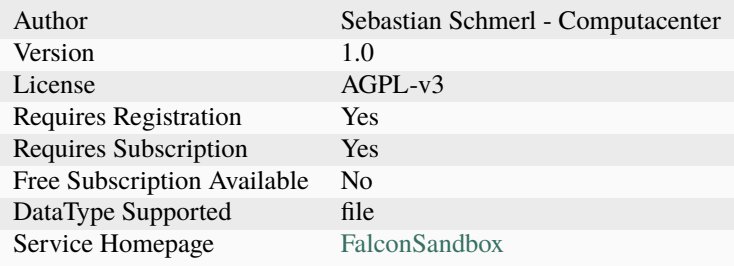

Submit observables to the Crowdstrike FalconX Sandbox

#### **Configuration**

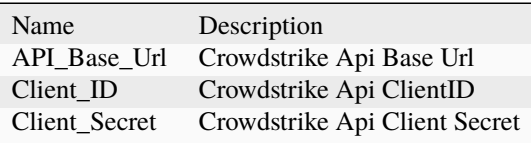

# **7.2.40 FileInfo**

#### **FileInfo**

#### **Details**

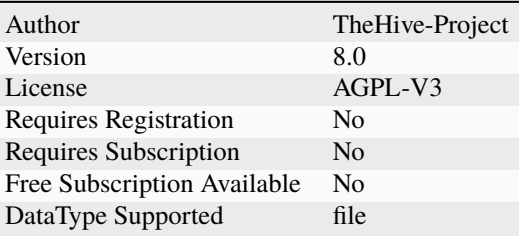

#### **Description**

Parse files in several formats such as OLE and OpenXML to detect VBA macros, extract their source code, generate useful information on PE, PDF files. . .

# **Configuration**

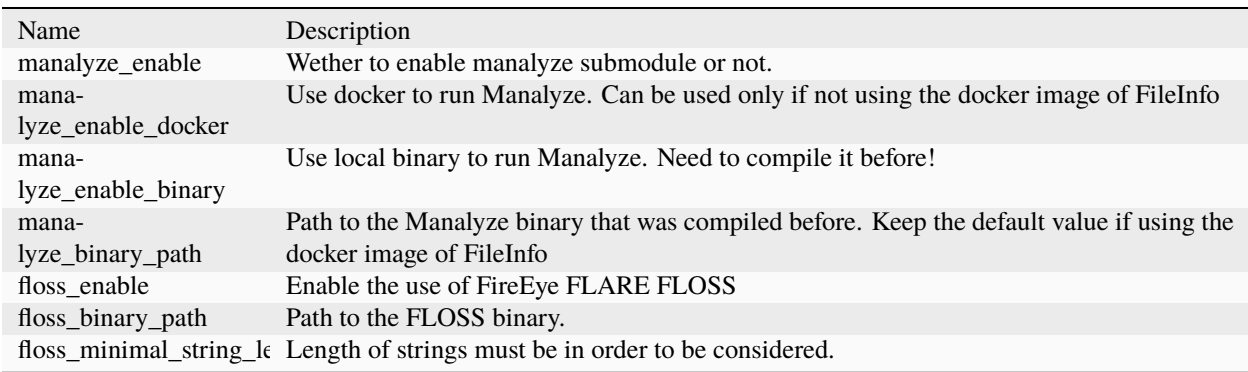

# **7.2.41 FireEyeiSight**

# OFIREYE  $\blacksquare$  TM

#### **FireEyeiSight**

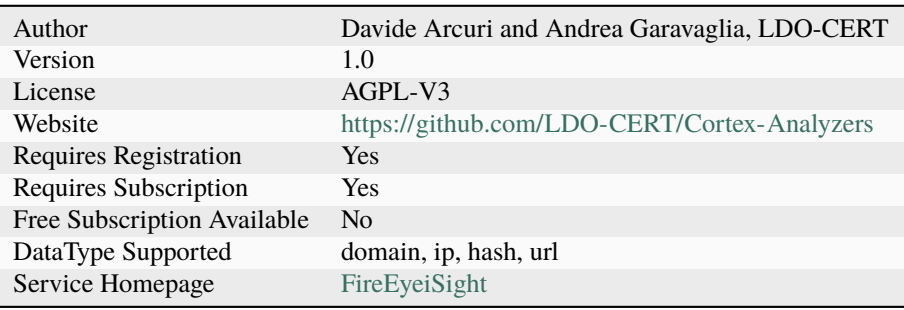

Query domains, IPs, hashes and URLs on FireEye's iSIGHT threat intelligence service.

#### **Configuration**

Name Description key API key for FireEye iSIGHT. pwd Password associated to the API key.

#### **Additional details from the README file:**

#### **FireEyeiSight**

[FireEyeiSight](https://intelligence.fireeye.com/) adds context and priority to global threats before, during and after an attack. Data is gleaned from the adversarial underground, virtual network detection sensors and Mandiant IR investigations from the world's largest breaches.

The analyzer comes in only one flavor.

#### **Requirements**

You need a valid FireEye iSight subscription to use the analyzer.

- Provide your API key as a value for the key parameter.
- Provide your associated password as a value for pwd parameter.

# **7.2.42 FireHOLBlocklists**

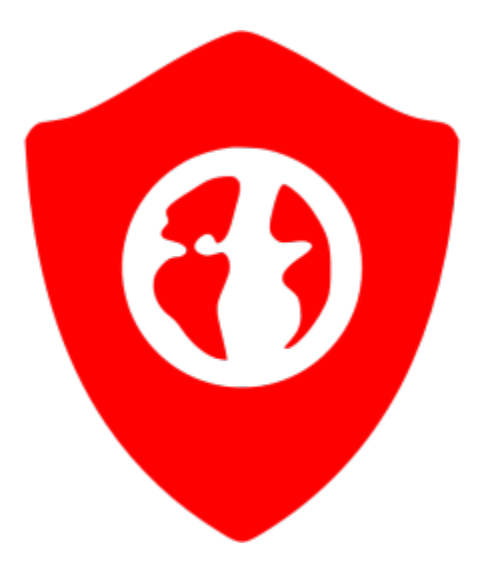

#### **FireHOLBlocklists**

#### **Details**

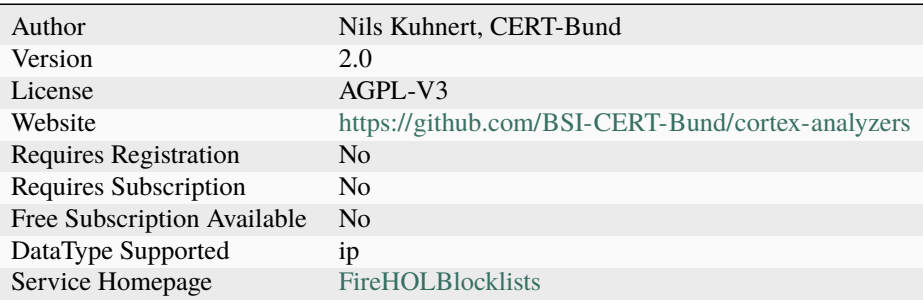

#### **Description**

Check IP addresses against the FireHOL blocklists

#### **Configuration**

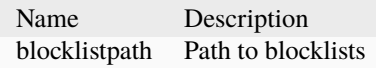

#### **Additional details from the README file:**

#### **FireJOLBlocklists**

[FireJOLBlocklists](http://iplists.firehol.org/) is a composition of other IP lists. The objective is to create a blacklist that can be safe enough to be used on all systems, with a firewall, to block access entirely, from and to its listed IPs.

The analyzer comes in a single flavout that will return if provided ip is in block list and link to its report.

#### **Requirements**

You need to clone original repo on the cortex machine [git clone [https://github.com/firehol/blocklist-ipsets\]](https://github.com/firehol/blocklist-ipsets) and update relative path in blocklistpath variable.

# **7.2.43 ForcepointWebsensePing**

#### **ForcepointWebsensePing**

#### **Details**

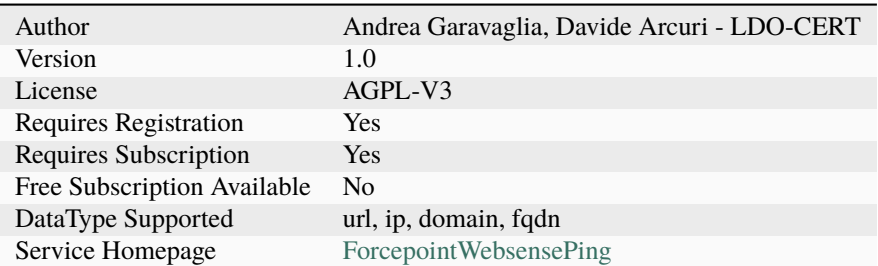

#### **Description**

Use ForcepointWebsensePing to determine which category a certain URL is assigned to.

#### **Configuration**

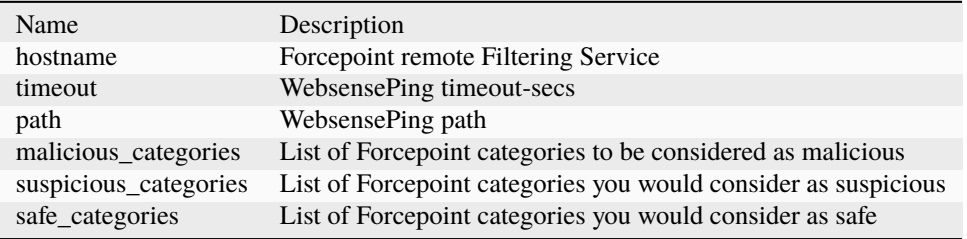

#### **Requirements**

You need a [valid Forcepoint license](https://support.forcepoint.com/KBArticle?id=000016428#WebsensePing/) to use the analyzer:

- Install WebsensePing on instance where you will run this analyzer
- Provide hostname of remote Filtering Service as a value for the hostname parameter and timeout as a value for the timeout parameter.

# **7.2.44 Fortiguard**

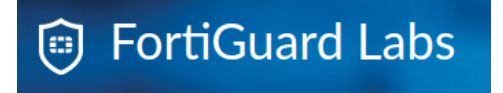

#### **Fortiguard\_URLCategory**

#### **Details**

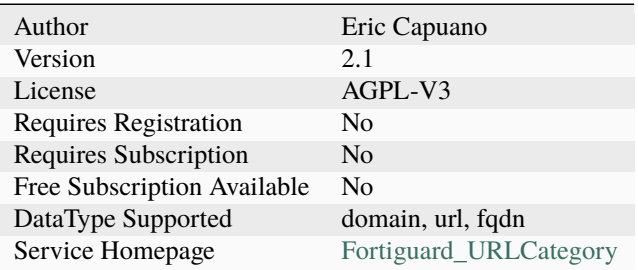

#### **Description**

Check the Fortiguard category of a URL, FQDN or a domain. Check the full available list at [https://fortiguard.com/](https://fortiguard.com/webfilter/categories) [webfilter/categories](https://fortiguard.com/webfilter/categories)

#### **Configuration**

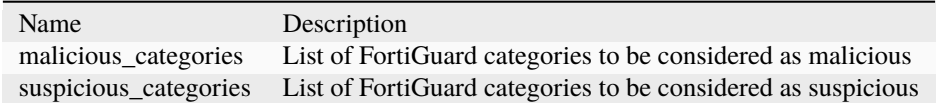

#### **Additional details from the README file:**

#### **Fortiguard**

[Fortiguard](https://www.fortiguard.com/learnmore#wf) is a web filtering service commonly used in organizations.

The analyzer comes in a single flavout that will return websense categorization for provided url or domain.

#### **Requirements**

The analyzer returns just their categorization, you can customize which category must be considerd suspiciour or malicious adding them to suspicious\_categories or malicious\_categories variables.

# **7.2.45 GRR**

**GRR**

# **Details**

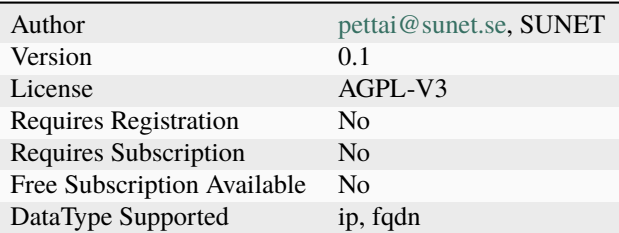

#### **Description**

Search GRR for the host agent.

# **Configuration**

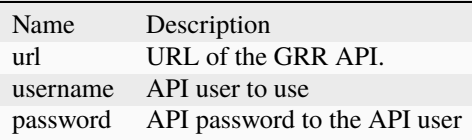

# **7.2.46 GoogleDNS**

# **GoogleDNS\_resolve**

#### **Details**

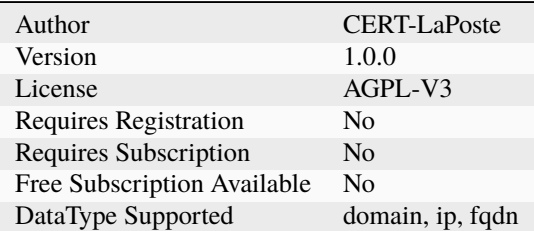

#### **Description**

Request Google DNS over HTTPS service

# **Configuration**

Name Description

# **7.2.47 GoogleSafebrowsing**

#### **GoogleSafebrowsing**

#### **Details**

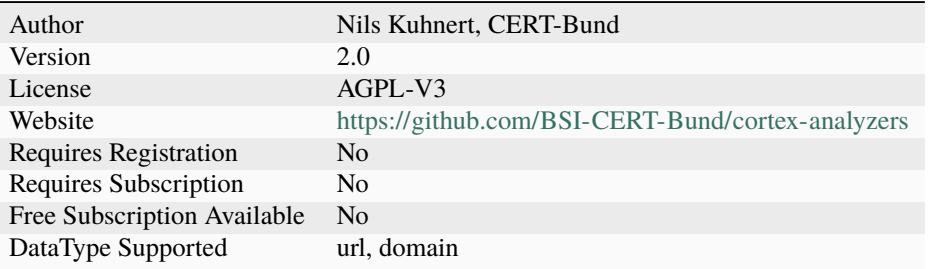

#### **Description**

Use Google Safebrowing to check URLs and domain names.

#### **Configuration**

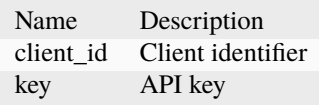

# **7.2.48 GoogleVisionAPI**

#### **GoogleVisionAPI\_WebDetection**

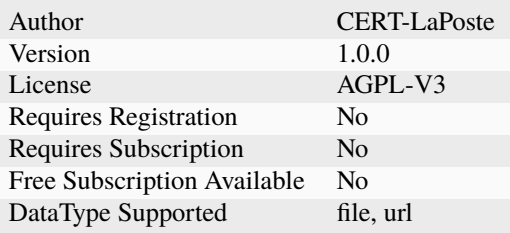

Find look alike image via Google Cloud Vision API using the Web\_Detection service

# **Configuration**

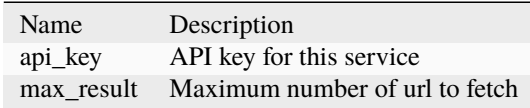

# **7.2.49 GreyNoise**

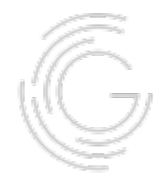

#### **GreyNoise**

#### **Details**

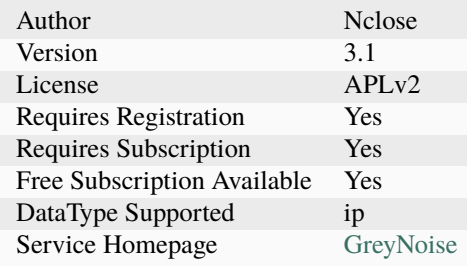

# **Description**

Determine whether an IP has known scanning activity using GreyNoise.

#### **Configuration**

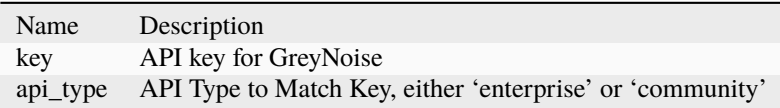

#### **Additional details from the README file:**

#### **GreyNoise**

[GreyNoise](https://viz.greynoise.io/) collect and analyze untargeted, widespread, and opportunistic scan and attack activity that reaches every server directly connected to the Internet. Mass scanners (such as Shodan and Censys), search engines, bots, worms, and crawlers generate logs and events omnidirectionally on every IP address in the IPv4 space. GreyNoise gives you the ability to filter this useless noise out.

The analyzer comes in a single flavour, but supports both the GreyNoise Paid and Community APIs, that will return GreyNoise additional information categorization for provided ip.

#### **Requirements**

You need a valid GreyNoise API integration subscription or Community account to use the analyzer.

- Provide your API key as values for the key parameter.
- Provide your API key type as "enterprise" (the default) or "community" for the api\_type parameter

# **7.2.50 HIBP**

#### **HIBP\_Query**

#### **Details**

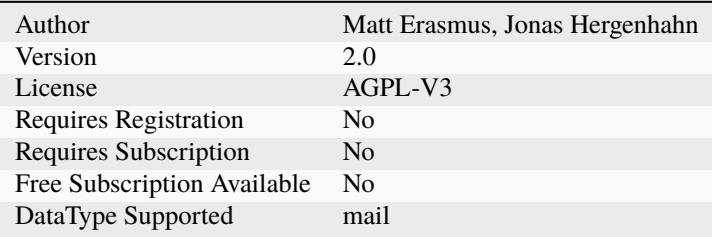

#### **Description**

Query haveibeenpwned.com for a compromised email address

#### **Configuration**

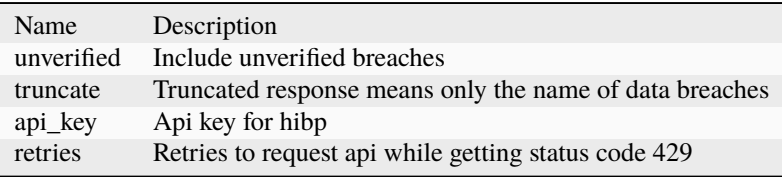

# **7.2.51 Hashdd**

# hashdd

#### **Hashdd\_Detail**

# **Details**

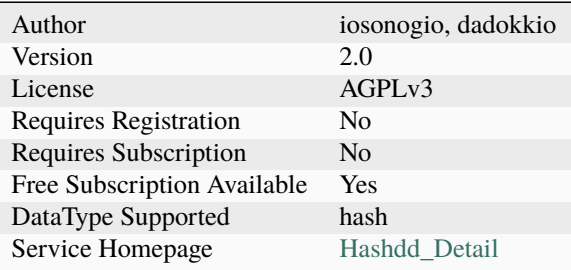

# **Description**

Determine whether a hash is good or bad; if good then list what it is.

# **Configuration**

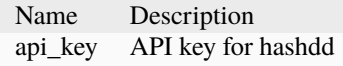

# **Hashdd\_Status**

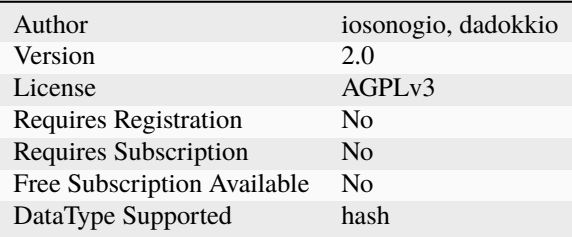

Determine whether a hash is good or bad.

#### **Configuration**

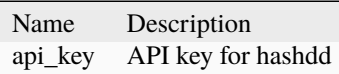

#### **Additional details from the README file:**

#### **Hashdd**

[Hashdd](https://www.hashdd.com/) search engine for file hashes which automatically queries 3rd party services like VirusTotal and enriches the information provided based on the 3rd party data.

The analyzer includes two flavors: Status and Detail. The first one is used to query hashdd without an API key for the threat level only. The latter produces additional meta information about the sample, but requires an API key.

#### **Requirements**

A valid Hashdd API is necessary just for detail flavour, for status can still be added.

• Provide your API key as values for the key parameter.

# **7.2.52 Hippocampe**

#### **Hipposcore**

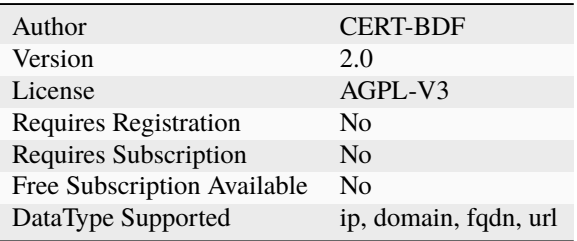

Get the Hippocampe Score report associated with an IP address, a domain or a URL.

# **Configuration**

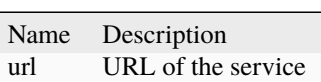

#### **HippoMore**

# **Details**

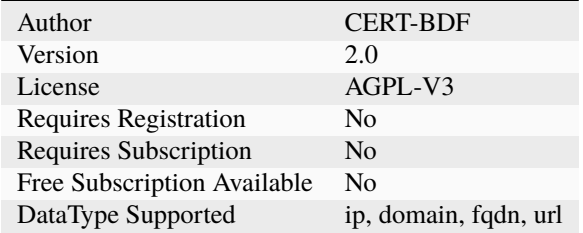

#### **Description**

Get the Hippocampe detailed report for an IP address, a domain or a URL.

# **Configuration**

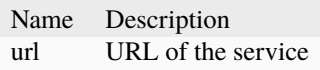

# **7.2.53 Hunterio**

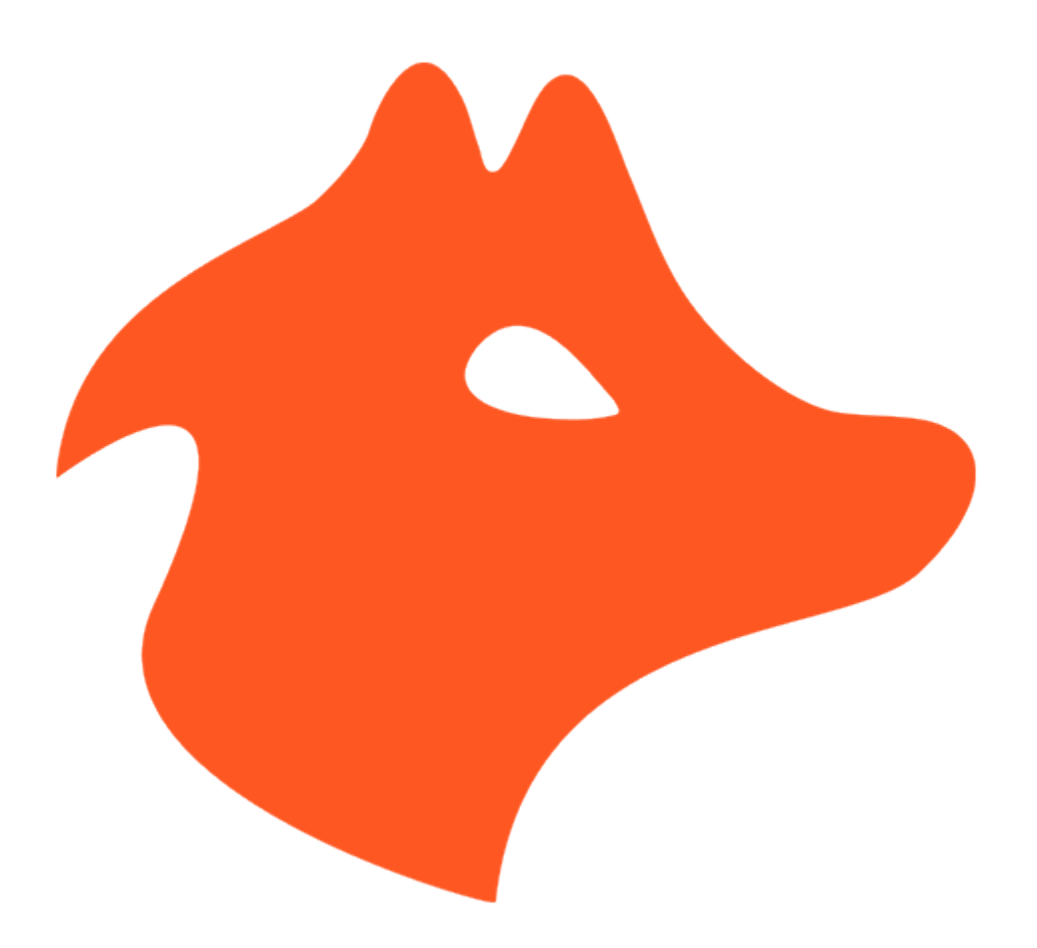

# **Hunterio\_DomainSearch**

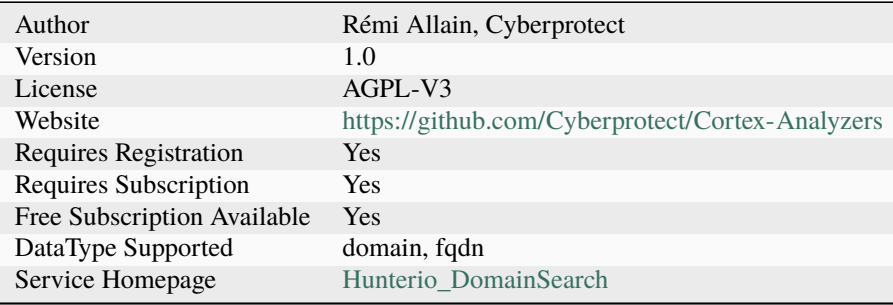

hunter.io is a service to find email addresses from a domain.

#### **Configuration**

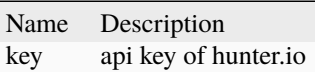

# **7.2.54 HybridAnalysis**

# **HybridAnalysis\_GetReport**

#### **Details**

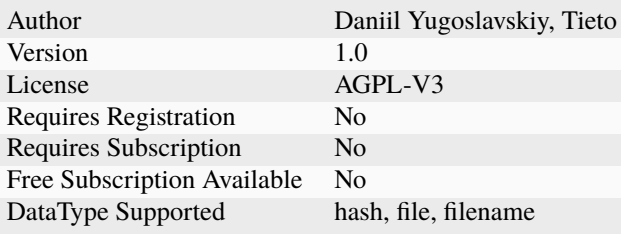

#### **Description**

Fetch Hybrid Analysis reports associated with hashes and filenames.

# **Configuration**

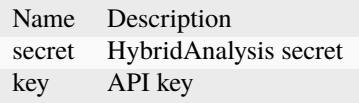

# **7.2.55 IBMXForce**

**IBMXForce\_Lookup**

# **Details**

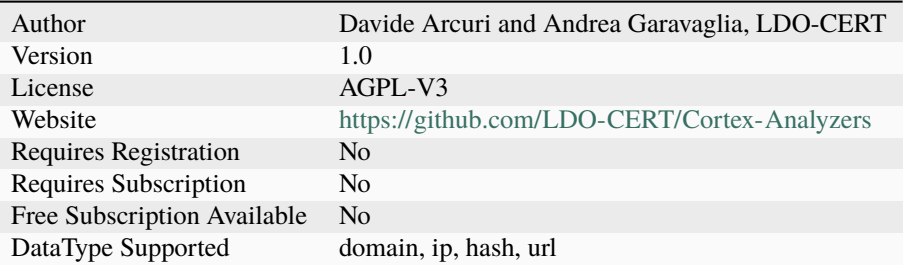

#### **Description**

Query domains, IPs, hashes and URLs against IBM X-Force threat intelligence sharing platform.

# **Configuration**

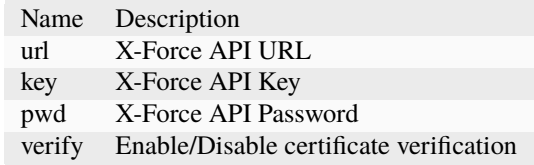

#### **7.2.56 IP-API**

#### **IP-API**

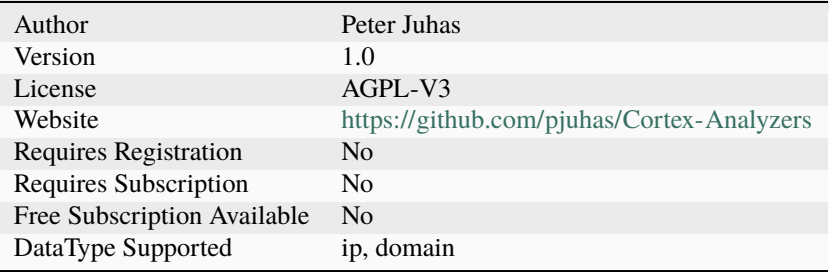

Check IP address or domain using ip-api.com

#### **Configuration**

Name Description

# **7.2.57 IPVoid**

**IPVoid**

# **Details**

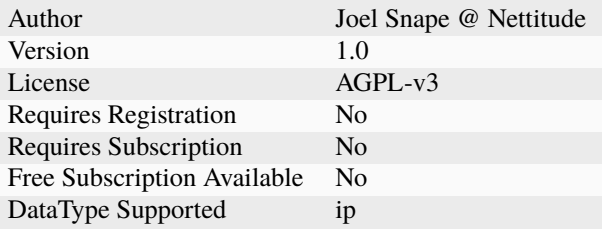

# **Description**

Determine whether an IP is present on any of the feeds consumed by IPVoid

#### **Configuration**

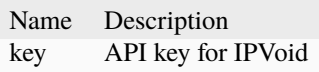

# **7.2.58 IPinfo**

**IPinfo\_Details**

# **Details**

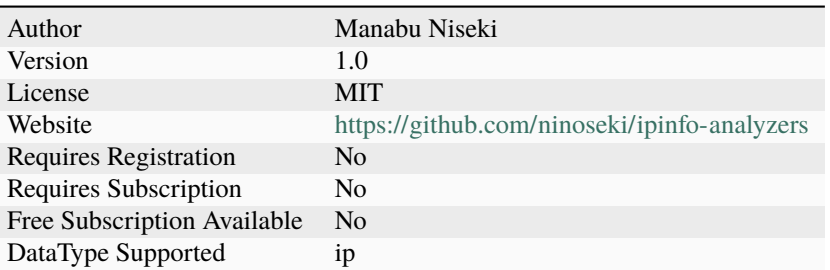

#### **Description**

IPinfo details lookup.

# **Configuration**

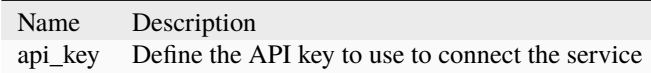

#### **IPinfo\_Hosted\_Domains**

#### **Details**

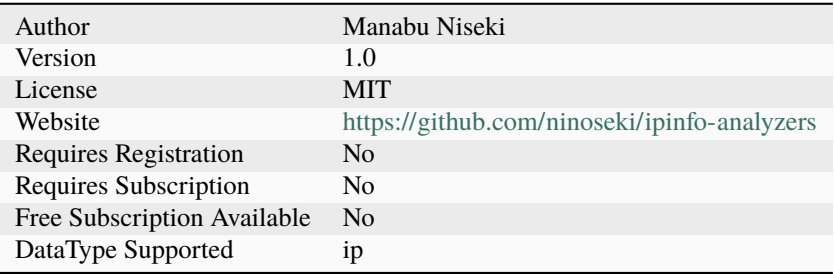

#### **Description**

IPinfo hosted domains lookup.

# **Configuration**

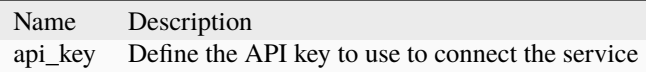

# **7.2.59 IVRE**

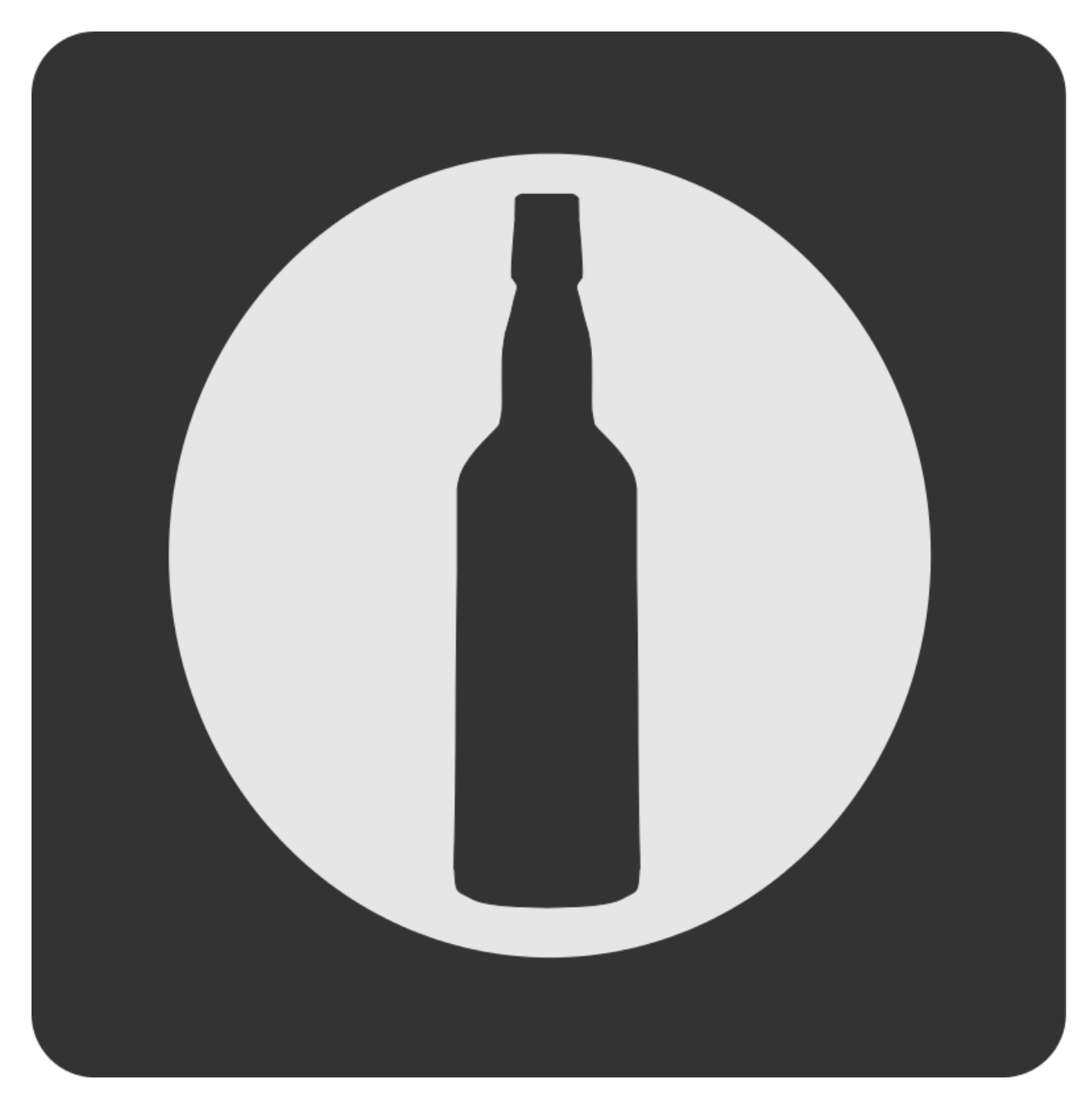

# **IVRE**

#### **Details**

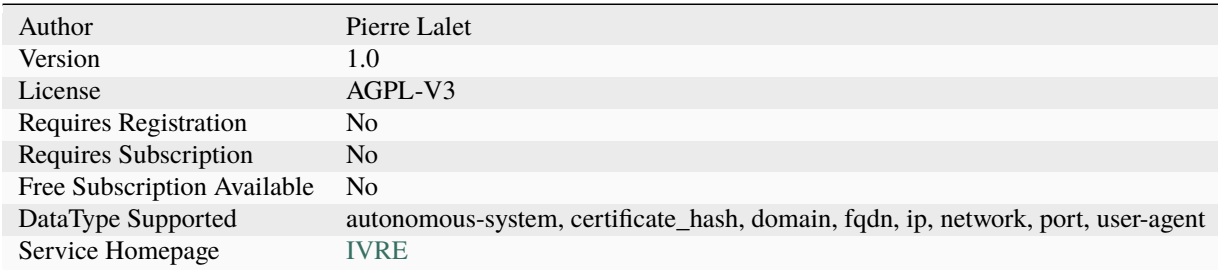

# **Description**

Fetch details from an IVRE instance.

# **Configuration**

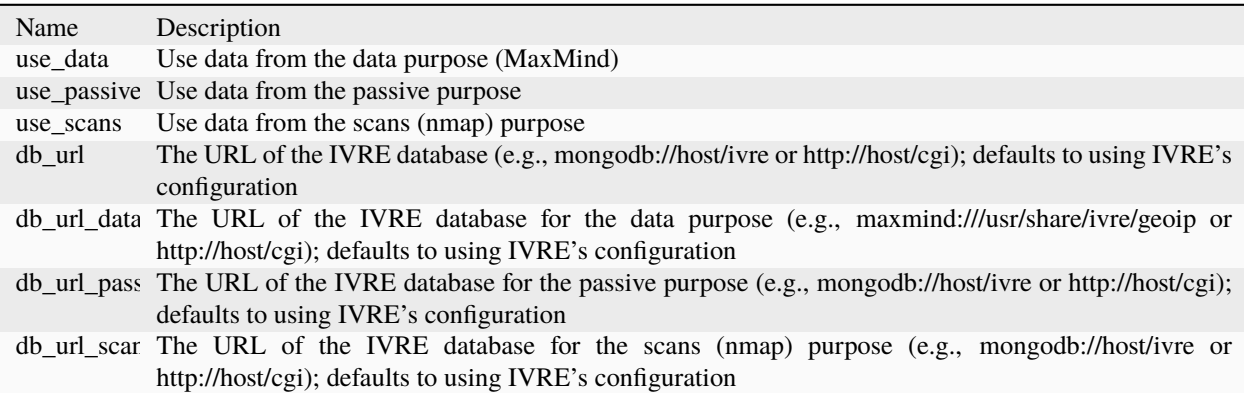

#### **Additional details from the README file:**

#### **IVRE**

Get intelligence from an [IVRE](https://ivre.rocks/) instance.

#### **Requirements**

You need an access to an IVRE instance. Unlike most analyzers, IVRE does not exist as a public service but is an open-source tool: you need to install and run your own instance. The repository is [on GitHub.](https://github.com/cea-sec/ivre)

To learn more about IVRE (and its "purposes"), you can read the documentation, particularly about [the principles,](https://doc.ivre.rocks/en/latest/overview/principles.html) and some [use cases.](https://doc.ivre.rocks/en/latest/usage/use-cases.html)

Supply the following parameters to the analyzer in order to use it:

- db\_url (string): the IVRE instance database URL (format: same as IVRE's configuration; default: use IVRE's configuration)
- db\_url\_data (string): the IVRE instance database URL for the data purpose (idem)
- db\_url\_passive (string): the IVRE instance database URL for the passive purpose (idem)
- db\_url\_scans (string): the IVRE instance database URL for the scans purpose (idem)
- use\_data (boolean): should the analyzer use the data purpose?
- use\_passive (boolean): should the analyzer use the passive purpose?
- use\_scans (boolean): should the analyzer use the scans purpose?

# **7.2.60 Inoitsu**

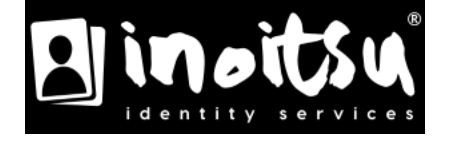

#### **Inoitsu**

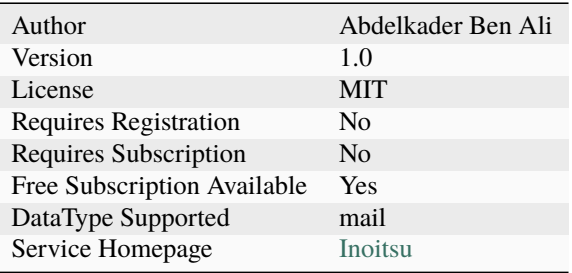

Query Inoitsu for a compromised email address.

#### **Configuration**

Name Description

#### **Additional details from the README file:**

# **7.2.61 Inoitsu-analyzer**

This analyzer helps you investigate suspicious emails received from known or unknown senders to ensure that their email addresses aren't compromised.

No API key required.

If the email is compromised then it returns:

- Total breaches
- Most recent breach
- Breached data
- Critical data
- Exposure rating: The comparative data exposure and risk rating assigned to this email address.

You need first to enable the analyzer.

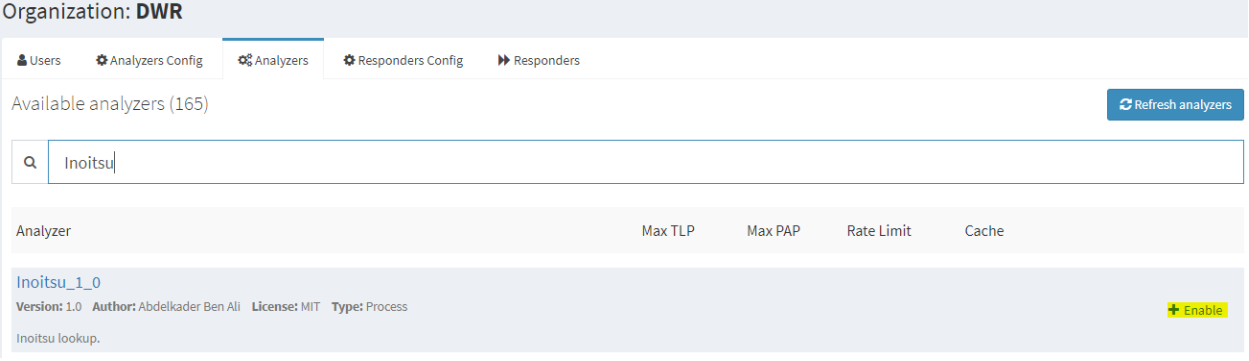

Navigate to Analyzers then run Inoitsu analyzer.

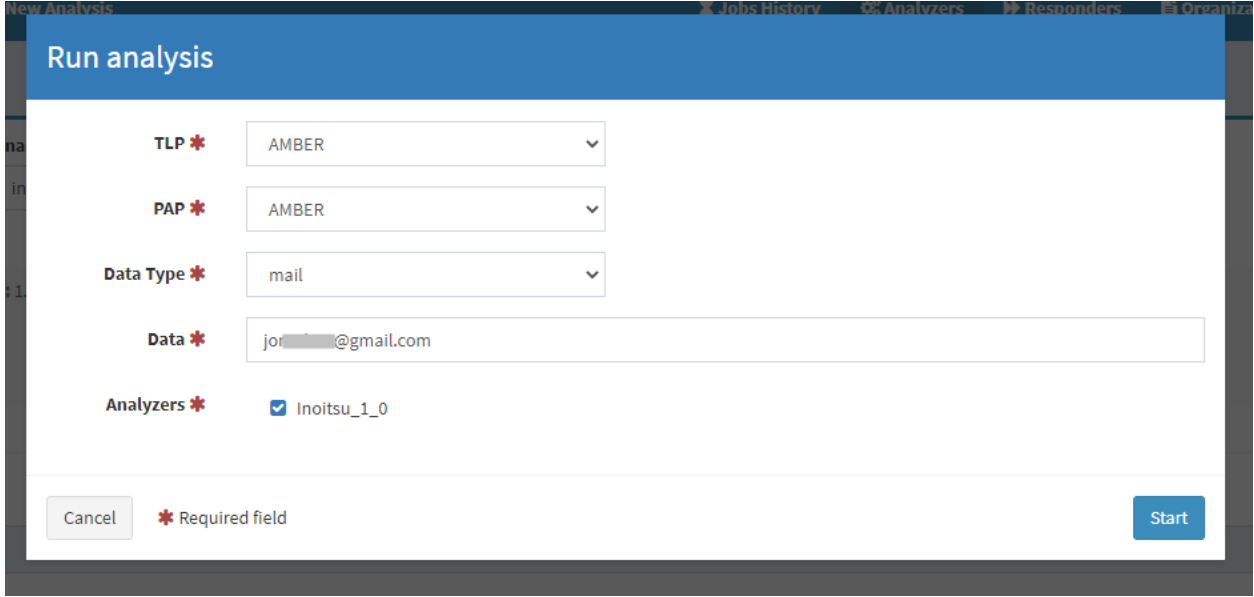

# Test Inoitsu analyzer on a compromised email address.

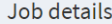

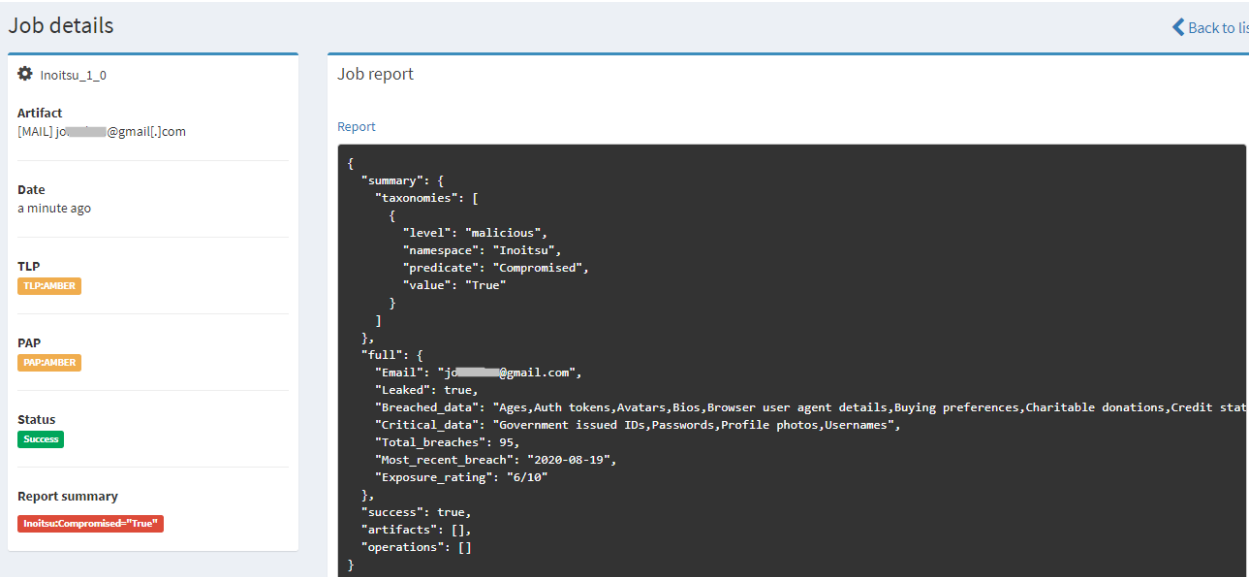

Test Inoitsu analyzer on an uncompromised email address.

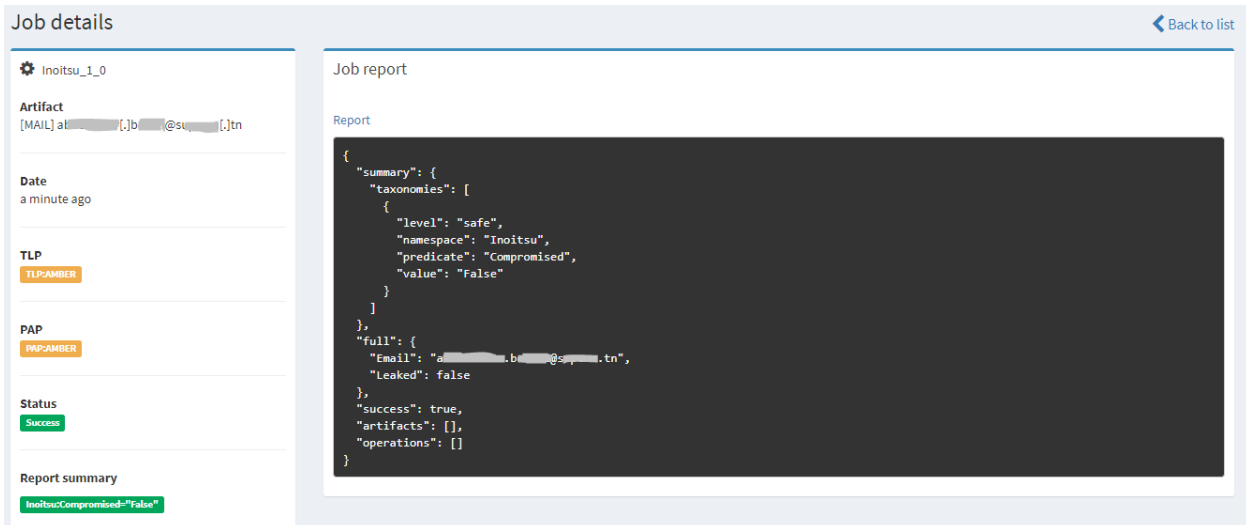

In the observables section add emails to test.

Then select the emails that you want to analyze, select Inoitsu and click on Run selected analyzers.

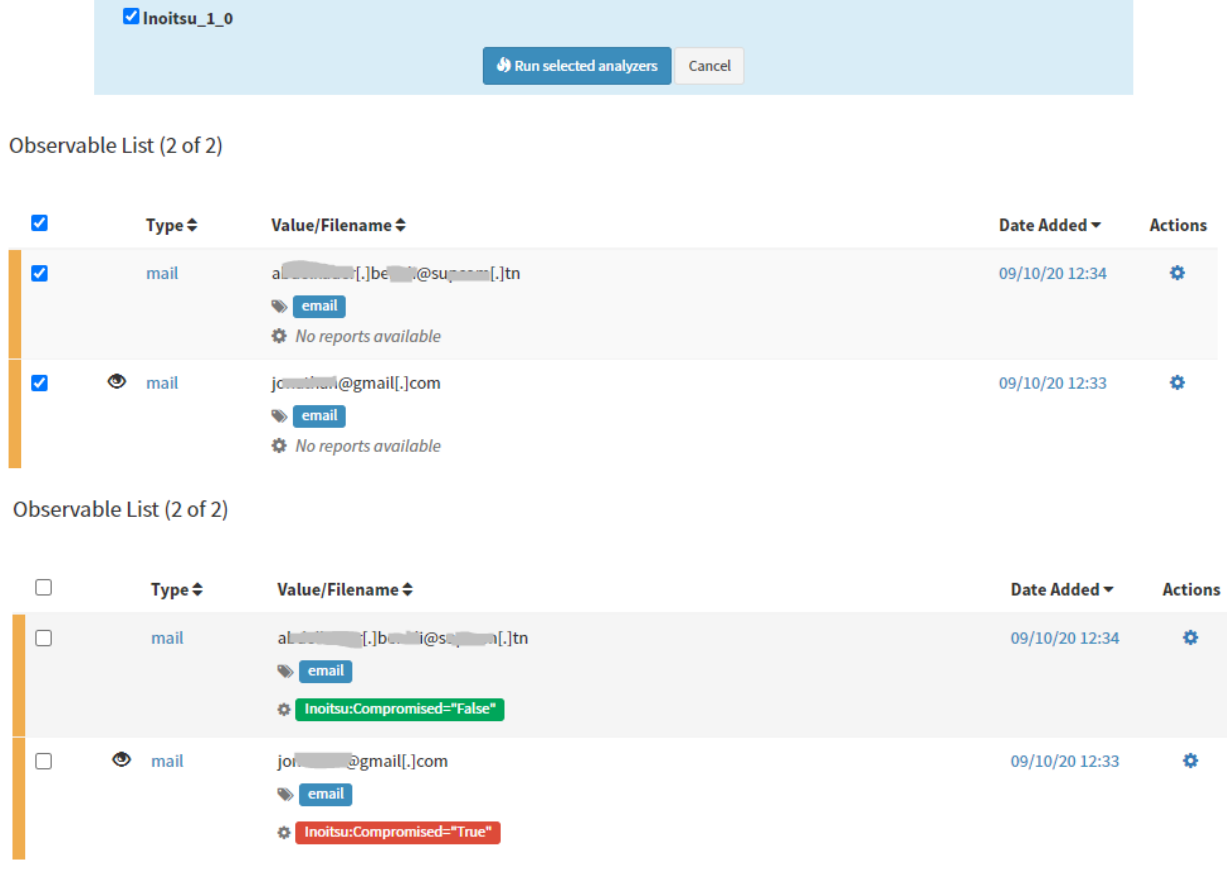

To view the report of the compromised email, click on Inoitsu:Compromised="True"

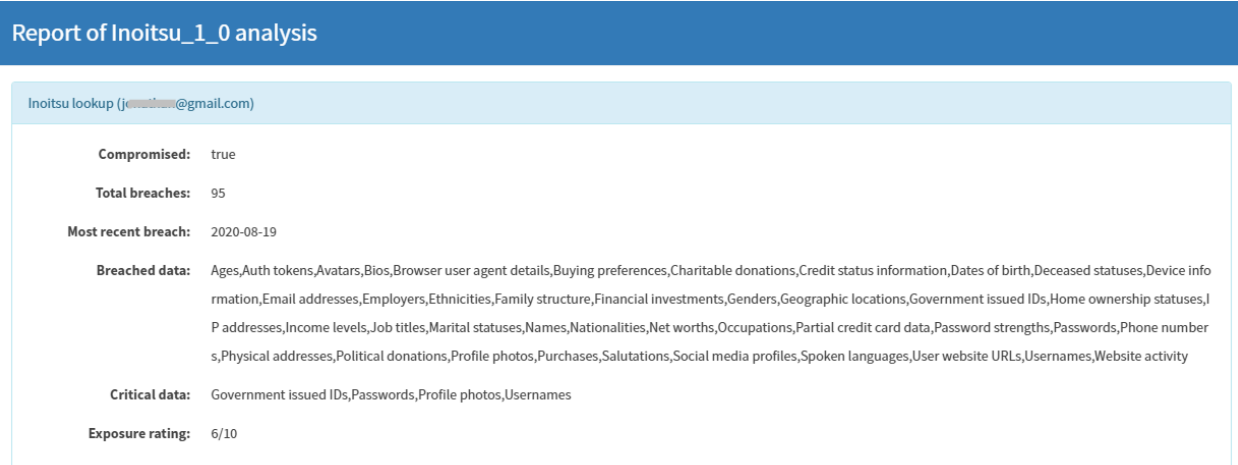

To view the report of the uncompromised email, click on Inoitsu:Compromised="False"

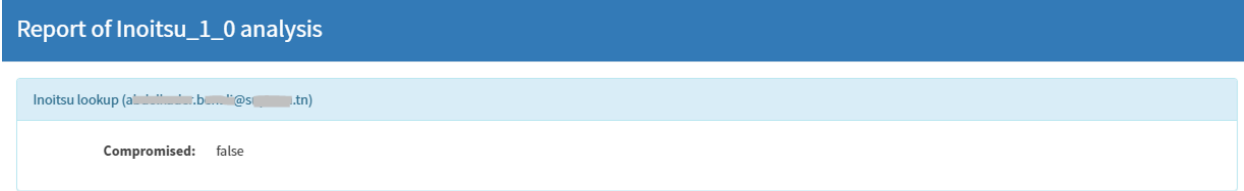

# **7.2.62 IntezerCommunity**

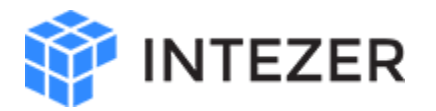

#### **IntezerCommunity**

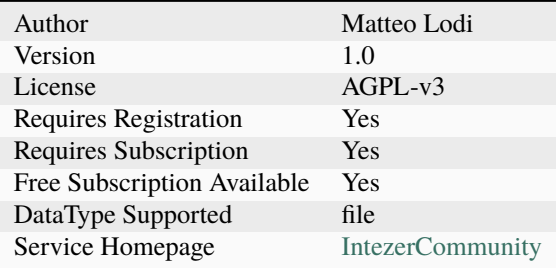

Analyze a possible malicious file with Intezer Analyzer

#### **Configuration**

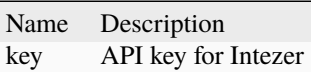

#### **Additional details from the README file:**

#### **Intezer**

[Intezer](https://analyze.intezer.com/) is a subscription-based SaaS product that provides rapid malware detection and analysis.

The analyzer comes in a single flavour that permits user to upload files and detect code reuse in trusted and malicious software, and obtain new insights and information about malware families and threat actors.

#### **Requirements**

You need a valid Intezer Community API integration subscription to use the analyzer.

• Provide your API key as values for the key parameter.

# **7.2.63 Investigate**

#### **Investigate\_Categorization**

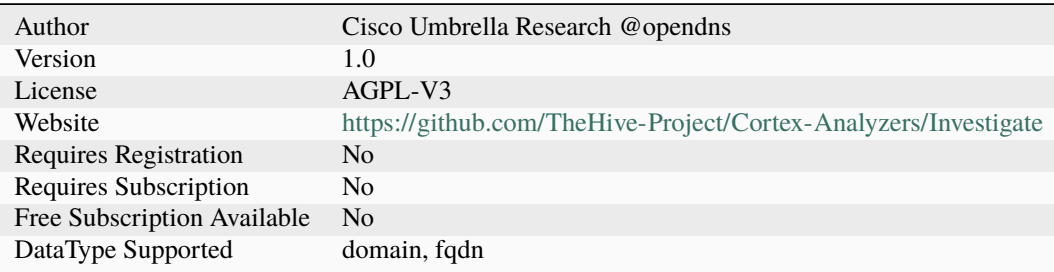

Retrieve Investigate categorization and security features for a domain.

#### **Configuration**

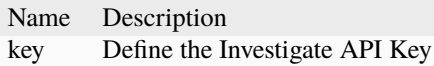

#### **Investigate\_Sample**

#### **Details**

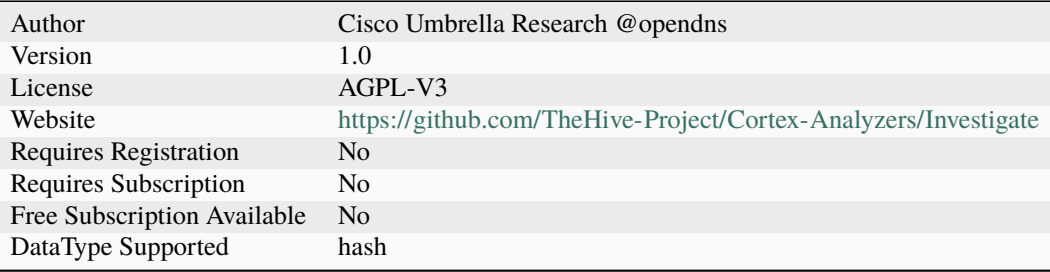

#### **Description**

Retrieve sample data from Investigate for a hash. (Sample data provided by ThreatGrid)

#### **Configuration**

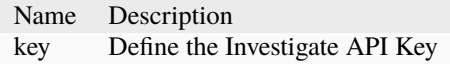

# **7.2.64 JoeSandbox**

**JoeSandbox\_File\_Analysis\_Inet**

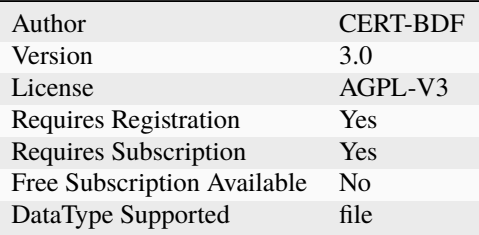

Joe Sandbox file analysis with Internet access.

# **Configuration**

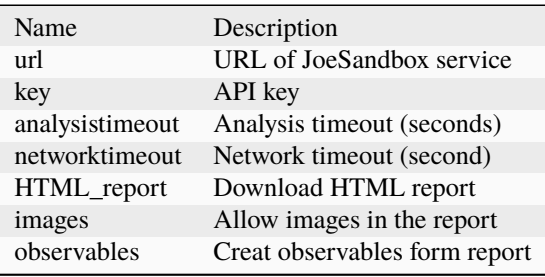

# **JoeSandbox\_File\_Analysis\_Noinet**

#### **Details**

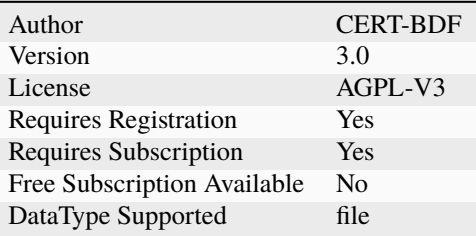

# **Description**

Joe Sandbox file analysis without Internet access.

# **Configuration**

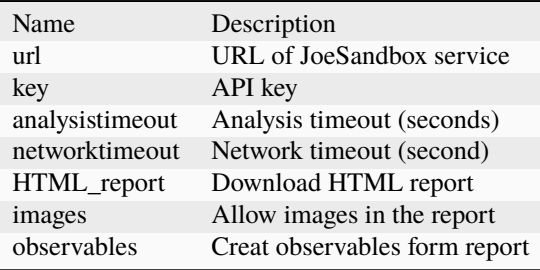

#### **JoeSandbox\_Url\_Analysis**

#### **Details**

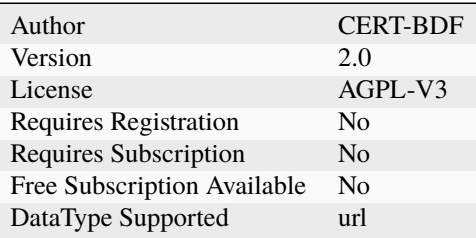

#### **Description**

Joe Sandbox URL analysis.

#### **Configuration**

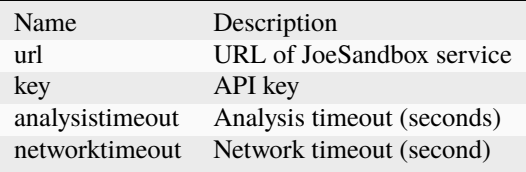

#### **Additional details from the README file:**

#### **Joe SandBox**

With the version 3.0 this analyzer allow you to have:

- the HTML report as an observable
- the screenshot from Joe Sandbox in the analysis report
- IP and URL as observable

This analyzer has 3 flavors:

- URL analysis
- File analysis inet
- File analysis noinet

# **7.2.65 KasperskyTIP**

#### **KasperskyThreatIntelligencePortal**

# **Details**

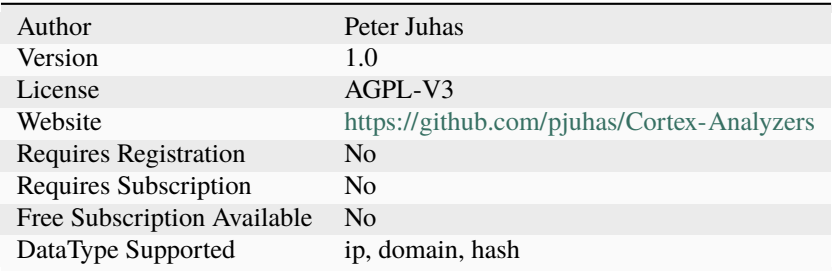

#### **Description**

Analyze IP address, domain or hash via Kaspersky Threat Intelligence Portal

# **Configuration**

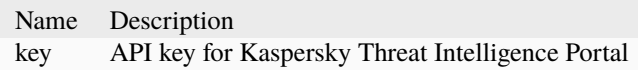

# **7.2.66 LastInfoSec**

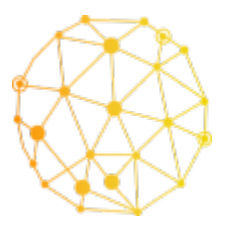

**LastInfoSec**

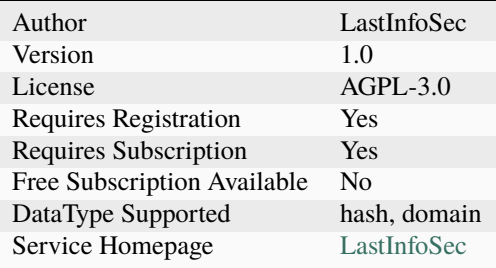

Get LastInfoSec Report

# **Configuration**

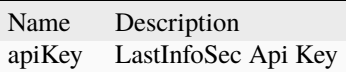

# **7.2.67 LdapQuery**

# **Ldap\_Query**

#### **Details**

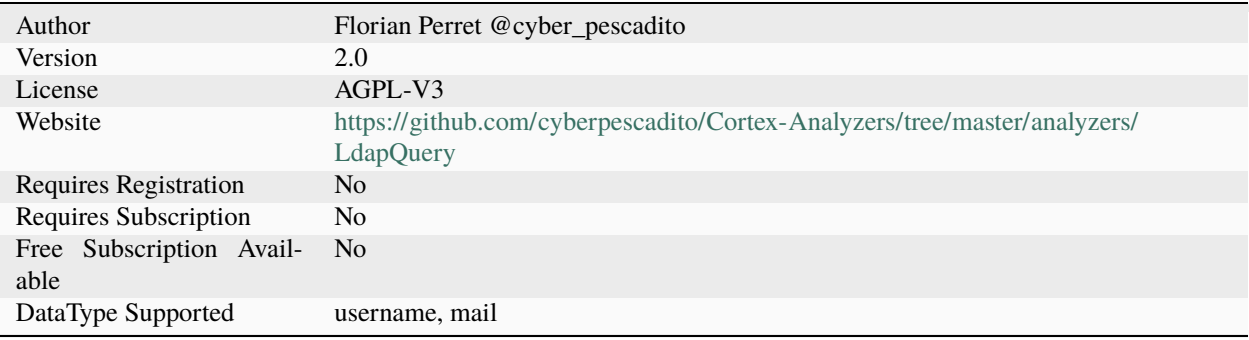

#### **Description**

Query your LDAP server to harvest informations about an user of your organization

# **Configuration**

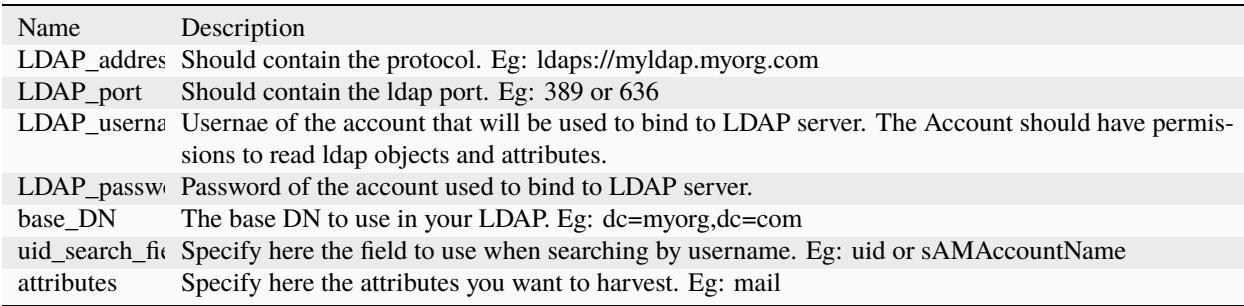

# **7.2.68 MISP**

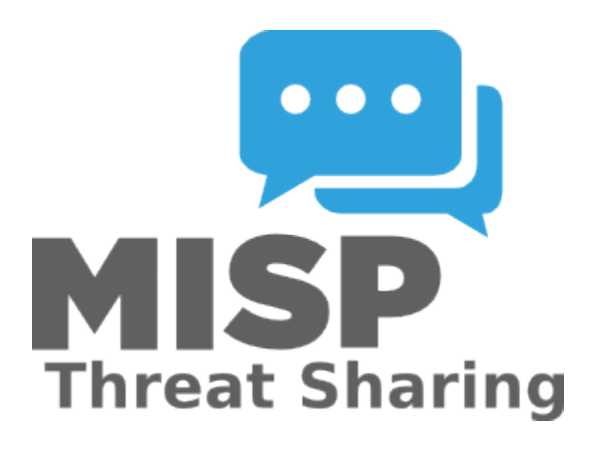

#### **MISP**

#### **Details**

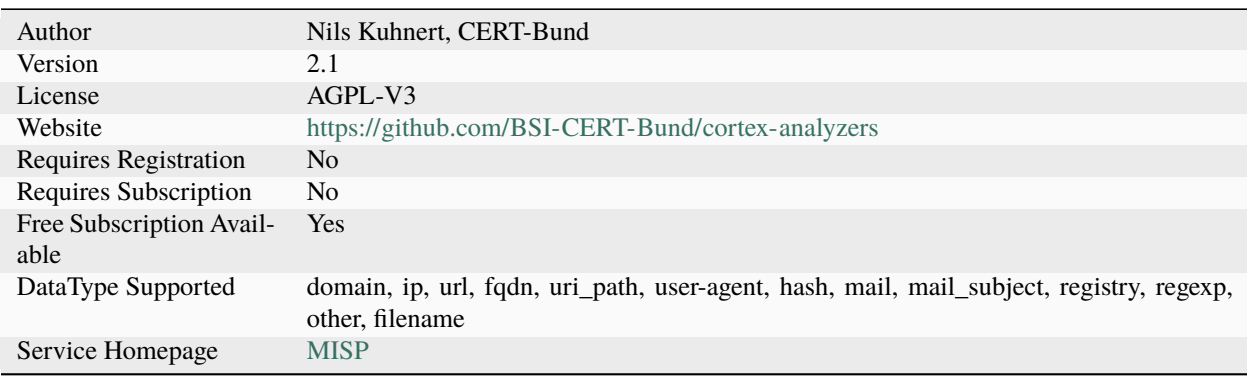

#### **Description**

Query multiple MISP instances for events containing an observable.

#### **Configuration**

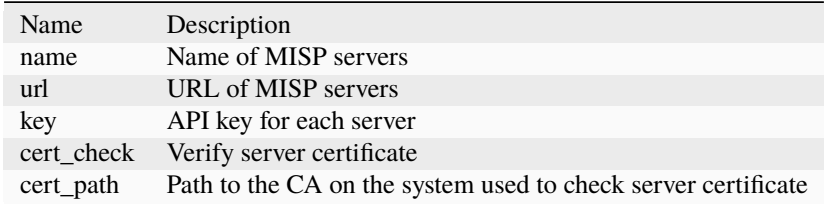

#### **Additional details from the README file:**

#### **MISP**

[MISP](https://www.misp-project.org/) A threat intelligence platform for gathering, sharing, storing and correlating Indicators of Compromise of targeted attacks, threat intelligence, financial fraud information, vulnerability information or even counter-terrorism information.

The analyzer comes in a single flavour that will return MISP additional information for provided observable.

#### **Requirements**

You need a valid MISP API integration to use the analyzer.

• Provide your API key as values for the key parameter.

# **7.2.69 MISPWarningLists**

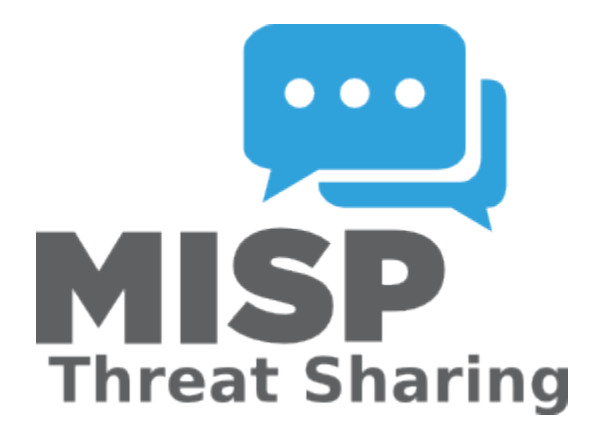

#### **MISPWarningLists**

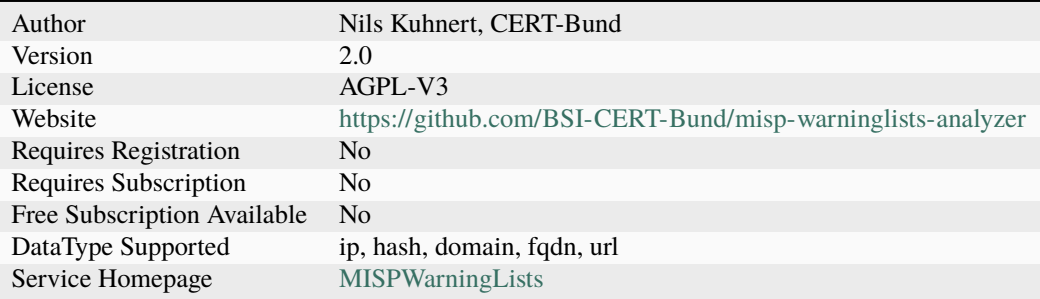

Check IoCs/Observables against MISP Warninglists to filter false positives.

#### **Configuration**

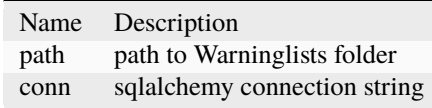

#### **Additional details from the README file:**

#### **MISPWarningLists**

[MISPWarningLists](https://github.com/MISP/misp-warninglists) are lists of well-known indicators that can be associated to potential false positives, errors or mistakes.

The analyzer comes in a single flavour that will check observables against MISP Warninglists to filter false positives.

#### **Requirements**

Option 1 low performances:

- Clone the [MISPWarningLists](https://github.com/MISP/misp-warninglists) GitHub repository.
- In the analyzer parameters configure the path of WarningLists folder.

Option 2 high performances:

- Clone the [MISPWarningLists](https://github.com/MISP/misp-warninglists) GitHub repository.
- Install [PostgreSQL](https://www.postgresql.org/) database.
- Set conn\_string and warninglists\_path located inside script warninglists\_create\_db.py and run it in order to parse all MISPWarningLists and insert into PostgreSQL.
- In the analyzer parameters configure the conn to DB (for example: postgresql+psycopg2://user:password@localhost:5432/warninglists').

# **7.2.70 Malpedia**

#### **Malpedia**
# **Details**

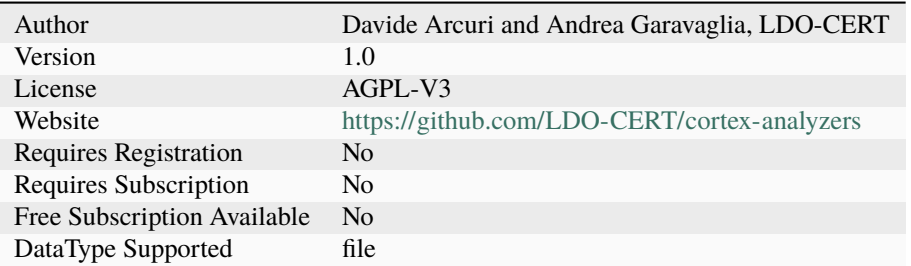

# **Description**

Check files against Malpedia YARA rules.

# **Configuration**

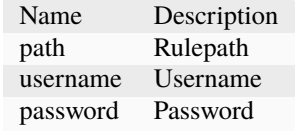

# **7.2.71 Maltiverse**

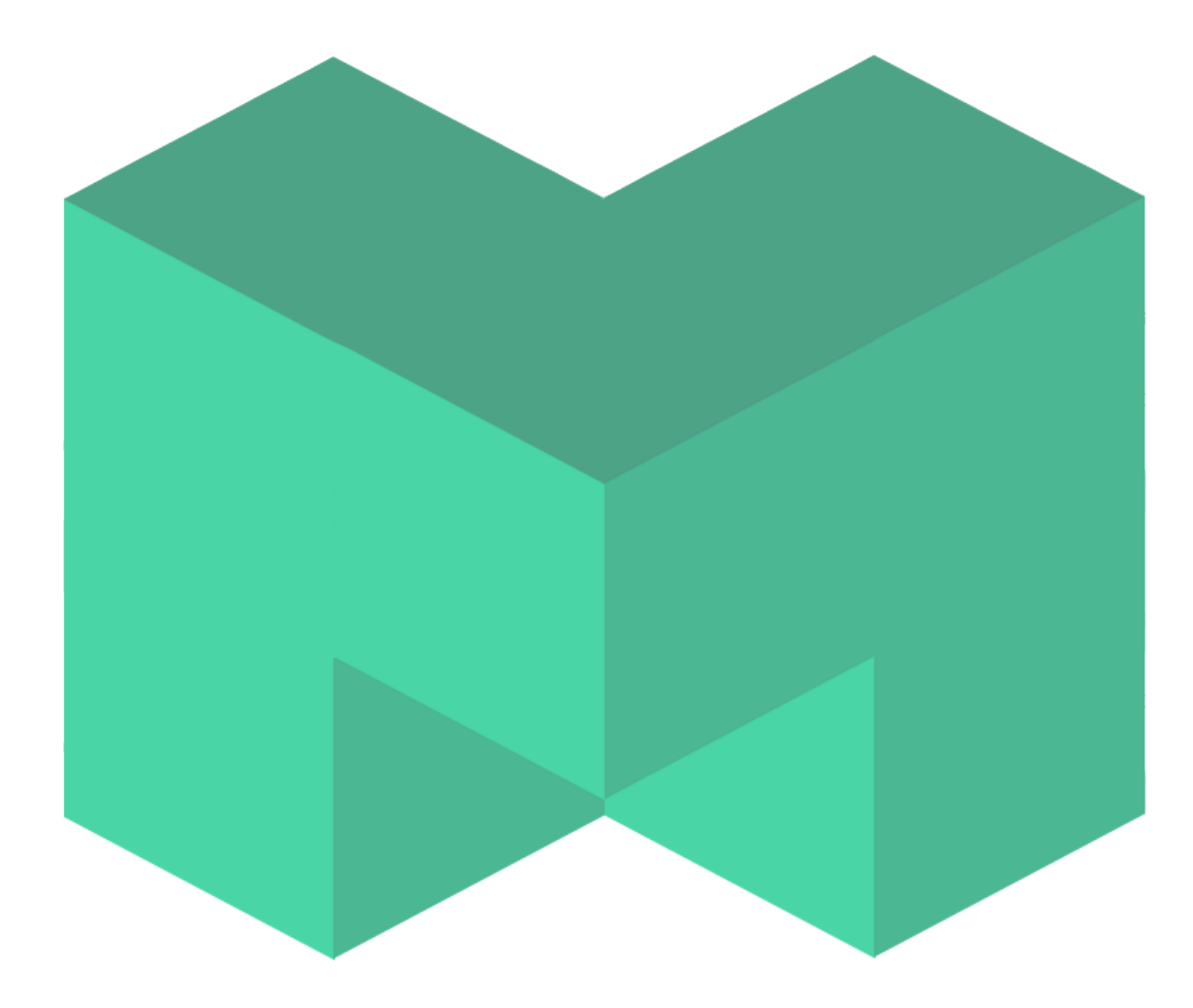

# **Maltiverse\_Report**

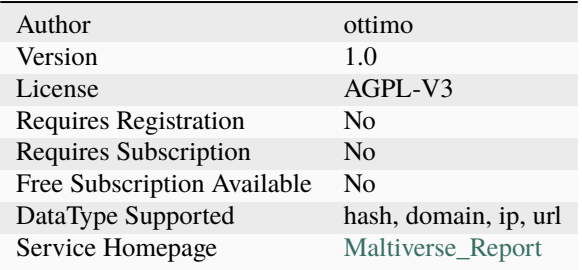

Get the latest Maltiverse report for an hash, domain or an IP address.

#### **Configuration**

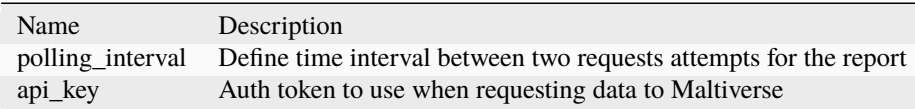

#### **Additional details from the README file:**

#### **Maltiverse**

This analyzer lets you query the free [Maltiverse](https://maltiverse.com/search) Threat Intelligence platform for enrichment information about a particular hash, domain, ip or url.

The analyzer comes in a single flavour that will return Maltiverse additional information categorization for provided ip.

#### **Requirements**

You can specify time interval between two requests attempts for the report with the polling\_interval parameter.

# **7.2.72 MalwareBazaar**

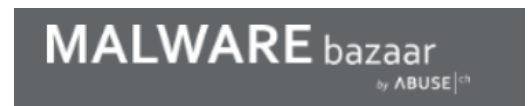

#### **MalwareBazaar**

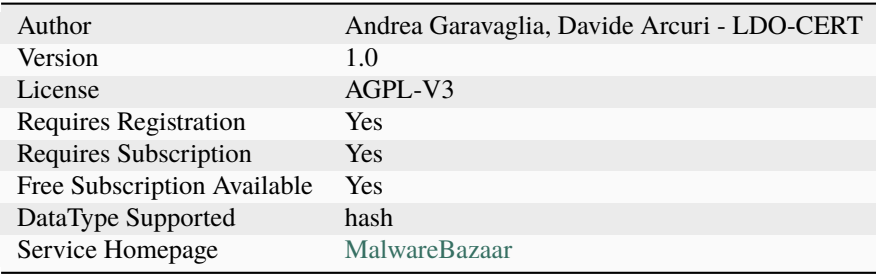

Search hashes on MalwareBazaar.

#### **Configuration**

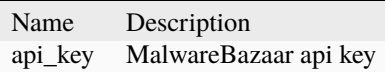

#### **Additional details from the README file:**

#### **MalwareBazaar**

[MalwareBazaar](https://bazaar.abuse.ch/) is a project operated by abuse.ch. The purpose of the project is to collect and share malware samples, helping IT-security researchers and threat analysts protecting their constituency and customers from cyber threats.

The analyzer comes in a single flavour that takes as input an hash and enrich it with additional intelligence .

#### **Requirements**

You need a valid MalwareBazaar API subscription to use the analyzer.

• Provide your API key as values for the key parameter.

# **7.2.73 MalwareClustering**

#### **MalwareClustering\_Search**

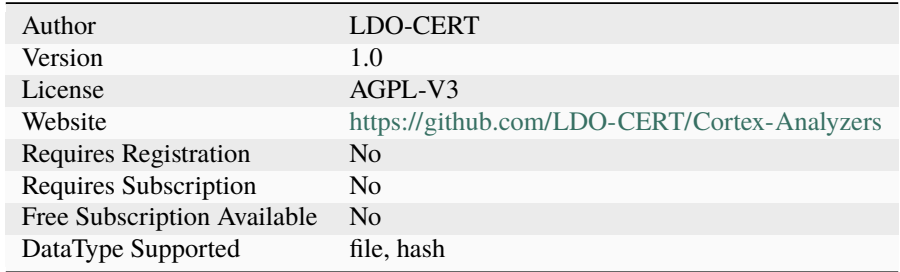

Uses ApiVectors to find similarities between malware samples.

#### **Configuration**

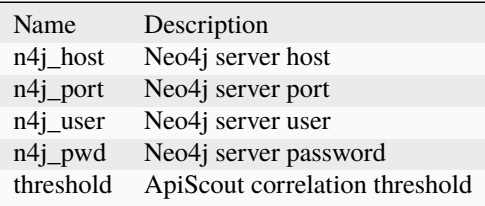

#### **Additional details from the README file:**

# **7.2.74 Prerequisites:**

#### **Required:**

```
- [neo4j db instance](https://neo4j.com/download/)
pip3 install -r requirements
```
#### **Optional:**

```
- bulk import known malware samples in db from:
   - [cloned malpedia repo](https://malpedia.caad.fkie.fraunhofer.de/)
   - folder with some malicious sample with optional json malpedia like definition
```

```
from malwareclustering_api import Api
test = Api(host='127.0.0.1', port=7474, user='neo4j', password='password', threshold=40,␣
˓→folder_path='/home/user/malware_samples')
test.process()
```
# **7.2.75 Malwares**

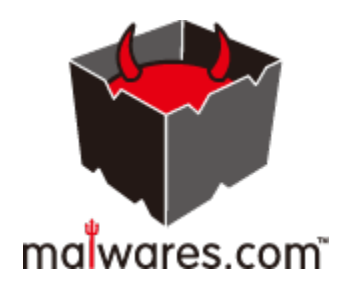

# **Malwares\_GetReport**

## **Details**

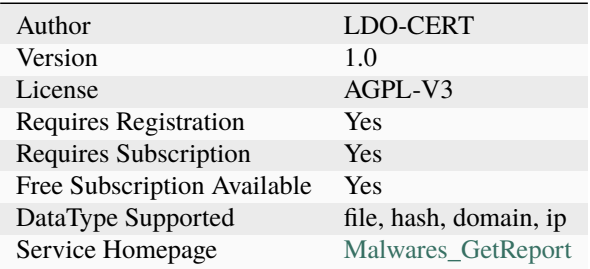

# **Description**

Get the latest Malwares report for a file, hash, domain or an IP address.

#### **Configuration**

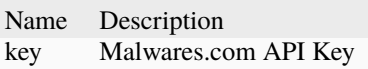

#### **Malwares\_Scan**

#### **Details**

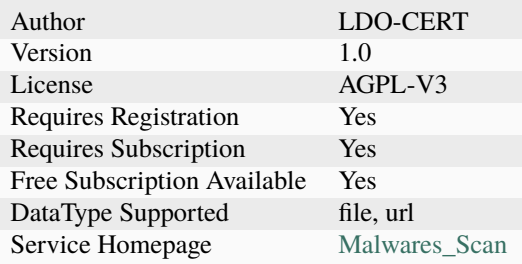

# **Description**

Use Malwares' API to scan a file or URL.

# **Configuration**

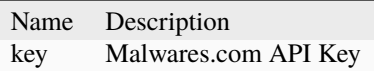

#### **Additional details from the README file:**

#### **Malwares**

[Malwares](https://www.malwares.com/) is a web service to collect, analyze and detect various malicious codes or malwares such as Trojans, Viruses, Worms so that customers or end-users can make proper security policies to take countermeasures against security threats.

The analyzer comes in a two flavour that permit you to query different data types (file, hash, domain, ip) or submit new sample for analysis (file, hash).

#### **Requirements**

You need a valid Malware API subscription to use the analyzer.

• Provide your API key as values for the key parameter.

# **7.2.76 MaxMind**

#### **MaxMind\_GeoIP**

#### **Details**

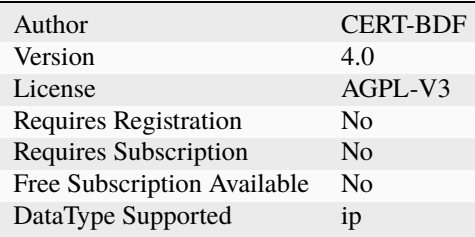

#### **Description**

Use MaxMind to geolocate an IP address.

# **Configuration**

Name Description

# **7.2.77 MetaDefender**

#### **MetaDefenderCloud\_GetReport**

## **Details**

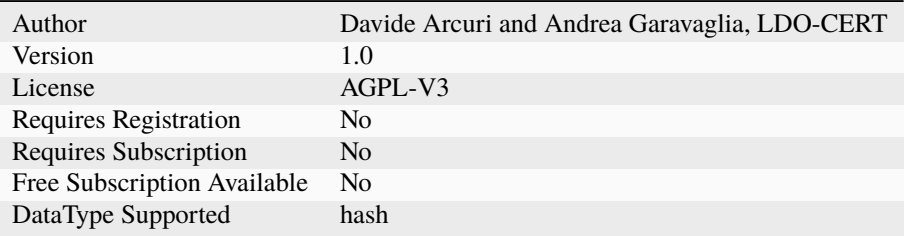

#### **Description**

Get the latest MetaDefender Cloud report for hash.

## **Configuration**

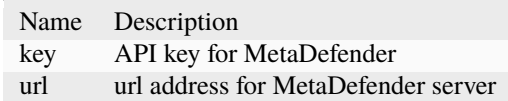

#### **MetaDefenderCloud\_Reputation**

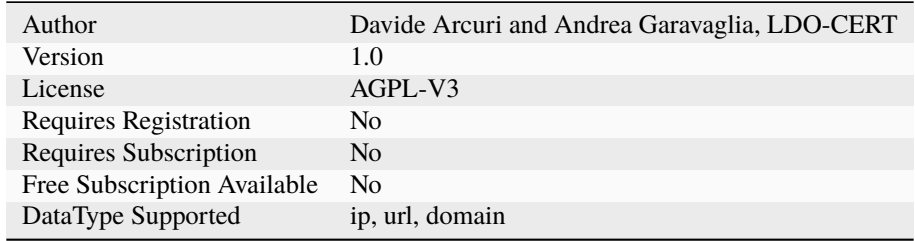

Get the latest MetaDefender Cloud reputation report .

# **Configuration**

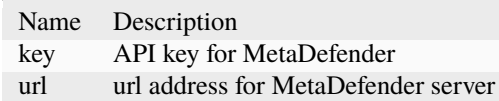

# **MetaDefenderCloud\_Scan**

#### **Details**

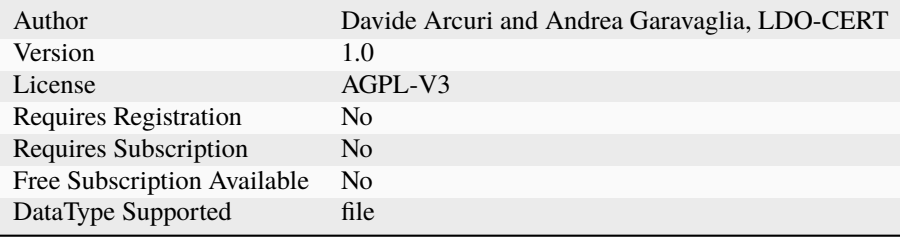

# **Description**

Scan a file with MetaDefender Cloud

# **Configuration**

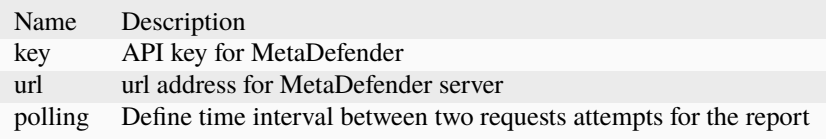

# **MetaDefenderCore\_GetReport**

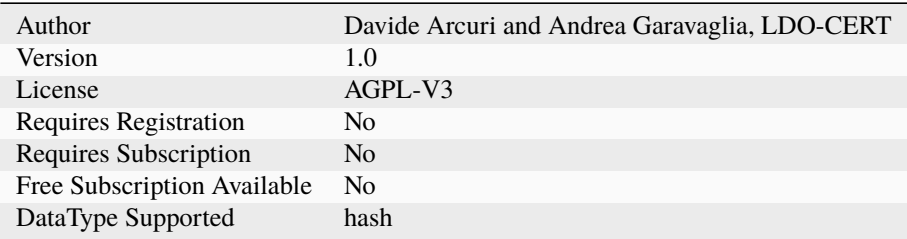

Get the latest MetaDefender Core report for hash.

# **Configuration**

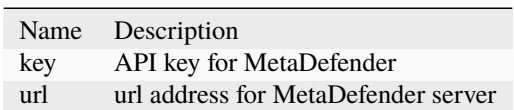

#### **MetaDefenderCore\_Scan**

#### **Details**

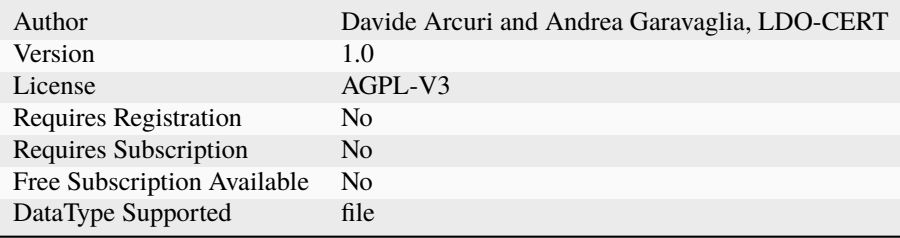

# **Description**

Scan a file with MetaDefender Core

# **Configuration**

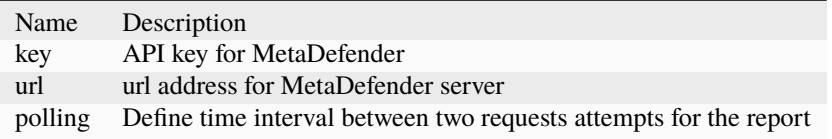

# **7.2.78 MnemonicPDNS**

**Mnemonic\_pDNS\_Closed**

## **Details**

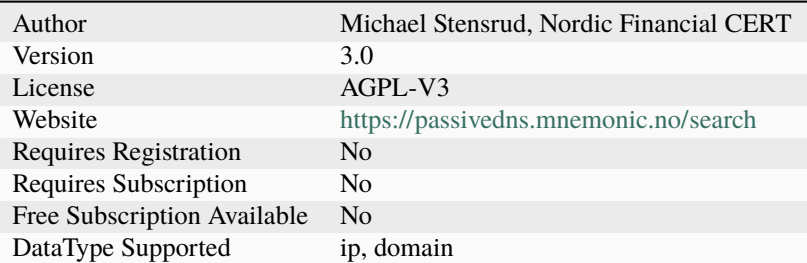

#### **Description**

Query IP addresses and domains against Mnemonic pDNS restricted service.

# **Configuration**

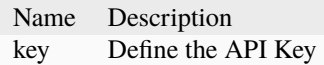

#### **Mnemonic\_pDNS\_Public**

#### **Details**

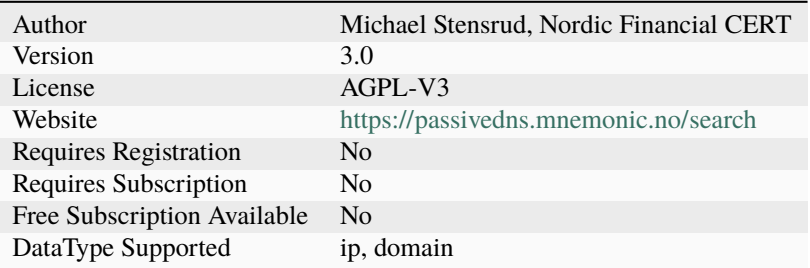

### **Description**

Query IP addresses and domains against Mnemonic pDNS public service.

# **Configuration**

Name Description

# **7.2.79 MsgParser**

#### **Msg\_Parser**

# **Details**

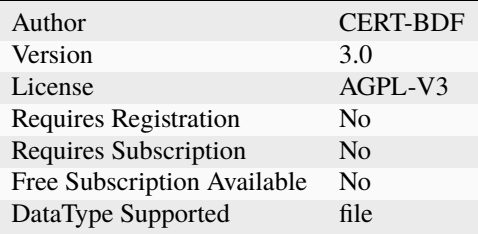

#### **Description**

Parse Outlook MSG files and extract the main artifacts.

#### **Configuration**

Name Description

# **7.2.80 NERD**

# NETWORK **NTITY** E **REPUTATION DATABASE**

# **NERD**

# **Details**

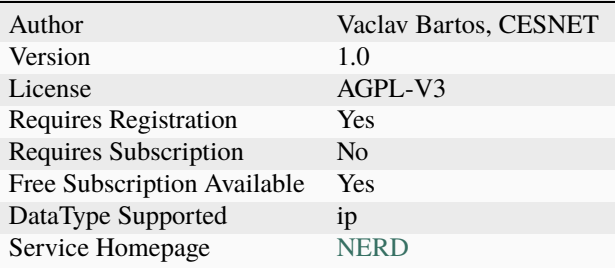

#### **Description**

Get Reputation score and other basic information from Network Entity Reputation Database (NERD)

## **Configuration**

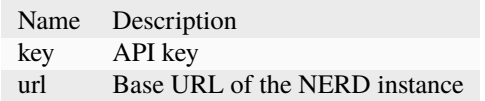

#### **Additional details from the README file:**

#### **Nerd**

Project [Nerd](https://nerd.cesnet.cz/) aims to build an extensive reputation database of known sources of cyber threats. That is, a list of known malicious IP addresses or other network entities (e.g. ASNs or domain names) together with all security-relevant information about each of them.

The analyzer comes in a single flavour that will return additional information categorization for provided ip.

#### **Requirements**

You need a valid Nerd API integration subscription to use the analyzer.

- Provide your API key as values for the key parameter.
- Default url of NERD instance is provided for url parameter but you could override it.

# **7.2.81 NSRL**

#### **NSRL**

**Details**

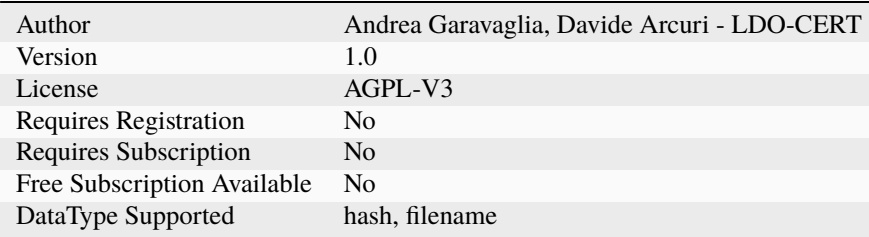

#### **Description**

Query NSRL

#### **Configuration**

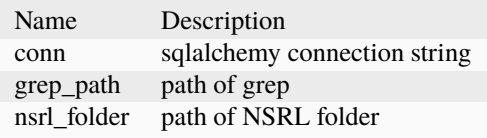

# **7.2.82 Nessus**

#### **Nessus**

# **Details**

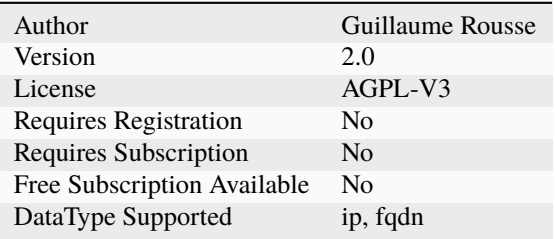

# **Description**

Use Nessus Professional to scan hosts.

# **Configuration**

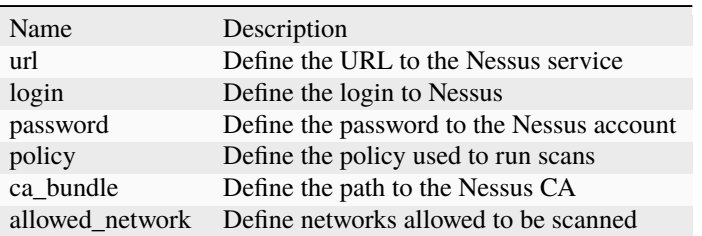

# **7.2.83 OTXQuery**

**OTXQuery**

#### **Details**

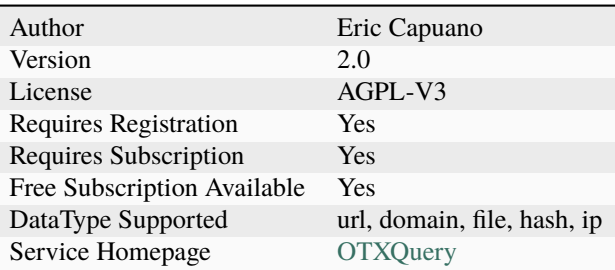

#### **Description**

Query AlienVault OTX for IPs, domains, URLs, or file hashes.

#### **Configuration**

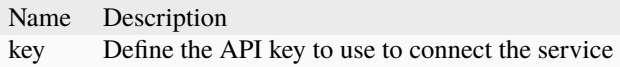

#### **Additional details from the README file:**

#### **OXT Alienvault**

[OXT Alienvault](https://otx.alienvault.com/) is the world's first and largest truly open threat intelligence community. OTX provides access to a global community of threat researchers and security professionals, with more than 100,000 participants in 140 countries, who contribute over 19 million threat indicators daily. OTX allows anyone in the security community to actively discuss, research, validate, and share the latest threat data, trends, and techniques, thereby helping one another strengthen cyber defenses and raise awareness of emerging threats on a global level.

#### **Requirements**

You need a valid OXT Alienvault API subscription to use the analyzer.

• Provide your API key as values for the key parameter.

# **7.2.84 Onyphe**

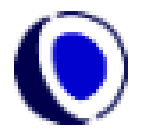

# **Onyphe\_Summary**

## **Details**

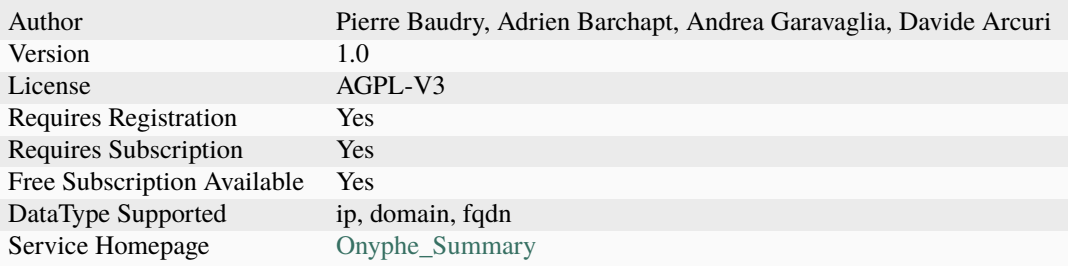

# **Description**

Retrieve summary information Onyphe has for given ip, domain or fqdn.

# **Configuration**

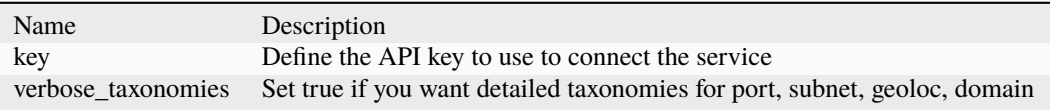

# **7.2.85 OpenCTI**

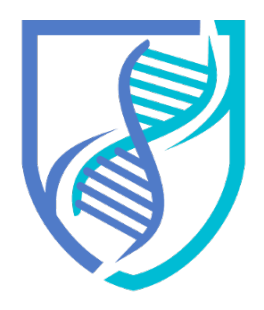

# OPENCTI

**OpenCTI\_SearchExactObservable**

# **Details**

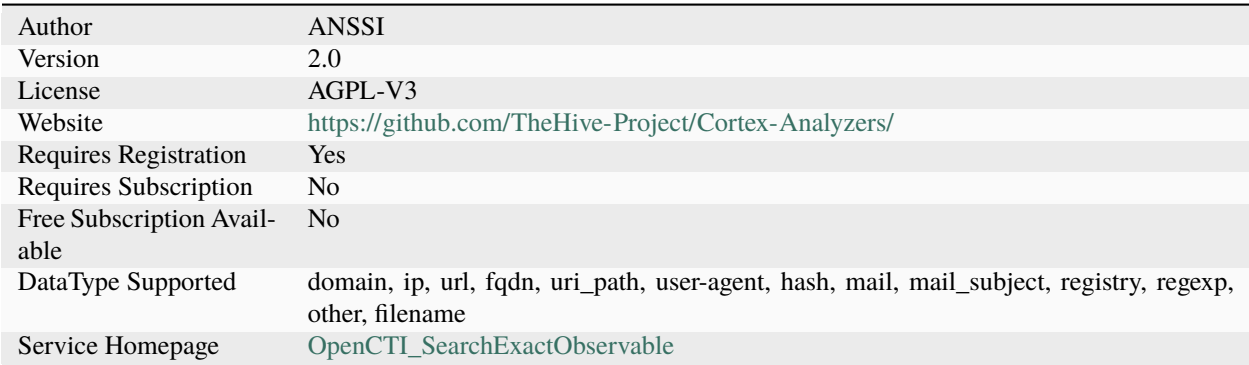

# **Description**

Query multiple OpenCTI instances for a specific observable.

# **Configuration**

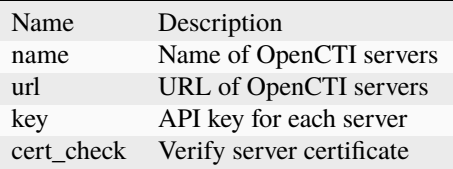

# **OpenCTI\_SearchObservables**

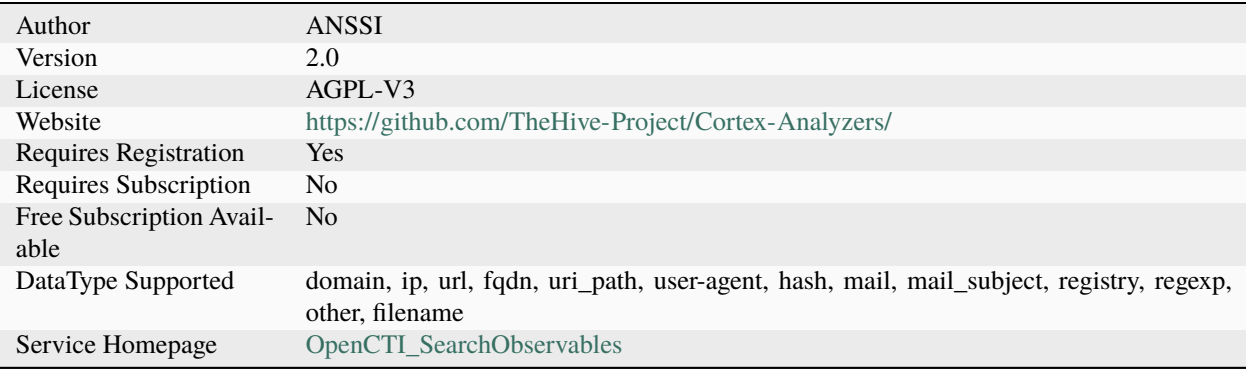

Query multiple OpenCTI instances for a list of observables matching a pattern.

#### **Configuration**

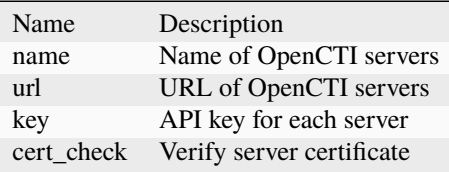

#### **Additional details from the README file:**

[OpenCTI](https://www.opencti.io/en/) is an open cyber threat intelligence platform which aims at providing a powerful knowledge management database with an enforced schema especially tailored for cyber threat intelligence and cyber operations and based on STIX 2.

The analyzer comes in only one flavor to look for an observable in the platform. The analyzer comes in two flavors to search for an observable in the platform:

- OpenCTI**\*SearchExactObservable**: returns an exact match only
- OpenCTI**\*SearchObservables**: returns all observables containing the input data

#### **Requirements**

#### **The OpenCTI analyzer requires you to have access to one or several [OpenCTI](https://www.opencti.io/en/)**

instances. You can also deploy your own instance. instances in version 4. You can also deploy your own instance.

Three parameters are required for each instance to make the analyzer work:

• url : URL of the instance, e.g. ["https://demo.opencti.io"](https://demo.opencti.io)

# **7.2.86 PaloAltoWildFire**

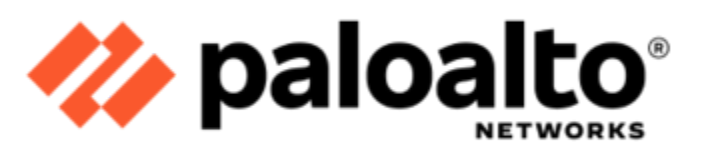

#### **PaloAltoWildFire**

#### **Details**

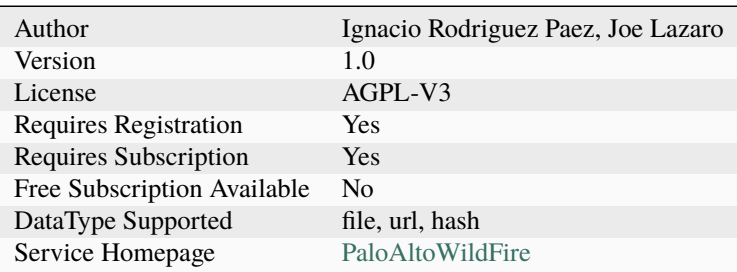

#### **Description**

Run Palo Alto WildFire analysis on a file, hash, or URL

#### **Configuration**

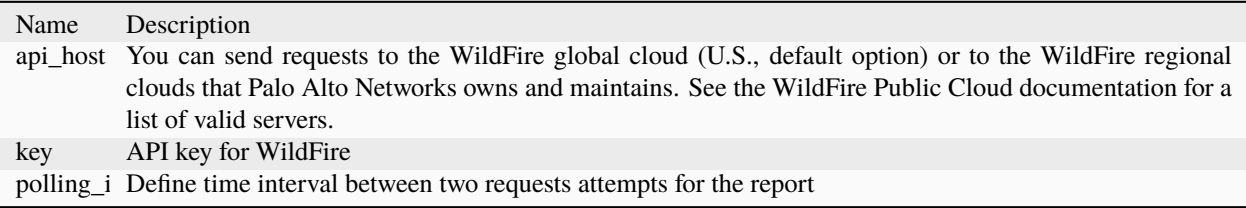

#### **Additional details from the README file:**

WildFire® is the industry's largest, most integrated cloud malware protection engine that utilizes patented machine learning models for real-time detection of previously unseen, targeted malware and advanced persistent threats, keeping your organization protected.

When you submit observables to WildFire, they are analyzed in a sandboxed environment using multiple techniques:

- Dynamic analysis observes the files as they execute
- Machine learning extracts unique feathres form each file
- Static analysis provides instant identification of malware variants
- Uses a custom hypervisor to prevent malware evasion techniques

This analyzer supports "file", "url", and "hash" observables to be submitted to WildFire and produces a nicely formatted report in TheHive with all the pertinent information.

Product website: <https://www.paloaltonetworks.com/network-security/wildfire>

# **7.2.87 PassiveTotal**

## **PassiveTotal\_Components**

# **Details**

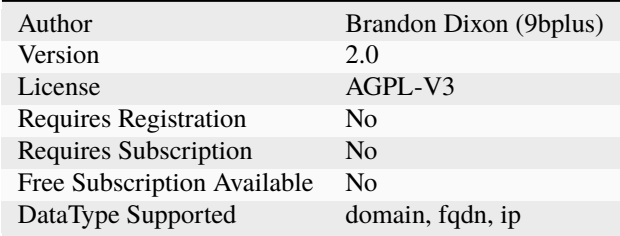

#### **Description**

PassiveTotal Components Lookup.

## **Configuration**

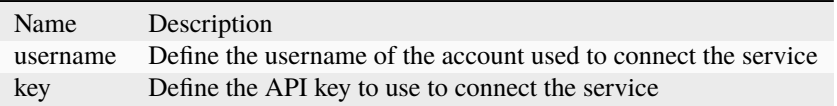

#### **PassiveTotal\_Enrichment**

## **Details**

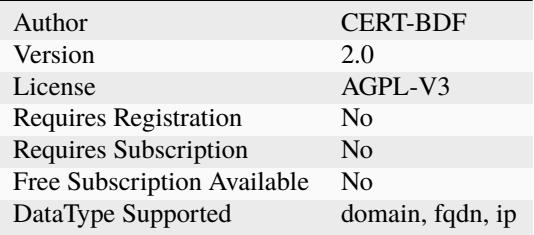

#### **Description**

PassiveTotal Enrichment Lookup.

# **Configuration**

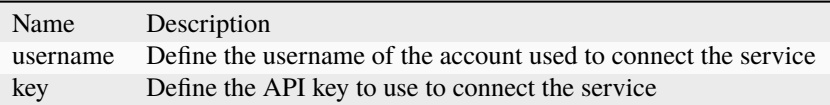

## **PassiveTotal\_Host\_Pairs**

# **Details**

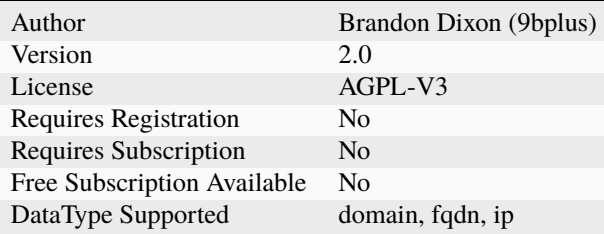

## **Description**

PassiveTotal Host Pairs Lookup.

# **Configuration**

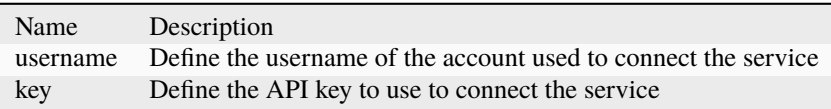

## **PassiveTotal\_Malware**

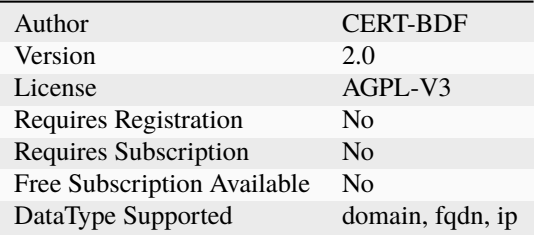

PassiveTotal Malware Lookup.

# **Configuration**

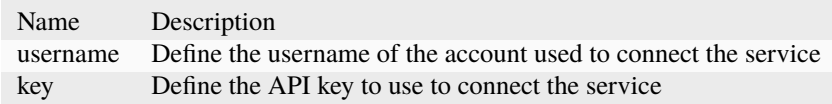

# **PassiveTotal\_Osint**

#### **Details**

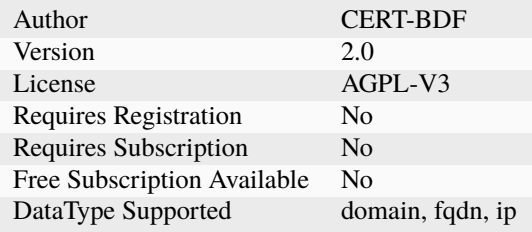

# **Description**

PassiveTotal OSINT Lookup.

# **Configuration**

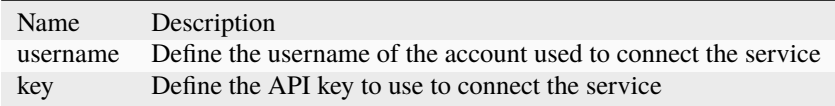

# **PassiveTotal\_Passive\_Dns**

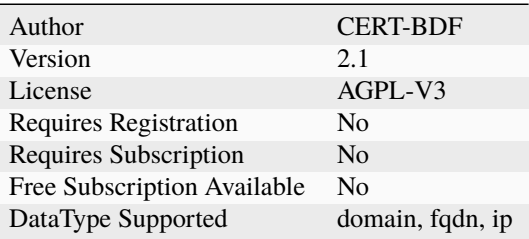

PassiveTotal Passive DNS Lookup.

# **Configuration**

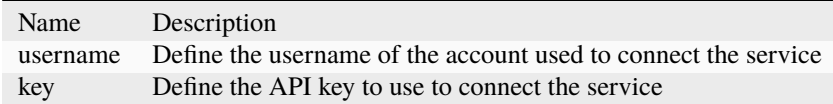

#### **PassiveTotal\_Ssl\_Certificate\_Details**

#### **Details**

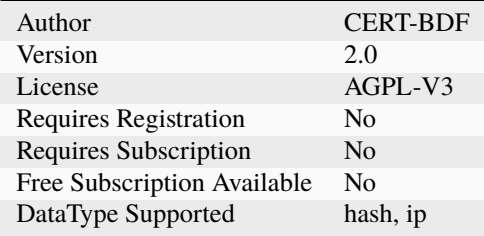

# **Description**

PassiveTotal SSL Certificate Details Lookup.

# **Configuration**

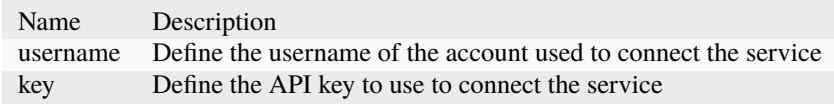

#### **PassiveTotal\_Ssl\_Certificate\_History**

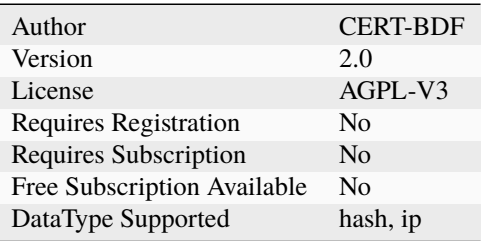

PassiveTotal SSL Certificate History Lookup.

# **Configuration**

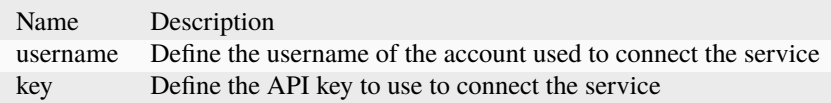

# **PassiveTotal\_Trackers**

#### **Details**

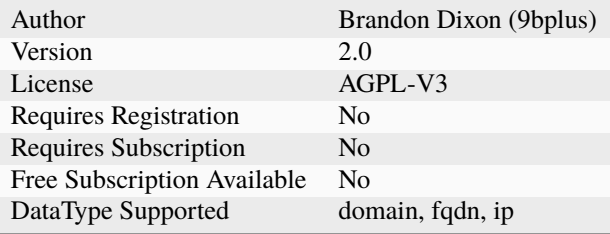

# **Description**

PassiveTotal Trackers Lookup.

# **Configuration**

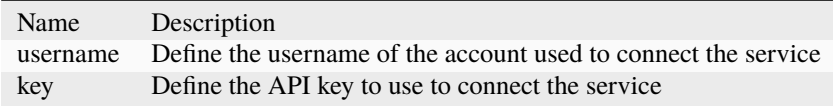

# **PassiveTotal\_Unique\_Resolutions**

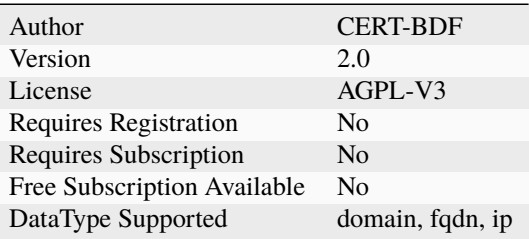

PassiveTotal Unique Resolutions Lookup.

# **Configuration**

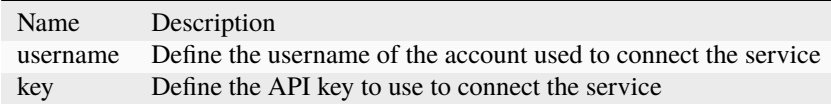

#### **PassiveTotal\_Whois\_Details**

#### **Details**

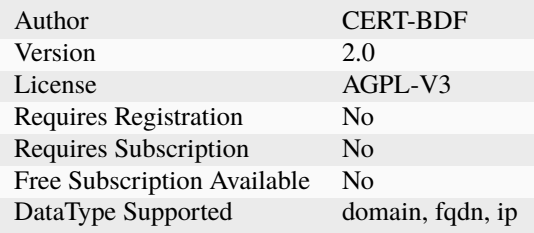

# **Description**

PassiveTotal Whois Details Lookup.

# **Configuration**

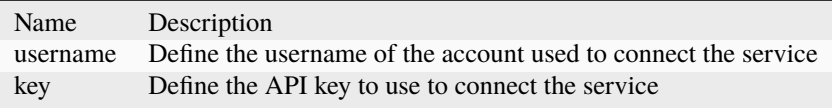

# **7.2.88 Patrowl**

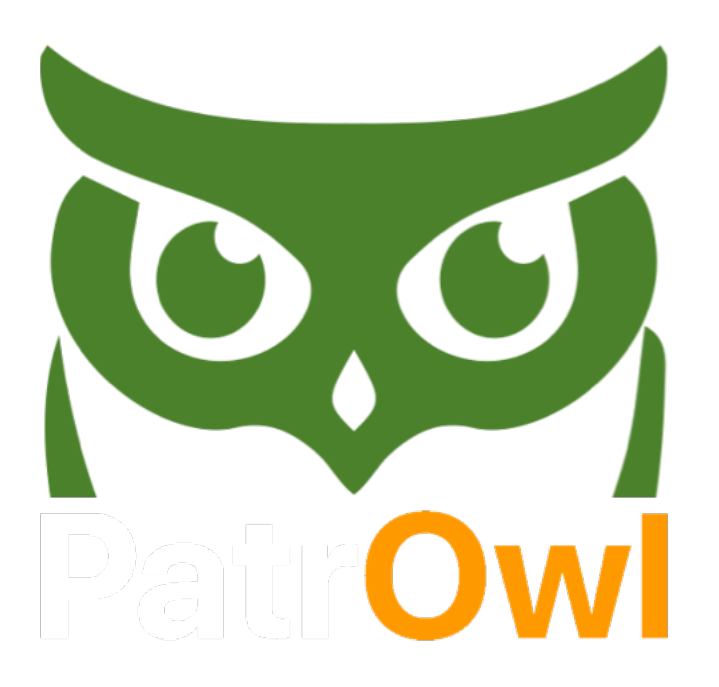

#### **Patrowl\_GetReport**

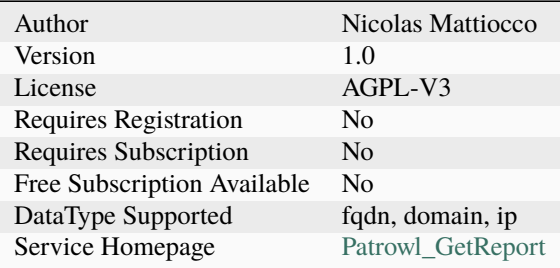

Get the current Patrowl report for a fdqn, a domain or an IP address.

#### **Configuration**

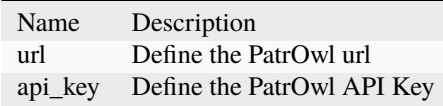

#### **Additional details from the README file:**

#### **Patrowl**

Get the current [Patrowl](https://github.com/Patrowl/PatrowlManager) report for a fdqn, a domain or an IP address.

The analyzer comes in only one flavor called **Patrowl\_GetReport**.

#### **Requirements**

You need a running [Patrowl](https://github.com/Patrowl/PatrowlManager) instance or to have access to one to use the analyzer. Supply the following parameters to the analyzer in order to use it:

- url: The PatrowlManager service URL
- api\_key: A valid API Key of a Patrowl user

# **7.2.89 PayloadSecurity**

#### **PayloadSecurity\_File\_Analysis**

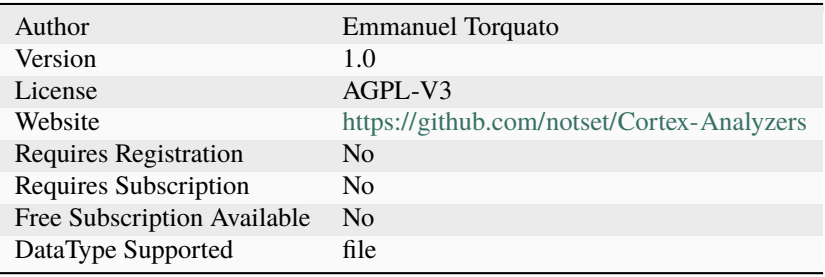

PayloadSecurity Sandbox File Analysis

# **Configuration**

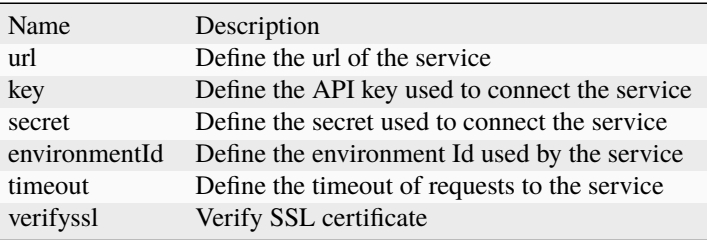

## **PayloadSecurity\_Url\_Analysis**

## **Details**

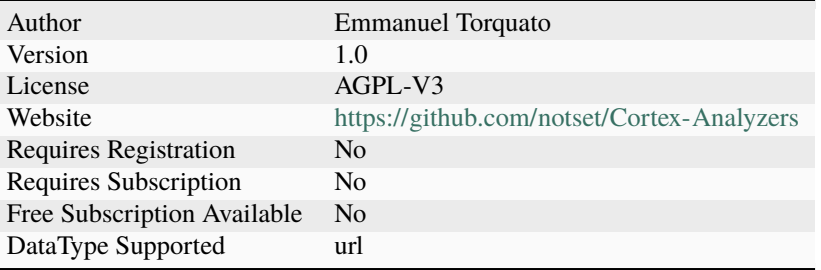

# **Description**

PayloadSecurity Sandbox Url Analysis

# **Configuration**

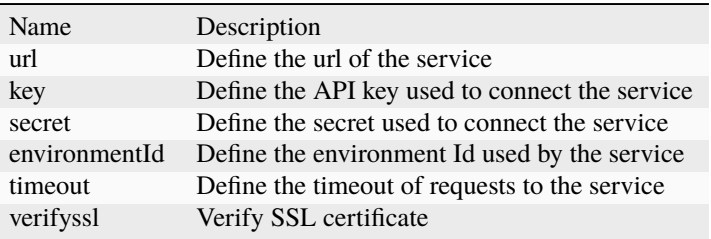

# **7.2.90 PhishTank**

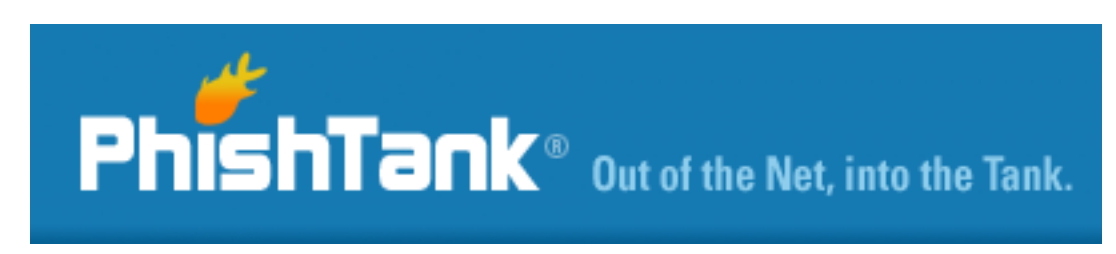

#### **PhishTank\_CheckURL**

#### **Details**

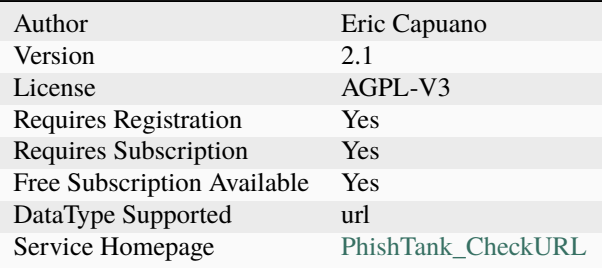

#### **Description**

Use PhishTank to check if a URL is a verified phishing site.

#### **Configuration**

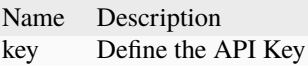

#### **Additional details from the README file:**

#### **PhishTank**

[PhishTank](https://phishtank.com/) is a free community site where anyone can submit, verify, track and share phishing data.

The analyzer comes in a single flavour that returns the availability of submitted url in PhishTank database.

#### **Requirements**

You need a valid PhishTank API subscription to use the analyzer.

• Provide your API key as values for the key parameter.

# **7.2.91 PhishingInitiative**

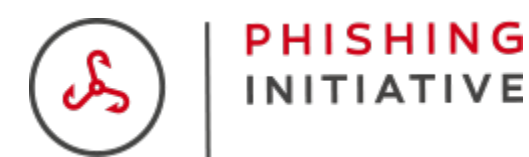

#### **PhishingInitiative\_Lookup**

#### **Details**

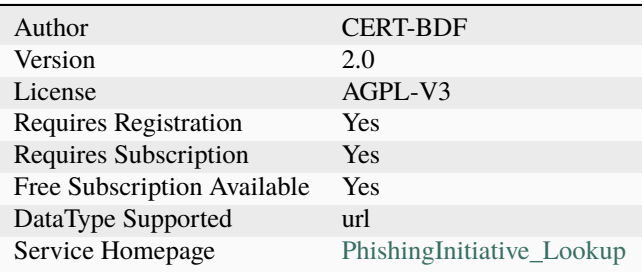

#### **Description**

Use Phishing Initiative to check if a URL is a verified phishing site.

#### **Configuration**

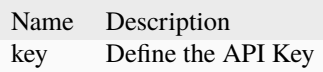

**PhishingInitiative\_Scan**

## **Details**

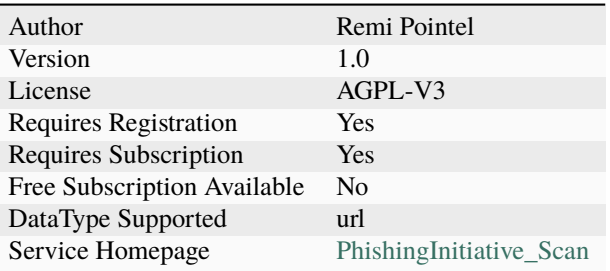

#### **Description**

Use Phishing Initiative to scan a URL.

#### **Configuration**

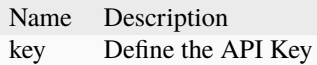

#### **Additional details from the README file:**

#### **Phishing-Initiative**

[Phishing-Initiative](https://phishing-initiative.fr/) ables any Internet user to help fight against phishing attacks. When reporting us the address of a suspected phishing website, we'll analyze it and have it blocked in the participating Web browsers.

The analyzer comes in two flavours: lookup and scan. The first search in the database and can be used with basic API access while the second one requires higher profile role.

#### **Requirements**

You need a valid Phishing-Initiative API integration subscription to use the analyzer.

• Provide your API key as values for the key parameter.

# **7.2.92 ProofPoint**

#### **ProofPoint\_Lookup**

# **Details**

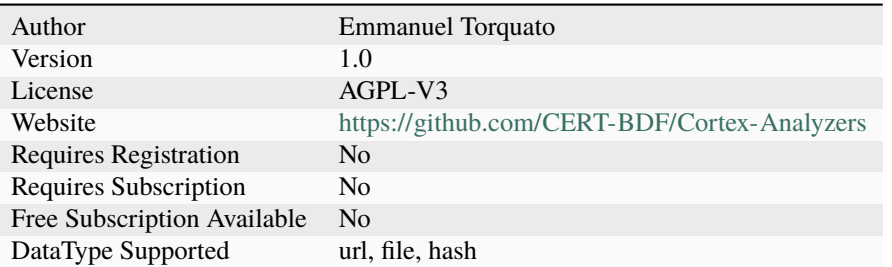

# **Description**

Check URL, file, SHA256 against ProofPoint forensics

# **Configuration**

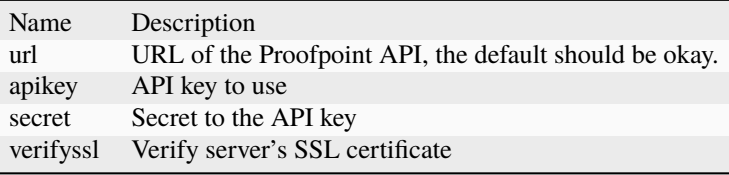

# **7.2.93 Pulsedive**

# **Pulsedive\_GetIndicator**

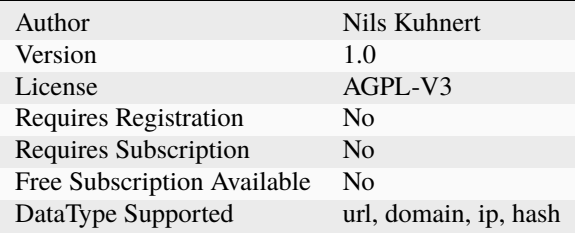

Search Pulsedive.com for a giver domain name, hash, ip or url

#### **Configuration**

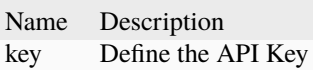

# **7.2.94 RecordedFuture**

#### **RecordedFuture\_risk**

#### **Details**

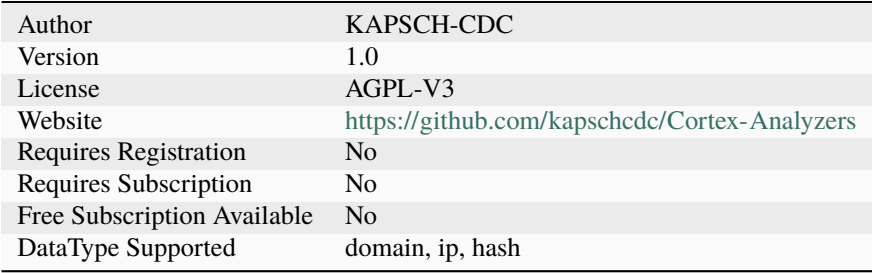

#### **Description**

Get the latest risk data from RecordedFuture for a hash, domain or an IP address.

#### **Configuration**

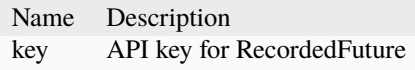

# **7.2.95 RiskIQ**

**RiskIQ\_Articles**

# **Details**

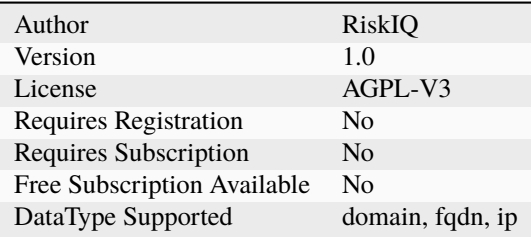

#### **Description**

RiskIQ: OSINT articles that reference an indicator.

# **Configuration**

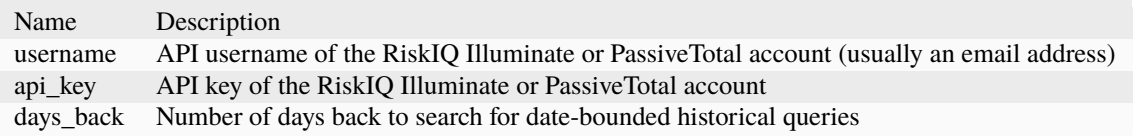

#### **RiskIQ\_Artifacts**

## **Details**

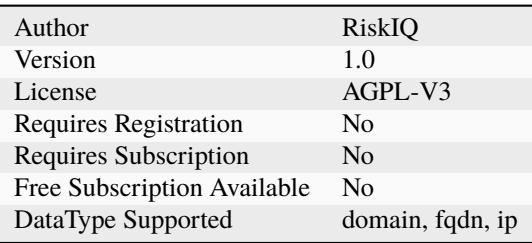

#### **Description**

RiskIQ: Illuminate / PassiveTotal project artifacts that match an indicator.

# **Configuration**

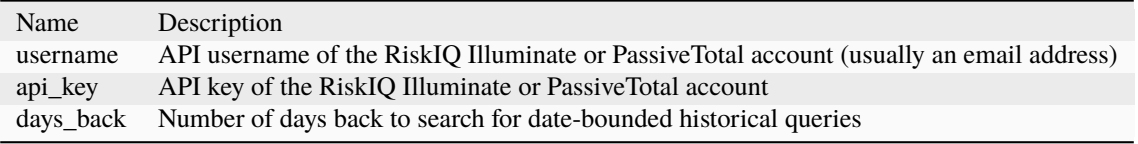

# **RiskIQ\_Certificates**

## **Details**

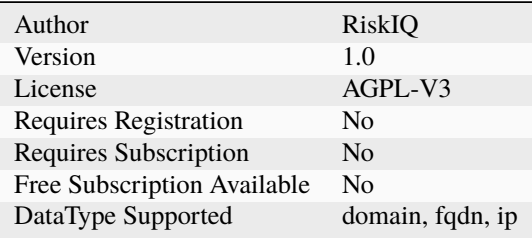

# **Description**

RiskIQ: SSL/TLS certificates associated with an indicator.

# **Configuration**

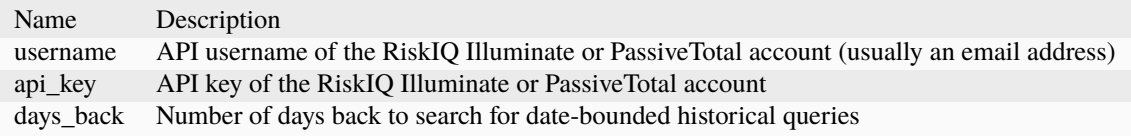

# **RiskIQ\_Components**

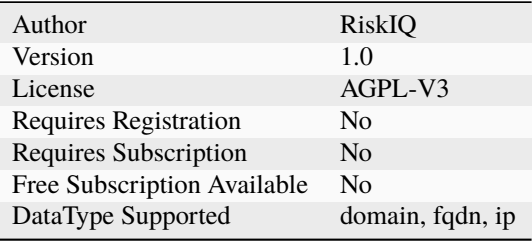
RiskIQ: web components observed during crawls on a hostname.

# **Configuration**

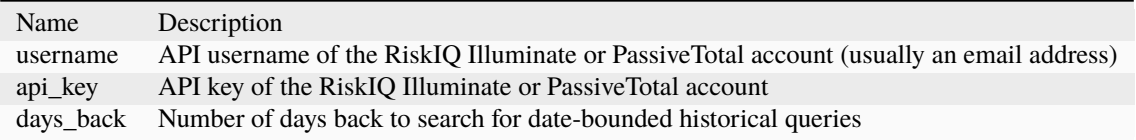

#### **RiskIQ\_Cookies**

#### **Details**

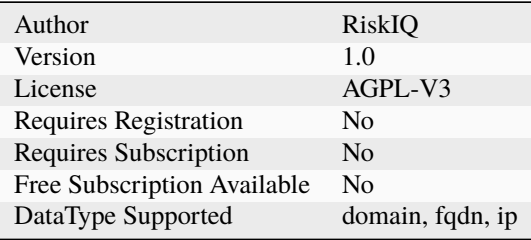

#### **Description**

RiskIQ: cookies observed during crawls on a hostname.

#### **Configuration**

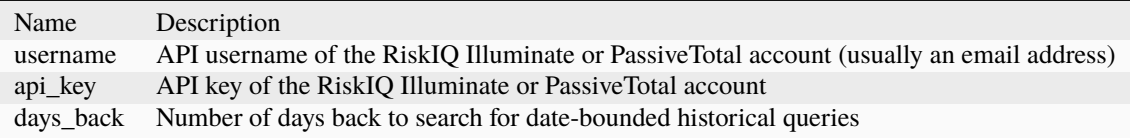

#### **RiskIQ\_HostpairChildren**

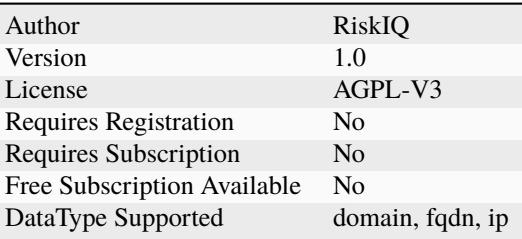

RiskIQ: hosts with a child web component relationship to an IOC.

# **Configuration**

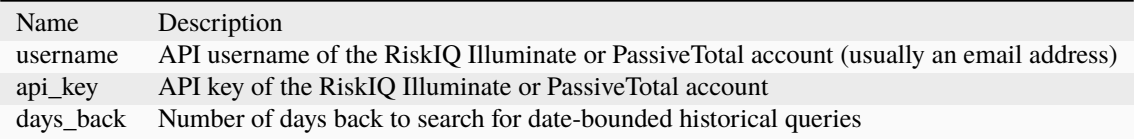

#### **RiskIQ\_HostpairParents**

#### **Details**

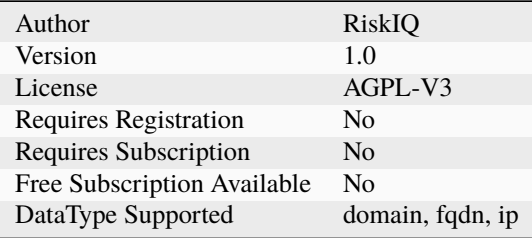

#### **Description**

RiskIQ: hosts with a parent web component relationship to an IOC.

# **Configuration**

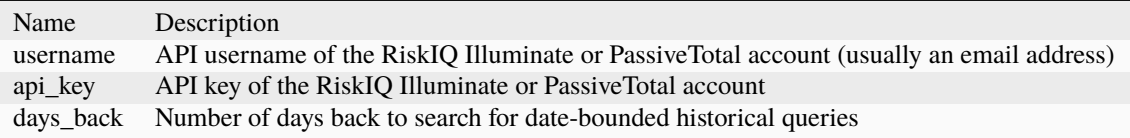

#### **RiskIQ\_Malware**

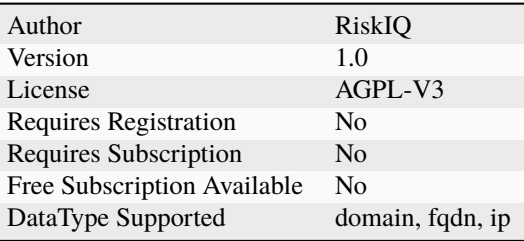

RiskIQ: malware hashes from various sources associated with an IOC.

#### **Configuration**

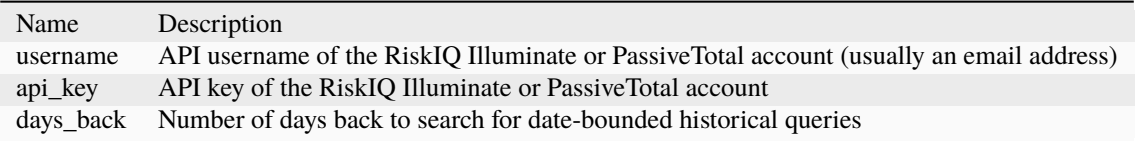

#### **RiskIQ\_Projects**

#### **Details**

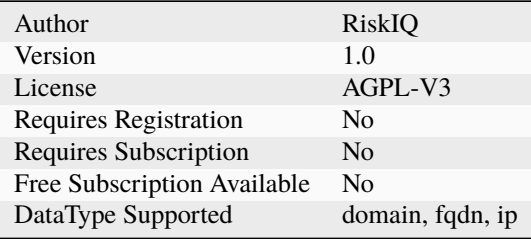

#### **Description**

RiskIQ: Illuminate / PassiveTotal projects that contain an artifact which matches an IOC.

#### **Configuration**

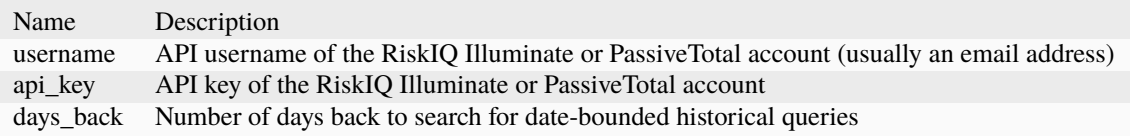

# **RiskIQ\_Reputation**

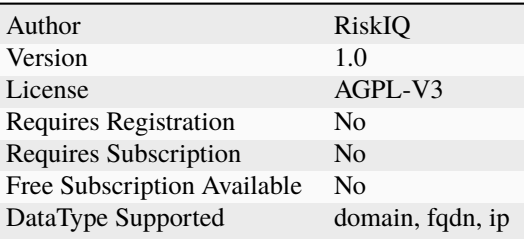

RiskIQ Illuminate Reputation Score for an indicator.

# **Configuration**

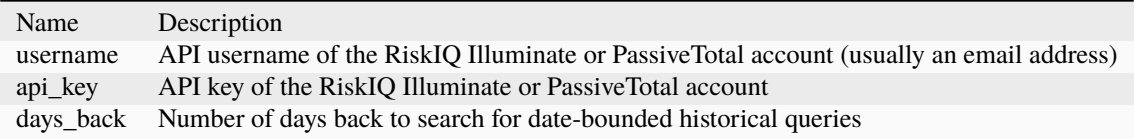

#### **RiskIQ\_Resolutions**

#### **Details**

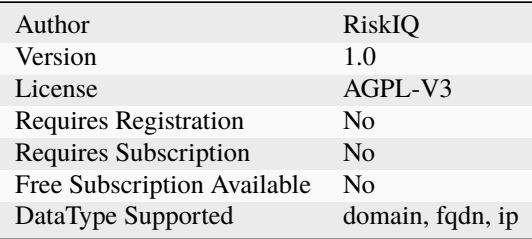

#### **Description**

RiskIQ: PDNS resolutions for an IOC.

# **Configuration**

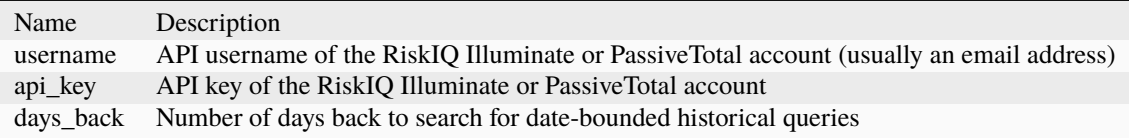

# **RiskIQ\_Services**

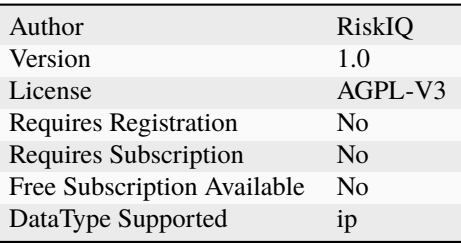

RiskIQ: services observed on an IP address.

# **Configuration**

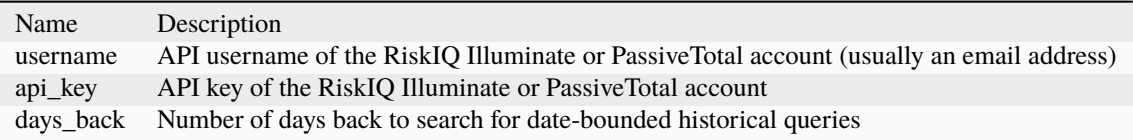

#### **RiskIQ\_Subdomains**

#### **Details**

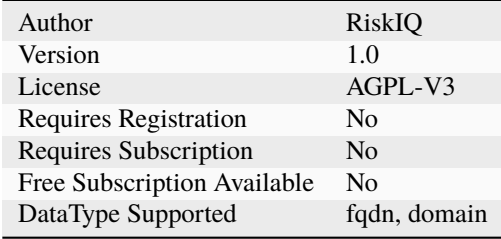

#### **Description**

RiskIQ: subdomains observed historically in pDNS records.

#### **Configuration**

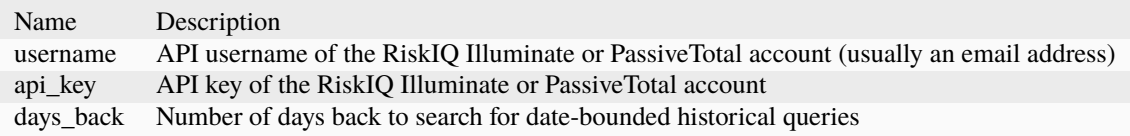

# **RiskIQ\_Summary**

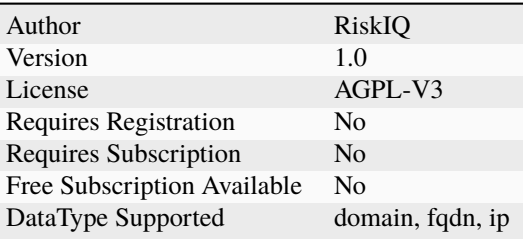

RiskIQ Illuminate and PassiveTotal datasets with records for an indicator.

# **Configuration**

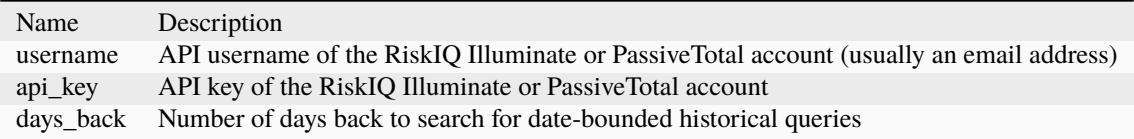

#### **RiskIQ\_Trackers**

#### **Details**

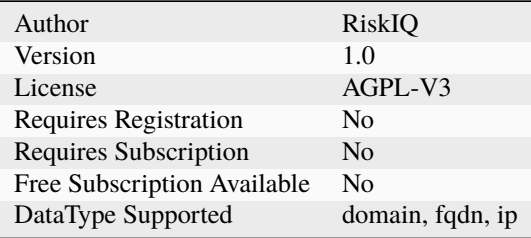

#### **Description**

RiskIQ: trackers observed during a crawl on a host.

#### **Configuration**

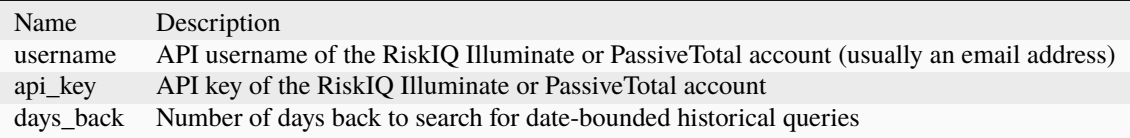

# **RiskIQ\_Whois**

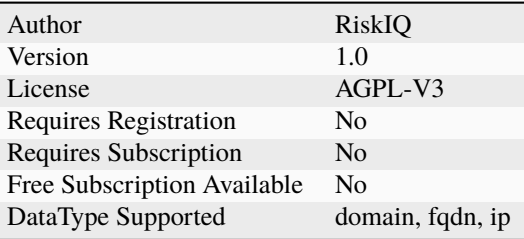

RiskIQ Whois lookup for an indicator.

#### **Configuration**

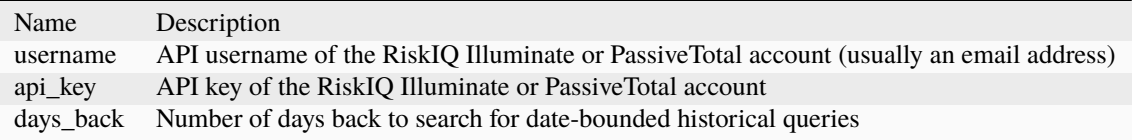

# **7.2.96 Robtex**

#### **Robtex\_Forward\_PDNS\_Query**

#### **Details**

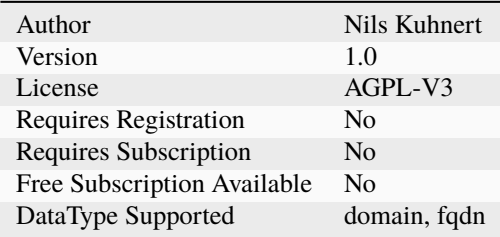

#### **Description**

Check domains and FQDNs using the Robtex passive DNS API.

#### **Configuration**

Name Description

#### **Robtex\_IP\_Query**

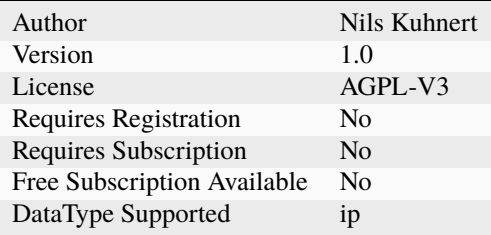

Check IPs using the Robtex IP API.

#### **Configuration**

Name Description

#### **Robtex\_Reverse\_PDNS\_Query**

#### **Details**

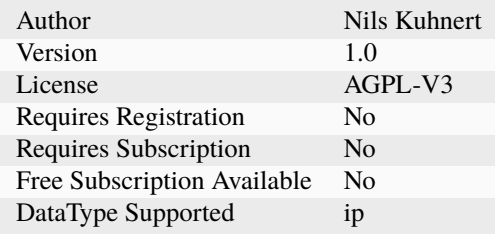

#### **Description**

Check IPs using the Robtex reverse passive DNS API.

#### **Configuration**

Name Description

# **7.2.97 SEKOIAIntelligenceCenter**

# SEKOIAIO

# **SEKOIAIntelligenceCenter\_Context**

#### **Details**

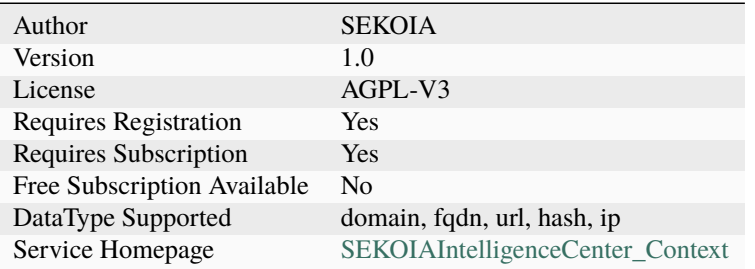

# **Description**

Query the Intelligence Center to retrieve the context of an observable

# **Configuration**

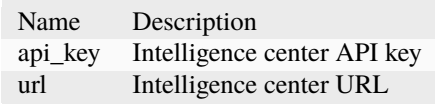

# **SEKOIAIntelligenceCenter\_Indicators**

#### **Details**

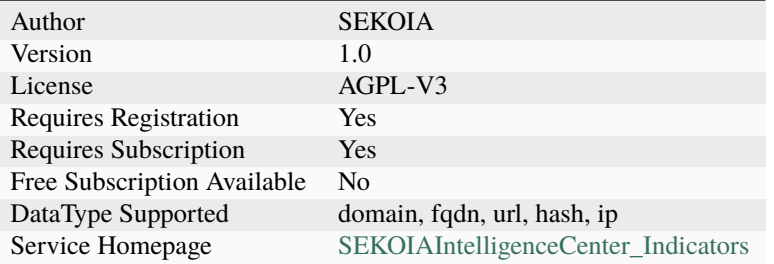

# **Description**

Query the Intelligence Center to retrieve indicators

#### **Configuration**

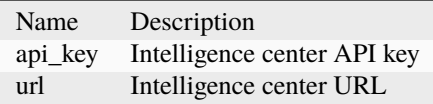

#### **SEKOIAIntelligenceCenter\_Observables**

#### **Details**

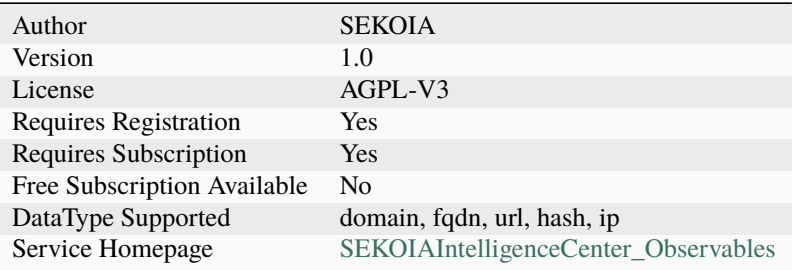

#### **Description**

Query the Intelligence Center to retrieve known observables

#### **Configuration**

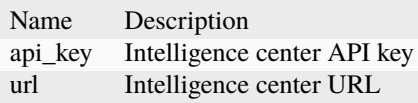

- SEKOIAIntelligenceCenter**\*Indicators**: Find indicators matching the observable provided.
- SEKOIAIntelligenceCenter**\*Context**: Get indicators and their context for the observable provided.
- SEKOIAIntelligenceCenter**\*Observables**: Query the Intelligence Center to retrieve known observables.

#### **Requirements**

You need an active [SEKOIA.IO Intelligence Center](https://sekoia.io/) subscription to use the analyzer:

• Provide your API key as a value for the api\_key parameter.

To get any help don't hesitate to contact [support@sekoia.io.](mailto:support@sekoia.io)

# **7.2.98 SecurityTrails**

# **SecurityTrails\_Passive\_DNS**

# **Details**

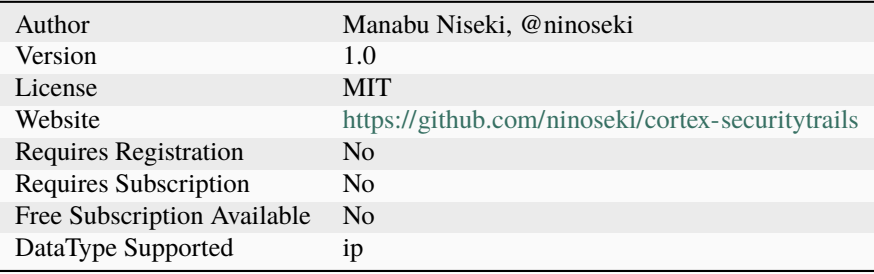

#### **Description**

SecurityTrails Passive DNS Lookup.

# **Configuration**

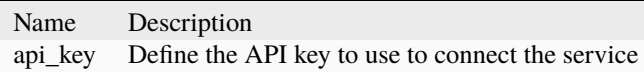

# **SecurityTrails\_Whois**

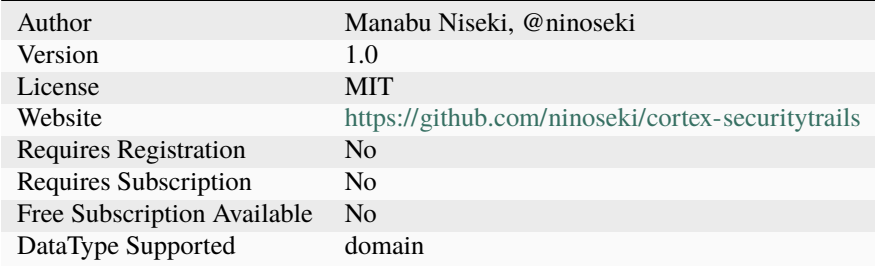

SecurityTrails Whois Lookup.

#### **Configuration**

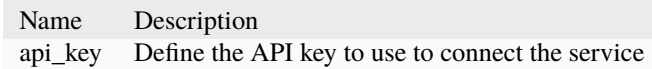

# **7.2.99 SentinelOne**

#### **SentinelOne\_DeepVisibility\_DNSQuery**

#### **Details**

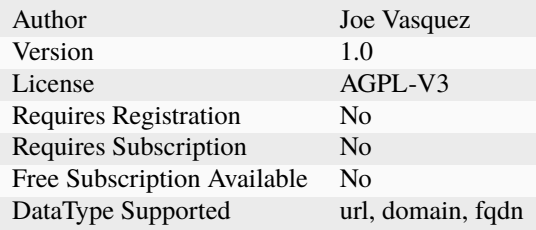

#### **Description**

Query Sentinel One Deep Visibility API v2.1 for hosts that have requested DNS lookups for a domain/URL/FQDN.

#### **Configuration**

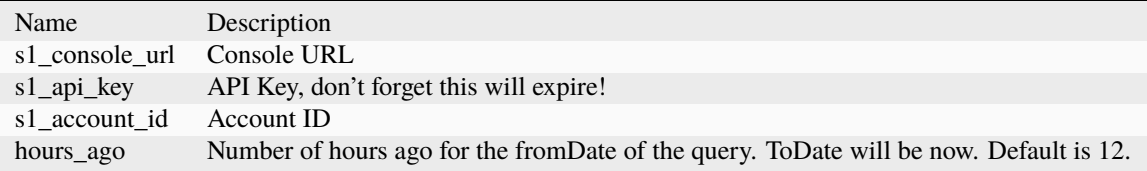

# **7.2.100 Shodan**

**Shodan\_DNSResolve**

# **Details**

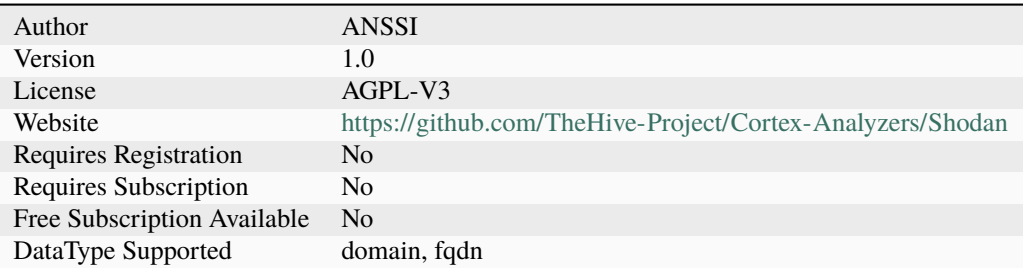

# **Description**

Retrieve domain resolutions on Shodan.

# **Configuration**

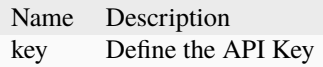

#### **Shodan\_Host**

#### **Details**

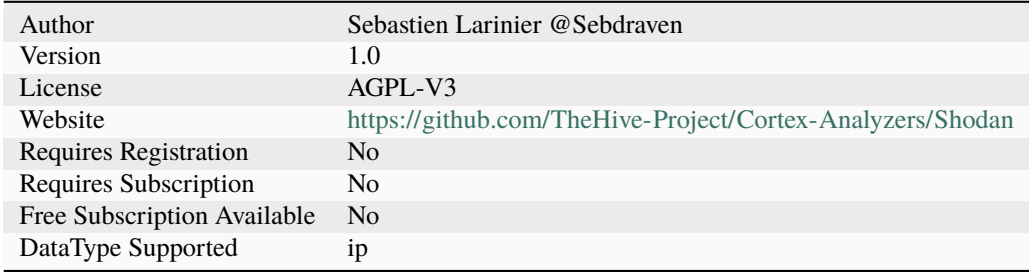

#### **Description**

Retrieve key Shodan information on an IP address.

# **Configuration**

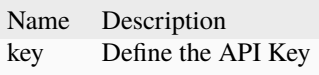

#### **Shodan\_Host\_History**

#### **Details**

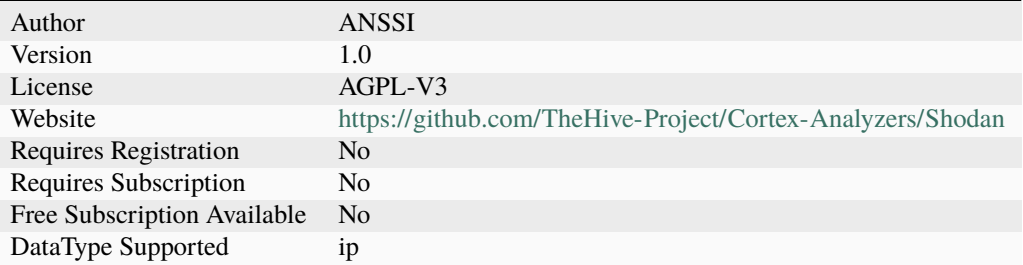

#### **Description**

Retrieve Shodan history scan results for an IP address.

# **Configuration**

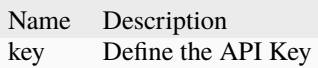

#### **Shodan\_InfoDomain**

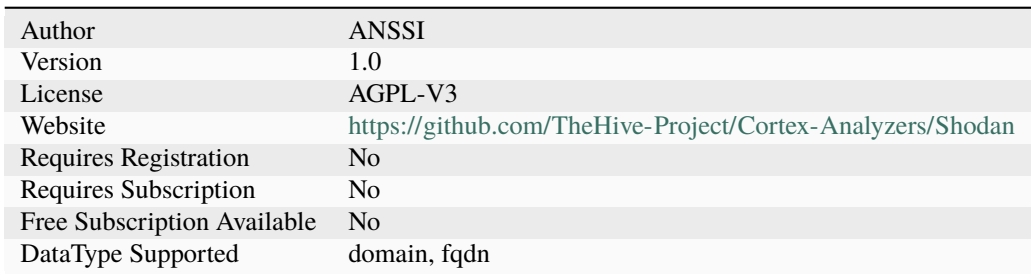

Retrieve key Shodan information on a domain.

#### **Configuration**

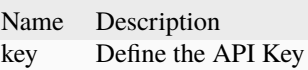

#### **Shodan\_ReverseDNS**

#### **Details**

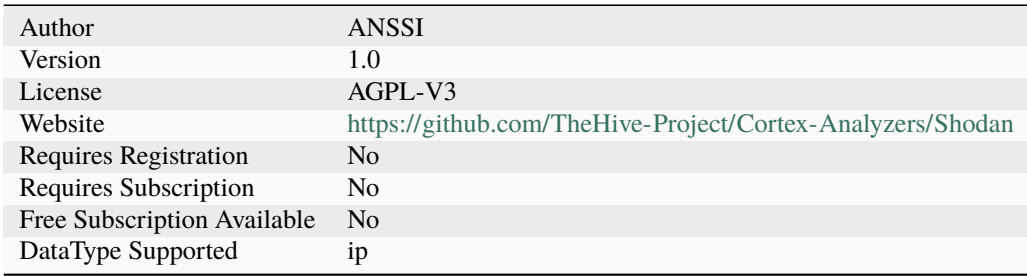

# **Description**

Retrieve ip reverse DNS resolutions on Shodan.

# **Configuration**

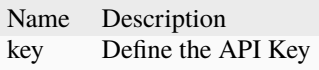

#### **Shodan\_Search**

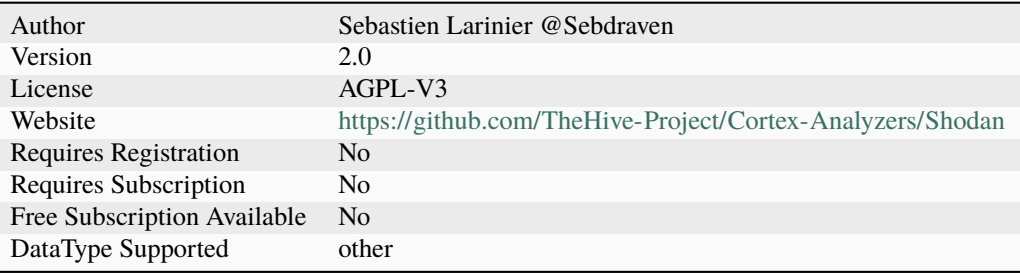

Search query on Shodan

#### **Configuration**

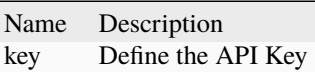

# **7.2.101 SinkDB**

#### **SinkDB**

#### **Details**

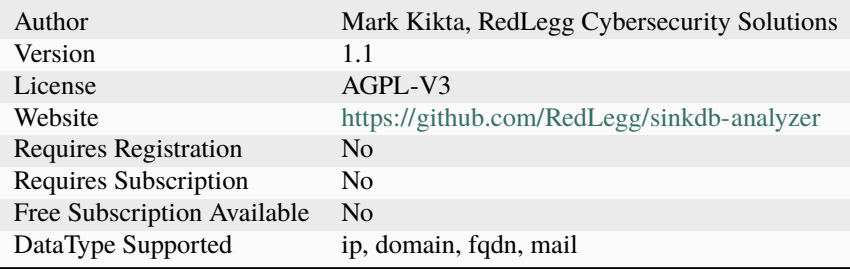

#### **Description**

Check if ip is sinkholed via the new sinkdb.abuse.ch HTTPS API. Original analyzer can be found at [https://github.](https://github.com/BSI-CERT-Bund/sinkdb-analyzer) [com/BSI-CERT-Bund/sinkdb-analyzer](https://github.com/BSI-CERT-Bund/sinkdb-analyzer)

#### **Configuration**

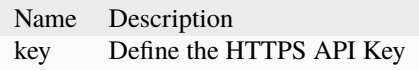

# **7.2.102 SoltraEdge**

**SoltraEdge**

# **Details**

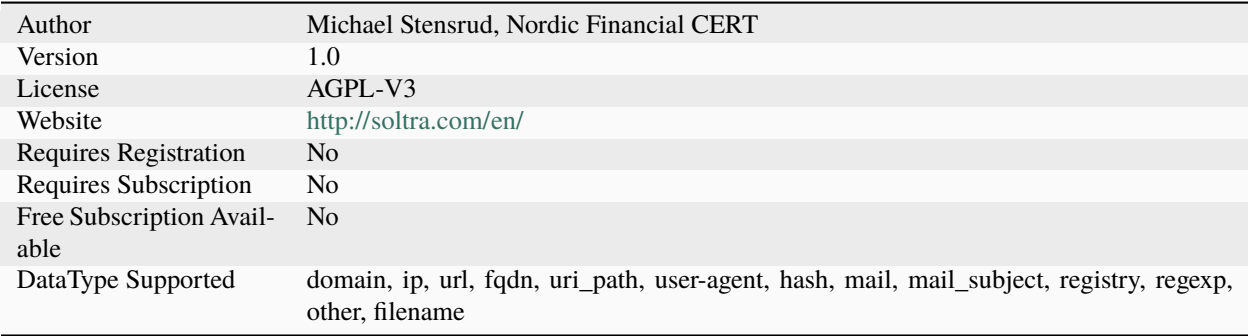

# **Description**

Query against Soltra Edge.

# **Configuration**

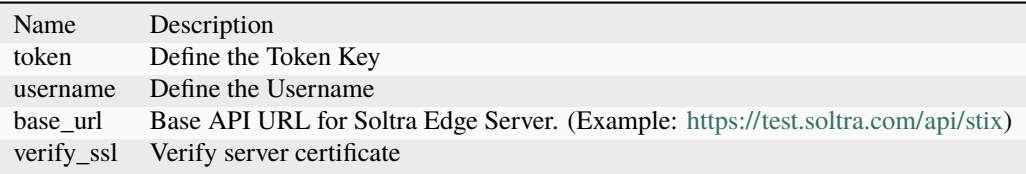

# **7.2.103 SophosIntelix**

# **SophosIntelix\_GetReport**

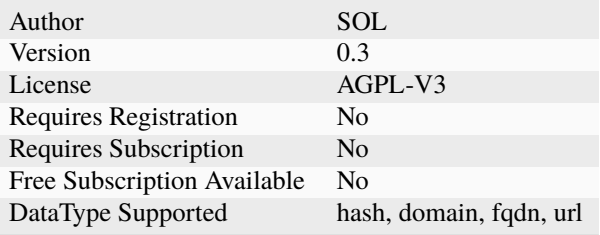

Fast and easy way to find out if the file is known Good, PUA (Potentially Unwanted Application), or, Malware. For more information or to sign up for SophosLabs Intelix (with a free tier) see <https://www.sophos.com/en-us/labs/intelix.aspx>

#### **Configuration**

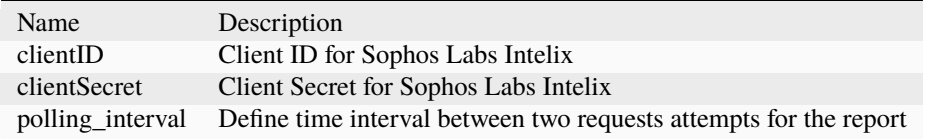

#### **SophosIntelix\_Submit\_Dynamic**

#### **Details**

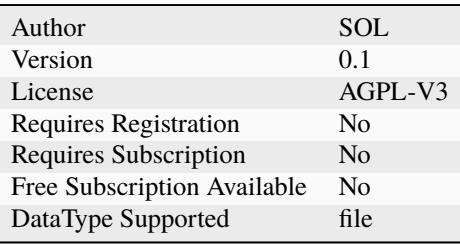

#### **Description**

Detonate your suspicious file in SophosLabs Sandbox and find what behaviours the file has. For more information or to sign up for SophosLabs Intelix (with a free tier) see <https://www.sophos.com/en-us/labs/intelix.aspx>

#### **Configuration**

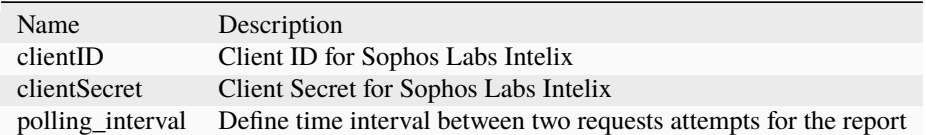

#### **SophosIntelix\_Submit\_Static**

# **Details**

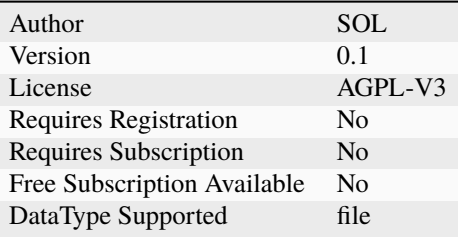

#### **Description**

Use SophosLabs machine learning to understand the characteristics of your suspicious file allowing you to see if the file is similar to known malware. For more information or to sign up for SophosLabs Intelix (with a free tier) see <https://www.sophos.com/en-us/labs/intelix.aspx>

#### **Configuration**

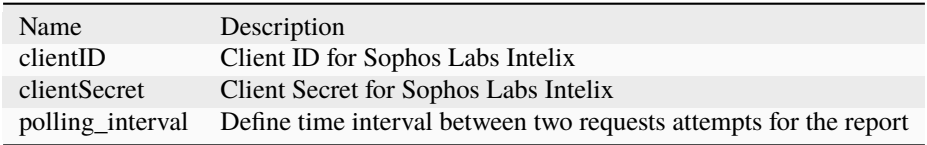

# **7.2.104 SpamAssassin**

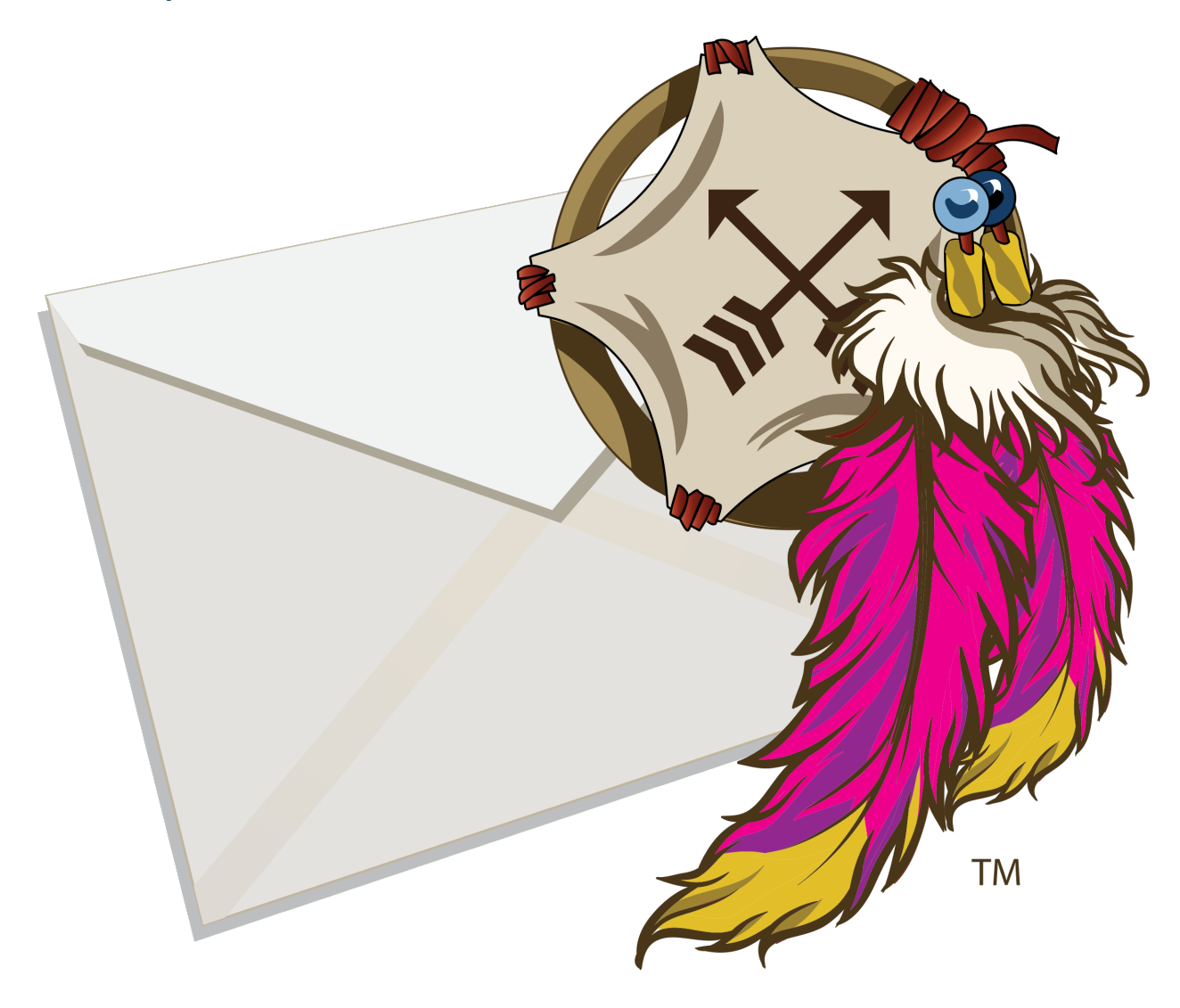

# **Apache SpamAssassin**

# **SpamAssassin**

#### **Details**

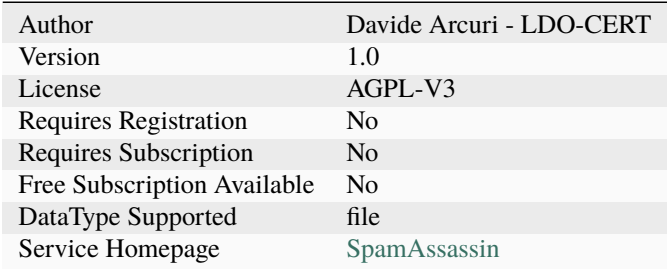

# **Description**

Get spam score from local SpamAssassin instance

# **Configuration**

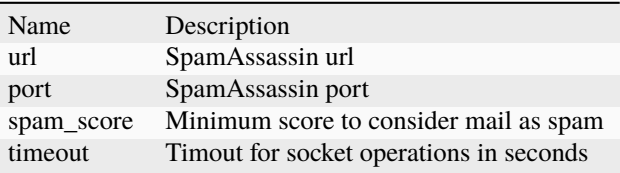

# **7.2.105 SpamhausDBL**

# **SpamhausDBL**

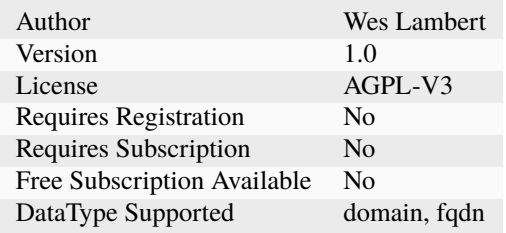

Perform domain lookup to Spamhaus DBL

#### **Configuration**

Name Description

# **7.2.106 Splunk**

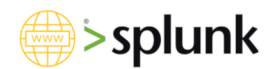

# **Splunk\_Search\_Domain\_FQDN**

#### **Details**

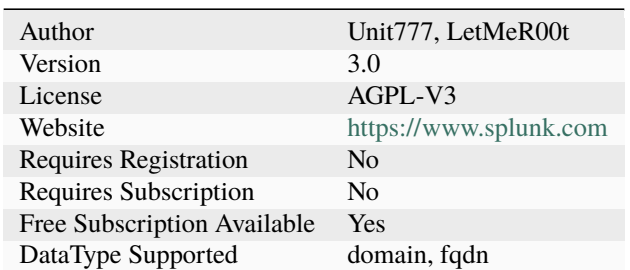

#### **Description**

Execute a savedsearch on a Splunk instance with a domain or a FQDN as argument

# **Configuration**

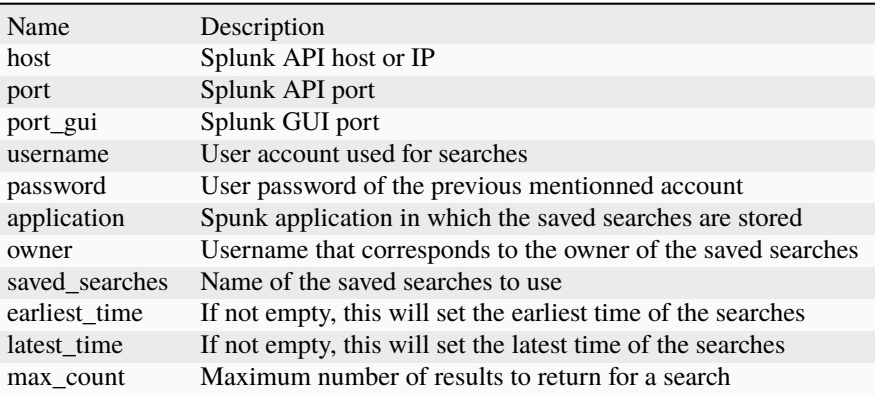

# **Splunk\_Search\_File\_Filename**

#### **Details**

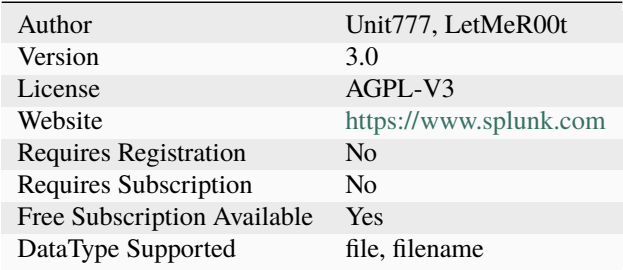

# **Description**

Execute a savedsearch on a Splunk instance with a file/filename as argument

# **Configuration**

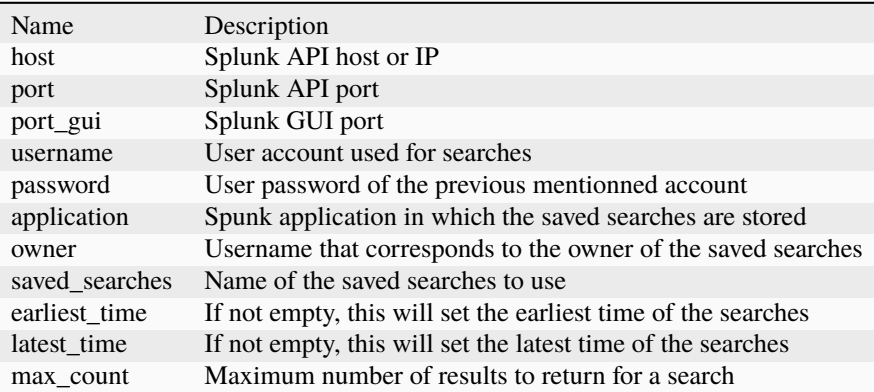

# **Splunk\_Search\_Hash**

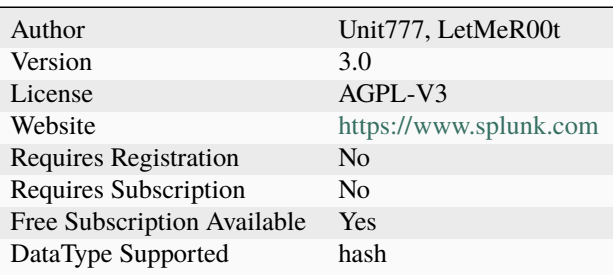

Execute a savedsearch on a Splunk instance with a hash as argument

# **Configuration**

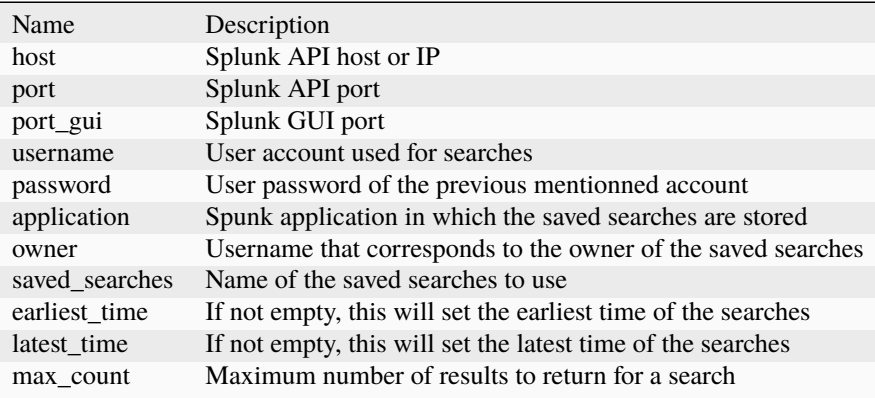

# **Splunk\_Search\_IP**

# **Details**

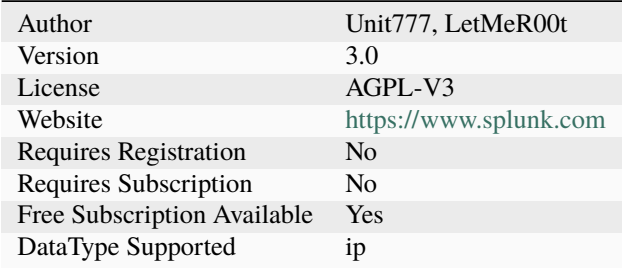

# **Description**

Execute a savedsearch on a Splunk instance with an IP as argument

# **Configuration**

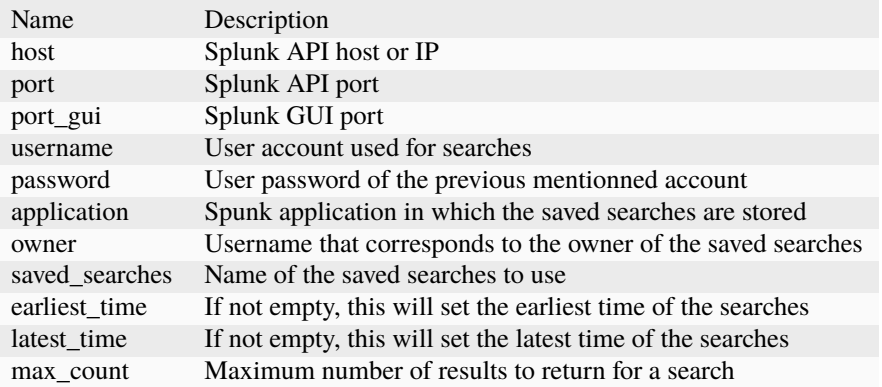

# **Splunk\_Search\_Mail\_Email**

#### **Details**

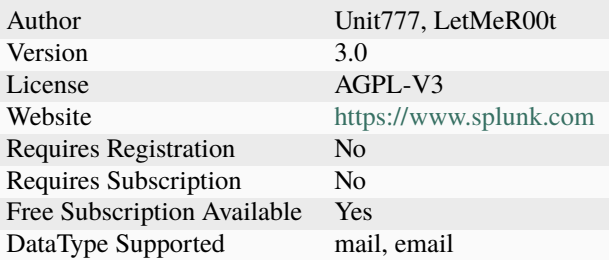

# **Description**

Execute a savedsearch on a Splunk instance with a mail/email as argument

# **Configuration**

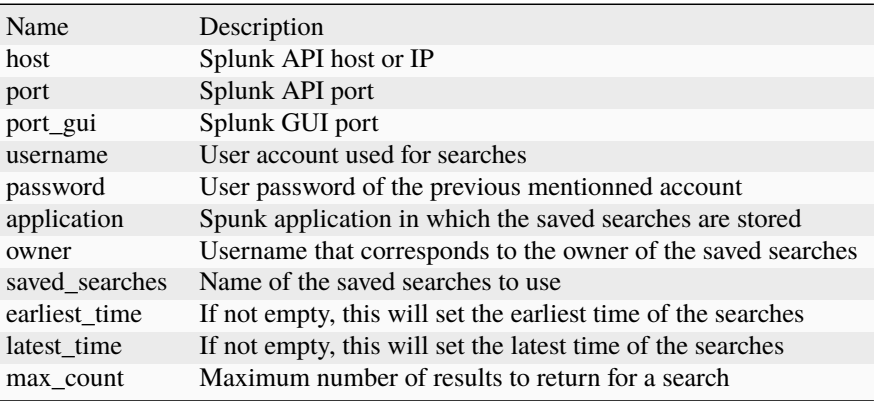

# **Splunk\_Search\_Mail\_Subject**

#### **Details**

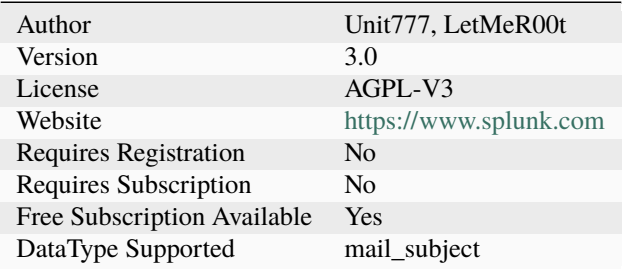

# **Description**

Execute a savedsearch on a Splunk instance with a mail subject as argument

# **Configuration**

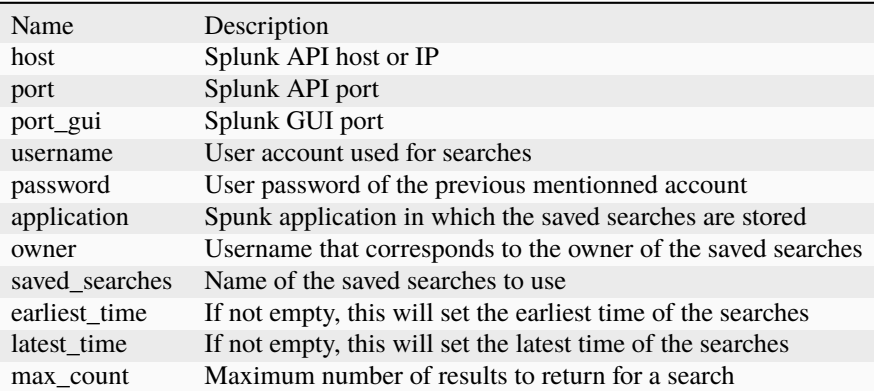

#### **Splunk\_Search\_Other**

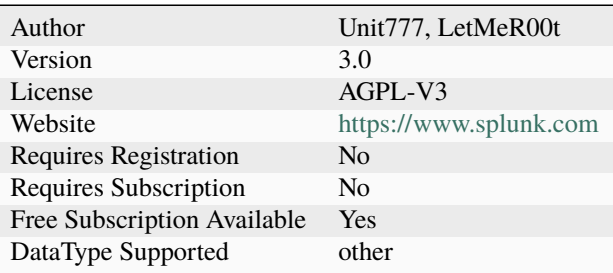

Execute a savedsearch on a Splunk instance with an unidentified data as argument

# **Configuration**

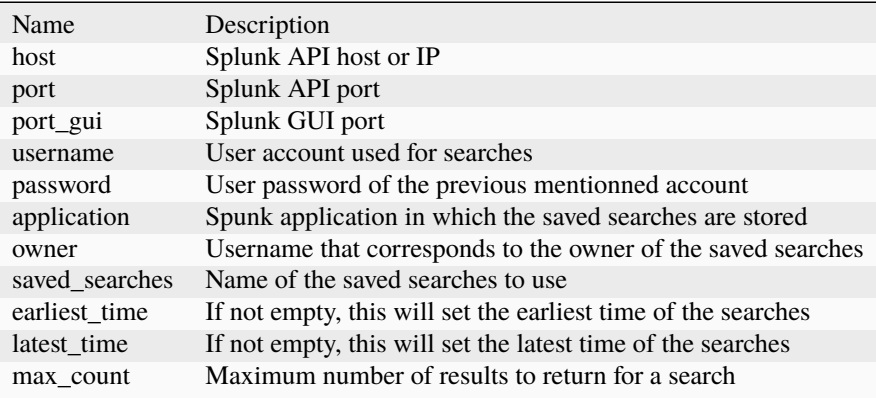

#### **Splunk\_Search\_Registry**

# **Details**

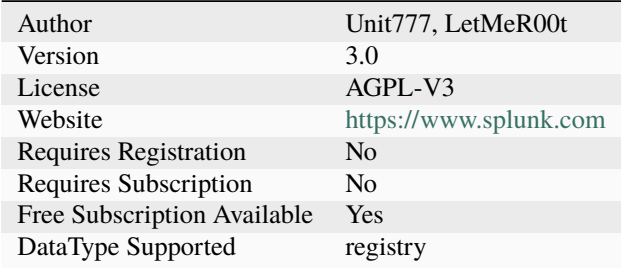

# **Description**

Execute a savedsearch on a Splunk instance with a registry data as argument

# **Configuration**

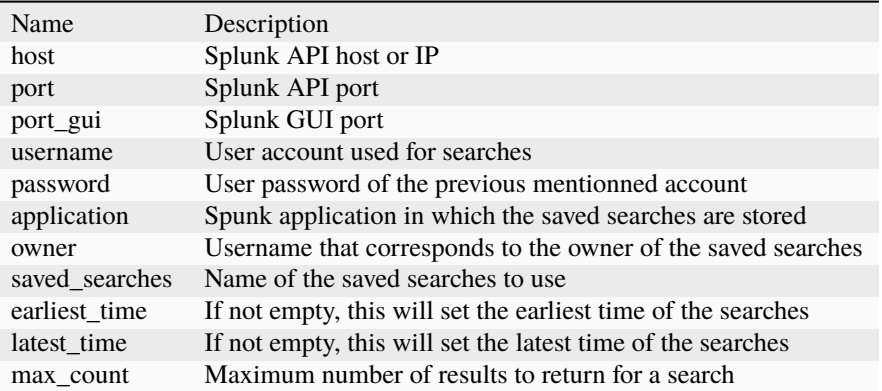

# **Splunk\_Search\_URL\_URI\_Path**

#### **Details**

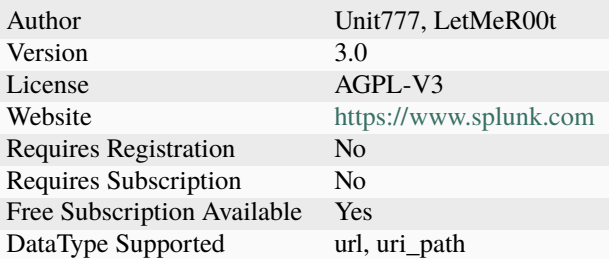

# **Description**

Execute a savedsearch on a Splunk instance with an URL or a URI path as argument

# **Configuration**

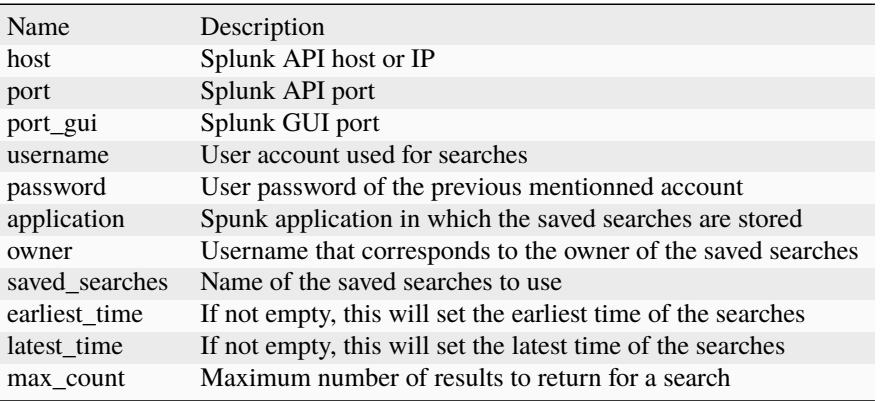

# **Splunk\_Search\_User**

#### **Details**

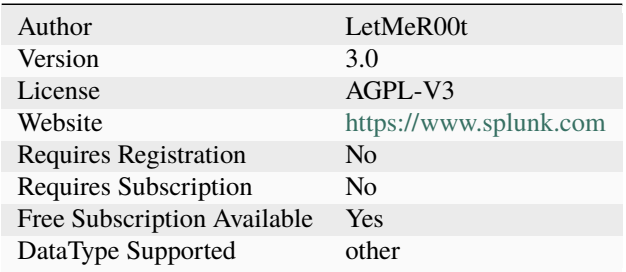

# **Description**

Execute a savedsearch on a Splunk instance with a user ID as argument

# **Configuration**

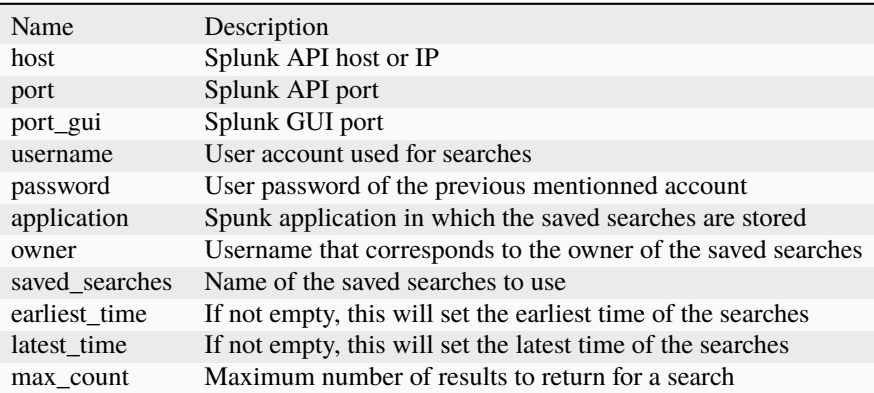

# **Splunk\_Search\_User\_Agent**

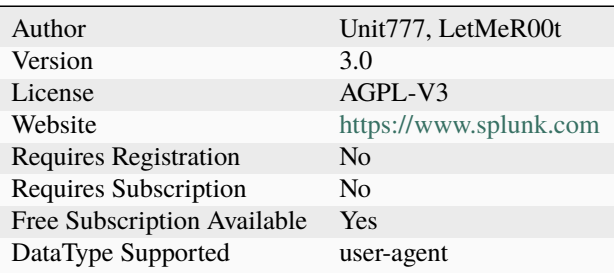

Execute a savedsearch on a Splunk instance with a user agent as argument

#### **Configuration**

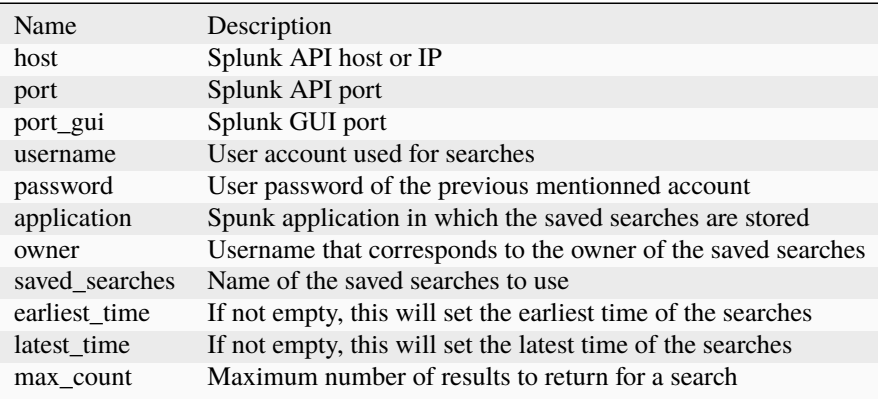

#### **Additional details from the README file:**

This analyzer allows you to execute a list of searches in Splunk by passing the element you are looking for as a parameter This analyzer comes in 10 flavors:

- Splunk*Search***Domain\_FQDN**: Dispatch a list of saved searches on a given domain/fqdn
- Splunk*Search***File\_Filename**: Dispatch a list of saved searches on a given file/filename
- Splunk*Search***Hash**: Dispatch a list of saved searches on a given hash
- Splunk*Search***IP**: Dispatch a list of saved searches on a given IP (IPv4 only)
- Splunk*Search***Mail\_Email**: Dispatch a list of saved searches on a given mail/email
- Splunk*Search***Mail\_Subject**: Dispatch a list of saved searches on a given mail\_subject
- Splunk*Search***Other**: Dispatch a list of saved searches on a given data (any type)
- Splunk*Search***Registry**: Dispatch a list of saved searches on a given registry
- Splunk*Search***URL\_URI\_Path**: Dispatch a list of saved searches on a given url/uri\_path
- Splunk *Search***User** Agent: Dispatch a list of saved searches on a given user agent
- Splunk*Search***User**: Dispatch a list of saved searches on a given user id (variable name is 'other'

#### **Requirements**

You need to have access to a Splunk instance with a dedicated account. For any saved search you want to use, you have to group them in the same Application and with the same owner. When you configure an analyzer, it will ask you these information:

- **host**: This is the domain name or the IP of your Splunk instance.
- **port**: This is the port to reach to access Splunk (API) (Splunk default to 8089).
- **port gui**: This is the port to reach to access Splunk (HTTP) (Splunk default to 8000).
- **username** (optional): If your Splunk instance has authentication, you need an account to access to it (and to the indexes you want to search). Please avoid to use admin.
- **password** (optional): If your Splunk instance has authentication, this is the password of the previous account. Please avoid to use admin and respect password complexity. No token access is supported.
- **application**: This is the application in which all the saved searches are stored on your Splunk instance.
- **owner**: This is the owner of all the saved searches, it must be the same for all of them. This can be different from the username mentionned above but you will need shared rights.
- **savedsearches**: A list of all saved searches you want to execute. You just have to put the name of the saved searches here. **Each saved search will be executed/dispatch in parallel (and so they will become jobs) but the Cortex job will finish once all Splunk jobs are done**.
- **earliest\_time**: If not empty, this parameter will specify the earliest time to use for all searches. If empty, the earliest time set in the saved search will be used by Splunk
- **latest\_time**: If not empty, this parameter will specify the latest time to use for all searches. If empty, the latest time set in the saved search will be used by Splunk
- **max\_count**: This parameter is set to 1,000 by default. It's the number of results to recover from the job. A limit is set to avoid any trouble in TheHive/Cortex on the GUI. If value is set to 0, then all available results are returned.

#### **How to recover arguments in Splunk ?**

All arguments can be retrieve using "\$args.DATATYPE\$". As an example is better than a long speech, here it is:

Imagine that you have a search with this query:

```
index=myindex_internet sourcetype=mysourcetype url=$args.url$*
| stats count by user, url, src_ip
```
This query will recover the data using \$args.url\$.

So, you can recover your data using :

- \$args.type\$: This parameter indicates the type of data (if you need so)
- \$args.domain\$: This parameter contains the data for an analysis over a domain
- \$args.fqdn\$: This parameter contains the data for an analysis over a fqdn
- \$args.file\$: This parameter contains the data for an analysis over a file
- \$args.filename\$: This parameter contains the data for an analysis over a filename
- \$args.hash\$: This parameter contains the data for an analysis over a hash
- \$args.ip\$: This parameter contains the data for an analysis over a ip
- \$args.mail\$: This parameter contains the data for an analysis over a mail
- \$args.email\$: This parameter contains the data for an analysis over a email
- \$args.mail\_subject\$: This parameter contains the data for an analysis over a email\_subject
- \$args.other\$: This parameter contains the data for an analysis over a other
- \$args.registry\$: This parameter contains the data for an analysis over a registry
- \$args.url\$: This parameter contains the data for an analysis over a url
- \$args.uri\_path\$: This parameter contains the data for an analysis over a uri\_path
- \$args.user-agent\$: This parameter contains the data for an analysis over a user-agent

#### **Taxonomies**

They are 5 taxonomies available on this analyzer:

- **Splunk:Results**: Indicates the total number of results found by all the saved searches
- **Splunk:Info** (optional): Indicates the total number of results which have a field "level" set to "info"
- **Splunk:Safe** (optional): Indicates the total number of results which have a field "level" set to "safe"
- **Splunk:Suspicious** (optional): Indicates the total number of results which have a field "level" set to "suspicious"
- **Splunk:Malicious** (optional): Indicates the total number of results which have a field "level" set to "malicious"

As mentionned above, your saved searches can return a field named "level" which will be interpreted by Cortex/TheHive as a taxonomy and will create reports accordingly to the value (info,safe,suspicious or malicious)

# **7.2.107 StamusNetworks**

#### **StamusNetworks\_HostID**

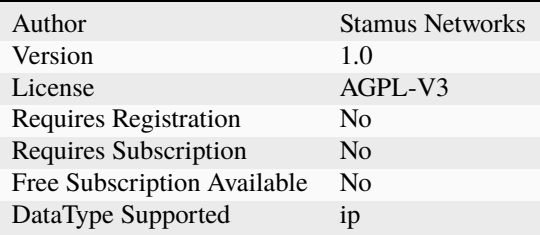

Get information from your Scirius Security Platform for an IP address.

# **Configuration**

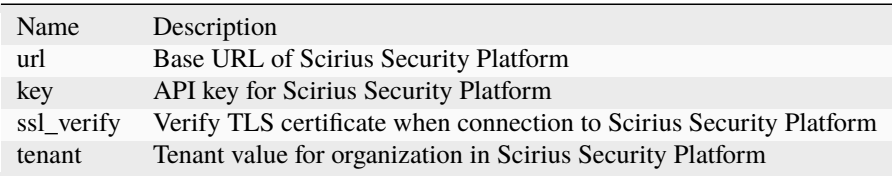

# **7.2.108 StaxxSearch**

# **StaxxSearch**

# **Details**

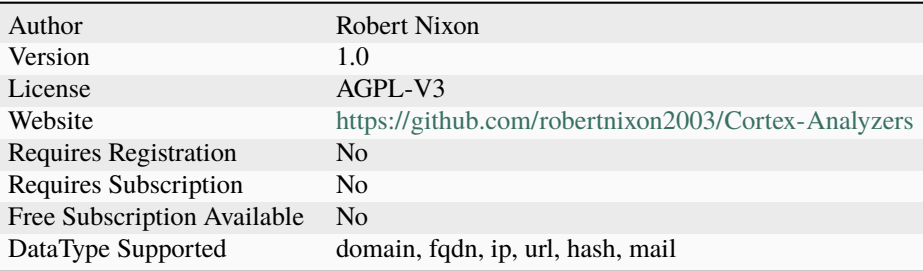

# **Description**

Fetch observable details from an Anomali STAXX instance.

# **Configuration**

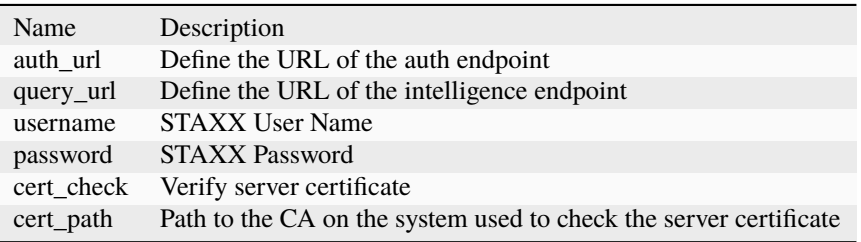

# **7.2.109 StopForumSpam**

#### **StopForumSpam**

# **Details**

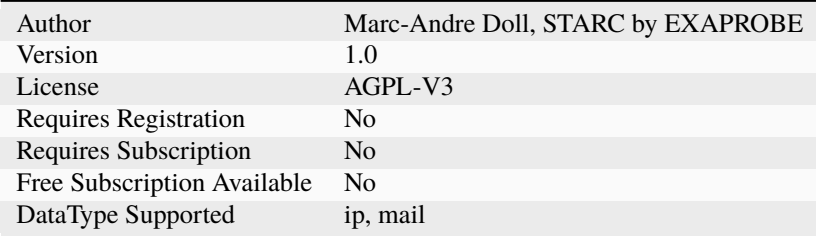

#### **Description**

Query <http://www.stopforumspam.com> to check if an IP or email address is a known spammer.

# **Configuration**

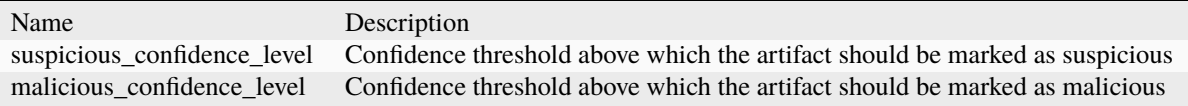

# **7.2.110 TalosReputation**

#### **TalosReputation**

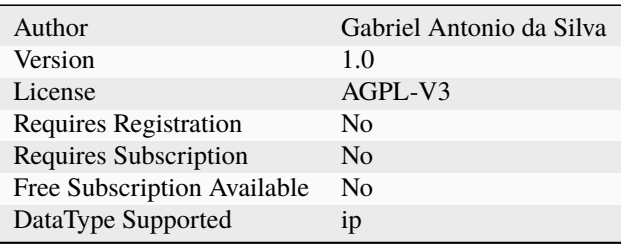

Get the Talos IP reputation

#### **Configuration**

Name Description

# **7.2.111 TeamCymruMHR**

#### **TeamCymruMHR**

#### **Details**

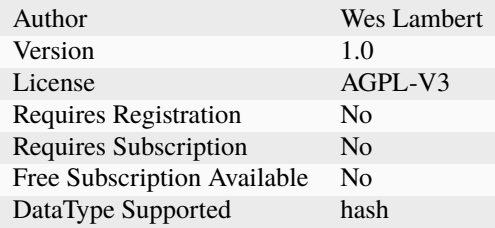

# **Description**

Submit hash to Team Cymru's Malware Hash Registry

#### **Configuration**

Name Description

# **7.2.112 ThreatGrid**

#### **ThreatGrid**

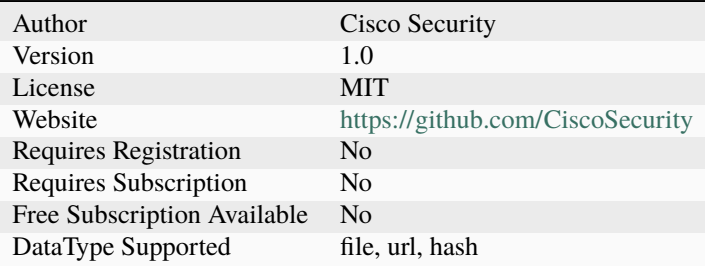

Threat Grid Sandbox

# **Configuration**

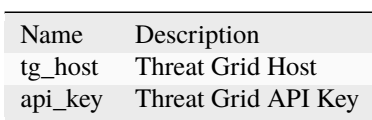

# **7.2.113 ThreatMiner**

#### **ThreatMiner**

#### **Details**

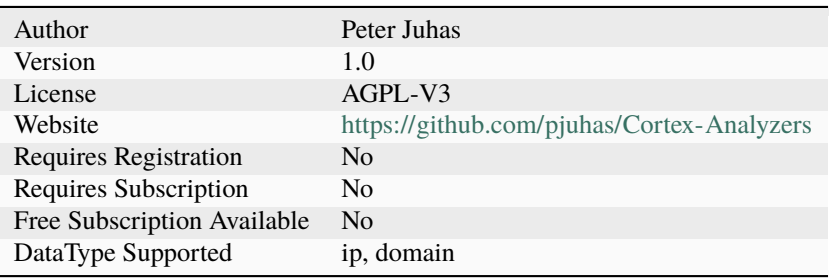

#### **Description**

WHOIS queries from threatminer.org

#### **Configuration**

Name Description

# **7.2.114 ThreatResponse**

**ThreatResponse**
## **Details**

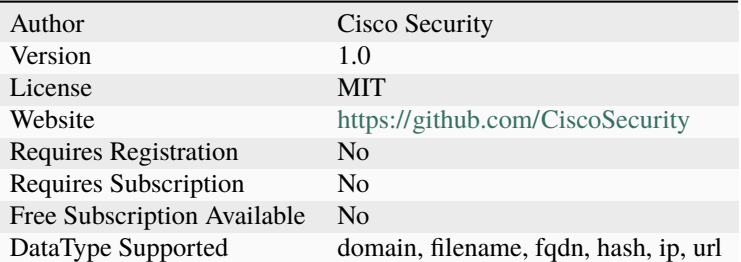

## **Description**

Threat Response

## **Configuration**

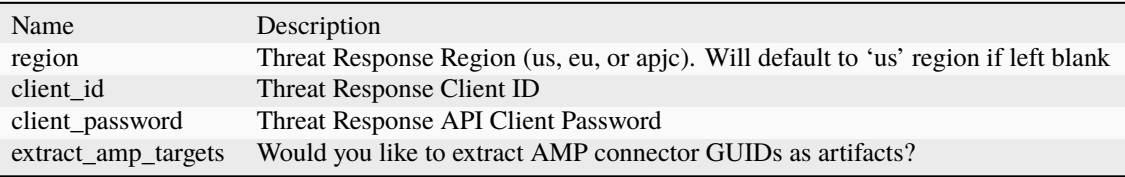

## **7.2.115 Threatcrowd**

## **Threatcrowd**

## **Details**

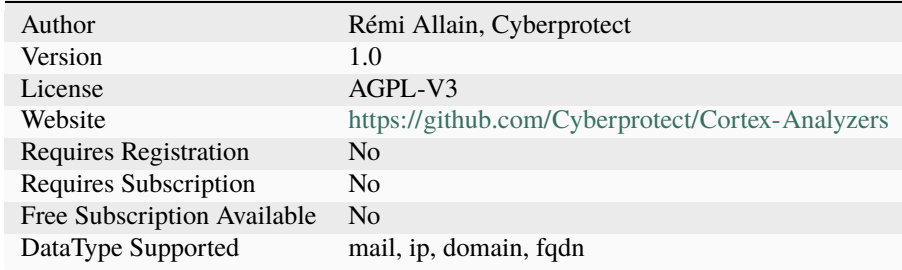

## **Description**

Look up domains, mail and IP addresses on ThreatCrowd.

### **Configuration**

Name Description

## **7.2.116 Thunderstorm**

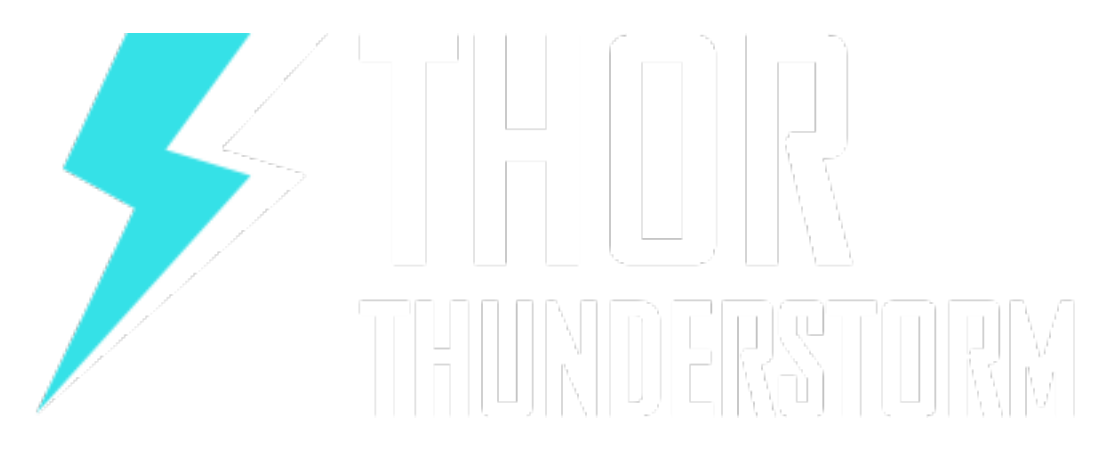

## **THOR\_Thunderstorm\_ScanSample**

#### **Details**

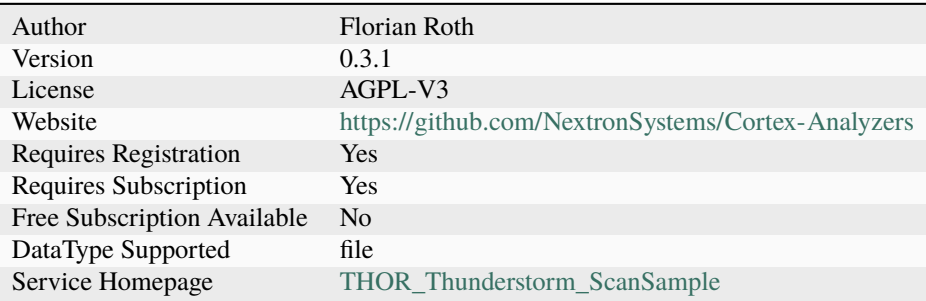

### **Description**

Submits sample to an on-premise THOR Thunderstorm web service and processes the scan result

## **Configuration**

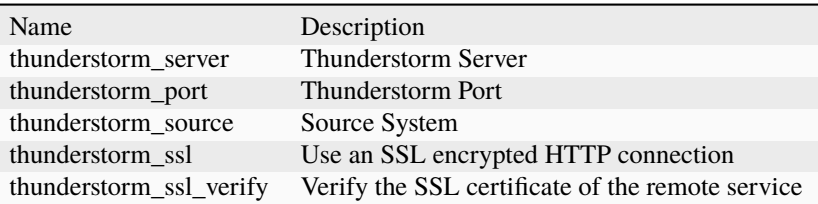

### **Additional details from the README file:**

### **Thunderstorm**

The Thunderstorm analyzer submits a file sample to a local or public THOR Thunderstorm service and processes the scan result

### **Requirements**

• [ThunderstormAPI](https://github.com/NextronSystems/thunderstormAPI)

### **Scope**

[THOR Thunderstorm](https://www.nextron-systems.com/thor-thunderstorm/) is a web service version of the well-known scanner THOR. THOR focuses on APTs, hacking activity, traces of hacking activity and file anomalies like obfuscation techniques, suspicious PE packers or PE header anomalies.

#### **Matches**

The reports contain useful meta data and a list of matching rules. Each rule links to a related public report or states that the rules was based on internal research.

The reports include a total score and sub scores defined in the matching YARA rules.

The score and level indicate the criticality of the finding.

#### **Access to Thunderstorm**

THOR Thunderstorm is a high-speed, multi-threaded, caching scan service that is licensed and installed on-premise on the Linux system of your choice. Nextron systems offers access to test systems with the FQDN thunderstorm.nextronsystems.com [on request.](https://www.nextron-systems.com/get-started/)

## **7.2.117 TorBlutmagie**

## **TorBlutmagie**

## **Details**

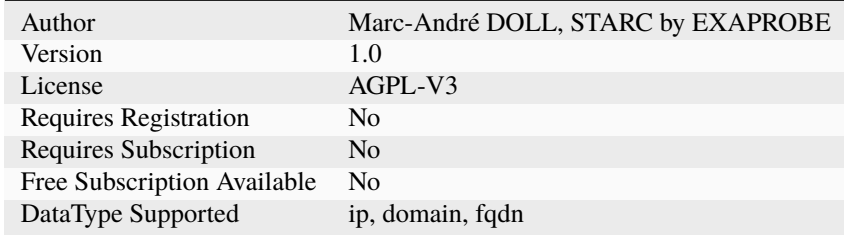

### **Description**

Query [http://torstatus.blutmagie.de/query\\_export.php/Tor\\_query\\_EXPORT.csv](http://torstatus.blutmagie.de/query_export.php/Tor_query_EXPORT.csv) for TOR exit nodes IP addresses or names.

## **Configuration**

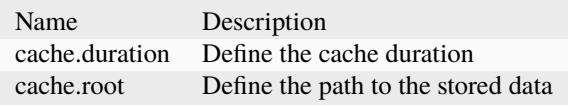

## **7.2.118 TorProject**

## **TorProject**

## **Details**

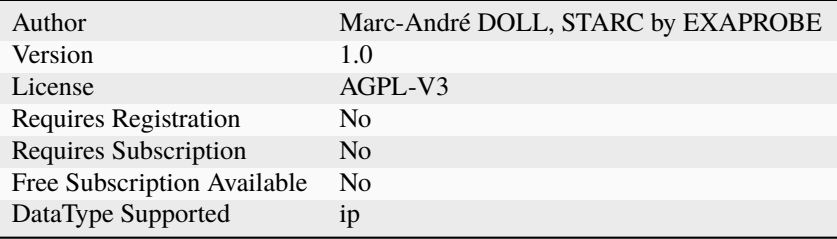

## **Description**

Query <https://check.torproject.org/exit-addresses> for TOR exit nodes IP addresses.

## **Configuration**

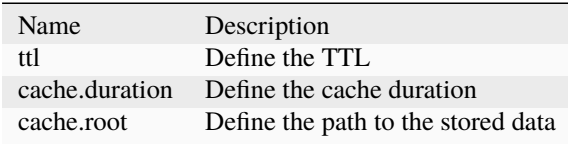

## **7.2.119 Triage**

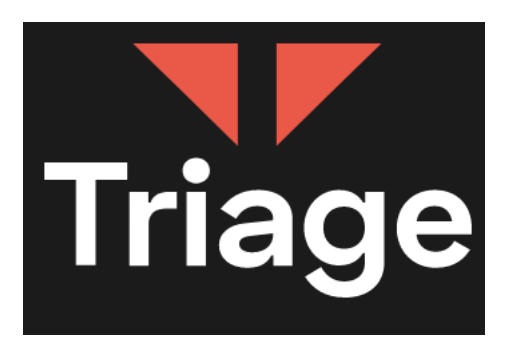

**Triage**

**Details**

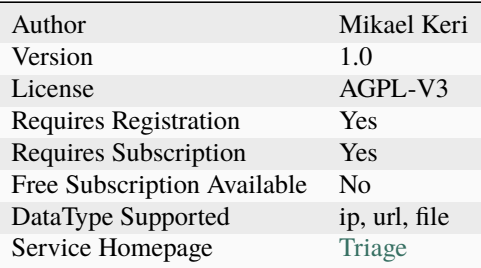

#### **Description**

Submit artifacts to the Triage sandbox service. This analyzer requires a paid subscription

## **Configuration**

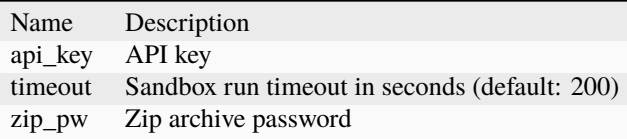

#### **Additional details from the README file:**

## **7.2.120 Triage Sandbox analyzer**

Triage Sandbox is a commercial malware sandbox that let's you run malware in a safe way.

You can read more about the underlying solutions at: <https://hatching.io/>

Thus this analyzer requires you to have a commercial license.

## **7.2.121 FAQ**

## **7.2.122 URLhaus**

#### **URLhaus**

### **Details**

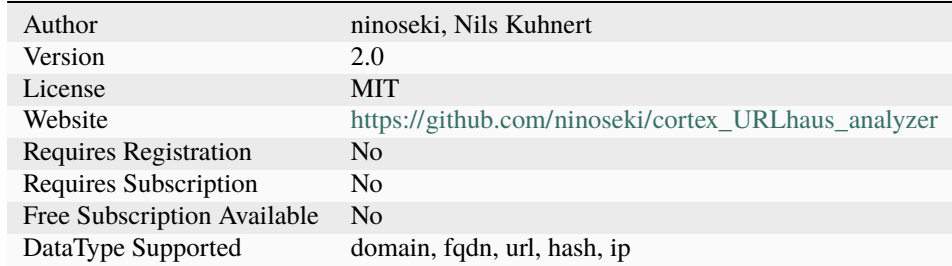

### **Description**

Search domains, IPs, URLs or hashes on URLhaus.

### **Configuration**

Name Description

## **7.2.123 Umbrella**

## **Umbrella\_Report**

## **Details**

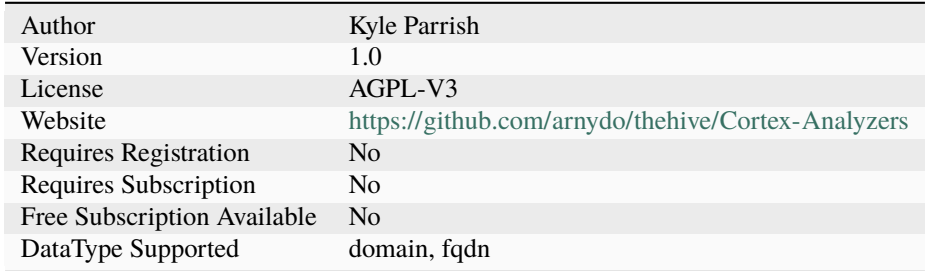

## **Description**

Query the Umbrella Reporting API for recent DNS queries and their status.

## **Configuration**

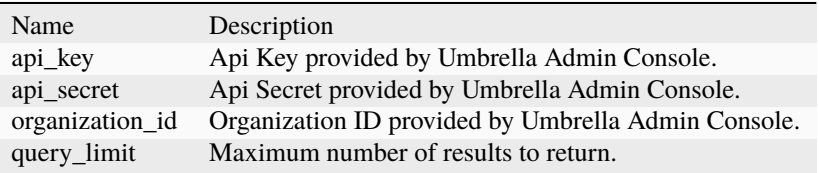

## **7.2.124 UnshortenLink**

## **UnshortenLink**

## **Details**

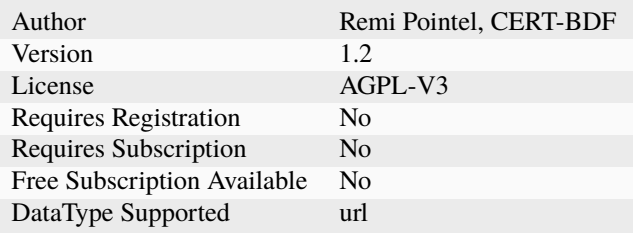

## **Description**

Use UnshortenLink to reveal the real URL.

### **Configuration**

Name Description

## **7.2.125 Urlscan.io**

## **Urlscan.io\_Scan**

### **Details**

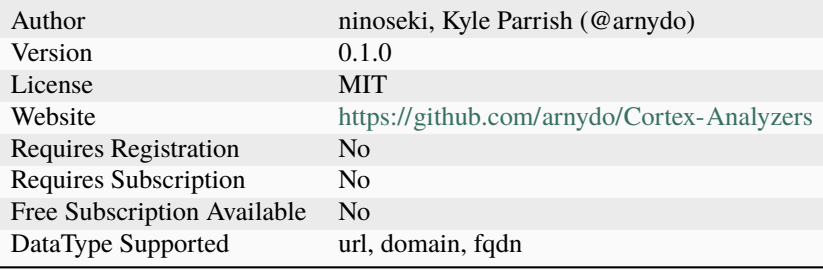

## **Description**

Scan URLs on urlscan.io

### **Configuration**

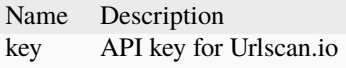

## **Urlscan.io\_Search**

## **Details**

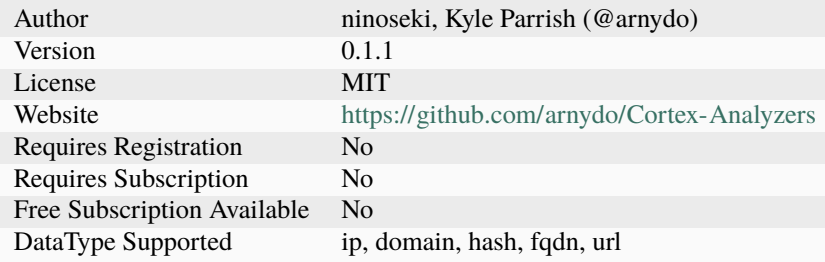

## **Description**

Search IPs, domains, hashes or URLs on urlscan.io

## **Configuration**

Name Description

## **7.2.126 VMRay**

## **VMRay**

## **Details**

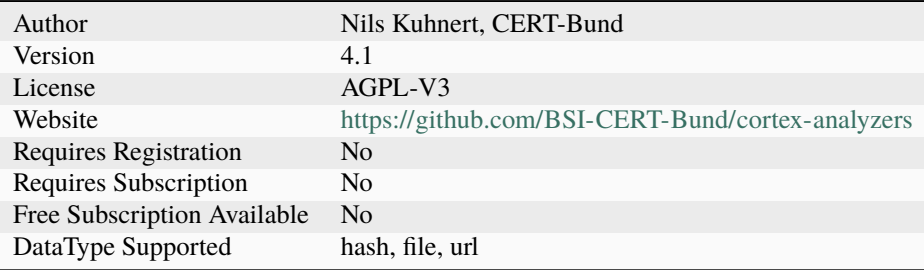

## **Description**

VMRay Sandbox file and URL analysis.

## **Configuration**

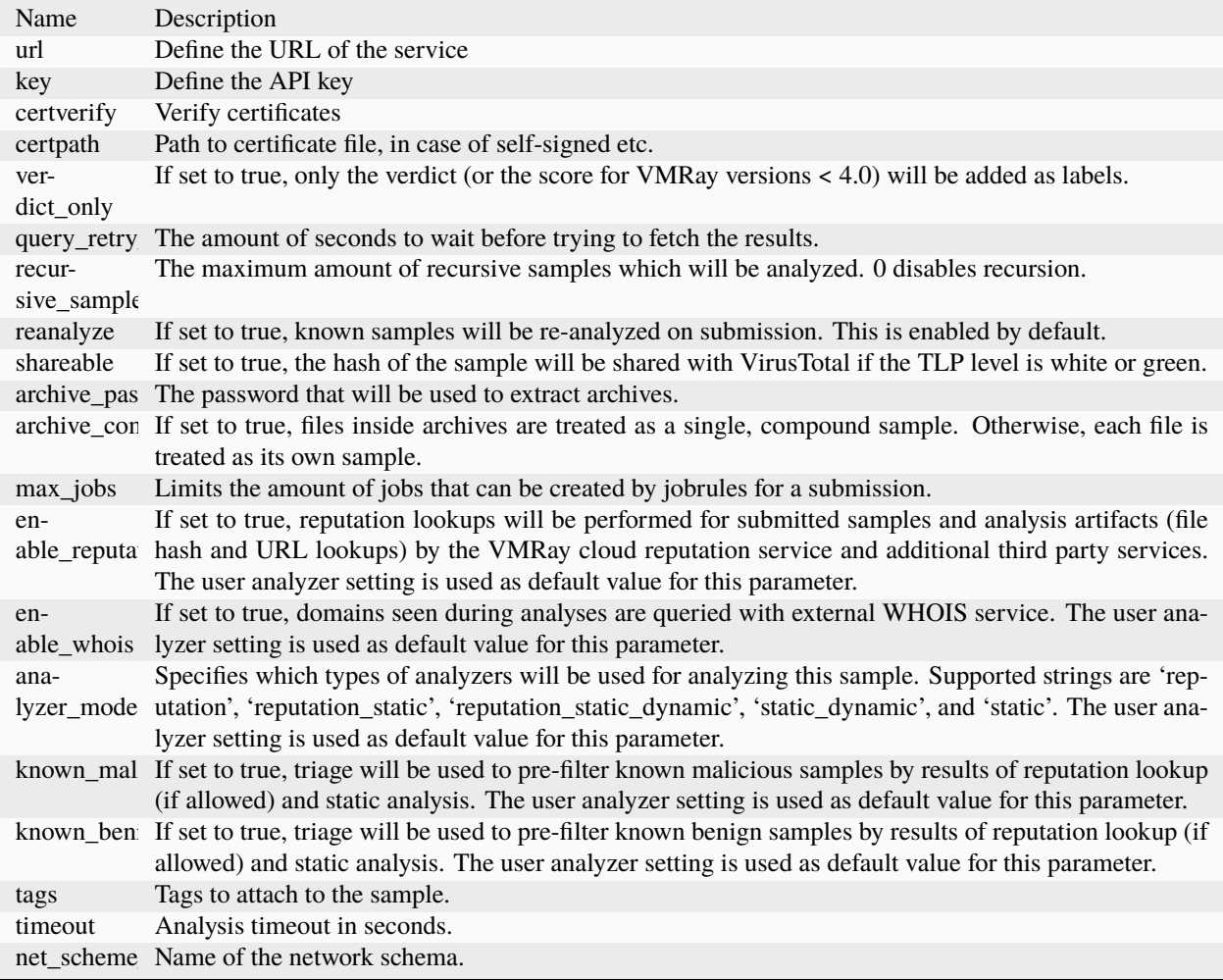

## **7.2.127 Valhalla**

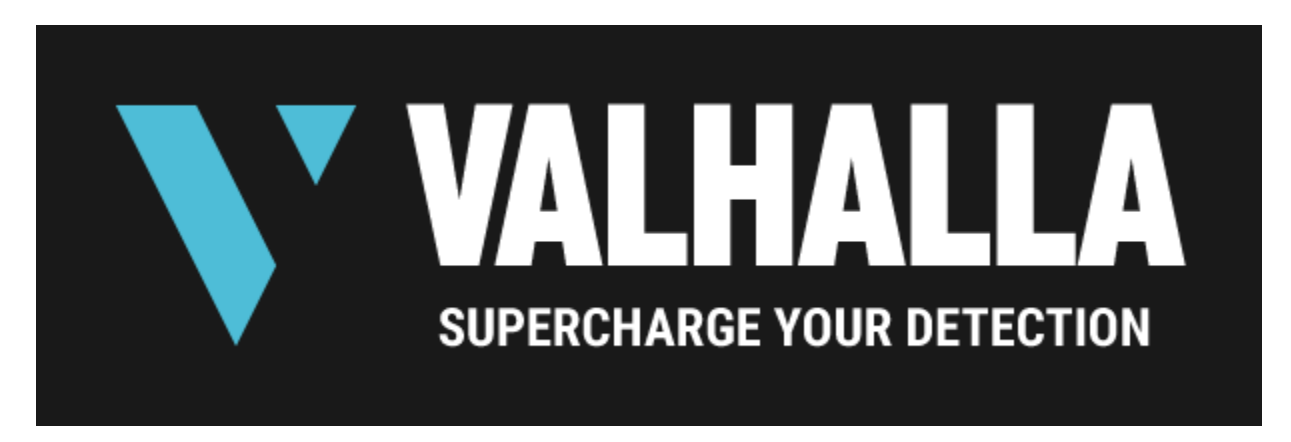

### **Valhalla\_GetRuleMatches**

#### **Details**

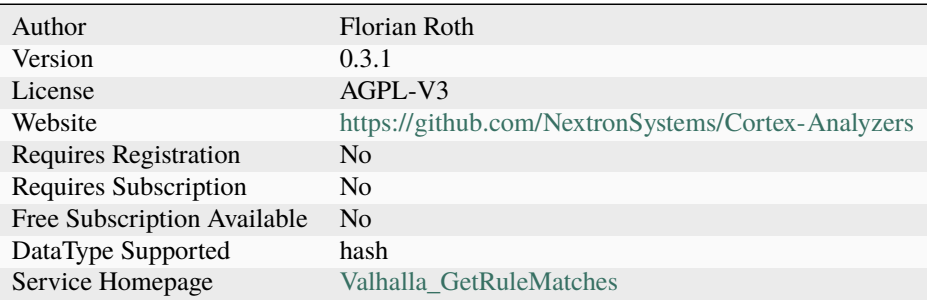

### **Description**

Gets matching YARA rules for a given sample SHA256 hash

### **Configuration**

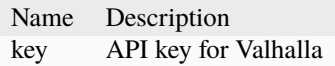

#### **Additional details from the README file:**

### **Valhalla**

The Valhalla analyzer queries the Valhalla YARA rule databased and retrieves the matching YARA rules.

#### **Requirements**

• [ValhallaAPI](https://github.com/NextronSystems/valhallaAPI)

#### **Scope**

The result contains all matching YARA rules including

- Nextron's rules in the [public rule repository](https://github.com/Neo23x0/signature-base/)
- Nextron's rules sold in the form of the [YARA rule feed](https://www.nextron-systems.com/valhalla/)

The result does not contain matches with YARA rules

- submitted by 3rd parties into the [public rule repository](https://github.com/Neo23x0/signature-base/) due to legal restrictions
- rules that are tagged as confidential and can therefore only be used in Nextron's scanner [THOR](https://www.nextron-systems.com/thor/)
- rules that require external variables and can therefore only be used in Nextron's scanner [THOR](https://www.nextron-systems.com/thor/)

The database contains YARA rule matches on samples submitted to Virustotal and Nextron's internal sample matching, which accounts for less than 1% of the matches within that database. The database does not contain information on samples that have not been transmitted to Virustotal.

### **Matches**

The matches in the long report link to rule info pages that contain more information, like other matching samples, a report or public source in which the sample from which that rule was derived has been mentioned.

They also include the Antivirus detection rate at the moment of the first submission to Virustotal, which gives a good indication of the overall coverage.

## **7.2.128 Verifalia**

### **Verifalia**

#### **Details**

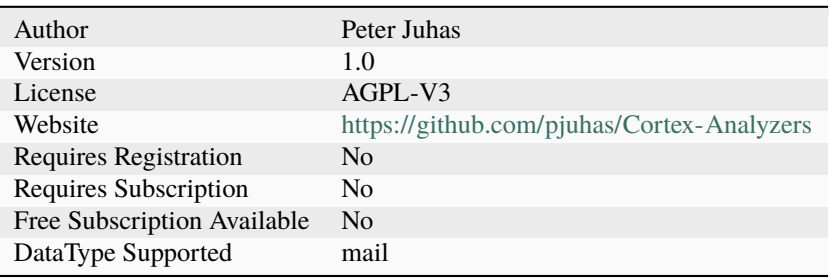

### **Description**

Analyze e-mail address via Verifalia

### **Configuration**

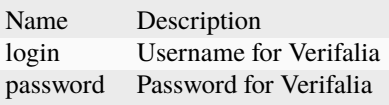

## **7.2.129 VirusTotal**

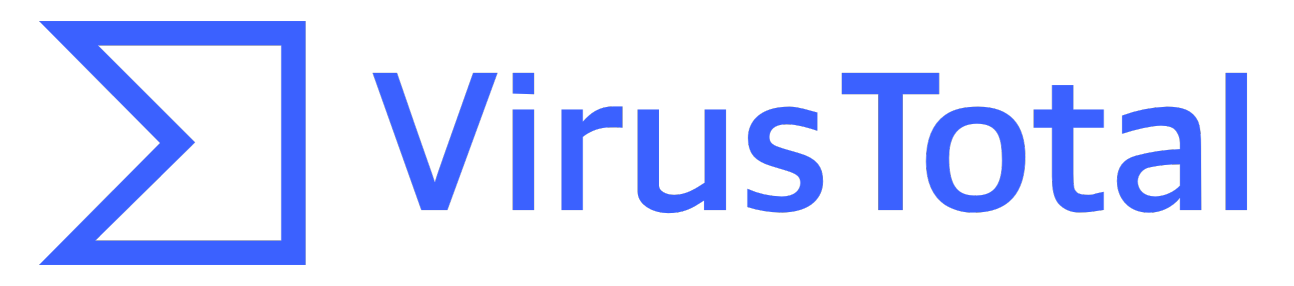

## **VirusTotal\_DownloadSample**

## **Details**

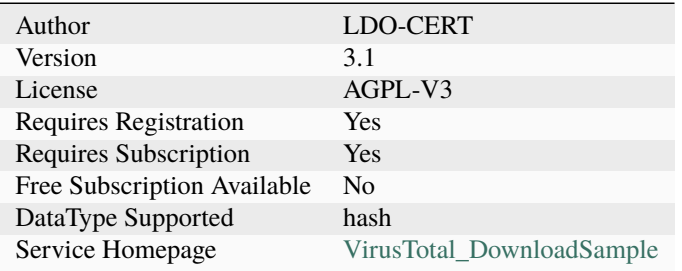

## **Description**

Use VirusTotal to download the original file for an hash.

### **Configuration**

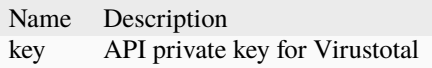

## **VirusTotal\_GetReport**

### **Details**

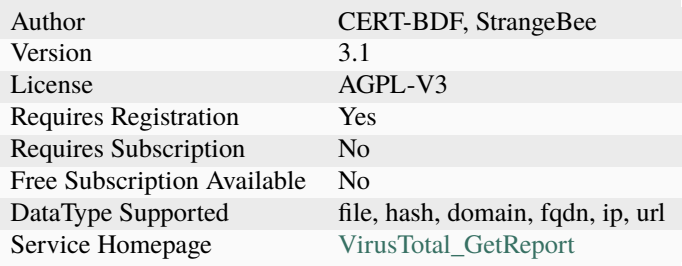

## **Description**

Get the latest VirusTotal report for a file, hash, domain or an IP address.

## **Configuration**

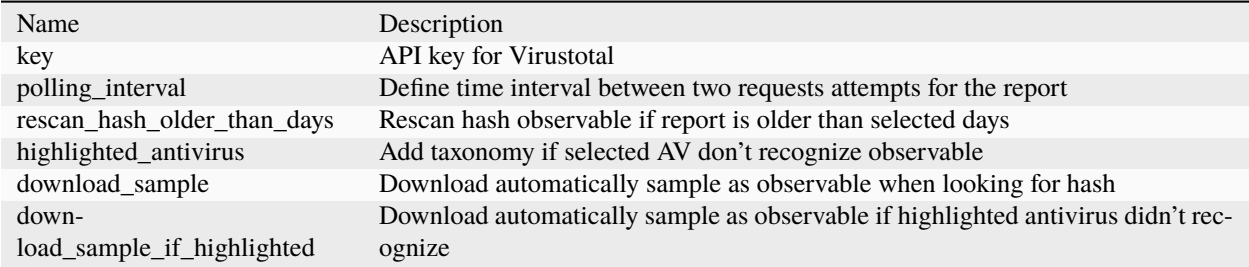

## **VirusTotal\_Rescan**

## **Details**

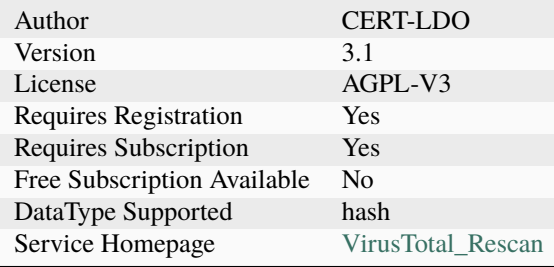

## **Description**

Use VirusTotal to run new analysis on hash.

## **Configuration**

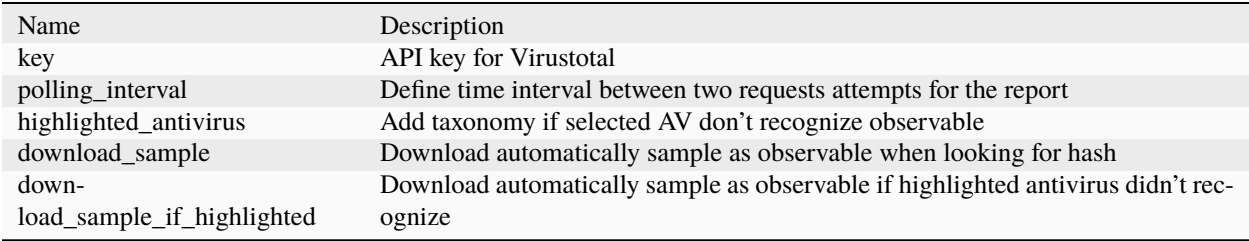

### **VirusTotal\_Scan**

### **Details**

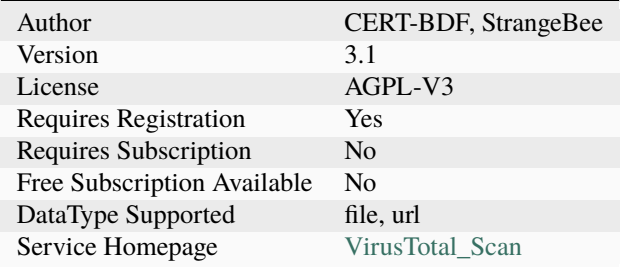

### **Description**

Use VirusTotal to scan a file or URL.

### **Configuration**

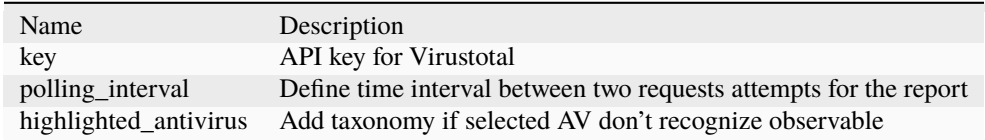

#### **Additional details from the README file:**

This analyzer let you run Virustotal services on several datatypes:

- *file*
- *hash*
- *domain*
- *fqdn*
- *ip*
- *url*

The program uses [VirusTotal API v3.](https://developers.virustotal.com/v3.0/reference)

Major improvements have been added with \_VirusTotal\_GetReport\_ flavor. Now, with the classical scan results, the report can display:

• A Summary: with qualitative informnation about the detection

```
07-0-0-Integrations/Analyzers/VirusTotal/assets/virustotal-summary-report.png
```
• Crowdsourced YARA results with known Yara rules to detect the threat

[07-0-0-Integra](assets/virustotal-yara.png)tions/Analyzers/VirusTotal/assets/virustotal-yara.png

- Contacted IP addresses, domains and URLs if any
- Crowdsourced IDS results with known IDS rules to detect the threat
- Sandbox verdict if any

[07-0-0-Integra](assets/virustotal-ids-sandbox-urls.png)tions/Analyzers/VirusTotal/assets/virustotal-ids-sandbox-urls.png

## **Extracted Observables**

Moreover, these domains, IP addresses, URLs as well as detection YARA and IDS rules reported are added to the extracted Observables, ready to be imported and actioned in TheHive.

[07-0-0-Integra](assets/virustotal-extracted-observables.png)tions/Analyzers/VirusTotal/assets/virustotal-extracted-observables.png

# **7.2.130 Virusshare**

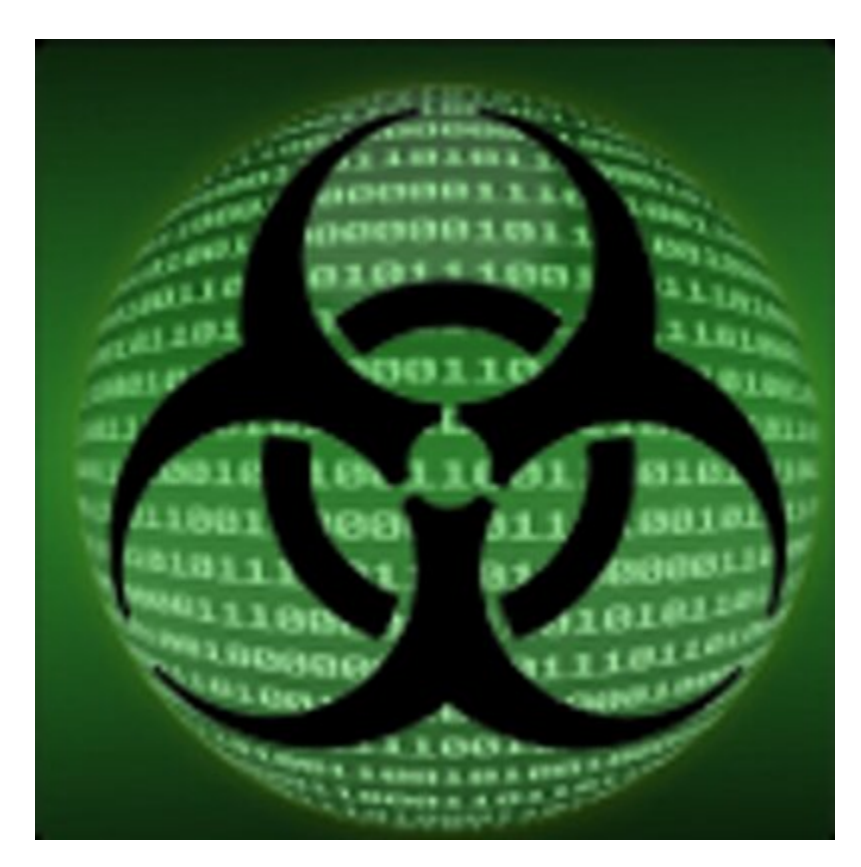

## **Virusshare**

## **Details**

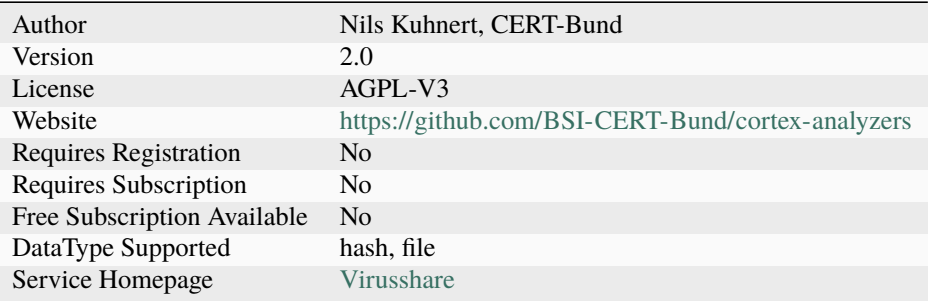

### **Description**

Search for MD5 hashes in Virusshare.com hash list

#### **Configuration**

Name Description path Define the path to the stored data

### **Additional details from the README file:**

#### **VirusShare**

[VirusShare](https://virusshare.com/) is a repository of malware samples to provide security researchers, incident responders, forensic analysts, and the morbidly curious access to samples of live malicious code.

The analyzer enables local searching for md5 hashes in Virusshare.com hash list.

#### **Requirements**

- Download the [VirusShare](https://virusshare.com/hashes) hashlists. For convenience the getHashes.sh script is provided
- In the analyzer parameters configure the path of downloaded hashlists folder.

## **7.2.131 Vulners**

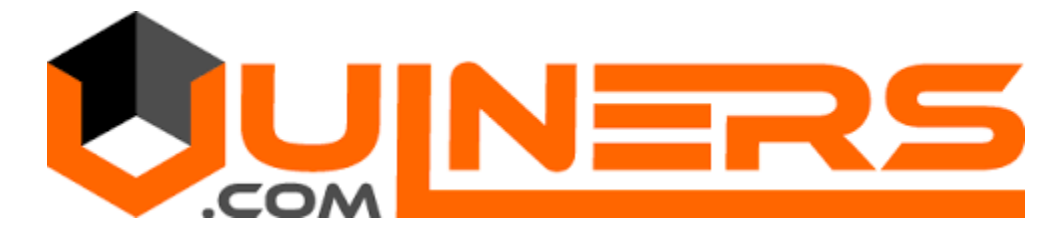

#### **Vulners\_CVE**

#### **Details**

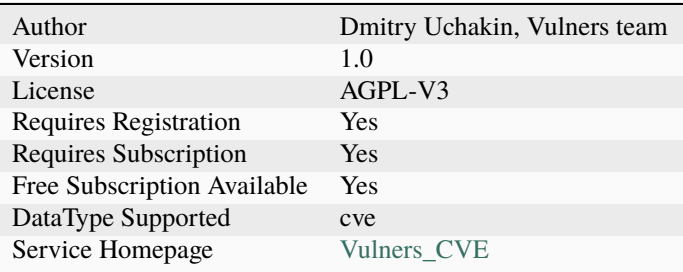

## **Description**

Get information about CVE from powerful Vulners database.

### **Configuration**

Name Description key API key for Vulners

### **Vulners\_IOC**

#### **Details**

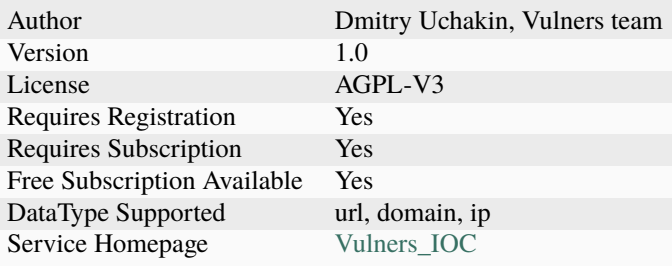

#### **Description**

Get information from the RST Threat Feed, which integrated with Vulners, for a domain, url or an IP address.

### **Configuration**

Name Description key API key for Vulners

### **Additional details from the README file:**

#### **Vulners-analyzer**

This analyzer consists of 2 parts.

- 1. **Vulners\_IOC**: As a result of collaboration between Vulners and RST Threat Feed, the idea was to send IOC analysis results through theHive analyzer: blog post
- 2. **Vulners\_CVE**: Vulners have a strong vulnerability database. This data is useful if: "if the case (incident) is related to the exploitation of a vulnerability, then the analyst (manually / automatically) can add it to observables and quickly get all the basic information on it in order to continue analyzing the case."

Vulners API key required.

## **Setting up analyzer**

- copy the folders "Vulners" analyzer & "Vulners" into your Cortex analyzer path
- install necessary python modules from the requirements.txt (**pip install -r requirements.txt**)
- restart Cortex to initialize the new Responder "**systemctl restart cortex**"

Get your Vulners api key: .. image:: assets/vulners\_api.png

#### **target**

assets/vulners\_api.png

#### **alt**

Vulners API

Add your Vulners API in Cortex settings: .. image:: assets/Cortex\_settings.PNG

#### **target**

assets/Cortex\_settings.PNG

#### **alt**

API key in Cortex

### **Add Observable type in TheHive**

By default theHive does not have a "cve" type to be observables, so we have to add it to Administrator Settings:

[07-0-0-Integra](assets/theHive_add_cve.png)tions/Analyzers/Vulners/assets/theHive\_add\_cve.png

### **Run the Analyzer in TheHive**

### **Network IOCs:**

Short template:

### [07-0-0-Integra](assets/ioc_short_template.png)tions/Analyzers/Vulners/assets/ioc\_short\_template.png

Long template:

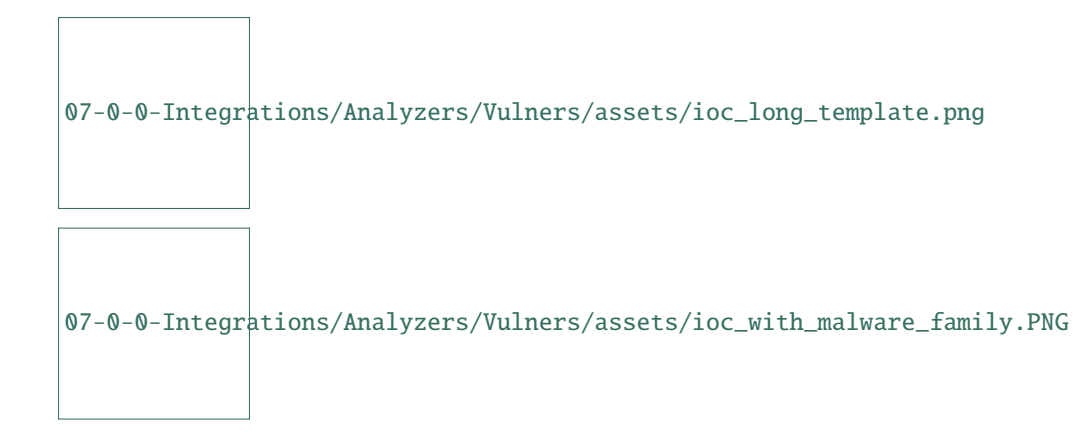

## **Vulnerabilities:**

Short template:

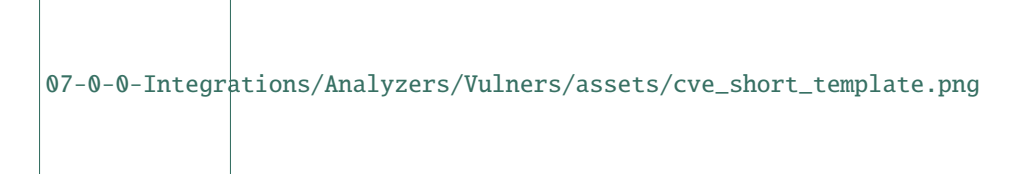

Long template:

## **7.2.132 WOT**

## **WOT\_Lookup**

## **Details**

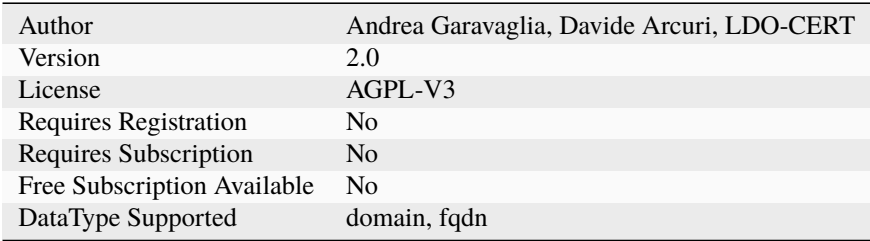

## **Description**

Use Web of Trust to check a domain's reputation.

## **Configuration**

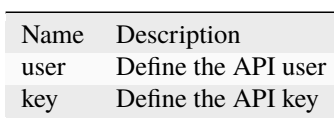

## **7.2.133 Yara**

## **Yara**

### **Details**

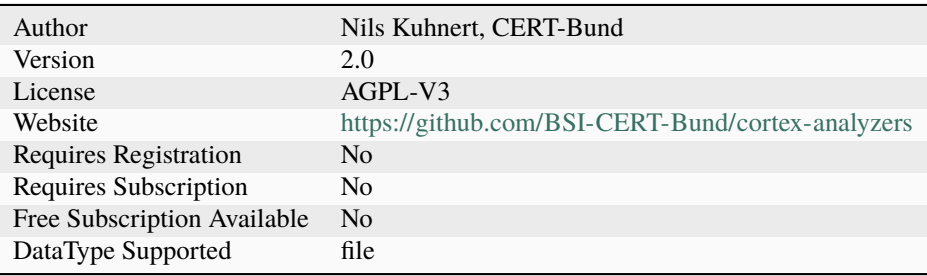

## **Description**

Check files against YARA rules.

## **Configuration**

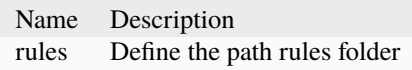

## **7.2.134 Yeti**

**Yeti**

## **Details**

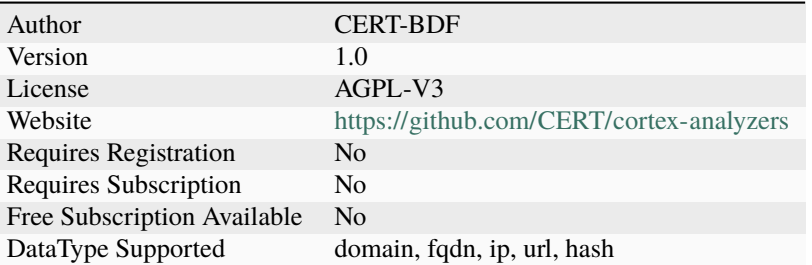

## **Description**

Fetch observable details from a YETI instance.

## **Configuration**

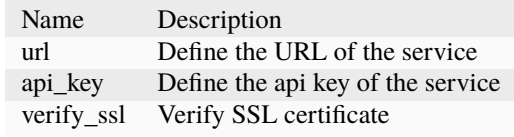

## **7.2.135 Zscaler**

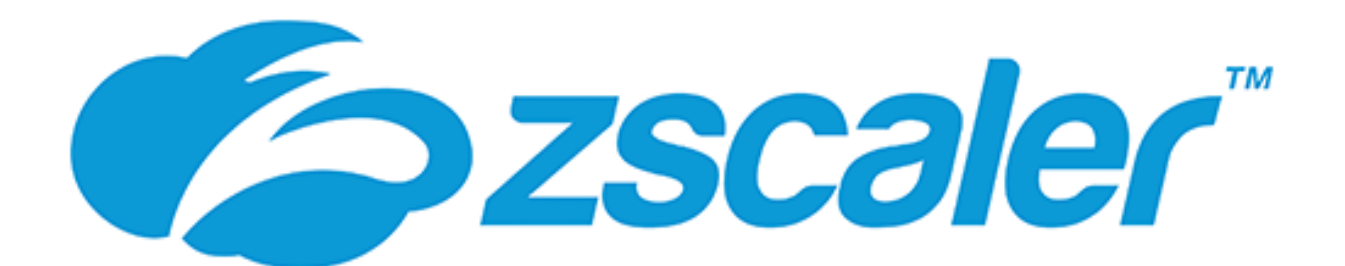

## **Zscaler**

### **Details**

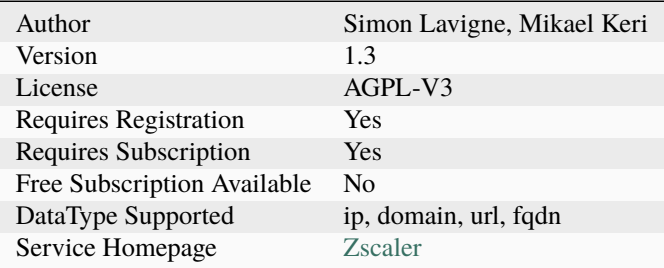

## **Description**

Check Zscaler category for a domain, fqdn, IP address or FQDN. This analyzer requires a paid subscription to Zscaler ZIA

### **Configuration**

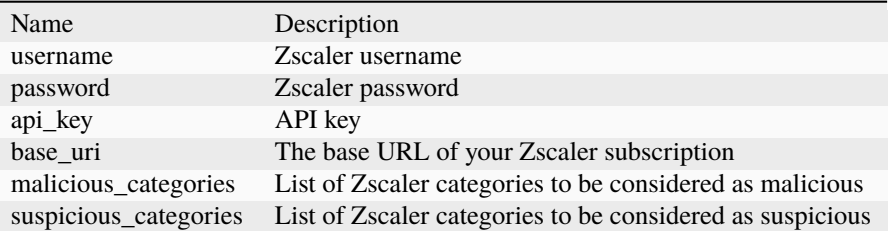

## **Additional details from the README file:**

#### **Zscaler**

### **General requirements**

You will need to have an active Zscaler ZIA subscription to be able to utilize this analyzer.

### **Credit**

Full credit should go to Simon Lavigne for creating this analyzer in the first place.

# **7.3 How to Write and Submit an Analyzer**

## **7.3.1 Writing an Analyzer**

An analyzer is a program that takes an observable and configuration information as **raw input**, analyze the observable and produces a result as **raw output**. It is made of at least 2 types of files:

- The program itself
- One or several service interaction files or flavors
- A Python requirements file, which is only necessary if the analyzer is written in Python.

### **The Program**

The first type of files an analyzer is made of is the core program that performs actions. It can be written in any programming language that is supported by Linux.

While many analyzers are written in Python (\*.py files), you can write yours in Ruby, Perl or even Scala. However, the very handy Cortexutils library *[described below](#page-319-0)* is in Python. It greatly facilitates analyzer development and it also provides some methods to quickly format the output to make it compliant with the JSON schema expected by [Energy](https://energysoar.com) [SOAR.](https://energysoar.com)

### **Service Interaction Files (Flavors)**

An analyzer must have at least one service interaction file. Such files contain key configuration information such as the analyzer's author information, the datatypes (IP, URL, hash, domain. . . ) the analyzer accepts as input, the TLP and PAP [\(Permissible Actions Protocol\)](https://www.misp-project.org/taxonomies.html#_pap) above which it will refuse to execute to protect against data leakage and to enforce sane OPSEC practices and so on.

An analyzer can have two or more service interaction files to allow it to perform different actions. We speak then of flavors. For example, a sandbox analyzer can analyze a file with or without an Internet connection. Another example could be an analyzer that can either send a file to VirusTotal for analysis or get the last report using its hash.

#### **Python Requirements**

If the analyzer is written in Python, a requirements.txt must be provided with the list of all the dependencies.

#### **Example: VirusTotal Analyzer Files**

Below is a directory listing of the files corresponding to the VirusTotal analyzer. You can see that the analyzer has two flavors: **GetReport** and **Scan**.

```
analyzers/VirusTotal
|-- VirusTotal_GetReport.json
|-- VirusTotal_Scan.json
|-- requirements.txt
|-- virustotal.py
 -- virustotal_api.py
```
#### **Input**

The input of an analyzer is a JSON structure with different pieces of information. For example, to use the VirusTotal analyzer's **GetReport** flavor in order to obtain the latest available report for hash d41d8cd98f00b204e9800998ecf8427e, you must submit input such as:

```
{
    "data":"d41d8cd98f00b204e9800998ecf8427e",
    "dataType":"hash",
    "tlp":0,
    "config":{
        "key":"1234567890abcdef",
        "max_tlp":3,
        "check_tlp":true,
        "service":"GetReport"
        [..]
    },
    "proxy":{
        "http":"http://myproxy:8080",
        "https":"https://myproxy:8080"
      }
 }
```
data, dataType and tlp are the observable-related information generated by TheHive or any other program that is calling Cortex. config is the analyzer's specific configuration provided by an orgAdmin users when the analyzer is enabled in the Cortex UI.

Let's take the **GetReport** flavor of the VirusTotal analyzer as an example again.

#### **Example: VirusTotal Get Report's Input**

```
{
   "data":"d41d8cd98f00b204e9800998ecf8427e",
    "dataType":"hash",
   "tlp":0,
    [..]
 }
```
#### **Example: Service Interaction File for VirusTotal GetReport**

The  $\le$  = sign and anything after it are comments that do no appear in the original file.

```
{
 "name": "VirusTotal_GetReport",
 "version": "3.0",
 "author": "CERT-BDF",
 "url": "https://github.com/TheHive-Project/Cortex-Analyzers",
 "license": "AGPL-V3",
 "description": "Get the latest VirusTotal report for a file, hash, domain or an IP␣
˓→address.",
 "dataTypeList": ["file", "hash", "domain", "ip"],
```
(continues on next page)

(continued from previous page)

```
"command": "VirusTotal/virustotal.py", <== Program to run when invoking the analyzer
  "baseConfig": "VirusTotal", <== name of base config in Cortex analyzer config page
  "config": {
    "service": "get"
  },
  "configurationItems": [ \leq == list of configuration items the analyzer needs to operate
\rightarrow(api key etc.)
    {
      "name": "key",
      "description": "API key for Virustotal",
      "type": "string", <== defines what kind of data type the configuration item is.
\rightarrow(string, number)
      "multi": false, <== setting multi to true allows to pass a list of items (e.g.,
˓→MISP analyzer)
      "required": true
    },
    {
      "name": "polling_interval",
      "description": "Define time interval between two requests attempts for the report",
      "type": "number",
      "multi": false,
      "required": false,
      "defaultValue": 60
    }
  ]
}
```
### **Service Interaction Configuration Items**

#### **name**

Name of the specific service (or flavor) of the analyzer.

If your analyzer has only one service interaction (i.e. performs only one action), it is the name of the analyzer's directory.

If your analyzer performs several actions (i.e. comes in several flavors), you have to give a specific and meaningful name to each flavor.

Each flavor's name appear in TheHive's analyzer list and in MISP when you use Cortex for attribute enrichment.

#### **version**

The version of the analyzer.

You **must** increase major version numbers when new features are added, modifications are made to take into account API changes, report output is modified or when report templates (more on this later) are updated.

You must increase minor version numbers when bugs are fixed.

The version number is also used in the folder name of the associated report templates ; e.g. *VirusTotal\_GetReport* and *3.0* on the JSON file should correspond a folder named *VirusTotal\_GetReport\_3\_0* for report templates. Report templates are used by TheHive to display the analyzer's JSON output in an analyst-friendly fashion.

#### **author**

You must provide your full name and/or your organization/team name when submitting an analyzer. Pseudos are not accepted. If you'd rather remain anonymous, please contact us at support@thehive-project.org prior to submitting your analyzer.

#### **url**

The URL where the analyzer is stored. This should ideally be https://github.com/TheHive-Project/ Cortex-Analyzers

#### **license**

The license of the code. Ideally, we recommend using the AGPL-v3 license.

Make sure your code's license is compatible with the license(s) of the various components and libraries you use if applicable.

#### **description**

Description of the analyzer. Please be concise and clear. The description is shown in the Cortex UI, TheHive and MISP.

#### **dataTypeList**

The list of TheHive datatypes supported by the analyzer. Currently TheHive accepts the following datatypes:

- domain
- file
- filename
- fqdn
- hash
- ip
- mail
- mail\_subject
- other
- regexp
- registry
- uri\_path
- url
- user-agent

If you need additional datatypes for your analyzer, please let us know at [support@thehive-project.org.](mailto:support@thehive-project.org)

## **baseConfig**

Name used to group configuration items common to several analyzer. This prevent the user to enter the same API key for all analyzer flavors. The Cortex analyzer config page group configuration items by their baseConfig.

#### **config**

Configuration dedicated to the analyzer's flavor. This is where we typically specify the TLP level of observables allowed to be analyzed with the check\_tlp and max\_tlp parameters. For example, if max\_tlp is set to 2 (TLP:AMBER), TLP:RED observables cannot be analyzed.

#### **max\_tlp**

The TLP level above which the analyzer must not be executed.

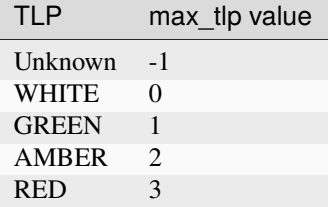

#### **check\_tlp**

This is a boolean parameter. When true, max\_tlp is checked. And if the input's TLP is above max\_tlp, the analyzer is not executed.

For consistency reasons, we do recommend setting both check\_tlp and max\_tlp even if check\_tlp is set to false.

#### **max\_pap**

The PAP level above which the analyzer must not be executed.

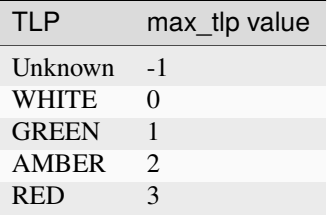

#### **check\_pap**

This is a boolean parameter. When true, max\_pap is checked. And if the input's PAP is above max\_pap, the analyzer is not executed.

For consistency reasons, we do recommend setting both check\_pap and max\_pap even if check\_pap is set to false.

#### **command**

The command used to run the analyzer. That's typically the full, absolute path to the main program file.

#### **configurationItems**

The list of configurationItems is necessary in order to be able to set all configuration variables for analyzers directly in the Cortex 2 user interface. As in the VirusTotal example above can be seen, every item is a json object that defines:

- name (string)
- description (string)
- type (string)
- multi (boolean)
- required (boolean)
- defaultValue (according to type, optional)

The multi parameter allows to pass a list as configuration variable instead of a single string or number. This is used e.g. in the MISP analyzer that queries multiple servers in one run and needs different parameters for that.

#### **Output**

}

The output of an analyzer depends on the success or failure of its execution.

If the analyzer **fails** to execute:

```
{
    "success": false,
    "errorMessage":".."
}
```
- When success is set to false, it indicates that something went wrong during the execution.
- errorMessage is free text typically the error output message.

If the analyzer **succeeds** (i.e. it runs without any error):

```
{
   "success":true,
   "artifacts":[..],
   "summary":{
        "taxonomies":[..]
    },
    "full":{..}
```
- When success is set to true, it indicates that the analyzer ran successfully.
- artifacts is a list of indicators extracted from the produced report.
- full is the full report of the analyzer. It is free form, as long as it is JSON formatted.
- summary is used in TheHive for short reports displayed in the observable list and in the detailed page of each observable. It contains a list of taxonomies.

**–** taxonomies:

```
"taxonomies":[
  {
      "namespace": "NAME",
      "predicate": "PREDICATE",
      "value": "\"VALUE\"",
      "level" "info"
 }
]
```
- **–** namespace and predicate are free values but they should be as concise as possible. For example, the VirusTotal analyzer uses *VT* as a namespace and *Score* as a predicate.
- **–** level intends to convey the maliciousness of the result: :
	- ∗ info : the analyzer produced an information, and the short report is shown in blue color in TheHive.
	- ∗ safe : the analyzer did not find anything suspicious or the analyzed observable is safe according to the analyzer. TheHive displays the short report in green color.
	- ∗ suspicious : the analyzer found that the observable is either suspicious or warrants further investigation. The short report has an orange color in TheHive.
	- ∗ malicious : the analyzer found that the observable is malicious. The short report is red colored in TheHive.

#### <span id="page-319-0"></span>**The Cortexutils Python Library**

So far, all the published analyzers have been written in Python. We released a special Python library called cortexutils to help developers easily write their programs. Note though that Python is not mandatory for analyzer coding and any language that runs on Linux can be used, though you won't have the benefits of the CortexUtils library.

Cortexutils can be used with Python 2 and 3. To install it :

#### pip install cortexutils

or

```
pip3 install cortexutils
```
### **Report Templates**

When using TheHive, analysts can submit an observable for analysis to one or several Cortex instances by a click of a button. Once finished, Cortex returns the result to TheHive. The TheHive displays that result using HTML templates for short and long reports.

### **Cortex Result in TheHive**

TheHive receives the Cortex result which is simply the JSON formatted analyzer output described above:

- The summary section is read to display short reports in the observables list and in the detailed observable page. This is stored in a **dict** object named content within TheHive.
- The full section is read to display long reports when clicking the short report in the observable list or when accessing a detailed observable page. In TheHive application, it is stored in a **dict** object named content.

### **Displayed Information**

### **When No Template is Imported**

In the event that the analyzer report templates are not imported in TheHive (only administrators can do such an operation via the *Admin > Report Templates* menu):

- In the observable list, TheHive is able to display the analyzer summary results using a builtin style sheet associated with the previously described taxonomy.
- In the detailed observable page:
	- **–** the full result is displayed in raw format (the JSON output from Cortex)
	- **–** the summary result is **not displayed**.

#### **When Templates are Imported**

If templates are imported into TheHive:

• Short reports are displayed in the observable list and in the detailed observable page.

# VT:Score="14/56"

• Long reports are displayed when clicking on the short reports or in the detailed observable page.

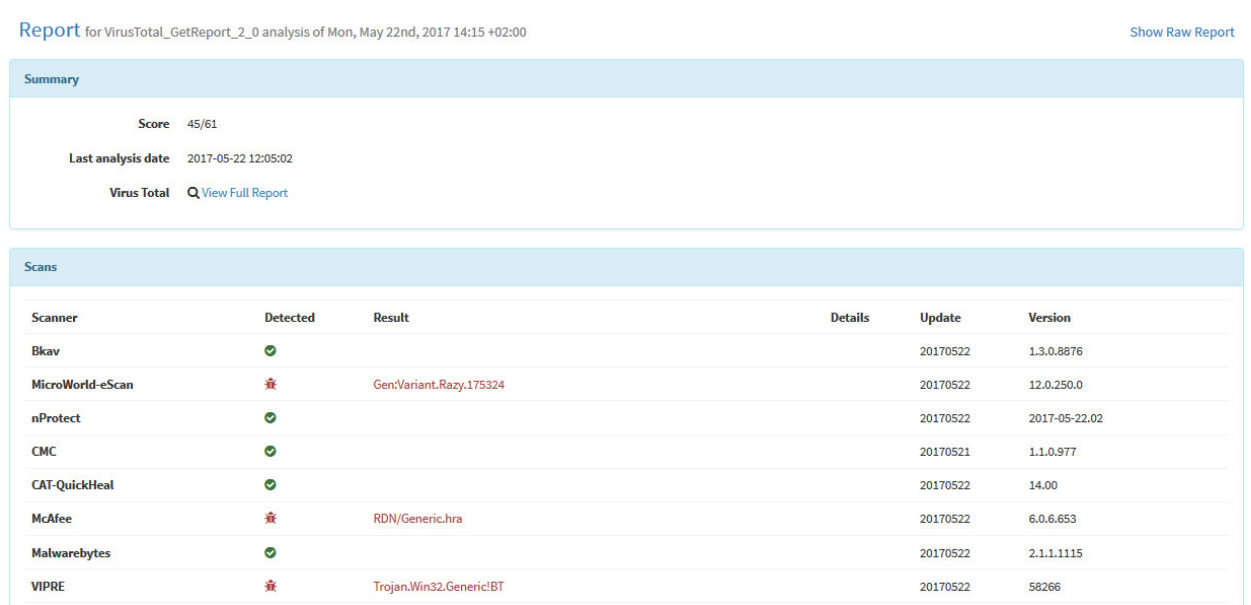

#### **Writing Templates**

To display results nicely in TheHive, write two HTML templates:

- One for short reports
- One for long reports

When TheHive users import them in the application, they will be definitely more efficient at reading the analyzer reports and do their job accordingly.

If the analyzer is made of different flavors (i.e. has different service interaction files with a json extension), you should provide two HTML templates (short and long reports) for each flavor.

For example, the VirusTotal analyzer comes in two flavors hence it has 4 HTML templates:

```
thehive-templates/VirusTotal_GetReport_3_0
|-- long.html
`-- short.html
thehive-templates/VirusTotal_Scan_3_0
|-- long.html
 -- short.html
```
The folder's name is the concatenation of the name and the version values found in the service interaction files.

TheHive uses Bootstrap and AngularJS so you can leverage them in your templates.

#### **Short Report Templates (short.html)**

The short report uses taxonomies and is built into the analyzers by the summary() function. Report templates read it as shown in the example below:

```
<span class="label" ng-repeat="t in content.taxonomies"
 ng-class="{'info': 'label-info', 'safe': 'label-success',
  'suspicious': 'label-warning',
 'malicious':'label-danger'}[t.level]">
    {{t.namespace}}:{{t.predicate}}={{t.value}}
\langle/span\rangle
```
If you want to change or add the information displayed in the short report in the detailed observable page, you have to update the summary() function in the analyzer's program and edit short.html as well. Basically, copy the code in your short.html template and it will do the job.

### **Long Report Templates (long.html)**

Long report templates are more or less free form as long as it reads the content of the relevant section in the Cortex result (full). Feel free to check what has already been written for existing analyzers to write yours.

A good start can be:

```
<!-- Success -->
<div class="panel panel-danger" ng-if="success">
    <div class="panel-heading">
        ANALYZERNAME Report
    \langle/div\rangle<div class="panel-body">
        [...] \leq code here
    \langle/div\rangle\langlediv><!-- General error -->
<div class="panel panel-danger" ng-if="!success">
    <div class="panel-heading">
        <strong>{{(artifact.data || artifact.attachment.name) | fang}}</strong>
    \langlediv><div class="panel-body">
        <dl class="dl-horizontal" ng-if="content.errorMessage">
            <dt><i class="fa fa-warning"></i> ANALYZERNAME: </dt>
            <dd class="wrap">{{content.errorMessage}}</dd>
        \langledl>
    \langle/div\rangle\langlediv>
```
## **7.3.2 Submitting an Analyzer**

## **Review your Service Interaction File(s)**

Review your service interaction files. For example, let's check the VirusTotal JSON analyzer configuration file(s):

```
{
    "name": "VirusTotal_GetReport",
    "version": "3.0",
    "author": "CERT-BDF",
    "url": "https://github.com/TheHive-Project/Cortex-Analyzers",
    "license": "AGPL-V3",
    "description": "Get the latest VirusTotal report for a file, hash, domain or an IP<sub>u</sub>
\rightarrowaddress",
    "dataTypeList": ["file", "hash", "domain", "ip"],
    "baseConfig": "VirusTotal",
    "config": {
        "check_tlp": true,
        "max_tlp": 3,
        "service": "get"
    },
    "command": "VirusTotal/virustotal.py"
}
```
Ensure that all information is correct and particularly the author and license parameters.

## **Provide the List of Requirements**

If your analyzer is written in Python, make sure to complete the requirements.txt file with the list of all the external libraries that are needed to run the analyzer correctly.

### **Check the Taxonomy**

We chose to use a formatted summary report to match a taxonomy as described above. If you want your analyzer reports in the observable lists, ensure that your summary matches this format. If your analyzer is written in Python and you are using our cortexutils library, you can use the summary()and build\_taxonomy() functions.

### **Provide Global Configuration Parameters**

When submitting your analyzer, please provide the necessary global configuration in /etc/cortex/application. conf if needed. You can provide this information in a README file.
## **Verify Execution**

Use these three simple checks before submtting your analyzer:

- Ensure it works with the expected configuration, TLP or dataType.
- Ensure it works with missing configuration, dataType or TLP: your analyzer must generate an explicit error message.
- Ensure the long report template handles error messages correctly.

# **7.4 Creating Your First Node**

Today, you will learn how to create your first node for n8n.

# **7.4.1 Prerequisites**

You have knowledge of:

- JavaScript/TypeScript
- REST APIs
- Expressions in n8n

Install the following tools:

- Git: You can find instructions on how to install Git [here.](https://git-scm.com/downloads)
- Node.js and npm: You can find instructions on how to install both using nvm (Node Version Manager) [here.](https://github.com/nvm-sh/nvm) The current minimum version is 16. In case you already have Node.js and npm installed, you can check the current version with the following command:
	- node -v npm -v

**Note:** Use node version 16.x and npm version 6.x. If using npm version 7+, you must enable legacy peer dependencies by setting: npm config set legacy-peer-deps true.

• Lerna: You can install lerna globally with the following command:

```
npm install --global lerna@5.1.6
```
# **7.4.2 Selecting the Node**

The first thing that we have to do is pick the service we want to create the node for. We will use SendGrid [here](https://sendgrid.com) as an example.

For the sake of brevity, we will only showcase how to add the functionality to create a contact. Since n8n's repository already has a SendGrid node, we will name this node FriendGrid to avoid conflicts.

# **7.4.3 Cloning the Repository**

In Energy SOAR repository [download](https://repo.energysoar.com/developers/n8n-latest.tar.gz) n8n development package by running the following command in your terminal (don't forget to replace <USERNAME> and <PASSWORD> wih your repository credentials:

n8n is built from five main packages:

- cli
- core
- editor-ui
- nodes-base
- nodes-energy

All these packages are under the /packages folder in the main n8n folder. We will be working in the nodesenergy folder as it contains custom Energy SOAR nodes Specifically, /packages/nodes-energy/nodes, packages/ nodes-energy/credentials, and packages/nodes-energy/package.json.

The folder nodes contains all the nodes in n8n. The folder credentials contains all the credentials that the different nodes use. Each node can define multiple credentials. For example, OAuth2 or API Key. Each credential requires different parameters that the user will have to input. The credentials data that the user provides is stored in an encrypted format in n8n's database. The file package. json contains all the npm packages that the nodes use. It also contains all the nodes and credentials that are loaded when n8n is started.

# **7.4.4 Creating the Node**

- 1. Go to packages/nodes-energy/nodes.
- 2. Create a folder called FriendGrid (the folder names are PascalCase).
- 3. Within the FriendGrid folder, create a file called FriendGrid.node.ts (YourNodeName.node.ts).
- 4. Download and add the FriendGrid icon [here](https://www.vectorlogo.zone/logos/sendgrid/index.html) to the folder. Name it friendGrid.svg.
- 5. The icon property has to be either a 60x60 pixels PNG or an SVG and must exist in the node's folder.
- 6. An SVG is preferable. In case you have to use a PNG, make sure that it is compressed. A good tool for that is [tinypng.](https://tinypng.com)
- 7. A good place to find company icons is [gilbarbara/logos.](https://github.com/gilbarbara/logos)
- 8. Paste the following code in the FriendGrid.node.ts file.

```
import {
    IExecuteFunctions,
} from 'n8n-core';
import {
    IDataObject,
    INodeExecutionData,
    INodeType,
    INodeTypeDescription,
} from 'n8n-workflow';
import {
    OptionsWithUri,
} from 'request';
```

```
export class FriendGrid implements INodeType {
    description: INodeTypeDescription = {
        displayName: 'FriendGrid',
        name: 'friendGrid',
        icon: 'file:friendGrid.svg',
        group: ['transform'],
        version: 1,
        description: 'Consume FriendGrid API',
        defaults: {
            name: 'FriendGrid',
            color: '#1A82e2',
        },
        inputs: ['main'],
        outputs: ['main'],
        credentials: [
            // Node credentials which the user gets displayed and
            // can change on the node.
        ],
        properties: [
            // Node properties which the user gets displayed and
            // can change on the node.
        ],
   };
   async execute(this: IExecuteFunctions): Promise<INodeExecutionData[][]> {
        return [[]];
   }
}
```
Your directory structure should now look like the following:

FriendGrid - FriendGrid.node.ts - friendGrid.svg

# **7.4.5 Adding the Node to Editor UI**

n8n uses the properties set in the property description to render the node in the Editor UI. These properties are display-Name, name, color, icon, description, and subtitle.

Let's see how the node looks in the UI by following these steps:

- 1. Go to /packages/nodes-energy/package.json.
- 2. Paste "dist/nodes/FriendGrid/FriendGrid.node.js", in the nodes array to register the node (in alphabetical order).
- 3. Go to the project's main folder (n8n) in the terminal and run the following commands (it can take a few minutes): - The first command installs all dependencies of all the modules and links them together. - The second command builds all the code. - The third command starts n8n in development mode.

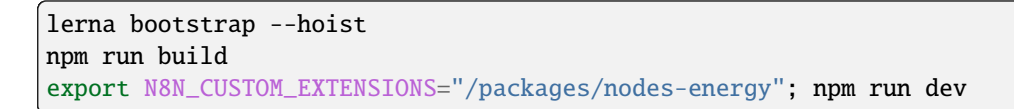

- 4. Open your browser and go to [localhost:5678](http://localhost:5678) and you should be able to see the Editor UI.
- 5. Open the Create Node menu, type FriendGrid, and click on it to add the node to the Editor UI.

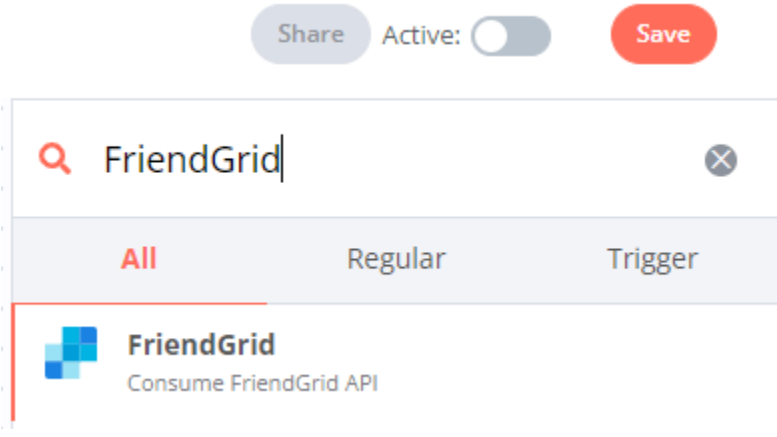

Notes

- On startup, n8n will load all the nodes and credentials (more about credentials later) that are registered in / packages/nodes-energy/package.json.
- The property description.name uses camelCase.
- The property description.color is the company branding's hexadecimal color. This is usually available on the company's website under style guide. In case the website does not include this information, there are other websites that help you get a company's branding colors. For example, [brandpalettes.com.](https://brandpalettes.com)

# **7.4.6 Creating the UI for the Node**

Double-clicking on the FriendGrid node will open the Node Editor View. It will be empty since we haven't added any UI components yet. Luckily, n8n provides predefined JSON-based UI components that we can use to ask the user for different types of data.

SendGrid's docs [here](https://sendgrid.com/docs) mention that to create a contact, we need to provide the following pieces of information:

- email Required
- first\_name Optional
- last\_name Optional

There are more parameters that can be provided to create a contact in FriendGrid, but we will use only these three in this tutorial.

# **7.4.7 Resources and Operations**

Now, n8n requires a couple of parameters as well:

- resource Required
- operation Required

You can get the node to work without these two parameters, but these should be added for the sake of consistency with the other nodes. Resources and Operations help in organizing all the functionalities of a node. These ensure that all the functionalities of a node remain easily discoverable as the node grows.

The resource value is always singular and its value is the name of the API resource that we want to use. Since we are working with contacts, the resource value would be contact. The operation value is always singular as well and it is the name of the operation to perform over the resource. Since we are creating contacts, the operation value would be create. You might say that you can "Add a contact" and you are right, but we try to use the same operations (create, delete, get, getAll and update) across all the nodes.

# **7.4.8 Adding required fields**

Let's make the Node Editor View ask for these parameters:

Add the following under description.properties in packages/nodes-energy/nodes/FriendGrid/ FriendGrid.node.ts.

```
{
    displayName: 'Resource',
    name: 'resource',
    type: 'options',
    options: [
        {
            name: 'Contact',
            value: 'contact',
        },
    ],
    default: 'contact',
    required: true,
    description: 'Resource to consume',
},
{
    displayName: 'Operation',
    name: 'operation',
    type: 'options',
    displayOptions: {
        show: {
            resource: [
                 'contact',
            ],
        },
    },
    options: [
        {
            name: 'Create',
            value: 'create',
            description: 'Create a contact',
```

```
},
    ],
    default: 'create',
    description: 'The operation to perform.',
},
{
    displayName: 'Email',
    name: 'email',
    type: 'string',
    required: true,
    displayOptions: {
        show: {
            operation: [
                 'create',
            ],
            resource: [
                'contact',
            ],
        },
    },
    default: '',
    description: 'Primary email for the contact',
},
```
Stop the current n8n process by pressing  $ctrl + c$  in the terminal in which you are running n8n. Run again, by entering the following in the terminal.

export N8N\_CUSTOM\_EXTENSIONS="/packages/nodes-energy"; npm run dev

Go to localhost:5678 (opens new window), refresh the page, and open the node again. The node should now look like in the following image.

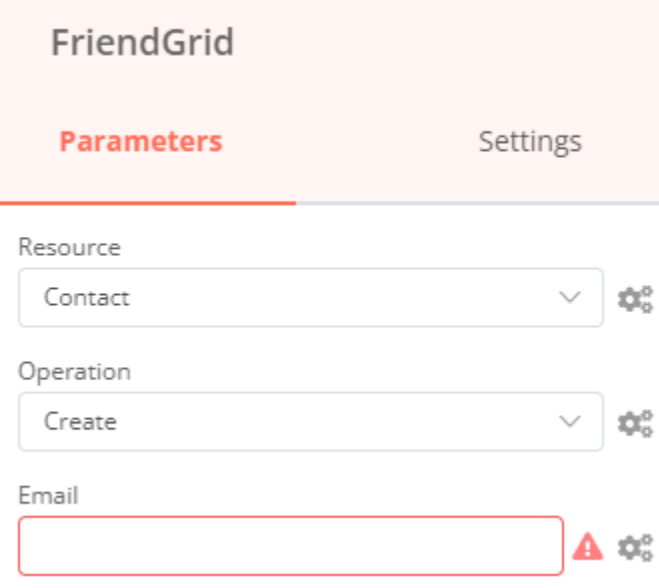

FriendGrid's required fields

# **7.4.9 Adding optional fields**

We have given the node the possibility to ask for all the required parameters needed to create a contact. But, what about the optional parameters?

We can add them below the email parameter and set required: false. However, if we had more than two optional parameters, and most APIs do, the UI would become overwhelming for the users. To avoid this, we use a UI element named collection (usually called 'Additional Fields') to group all the optional parameters together.

Add the following below the email field in packages/nodes-energy/nodes/FriendGrid/FriendGrid.node.ts.

```
{
    displayName: 'Additional Fields',
    name: 'additionalFields',
    type: 'collection',
    placeholder: 'Add Field',
    default: {},
    displayOptions: {
        show: {
            resource: [
                 'contact',
            ],
            operation: [
                 'create',
            ],
        },
    },
    options: [
        {
            displayName: 'First Name',
            name: 'firstName',
            type: 'string',
            default: '',
        },
        {
            displayName: 'Last Name',
            name: 'lastName',
            type: 'string',
            default: '',
        },
    ],
},
```
Stop the current n8n process by pressing  $ctrl + c$  in the terminal in which you are running n8n. Run again, by entering the following in the terminal.

export N8N\_CUSTOM\_EXTENSIONS="/packages/nodes-energy"; npm run dev

Go to localhost:5678 (opens new window), refresh the page, and open the node again. The node should now look like in the following image.

FriendGrid's all fields

Now all our optional fields are presented in the UI and can be set individually depending on the user's use-case.

# **7.4.10 Creating the UI for credentials**

Most REST APIs use some sort of authentication mechanism. FriendGrid's REST API uses API Keys. The API Key informs them about who is making the request to their system and gives you access to all the functionality that the API provides. Given all the things it can do, this has to be treated as a sensitive piece of information and should be kept private.

n8n gives you the ability to ask for sensitive information using credentials. In the credentials, you can use all the generally available UI elements. Additionally, the data that is stored using the credentials would be encrypted before being saved to the database. In order to do that, n8n uses an encryption key.

With that in mind, let's create the UI to ask for the user's FriendGrid API Key. The process of creating and registering credentials is similar to that of creating and registering the node:

Go to packages/nodes-energy/credentials. Within the credentials folder, create a file named FriendGridApi. credentials.ts. Paste the following code.

```
import {
    ICredentialType,
    NodePropertyTypes,
} from 'n8n-workflow';
export class FriendGridApi implements ICredentialType {
    name = 'friendGridApi';
    displayName = 'FriendGrid API';
    documentationUrl = 'friendGrid';
    properties = [
        {
            displayName: 'API Key',
            name: 'apiKey',
            type: 'string' as NodePropertyTypes,
            default: '',
        },
    ];
}
```
Go to /packages/nodes-energy/package.json. Paste "dist/credentials/FriendGridApi.credentials.js", in the credentials array to register the credentials (in an alphabetical order). Got to packages/nodes-energy/ nodes/FriendGrid/FriendGrid.node.ts. Associate the credentials with the node by adding the following to description.credentials.

```
{
    name: 'friendGridApi',
    required: true,
},
```
——————————-

Stop the current n8n process by pressing  $ctrl + c$  in the terminal in which you are running n8n. Run again, by entering the following in the terminal.

export N8N\_CUSTOM\_EXTENSIONS="/packages/nodes-energy"; npm run dev

When you go to the Node Editor view, you should see the following. FriendGrid's create credentials

# **7.4.11 FriendGrid's credentials**

# **7.4.12 Mapping the UI fields to the API**

With the UI that we added, we now have all the data that we need to make a request to the FriendGrid API and create contacts.

This is where the execute method comes into play. Every time the node is executed, this method will be run. Within this method, we can have access to the input items and to the parameters that the user set in the UI, including the credentials. To map the fields to the API, perform the following steps:

Go to package/nodes-energy/nodes/FriendGrid.node.ts. Replace the current execute method with the following code.

```
async execute(this: IExecuteFunctions): Promise<INodeExecutionData[][]> {
   let responseData;
   const resource = this.getNodeParameter('resource', 0) as string;
   const operation = this.getNodeParameter('operation', 0) as string;
   // Get credentials the user provided for this node
   const credentials = await this.getCredentials('friendGridApi') as IDataObject;
   if (resource === 'contact') {
        if (operation == 'create') {
            // get email input
            const email = this.getNodeParameter('email', 0) as string;
            // get additional fields input
            const additionalFields = this.getNodeParameter('additionalFields', \theta) as<sub>\omega</sub>
˓→IDataObject;
            const data: IDataObject = \{email,
            };
            Object.assign(data, additionalFields);
            // Make http request according to API reference
            const options: OptionsWithUri = {
                headers: {
                    'Accept': 'application/json',
                    'Authorization': `Bearer ${credentials.apiKey}`,
                },
                method: 'PUT',
                body: {
                    contacts: [
                        data,
                    ],
                },
                uri: `https://api.sendgrid.com/v3/marketing/contacts`,
                json: true,
            };
            responseData = await this.helpers.request(options);
        }
   }
```
}

(continued from previous page)

```
// Map data to n8n data
return [this.helpers.returnJsonArray(responseData)];
```
Stop the current n8n process by pressing  $ctrl + c$  in the terminal in which you are running n8n. Run again, by entering the following in the terminal.

export N8N\_CUSTOM\_EXTENSIONS="/packages/nodes-energy"; npm run dev

Enter the credentials (FriendGrid API Key), contact parameters, and execute the node. Instructions to find the Friend-Grid API Key can be found here. If everything went well, you should see the following.

# **7.4.13 Creating a contact in FriendGrid with n8n**

Now we can successfully create contacts in FriendGrid from n8n.

## **7.4.14 Processing multiples items**

In real life, you'll probably have a workflow with more than one node. Our current implementation does not play well with the other nodes. If the data is coming into our FriendGrid node from another node, and that outputs, for example, two contacts, our node will process just the first contact. We want our node to process as many items as it receives.

This is when the this.getInputData() function comes into play. Let's update our node so that it can process multiple items.

In the Editor UI, create a new workflow. Add a Function node and connect it to the Start node. Open the function node and replace the existing code with the following.

```
return [
  {
    json: {
      name: 'ricardo@n8n.io'
    }
  },
  {
    json: {
      name: 'hello@n8n.io'
    }
  },
]
```
Execute the Function node. We're using the function node for testing, but you can think of it as any node that is returning "two people" (or more). These two people need to be added to FriendGrid as contacts. Output of the Function node

Add a FriendGrid node to the workflow and connect it to the Function node. Add an expression in the Email field of the FriendGrid node and reference the name property that the Function node outputs. Using expressions in the FriendGrid node

Replace the existing execute method with the following:

```
async execute(this: IExecuteFunctions): Promise<INodeExecutionData[][]> {
   const items = this.getInputData();
   let responseData;
```

```
(continued from previous page)
```

```
const returnData = [];
   const resource = this.getNodeParameter('resource', 0) as string;
   const operation = this.getNodeParameter('operation', 0) as string;
   // Get credentials the user provided for this node
   const credentials = await this.getCredentials('friendGridApi') as IDataObject;
   for (let i = 0; i < items.length; i++) {
        if (resource === 'contact') {
            if (operation === 'create') {
                // get email input
                const email = this.getNodeParameter('email', i) as string;
                // get additional fields input
                const additionalFields = this.getNodeParameter('additionalFields', i) as␣
˓→IDataObject;
                const data: IDataObject = \{email,
                };
                Object.assign(data, additionalFields);
                // Make http request according to API reference
                const options: OptionsWithUri = {
                    headers: {
                        'Accept': 'application/json',
                        'Authorization': `Bearer ${credentials.apiKey}`,
                    },
                    method: 'PUT',
                    body: {
                        contacts: [
                            data,
                        ],
                    },
                    uri: `https://api.sendgrid.com/v3/marketing/contacts`,
                    json: true,
                };
                responseData = await this.helpers.request(options);returnData.push(responseData);
            }
        }
   }
   // Map data to n8n data structure
   return [this.helpers.returnJsonArray(returnData)];
}
```
Execute the workflow. If you open the FriendGrid node, you should see the following.

# **7.4.15 Output of the FriendGrid node**

As showcased above, both the items were processed. That's how all nodes in n8n work (with a few exceptions). They will automatically iterate over all the items and process them.

Let's go over the final version of the execute method. We are getting the items returned by the this.getInputData() function and iterating over all of them. Additionally, while doing so, we use the item index to get the correct parameter value using the function this.getNodeParameters(). For example, with the following input:

```
\Gamma{
    json: {
      name: 'ricardo@n8n.io'
    }
  },
  {
    json: {
      name: 'hello@n8n.io'
    }
  },
]
```
The this.getNodeParameters(ParameterName, index) function outputs the following:

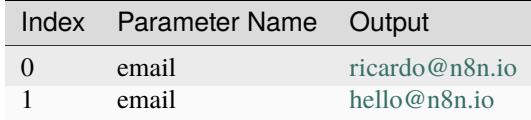

We used the this.helpers.request(options) method to make the HTTP Request that creates the contact in FriendGrid. The FriendGrid endpoint returns something like this:

```
"job_id": "b82aca74-3640-4097-85ec-7801d833c2cb"
```
We then used the this.helpers.returnJsonArray() method to map the API's output data to n8n's data structure. The node then ends up returning the data like the following:

```
\Gamma{
        "json":{
            "job_id": "b82aca74-3640-4097-85ec-7801d833c2cb"
       }
    }
\mathbf{I}
```
{

}

# **7.4.16 Summary**

In this tutorial, we implemented the "Create a Contact" functionality of the FriendGrid API. First of all, we made the node show up in the Editor UI and in the Create Node menu with FriendGrid's branding. Then, we added the fields necessary to create a contact in FriendGrid. We also added the credentials so that the API Key could be stored safely. Finally, we mapped all the parameters to the FriendGrid API.

This is just the tip of the iceberg. We built a regular node that consumes a REST API, but a regular node can do everything that can be done with Node.js. Aside from regular nodes you can also build Trigger nodes.

# **7.5 Energy Logserver SIEM**

This integration send alerts from Energy Logserver SIEM to Energy SOAR.

# **7.5.1 Create API key**

Create new (non-admin) user and generate API key.

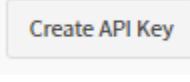

Click Reveal

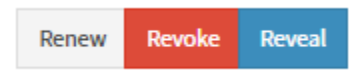

Copy the API key

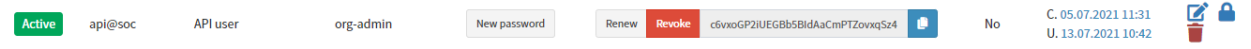

# **7.5.2 Edit Alert**

Add configuration in the Alert service config.

```
# vi /opt/alert/config.yaml
```

```
hive_connection:
  hive_host: https://<Energy_SOAR_IP>/base
  hive_apikey: <api_key>
```
Restart the Alert service

```
# systemctl restart alert
```
# **7.5.3 Alert rule configuration**

Configure details in the alert rule configuration

```
alert: hivealerter
hive_alert_config_type: classic
hive_alert_config:
 type: "AUDIT"
  source: "SIEM"
  severity: 2
  tags: ["ELS","audit"]
 tlp: 3
  status: "New"
  follow: True
hive_observable_data_mapping:
- ip: "{match[src_ip]}"
  message: "Source IP address"
  tags: ["src: SIEM"]
- domain: "{match[username]}"
  message: "Audit username"
   tags: ["src: SIEM"]
```
# **7.5.4 Custom message**

By default Energy Logserver SIEM send a json with all alert fields. You can customize your message using markdown. For example:

```
alert_text: "## Summary\r\n
\r\ln r\| | \cdot | \cdot \ln|---|---|\r\| IP | \{\}\ |\\r\in\mathbb{N}\| Rule | {} |\r\n
\r\ln r\Log: \{ \} \r \n\}Full log: \r \n\```\r\n
\{\}\n\```\r\n
"
alert_text_args:
  - data.srcip
  - rule.description
  - full_log
  - previous_output
```
Preview:

# Summary

IP

20.114.64.94

Multiple web server 400 error codes from same source ip. Rule

Log: 20.114.64.94 - - [07/Mar/2022:23:54:56 +0100] "GET /new-index.php HTTP/1.1" 404 34123 "-" "Mozilla/5.0 (Windows NT 10.0; Win64; x64) AppleWebKit/537.36 (KHTML, like Gecko) Chrome/85.0.4183.102 Safari/537.36" \*\*0.637459\*\* Full log:

20.114.64.94 - - [07/Mar/2022:23:54:54 +0100] "GET /b.php HTTP/1.1" 40 4 34123 "-" "Mozilla/5.0 (Windows NT 10.0; Win64; x64) AppleWebKit/537. 36 (KHTML, like Gecko) Chrome/85.0.4183.102 Safari/537.36" \*\* 0.646807 \*\* 20.114.64.94 - - [07/Mar/2022:23:54:54 +0100] "GET /v.php HTTP/1.1" 404 34123 "-" "Mozilla/5.0 (Windows NT 10.0; Win64; x64) AppleWebKit/537.36 (KHTML, like Gecko) Chrome/85.0.4183.102 Safari/537.36" \*\* 0.669269\*\* 20.114.64.94 - - [07/Mar/2022:23:54:55 +0100] "GET /n.php HTTP/1.1" 404 34121 "-" "Mozilla/5.0 (Windows NT 10.0; Win64; x64) AppleWebKit/537.36 (KHTML, like Gecko) Chrome/85.0.4183.102 Safari/537.36" \*\* 0.643011 \*\* 20.114.64.94 - - [07/Mar/2022:23:54:53 +0100] "GET /c.php HTTP/1.1" 404 34123 "-" "Mozilla/5.0 (Windows NT 10.0; Win64; x64) AppleWebKit/537.36 (KHTML, like Gecko) Chrome/85.0.4183.102 Safari/537.36" \*\* 0.658560 \*\* 20.114.64.94 - - [07/Mar/2022:23:54:52 +0100] "GET /x.php HTTP/1.1" 404 34122 "-" "Mozilla/5.0 (Windows NT 10.0; Win64; x64) AppleWebKit/537.36 (KHTML, like Gecko) Chrome/85.0.4183.102 Safari/537.36" \*\* 0.685517 \*\* 20.114.64.94 - - [07/Mar/2022:23:54:51 +0100] "GET /w.php HTTP/1.1" 404 34123 "-" "Mozilla/5.0 (Windows NT 10.0; Win64; x64) AppleWebKit/537.36 (KHTML, like Gecko) Chrome/85.0.4183.102 Safari/537.36" \*\*0.678701\*\* 20.114.64.94 - - [07/Mar/2022:23:54:50 +0100] "GET /m.php HTTP/1.1" 404 34123 "-" "Mozilla/5.0 (Windows NT 10.0; Win64; x64) AppleWebKit/537.36 (KHTML, like Gecko) Chrome/85.0.4183.102 Safari/537.36" \*\* 0.667202 \*\* 20.114.64.94 - - [07/Mar/2022:23:54:49 +0100] "GET /l.php HTTP/1.1" 404 34123 "-" "Mozilla/5.0 (Windows NT 10.0; Win64; x64) AppleWebKit/537.36 (KHTML, like Gecko) Chrome/85.0.4183.102 Safari/537.36" \*\* 0.665535 \*\* 20.114.64.94 - - [07/Mar/2022:23:54:49 +0100] "GET /k.php HTTP/1.1" 404 34123 "-" "Mozilla/5.0 (Windows NT 10.0; Win64; x64) AppleWebKit/537.36 (KHTML, like Gecko) Chrome/85.0.4183.102 Safari/537.36" \*\* 0.668652\*\* 20.114.64.94 - - [07/Mar/2022:23:54:48 +0100] "GET /j.php HTTP/1.1" 404 34123 "-" "Mozilla/5.0 (Windows NT 10.0; Win64; x64) AppleWebKit/537.36 (KHTML, like Gecko) Chrome/85.0.4183.102 Safari/537.36" \*\* 0.667557 \*\* 20.114.64.94 - - [07/Mar/2022:23:54:47 +0100] "GET /h.php HTTP/1.1" 404 34123 "-" "Mozilla/5.0 (Windows NT 10.0; Win64; x64) AppleWebKit/537.36 (KHTML, like Gecko) Chrome/85.0.4183.102 Safari/537.36" \*\* 0.663914 \*\*

# **7.6 Microsoft Exchange**

# **7.6.1 Installation**

Download the Exchange integration.

```
# curl -u'license user:license pwd' \
-O https://repo.energysoar.com/add-ons/synapse.tar.gz
```
Unpack and install the dependencies.

```
# tar -zxvf synapse.tar.gz -C /opt
# dnf install -y python3-devel gcc
# /usr/bin/python3 -m pip install -r /opt/synapse/requirements.txt
```
Install the system service.

# cp "/opt/synapse/synapse@.service" /usr/lib/systemd/system/

Info: The service allows you to run multiple instances. Create a synapse user.

# adduser -r -s /bin/nologin -d /opt/synapse --system synapse

Change permissions.

```
# chown -R synapse: /opt/synapse
```
# **7.6.2 Instance configuration**

```
# mv /opt/synapse/conf/synapse.conf \
/opt/synapse/conf/synapse.conf.example
# cp /opt/synapse/conf/synapse.conf.example \
/opt/synapse/conf/exchange.conf
```
Enter the file /opt/synapse/conf/exchange.conf and make the following changes.

Set the API key and user in TheHive section.

user: api\_key:

To do this, create a new technical account. Log in as an admin or soc-admin to the Energy SOAR system. In the case of an admin, click on the organization in which you want to create the user. Then create a new local user.

+ Create new user

```
Login: synapse@energysoar.local
Full name: Synapse
Profile: analyst
```
If the user already exists, you can create an API key by clicking on the following button.

Create API Key

Then to copy the key, you need to open it by clicking the Reveal button.

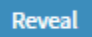

In the EWS section, provide data for the technical account from which we will read emails.

username: password: auth\_type:NTLM smtp\_address: folder\_name:Inbox

Inbox is the main folder to which all emails are usually sent. If the integration is to read emails from another catalog, you should specify it here. In the [Instance] section, change the name from synapse to exchange.

Start the instance

# systemctl enable --now synapse@exchange

# **EIGHT**

# **API**

In this documentation we use local adresses. When you connect externaly then you should external IP under secure http - https://YOUR\_IP.

# **8.1 Base API Guide**

## <span id="page-342-0"></span>**8.1.1 Authentication**

Most API calls require authentication. Credentials can be provided using a session cookie, an API key or directly using HTTP basic authentication (when enabled).

## **Using API key**

Session cookie is suitable for browser authentication, not for a dedicated tool. The easiest solution if you want to write a tool that leverages Base module's API is to use API key authentication. API keys can be generated using the Web interface of the product, under the user admin area. For example, to list cases, use the following curl command:

curl -H 'Authorization: Bearer \*\*\*API\*KEY\*\*\*' http://127.0.0.1:9000/base/api/case

## **Using basic authentication**

Base module also supports basic authentication (disabled by default). You can enable it by adding auth.method. basic=true in the configuration file.

curl -u mylogin:mypassword http://127.0.0.1:9000/base/api/case

# **8.1.2 Alert**

## **Model definition**

Required attributes:

- title (text) : title of the alert
- description (text) : description of the alert
- severity (number) : severity of the alert (1: low; 2: medium; 3: high) **default=2**
- date (date) : date and time when the alert was raised **default=now**
- tags (multi-string) : case tags **default=empty**
- tlp (number) : [TLP](https://www.us-cert.gov/tlp) (0: white; 1: green; 2: amber; 3: red) **default=2**
- status (AlertStatus) : status of the alert (*New*, *Updated*, *Ignored*, *Imported*) **default=New**
- type (string) : type of the alert (read only)
- source (string) : source of the alert (read only)
- sourceRef (string) : source reference of the alert (read only)
- artifacts (multi-artifact) : artifact of the alert. It is a array of JSON object containing artifact attributes **default=empty**
- follow (boolean) : if true, the alert becomes active when updated **default=true**

Optional attributes:

• caseTemplate (string) : case template to use when a case is created from this alert. If the alert specifies a non-existent case template or doesn't supply one, TheHive will import the alert into a case using a case template that has the exact same name as the alert's type if it exists. For example, if you raise an alert with a type value of splunk and you do not provide the caseTemplate attribute or supply a non-existent one (for example splink), Base module will import the alert using the case template called splunk if it exists. Otherwise, the alert will be imported using an empty case (i.e. from scratch).

Attributes generated by the backend:

- lastSyncDate (date) : date of the last synchronization
- case (string) : id of the case, if created

Alert ID is computed from type, source andsourceRef.

## **Alert Manipulation**

### **Alert methods**

### **Get an alert**

An alert's details can be retrieve using the url:

GET /api/alert/:alertId

The alert ID is obtained by List alerts or Find alerts API.

If the parameter similarity is set to "1" or "true", this API returns information on cases which have similar observables. With this feature, output will contain the similarCases attribute which list case details with:

- artifactCount: number of observables in the original case
- iocCount: number of observables marked as IOC in original case
- similarArtifactCount: number of observables which are in alert and in case
- similarIocCount: number of IOCs which are in alert and in case

*warning* IOCs are observables

### **Examples**

Get alert without similarity data:

```
curl -H 'Authorization: Bearer ***API*KEY***' http://127.0.0.1:9000/api/alert/
˓→ce2c00f17132359cb3c50dfbb1901810
```
It returns:

{

```
"_id": "ce2c00f17132359cb3c50dfbb1901810",
"_type": "alert",
"artifacts": [],
"createdAt": 1495012062014,
"createdBy": "myuser",
"date": 1495012062016,
"description": "N/A",
"follow": true,
"id": "ce2c00f17132359cb3c50dfbb1901810",
"lastSyncDate": 1495012062016,
"severity": 2,
"source": "instance1",
"sourceRef": "alert-ref",
"status": "New",
"title": "New Alert",
"tlp": 2,
"type": "external",
"user": "myuser"
```
Get alert with similarity data:

```
curl -H 'Authorization: Bearer ***API*KEY***' http://127.0.0.1:9000/api/alert/
˓→ce2c00f17132359cb3c50dfbb1901810?similarity=1
```
It returns:

{

}

```
"_id": "ce2c00f17132359cb3c50dfbb1901810",
"_type": "alert",
"artifacts": [],
"createdAt": 1495012062014,
"createdBy": "myuser",
"date": 1495012062016,
"description": "N/A",
"follow": true,
"id": "ce2c00f17132359cb3c50dfbb1901810",
"lastSyncDate": 1495012062016,
"severity": 2,
"source": "instance1",
"sourceRef": "alert-ref",
"status": "New",
"title": "New Alert",
"tlp": 2,
"type": "external",
"user": "myuser",
"similarCases": [
```

```
{
            "_id": "AVwwrym-Rw5vhyJUfdJW",
            "artifactCount": 5,
            "endDate": null,
            "id": "AVwwrym-Rw5vhyJUfdJW",
            "iocCount": 1,
            "resolutionStatus": null,
            "severity": 1,
            "similarArtifactCount": 2,
            "similarIocCount": 1,
            "startDate": 1495465039000,
            "status": "Open",
            "tags": [
                "src:MISP"
            ],
            "caseId": 1405,
            "title": "TEST",
            "tlp": 2
       }
   ]
}
```
## **Create an alert**

An alert can be created using the following url:

POST /api/alert

Required case attributes (cf. models) must be provided.

If an alert with the same tuple type, source and sourceRef already exists, Base module will refuse to create it.

This call returns attributes of the created alert.

## **Examples**

Creation of a simple alert:

```
curl -XPOST -H 'Authorization: Bearer ***API*KEY***' -H 'Content-Type: application/json'␣
˓→http://127.0.0.1:9000/api/alert -d '{
 "title": "New Alert",
 "description": "N/A",
 "type": "external",
 "source": "instance1",
  "sourceRef": "alert-ref"
}'
```
It returns:

```
{
    "_id": "ce2c00f17132359cb3c50dfbb1901810",
   "_type": "alert",
   "artifacts": [],
```

```
"createdAt": 1495012062014,
"createdBy": "myuser",
"date": 1495012062016,
"description": "N/A",
"follow": true,
"id": "ce2c00f17132359cb3c50dfbb1901810",
"lastSyncDate": 1495012062016,
"severity": 2,
"source": "instance1",
"sourceRef": "alert-ref",
"status": "New",
"title": "New Alert",
"tlp": 2,
"type": "external",
"user": "myuser"
```
Creation of another alert:

}

```
curl -XPOST -H 'Authorization: Bearer ***API*KEY***' -H 'Content-Type: application/json'␣
˓→http://127.0.0.1:9000/api/alert -d '{
"title": "Other alert",
"description": "alert description",
"type": "external",
"source": "instance1",
"sourceRef": "alert-ref",
"severity": 3,
"tlp": 3,
"artifacts": [
{ "dataType": "ip", "data": "127.0.0.1", "message": "localhost" },
{ "dataType": "domain", "data": "energysoar.com", "tags": ["home", "file"] },
{ "dataType": "file", "data": "logo.svg;image/svg+xml;
→PD94bWwgdmVyc2lvbj0iMS4wIiBlbmNvZGluZz0idXRmLTgiPz4NCjwhLS0gR2VuZXJhdG9yOiBBZG9iZSBJbGx1c3RyYXRvciAxO
˓→", "message": "logo" }
],
"caseTemplate": "external-alert"
}'
```
### **Merge an alert**

An alert can be merge in a case using the URL:

```
POST /api/alert/:alertId/merge/:caseId
```
Each observable of the alert will be added to the case if it doesn't exist in the case. The description of the alert will be appended to the case's description.

The HTTP response contains the updated case.

## **Example**

Merge the alert ce2c00f17132359cb3c50dfbb1901810 in case AVXeF-pZmeHK\_2HEYj2z:

```
curl -XPOST -H 'Authorization: Bearer ***API*KEY***' http://127.0.0.1:9000/api/alert/
˓→ce2c00f17132359cb3c50dfbb1901810/merge/AVXeF-pZmeHK_2HEYj2z
```
The call returns:

```
{
 "severity": 3,
 "createdBy": "myuser",
 "createdAt": 1488918582777,
 "caseId": 1,
 "title": "My first case",
 "startDate": 1488918582836,
 "owner": "myuser",
 "status": "Open",
 "description": "This case has been created by my custom script
 ### Merged with alert #10 my alert title
 This is my alert description",
 "user": "myuser",
 "tlp": 2,
 "flag": false,
 "id": "AVXeF-pZmeHK_2HEYj2z",
 "_id": "AVXeF-pZmeHK_2HEYj2z",
 "_type":"case"
}
```
## **Bulk merge alert**

This API merge several alerts with one case:

POST /api/alert/merge/\_bulk

The observable of each alert listed in alertIds field will be imported into the case (identified by caseId field). The description of the case *is not* modified.

The HTTP response contains the case.

### **Example**

Merge the alerts ce2c00f17132359cb3c50dfbb1901810 and a97148693200f731cfa5237ff2edf67b in case AVXeF-pZmeHK\_2HEYj2z:

```
curl -XPOST -H 'Authorization: Bearer ***API*KEY***' -H 'Content-Type: application/json'␣
˓→http://127.0.0.1:9000/api/alert/merge/_bulk -d '{
 "caseId": "AVXeF-pZmeHK_2HEYj2z",
  "alertIds": ["ce2c00f17132359cb3c50dfbb1901810", "a97148693200f731cfa5237ff2edf67b"]
}'
```
The call returns:

"severity": 3,

(continues on next page)

{

```
"createdBy": "myuser",
"createdAt": 1488918582777,
"caseId": 1,
"title": "My first case",
"startDate": 1488918582836,
"owner": "myuser",
"status": "Open",
"description": "This case has been created by my custom script",
"user": "myuser",
"tlp": 2,
"flag": false,
"id": "AVXeF-pZmeHK_2HEYj2z",
"_id": "AVXeF-pZmeHK_2HEYj2z",
"_type":"case"
```
## **8.1.3 Observable**

### **Model definition**

}

Required attributes:

- data (string) : content of the observable (read only). An observable can't contain data and attachment attributes
- attachment (attachment) : observable file content (read-only). An observable can't contain data and attachment attributes
- dataType (enumeration) : type of the observable (read only)
- message (text) : description of the observable in the context of the case
- startDate (date) : date of the observable creation **default=now**
- tlp (number) : [TLP](https://www.us-cert.gov/tlp) (0: white; 1: green; 2: amber; 3: red) **default=2**
- ioc (boolean) : indicates if the observable is an IOC **default=false**
- status (artifactStatus) : status of the observable (*Ok* or *Deleted*) **default=Ok**

Optional attributes:

• tags (multi-string) : observable tags

## **Observable manipulation**

## **Observable methods**

## **List Observables of a Case**

Complete observable list of a case can be retrieved by performing a search:

POST /api/case/artifact/\_search

Parameters:

```
• query: { "_parent": { "_type": "case", "_query": { "_id": "<<caseId>>" } } }
```
• range: all

<<caseId>> must be replaced by case id (not the case number !)

# **8.1.4 Case**

## **Model definition**

Required attributes:

- title (text) : title of the case
- description (text) : description of the case
- severity (number) : severity of the case (1: low; 2: medium; 3: high) **default=2**
- startDate (date) : date and time of the begin of the case **default=now**
- owner (string) : user to whom the case has been assigned **default=use who create the case**
- flag (boolean) : flag of the case **default=false**
- tlp (number) : [TLP](https://www.us-cert.gov/tlp) (0: white; 1: green; 2: amber; 3: red) **default=2**
- tags (multi-string) : case tags **default=empty**

## Optional attributes:

- resolutionStatus (caseResolutionStatus) : resolution status of the case (*Indeterminate*, *FalsePositive*, *True-Positive*, *Other* or *Duplicated*)
- impactStatus (caseImpactStatus) : impact status of the case (*NoImpact*, *WithImpact* or *NotApplicable*)
- summary (text) : summary of the case, to be provided when closing a case
- endDate (date) : resolution date
- metrics (metrics) : list of metrics

Attributes generated by the backend:

- status (caseStatus) : status of the case (*Open*, *Resolved* or *Deleted*) **default=Open**
- caseId (number) : Id of the case (auto-generated)
- mergeInto (string) : ID of the case created by the merge
- mergeFrom (multi-string) : IDs of the cases that were merged

## **Case Manipulation**

## **Case methods**

## **Create a Case**

A case can be created using the following url :

POST /api/case

Required case attributes (cf. models) must be provided.

This call returns attributes of the created case.

### **Examples**

Creation of a simple case:

```
curl -XPOST -H 'Authorization: Bearer ***API*KEY***' -H 'Content-Type: application/json'␣
˓→http://127.0.0.1:9000/base/api/case -d '{
 "title": "My first case",
 "description": "This case has been created by my custom script"
}'
```
It returns:

```
{
  "severity": 3,
  "createdBy": "myuser",
  "createdAt": 1488918582777,
 "caseId": 1,
  "title": "My first case",
  "startDate": 1488918582836,
  "owner": "myuser",
  "status": "Open",
  "description": "This case has been created by my custom script",
  "user": "myuser",
  "tlp": 2,
 "flag": false,
 "id": "AVqqdpY2yQ6w1DNC8aDh",
 "_id": "AVqqdpY2yQ6w1DNC8aDh",
  "_type":"case"
}
```
Creation of another case:

```
curl -XPOST -H 'Authorization: Bearer ***API*KEY***' -H 'Content-Type: application/json'␣
˓→http://127.0.0.1:9000/base/api/case -d '{
 "title": "My second case",
 "description": "This case has been created by my custom script, its severity is high,
\rightarrowtlp is red and it contains tags",
 "severity": 3,
 "tlp": 3,
 "tags": ["automatic", "creation"]
}'
```
Creating a case with Tasks & Customfields:

```
curl -XPOST -H 'Authorization: Bearer ***API*KEY***' -H 'Content-Type: application/json'␣
˓→http://127.0.0.1:9000/base/api/case -d '{
   "title": "My first case",
   "description": "This case has been created by my custom script"
   "tasks": [{
        "title": "mytask",
       "description": "description of my task"
   }],
```

```
"customFields": {
        "cvss": {
            "number": 9,
        },
        "businessImpact": {
            "string": "HIGH"
        }
    }
}'
```
For the customFields object, the attribute names should correspond to the ExternalReference (cvss and businessImpact in the example above) not to the name of custom fields.

# **8.1.5 Log**

## **Model definition**

Required attributes:

- message (text) : content of the Log
- startDate (date) : date of the log submission **default=now**
- status (logStatus) : status of the log (*Ok* or *Deleted*) **default=Ok**

Optional attributes:

• attachment (attachment) : file attached to the log

## **Log manipulation**

## **Log methods**

## **Create a log**

The URL used to create a task is:

```
POST /api/case/task/<<taskId>>/log
```
<<taskId>> must be replaced by task id

Required log attributes (cf. models) must be provided.

This call returns attributes of the created log.

### **Examples**

Creation of a simple log in task AVqqeXc9yQ6w1DNC8aDj:

```
curl -XPOST -H 'Authorization: Bearer ***API*KEY***' -H 'Content-Type: application/json'␣
˓→http://127.0.0.1:9000/base/api/case/task/AVqqeXc9yQ6w1DNC8aDj/log -d '{
  "message": "Some message"
}'
```
It returns:

```
{
  "startDate": 1488919949497,
 "createdBy": "admin",
  "createdAt": 1488919949495,
  "user": "myuser",
 "message":"Some message",
 "status": "Ok",
 "id": "AVqqi3C-yQ6w1DNC8aDq",
  "_id": "AVqqi3C-yQ6w1DNC8aDq",
  "_type":"case_task_log"
}
```
If log contains an attachment, the request must be in multipart format:

curl -XPOST -H 'Authorization: Bearer \*\*\*API\*KEY\*\*\*' http://127.0.0.1:9000/base/api/case/ ˓<sup>→</sup>task/AVqqeXc9yQ6w1DNC8aDj/log -F '\_json={"message": "Screenshot of fake site"}; ˓<sup>→</sup>type=application/json' -F 'attachment=@screenshot1.png;type=image/png'

It returns:

```
{
 "createdBy": "myuser",
 "message": "Screenshot of fake site",
 "createdAt": 1488920587391,
 "startDate": 1488920587394,
 "user": "myuser",
 "status": "Ok",
 "attachment": {
   "name": "screenshot1.png",
   "hashes": [
     "086541e99743c6752f5fd4931e256e6e8d5fc7afe47488fb9e0530c390d0ca65",
     "8b81e038ae0809488f20b5ec7dc91e488ef601e2",
     "c5883708f42a00c3ab1fba5bbb65786c"
   ],
   "size": 15296,
   "contentType": "image/png",
   "id": "086541e99743c6752f5fd4931e256e6e8d5fc7afe47488fb9e0530c390d0ca65"
 },
 "id": "AVqqlSy0yQ6w1DNC8aDx",
 "_id": "AVqqlSy0yQ6w1DNC8aDx",
 "_type": "case_task_log"
}
```
## **8.1.6 Task**

## **Model definition**

Required attributes:

- title (text) : title of the task
- status (taskStatus) : status of the task (*Waiting*, *InProgress*, *Completed* or *Cancel*) **default=Waiting**
- flag (boolean) : flag of the task **default=false**

Optional attributes:

- owner (string) : user who owns the task. This is automatically set to current user when status is set to *InProgress*
- description (text) : task details
- startDate (date) : date of the beginning of the task. This is automatically set when status is set to *Open*
- endDate (date) : date of the end of the task. This is automatically set when status is set to *Completed*

### **Task manipulation**

## **Task methods**

## **Create a task**

The URL used to create a task is:

```
POST /api/case/<<caseId>>/task
```
<<caseId>> must be replaced by case id (not the case number !)

Required task attributes (cf. models) must be provided.

This call returns attributes of the created task.

## **Examples**

Creation of a simple task in case AVqqdpY2yQ6w1DNC8aDh:

```
curl -XPOST -H 'Authorization: Bearer ***API*KEY***' -H 'Content-Type: application/json'␣
˓→http://127.0.0.1:9000/base/api/case/AVqqdpY2yQ6w1DNC8aDh/task -d '{
 "title": "Do something"
}'
```
It returns:

```
{
 "createdAt": 1488918771513,
 "status": "Waiting",
 "createdBy": "myuser",
 "title": "Do something",
 "order": 0,
 "user": "myuser",
 "flag": false,
 "id":"AVqqeXc9yQ6w1DNC8aDj",
```

```
"_id":"AVqqeXc9yQ6w1DNC8aDj",
"_type":"case_task"
```
Creation of another task:

}

```
curl -XPOST -H 'Authorization: Bearer ***API*KEY***' -H 'Content-Type: application/json'␣
˓→http://127.0.0.1:9000/base/api/case/AVqqdpY2yQ6w1DNC8aDh/task -d '{
  "title": "Analyze the malware",
 "description": "The malware XXX is analyzed using sandbox ...",
 "owner": "Joe",
  "status": "InProgress"
}'
```
## **8.1.7 Base module Model Definition**

### **Field Types**

- string : textual data (example "malware").
- text : textual data. The difference between string and text is in the way content can be searched.string is searchable as-is whereas text, words (token) are searchable, not the whole content (example "Ten users have received this ransomware").
- date : date and time using timestamps with milliseconds format.
- boolean : true or false
- number : numeric value
- metrics : JSON object that contains only numbers

Field can be prefixed with multi- in order to indicate that multiple values can be provided.

### **Common Attributes**

All entities share the following attributes:

- createdBy (text) : login of the user who created the entity
- createdAt (date) : date and time of the creation
- updatedBy (text) : login of the user who last updated the entity
- upadtedAt (date) : date and time of the last update
- user (text) : same value as createdBy (this field is deprecated) These attributes are handled by the back-end and can't be directly updated.

# **8.1.8 Request formats**

Base module accepts several parameter formats within a HTTP request. They can be used indifferently. Input data can be:

- a query string
- URL-encoded form
- multi-part
- JSON

Hence, the requests below are equivalent.

## **Query String**

curl -XPOST 'http://127.0.0.1:9000/api/login?user=me&password=secret'

## **URL-encoded Form**

curl -XPOST 'http://127.0.0.1:9000/api/login' -d user=me -d password=secret

## **JSON**

```
curl -XPOST http://127.0.0.1:9000/api/login -H 'Content-Type: application/json' -d '{
  "user": "me",
  "password": "secret"
}'
```
## **Multi-part**

```
curl -XPOST http://127.0.0.1:9000/api/login -F '_json=<-;type=application/json' << _EOF_
{
 "user": "me",
  "password": "secret"
}
EOF
```
## **Response Format**

Base module outputs JSON data.

## **8.1.9 User**

## **Model definition**

Required attributes:

- login / id (string) : login of the user
- userName (text) : Full name of the user
- roles (multi-userRole) : Array containing roles of the user (read, write or admin)
- status (userStatus) : Ok or Locked **default=Ok**
- preference (string) : JSON object containing user preference **default={}**

## Optional attributes:

- avatar (string) : avatar of user. It is an image encoded in base 64
- password (string) : user password if local authentication is used

Attributes generated by the backend:

• key (uuid) : API key to authenticate this user (deprecated)

## **User Manipulation**

## **User methods**

• with-key (boolean)

## **Create a User**

A user can be created using the following URL:

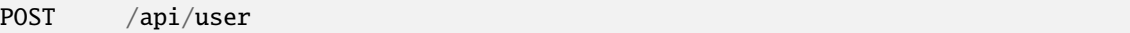

Required case attributes (cf. models) must be provided.

This call returns attributes of the created user.

This call is authenticated and requires admin role.

### **Examples**

Creation of a user:

```
curl -XPOST -H 'Authorization: Bearer ***API*KEY***' -H 'Content-Type: application/json'␣
˓→http://127.0.0.1:9000/api/user -d '{
 "login": "georges",
 "name": "Georges Abitbol",
  "roles": ["read", "write"],
  "password": "La classe"
}'
```
It returns:

```
{
 "createdBy": "myuser",
 "name":"Georges Abitbol",
 "roles": ["read", "write" ],
 "_id": "georges",
 "user": "myuser",
 "createdAt": 1496561862924,
 "status": "Ok",
 "id": "georges",
 "_type": "user",
 "has-key": false
}
```
If external authentication is used (LDAP or AD) password field must not be provided.

# **8.2 Automation API Guide**

# **8.2.1 Introduction**

Automation module offers a REST API that can be leveraged by various applications and programs to interact with it. The following guide describe the Automation API to allow developers to interface the powerful observable analysis engine with other SIRPs (Security Incident Response Platforms) besides Base module, TIPs (Threat Intelligence Platforms), SIEMs or scripts. Please note that the Web UI of Automation module exclusively leverage the REST API to interact with the back-end.

**Note**: You can use [Cortex4py,](https://github.com/TheHive-Project/Cortex4py) the Python library we provide, to facilitate interaction with the REST API of Automation module. You need Cortex4py 2.0.0 or later as earlier versions are not compatible with Cortex 2.

All the exposed APIs share the same *request & response formats* and *[authentication strategies](#page-342-0)* as described below.

There are also some transverse parameters supported by several calls, in addition to *[utility APIs](#page-372-0)*.

If you want to create an analyzer, please read the *How to Write and Submit an Analyzer* guide.

## **Request & Response Formats**

Automation module accepts several parameter formats within a HTTP request. They can be used indifferently. Input data can be:

- A query string
- A URL-encoded form
- A multi-part
- JSON

Hence, the requests shown below are equivalent.

## **Query String**

curl -XPOST 'https://127.0.0.1/automation/api/login?user=me&password=secret'

## **URL-encoded Form**

curl -XPOST 'https://127.0.0.1/automation/api/login' -d user=me -d password=secret

## **JSON**

```
curl -XPOST https://127.0.0.1/automation/api/login -H 'Content-Type: application/json' -
\rightarrowd \prime {
 "user": "me",
 "password": "secret"
}'
```
## **Multi-part**

```
curl -XPOST https://127.0.0.1/automation/api/login -F '_json=<-;type=application/json' <
\rightarrow < \_EOF{
 "user": "me",
  "password": "secret"
}
\_EOF\_
```
## **Response Format**

For each request submitted, Automation module will respond back with JSON data. For example, if the authentication request is successful, Automation module should return the following output:

{"id":"me","name":"me","roles":["read","analyze","orgadmin"]}

If not, Automation module should return an authentication error:

{"type":"AuthenticationError","message":"Authentication failure"}

## **Authentication**

Most API calls require authentication. Credentials can be provided using a **session cookie**, an **API key** or directly using HTTP **basic authentication** (if this method is specifically enabled).

Session cookies are better suited for browser authentication. Hence, **we recommend authenticating with API keys** when calling the Automation module APIs.

## **Generating API Keys with an orgAdmin Account**

API keys can be generated using the Web UI. To do so, connect using an orgAdmin account then click on *Organization* and then on the Create API Key button in the row corresponding to the user you intend to use for API authentication. Once the API key has been created, click on Reveal to display the API key then click on the *copy to clipboard* button if you wish to copy the key to your system's clipboard.

If the user is not yet created, start by clicking on Add user to create it then follow the steps mentioned above.

### **Generating API Keys with a superAdmin Account**

You can use a superAdmin account to achieve the same result as described above. Once authenticated, click on *Users* then on the Create API Key button in the row corresponding to the user you intend to use for API authentication. Please **make sure the user is in the right organization** by thoroughly reading its name, which is shown below the user name. Once the API key has been created, click on Reveal to display the API key then click on the *copy to clipboard* button if you wish to copy the key to your system's clipboard.

### **Authenticating with an API Key**

Once you have generated an API key you can use it, for example, to list the Automation module jobs thanks to the following curl command:

```
### Using API key
curl -H 'Authorization: Bearer **API_KEY**' https://127.0.0.1/automation/api/job
```
As you can see in the example above, we instructed curl to add the *Authorization* header to the request. The value of the header is Bearer: \*\*API\_KEY\*\*. So if your API key is GPX20GUAQWwpqnhA6JpOwNGPMfWuxsX3, the curl command above would look like the following:

```
### Using API key
curl -H 'Authorization: Bearer GPX20GUAQWwpqnhA6JpOwNGPMfWuxsX3' https://127.0.0.1/
˓→automation/api/job
```
## **Using Basic Authentication**

Automation module also supports basic authentication but it is disabled by default for security reasons. **If you absolutely need to use it**, you can enable it by adding auth.method.basic=true to the configuration file (/etc/cortex/ application.conf by default). Once you do, restart the Automation module service. You can then, for example, list the Automation module jobs using the following curl command:

# ### Using basic authentication

curl -u mylogin:mypassword https://127.0.0.1/automation/api/job
# <span id="page-360-1"></span>**8.2.2 Organization APIs**

Automation module offers a set of APIs to create, update and list organizations.

## <span id="page-360-0"></span>**Organization Model**

An organization (org) is defined by the following attributes:

Please note that id and name are essentially the same. Also, createdAt and updatedAt are in *epoch*.

## **List**

It is possible to list all the organizations using the following API call, which requires the API key associated with a superAdmin account:

```
curl -H 'Authorization: Bearer **API_KEY**' 'https://127.0.0.1/automation/api/
˓→organization'
```
You can also search/filter organizations using the following query:

```
curl -H 'Authorization: Bearer **API_KEY**' -H 'Content-Type: application/json' 'https://
˓→127.0.0.1/automation/api/organization/_search' -d '{
 "query": {"status": "Active"}
}'
```
Both APIs supports the range and sort query parameters described in *[paging and sorting details](#page-372-0)*.

### **Create**

It is possible to create an organization using the following API call, which requires the API key associated with a superAdmin account:

```
curl -XPOST -H 'Authorization: Bearer **API_KEY**' -H 'Content-Type: application/json'
˓→'https://127.0.0.1/automation/api/organization' -d '{
 "name": "demo",
 "description": "Demo organization",
 "status": "Active"
}'
```
### **Update**

You can update an organization's description and status (Active or Locked) using the following API call. This requires the API key associated with a superAdmin account:

```
curl -XPATCH -H 'Authorization: Bearer **API_KEY**' -H 'Content-Type: application/json'
˓→'https://127.0.0.1/automation/api/organization/ORG_ID' -d '{
 "description": "New Demo organization",
}'
```
or

curl -XPATCH -H 'Authorization: Bearer \*\*API\_KEY\*\*' -H 'Content-Type: application/json' ˓→'https://127.0.0.1/automation/api/organization/ORG\_ID' -d '{ "status": "Active", }'

### **Delete**

Deleting an organization just marks it as Locked and doesn't remove the associated data from the DB. To "delete" an organization, you can use the API call shown below. It requires the API key associated with a superAdmin account.

```
curl -XDELETE -H 'Authorization: Bearer **API_KEY**' 'https://127.0.0.1/automation/api/
˓→organization/ORG_ID'
```
### **Obtain Details**

This API call returns the details of an organization as described in the *[Organization model](#page-360-0)* section.

```
curl -H 'Authorization: Bearer **API_KEY**' 'https://127.0.0.1/automation/api/
˓→organization/ORG_ID'
```
Let's assume that the organization we are seeking to obtain details about is called *demo*. The curl command would be:

```
curl -H 'Authorization: Bearer **API_KEY**' 'https://127.0.0.1/automation/api/
˓→organization/demo'
```
and it should return:

```
{
 "id": "demo",
 "name": "demo",
 "status": "Active",
 "description": "Demo organization",
 "createdAt": 1520258040437,
  "createdBy": "superadmin",
  "updatedBy": "superadmin",
 "updatedAt": 1522077420693
}
```
### **List Users**

As mentioned above, you can use the API to return the list of **all** the users declared withing an organization. For that purpose, use the API call shown below with the API key of an orgAdmin or superAdmin account. It supports the range and sort query parameters declared in *[paging and sorting details](#page-372-0)*.

```
curl -H 'Authorization: Bearer **API_KEY**' 'https://127.0.0.1/automation/api/
˓→organization/ORG_ID/user'
```
and should return a list of *[users](#page-362-0)*.

If one wants to filter/search for some users (active ones for example), there is a search API to use as below:

```
curl -XPOST -H 'Authorization: Bearer **API_KEY**' -H 'Content-Type: application/json'
˓→'https://127.0.0.1/automation/api/organization/ORG_ID/user/_search' -d '{
 "query": {}
}'
```
It also supports the range and sort query parameters declared in *[paging and sorting details](#page-372-0)*.

### **List Enabled Analyzers**

To list the analyzers that have been enabled within an organization, use the following API call with the API key of an orgAdmin user:

```
curl -H 'Authorization: Bearer **API_KEY**' 'https://127.0.0.1/automation/api/analyzer'
```
It should return a list of *[Analyzers](#page-369-0)*.

Please note that this API call does not display analyzers that are disabled. It supports the range and sort query parameters declared in *[paging and sorting details](#page-372-0)*.

## **8.2.3 User APIs**

The following section describes the APIs that allow creating, updating and listing users within an organization.

### <span id="page-362-0"></span>**User Model**

A user is defined by the following attributes:

#### **List All**

This API call allows a superAdmin to list and search all the users of all defined organizations:

curl -H 'Authorization: Bearer \*\*API\_KEY\*\*' 'https://127.0.0.1/automation/api/user'

This call supports the range and sort query parameters declared in *[paging and sorting details](#page-372-0)*.

#### **List Users within an Organization**

This call is described in *[organization APIs](#page-360-1)*.

#### **Search**

This API call allows a superAdmin to perform search on the user accounts created in a Automation module instance:

```
curl -XPOST -H 'Authorization: Bearer **API_KEY**' -H 'Content-Type: application/json'
˓→'https://127.0.0.1/automation/api/user/_search' -d '{
 "query": {}
}'
```
This call supports the range and sort query parameters declared in *[paging and sorting details](#page-372-0)*

## **Create**

This API calls allows you to programmatically create user creation. If the call is made by a superAdmin user, the request must specify the organization to which the user belong in the organization field.

If the call is made by an orgAdmin user, the value of organization field must be the same as the user who makes the call: orgAdmin users are allowed to create users only in their organization.

```
curl -XPOST -H 'Authorization: Bearer **API_KEY**' -H 'Content-Type: application/json'
˓→'https://127.0.0.1/automation/api/user' -d '{
 "name": "Demo org Admin",
 "roles": [
   "read",
   "analyze",
    "orgadmin"
 ],
 "organization": "demo",
 "login": "demo"
}'
```
If successful, the call returns a JSON object representing the created user as described *[above](#page-362-0)*.

```
{
  "id": "demo",
  "organization": "demo",
  "name": "Demo org Admin",
  "roles": [
    "read",
    "analyze",
    "orgadmin"
  ],
  "status": "Ok",
  "createdAt": 1526050123286,
  "createdBy": "superadmin",
  "hasKey": false,
  "hasPassword": false
}
```
### **Update**

This API call allows updating the writable attributed of a user account. It's available to users with superAdmin or orgAdmin roles. Any user can also use it to update their own information (but obviously not their roles).

```
curl -XPATCH -H 'Authorization: Bearer **API_KEY**' -H 'Content-Type: application/json'
˓→'https://127.0.0.1/automation/api/user/USER_LOGIN' -d '{
  "name": "John Doe",
  "roles": [
   "read",
   "analyze"
 ],
  "status": "Locked"
}'
```
It returns a JSON object representing the updated user as described *[above](#page-362-0)*.

## **Get Details**

This call returns the user details. It's available to users with superAdmin roles and to users in the same organization. Every user can also use it to read their own details.

```
curl -H 'Authorization: Bearer **API_KEY**' 'https://127.0.0.1/automation/api/user/USER_
˓→LOGIN'
```
It returns a JSON object representing the user as described *[previously](#page-362-0)*.

### **Set a Password**

This call sets the user's password. It's available to users with superAdmin or orgAdmin roles. Please note that the request needs to be made using HTTPS with a valid certificate on the server's end to prevent credential sniffing or other PITM (Person-In-The-Middle) attacks.

```
curl -XPOST -H 'Authorization: Bearer **API_KEY**' -H 'Content-Type: application/json'
˓→'https://127.0.0.1/automation/api/user/USER_LOGIN/password/set' -d '{
  "password": "SOMEPASSWORD"
}'
```
If successful, the call returns 204 (success / no content).

#### **Change a password**

This call allows a given user to change only **their own** existing password. It is available to all users including superAdmin and orgAdmin ones. Please note that if a superAdmin or an orgAdmin needs to update the password of another user, they must use the /password/set call described in the previous subsection.

```
curl -XPOST -H 'Authorization: Bearer **API_KEY**' -H 'Content-Type: application/json'
˓→'https://127.0.0.1/automation/api/user/USER_LOGIN/password/change' -d '{
 "currentPassword": "password",
 "password": "new-password"
}'
```
If successful, the call returns 204 (success / no content).

#### **Set and Renew an API Key**

This calls allows setting and renewing the API key of a user. It's available to users with superAdmin or orgAdmin roles. Any user can also use it to renew their own API key. Again, the request needs to be made using HTTPS with a valid certificate on the server's end to prevent credential sniffing or other PITM (Person-In-The-Middle) attacks. You know the drill ;-)

```
curl -XPOST -H 'Authorization: Bearer **API_KEY**' 'https://127.0.0.1/automation/api/
˓→user/USER_LOGIN/key/renew'
```
If successful, it returns the generated API key in a text/plainresponse.

### **Get an API Key**

This calls allows getting a user's API key. It's available to users with superAdmin or orgAdmin roles. Any user can also use it to obtain their own API key.

```
curl -H 'Authorization: Bearer **API_KEY**' 'https://127.0.0.1/automation/api/user/USER_
˓→LOGIN/key'
```
If successful, the generated API key is returned in text/plainresponse

### **Revoke an API Key**

This calls allow revoking a user's API key. This calls allow revoking a user's API key.

```
curl -XDELETE -H 'Authorization: Bearer **API_KEY**' 'https://127.0.0.1/automation/api/
˓→user/USER_LOGIN/key'
```
A successful request returns nothing (HTTP 200 OK).

## **8.2.4 Job APIs**

The following section describes the APIs that allow manipulating jobs. Jobs are basically submissions made to analyzers and the resulting reports.

#### **Job Model**

A job is defined by the following attributes:

#### **List and Search**

This call allows a user with read,analyze or orgAdmin role to list and search all the analysis jobs made by their organization.

If you want to list all the jobs:

```
curl -XPOST -H 'Authorization: Bearer **API_KEY**' 'https://127.0.0.1/automation/api/job/
˓→_search?range=all'
```
If you want to list 10 jobs:

```
curl -XPOST -H 'Authorization: Bearer **API_KEY**' 'https://127.0.0.1/automation/api/job/
˓→_search'
```
If you want to list 100 jobs:

```
curl -XPOST -H 'Authorization: Bearer **API_KEY**' 'https://127.0.0.1/automation/api/job/
˓→_search?range=0-100'
```
If you want to search jobs according to various criteria:

```
curl -XPOST -H 'Authorization: Bearer **API_KEY**' -H 'Content-Type: application/json'
˓→'https://127.0.0.1/automation/api/job/_search' -d '{
 "query": {
   "_and": [
      {"status": "Success"},
      {"dataType": "ip"}
   ]
 }
}'
```
This call supports the range and sort query parameters declared in *[paging and sorting details](#page-372-0)*

### **Get Details**

This call allows a user with read,analyze or orgAdmin role to get the details of a job. It does not fetch the job report.

curl -H 'Authorization: Bearer \*\*API\_KEY\*\*' 'https://127.0.0.1/automation/api/job/JOB\_ID'

It returns a JSON response with the following structure:

```
{
 "id": "AWNei4vH3rJ8unegCPB9",
 "analyzerDefinitionId": "Abuse_Finder_2_0",
 "analyzerId": "220483fde9608c580fb6a2508ff3d2d3",
 "analyzerName": "Abuse_Finder_2_0",
 "status": "Success",
 "data": "8.8.8.8",
  "parameters": "{}",
 "tlp": 0,
 "message": "",
 "dataType": "ip",
 "organization": "demo",
 "startDate": 1526299593923,
 "endDate": 1526299597064,
 "date": 1526299593633,
 "createdAt": 1526299593633,
 "createdBy": "demo",
 "updatedAt": 1526299597066,
 "updatedBy": "demo"
}
```
#### **Get Details and Report**

This call allows a user with read,analyze or orgAdmin role to get the details of a job including its report.

```
curl -H 'Authorization: Bearer **API_KEY**' 'https://127.0.0.1/automation/api/job/JOB_ID/
˓→report'
```
It returns a JSON response with the structure below. If the job is not yet completed, the report field contains a string representing the job status:

```
{
  "id": "AWNei4vH3rJ8unegCPB9",
  "analyzerDefinitionId": "Abuse_Finder_2_0",
  "analyzerId": "220483fde9608c580fb6a2508ff3d2d3",
  "analyzerName": "Abuse_Finder_2_0",
  "status": "Success",
  "data": "8.8.8.8",
  "parameters": "{}",
  "tlp": 0,
  "message": "",
  "dataType": "ip",
  "organization": "demo",
  "startDate": 1526299593923,
  "endDate": 1526299597064,
  "date": 1526299593633,
  "createdAt": 1526299593633,
  "createdBy": "demo",
  "updatedAt": 1526299597066,
  "updatedBy": "demo",
  "report": {
    "summary": {
      "taxonomies": [
        {
          "predicate": "Address",
          "namespace": "Abuse_Finder",
          "value": "network-abuse@google.com",
          "level": "info"
        }
     ]
    },
    "full": {
      "abuse_finder": {
        "raw": "...",
        "abuse": [
          "network-abuse@google.com"
        ],
        "names": [
          "Google LLC",
          "Level 3 Parent, LLC"
        ],
        "value": "8.8.8.8"
      }
    },
    "success": true,
    "artifacts": []
 }
}
```
#### **Wait and Get Job Report**

This call is similar the one described above but allows the user to provide a timeout to wait for the report in case it is not available at the time the query was made:

```
curl -H 'Authorization: Bearer **API_KEY**' 'https://127.0.0.1/automation/api/job/JOB_ID/
˓→waitreport?atMost=1minute'
```
The atMost is a duration using the format Xhour, Xminute or Xsecond.

## **Get Artifacts**

This call allows a user with read,analyze or orgAdmin role to get the extracted artifacts from a job if such extraction has been enabled in the corresponding analyzer configuration. Please note that extraction is imperfect and you might have inconsistent or incorrect data.

```
curl -H 'Authorization: Bearer **API_KEY**' 'https://127.0.0.1/automation/api/job/JOB_ID/
˓→artifacts'
```
It returns a JSON array with the following structure:

```
\Gamma{
    "dataType": "ip",
    "createdBy": "demo",
    "data": "8.8.8.8",
    "tlp": 0,
    "createdAt": 1525432900553,
    "id": "AWMq4tvLjidKq_asiwcl"
  }
]
```
#### **Delete**

This API allows a user with analyze or orgAdmin role to delete a job:

```
curl -XDELETE -H 'Authorization: Bearer **API_KEY**' 'https://127.0.0.1/automation/api/
\rightarrowjob/JOB_ID'
```
This marks the job as Deleted. However the job's data is not removed from the database.

## **8.2.5 Analyzer APIs**

The following section describes the APIs that allow manipulating analyzers.

## <span id="page-369-0"></span>**Analyzer Model**

An analyzer is defined by the following attributes:

## **Enable**

This call allows a user with an orgAdmin role to enable an analyzer.

```
curl -XPOST -H 'Authorization: Bearer **API_KEY**' 'https://127.0.0.1/automation/api/
˓→organization/analyzer/:analyzerId' -d '{
 "name": "Censys_1_0",
 "configuration": {
   "uid": "XXXX",
   "key": "XXXXXXXXXXXXXXXXXXXX",
   "proxy_http": "http://proxy:9999",
   "proxy_https": "http://proxy:9999",
   "auto_extract_artifacts": false,
   "check_tlp": true,
   "max_tlp": 2
 },
 "rate": 1000,
 "rateUnit": "Day",
 "jobCache": 5
}'
```
## **List and Search**

These calls allow a user with a analyze or orgAdmin role to list and search all the enabled analyzers within the organization.

curl -H 'Authorization: Bearer \*\*API\_KEY\*\*' 'https://127.0.0.1/automation/api/analyzer'

or

```
curl -XPOST -H 'Authorization: Bearer **API_KEY**' -H 'Content-Type: application/json'
˓→'https://127.0.0.1/automation/api/analyzer/_search' -d '{
  "query": \{\}}'
```
Both calls supports the range and sort query parameters declared in *[paging and sorting details](#page-372-0)*, and both return a JSON array of analyzer objects as described in *[Analyzer Model section](#page-369-0)*.

If called by a user with only an nalyzer role, the configuration attribute is not included on the JSON objects.

## **Get Details**

This call allows a user with a analyze or orgAdmin role to get an analyzer's details.

```
curl -H 'Authorization: Bearer **API_KEY**' 'https://127.0.0.1/automation/api/analyzer/
˓→ANALYZER_ID'
```
It returns a analyzer JSON object as described in *[Analyzer Model section](#page-369-0)*.

If called by a user with only an nalyzer role, the configuration attribute is not included on the JSON objects.

### **Get By Type**

This call is mostly used by TheHive and allows to quickly get the list of analyzers that can run on the given datatype. It requires an analyze or orgAdmin role.

```
curl -H 'Authorization: Bearer **API_KEY**' 'https://127.0.0.1/automation/api/analyzer/
˓→type/DATA_TYPE'
```
It returns a JSON array of analyzer objects as described in *[Analyzer Model section](#page-369-0)* without the configuration attribute, which could contain sensitive data.

#### **Update**

This call allows an orgAdmin user to update the name, configuration and jobCache of an enabled analyzer.

```
curl -XPATCH -H 'Authorization: Bearer **API_KEY**' -H 'Content-Type: application/json'
˓→'https://127.0.0.1/automation/api/analyzer/ANALYZER_ID' -d '{
 "configuration": {
   "key": "XXXXXXXXXXXXXXXXXXXXXXXXXXXX",
   "polling_interval": 60,
   "proxy_http": "http://localhost:8080",
   "proxy_https": "http://localhost:8080",
   "auto_extract_artifacts": true,
   "check_tlp": true,
    "max_tlp": 1
 },
 "name": "Shodan_Host_1_0",
 "rate": 1000,
 "rateUnit": "Day",
  "jobCache": null
}'
```
It returns a JSON object describing the analyzer as defined in *[Analyzer Model section](#page-369-0)*.

## **Run**

This API allows a user with a analyze or orgAdmin role to run analyzers on observables of different datatypes.

For file observables, the API call must be made as described below:

```
curl -XPOST -H 'Authorization: Bearer **API_KEY**' -H 'Content-Type: application/json'
˓→'https://127.0.0.1/automation/api/analyzer/ANALYZER_ID/run' \
 -F 'attachment=@/path/to/observable-file' \
 -F '_json=<-;type=application/json' << _EOF_
 \{"dataType":"file",
   "tlp":0
 }
_EOF_
```
for all the other types of observerables, the request is:

```
curl -XPOST -H 'Authorization: Bearer **API_KEY**' -H 'Content-Type: application/json'
˓→'https://127.0.0.1/automation/api/analyzer/ANALYZER_ID/run' -d '{
  "data":"8.8.8.8",
  "dataType":"ip",
  "tlp":0,
  "message": "A message that can be accessed from the analyzer",
  "parameters": {
   "key1": "value1",
    "key2": "value2"
  }
}'
```
This call will fetch a similar job from the cache, and if it finds one, it returns it from the cache, based on the duration defined in jobCache attribute of the analyzer.

To force bypassing the cache, one can add the following query parameter: force=1

```
curl -XPOST -H 'Authorization: Bearer **API_KEY**' -H 'Content-Type: application/json'
˓→'https://127.0.0.1/automation/api/analyzer/ANALYZER_ID/run?force=1' -d '{
  "data":"8.8.8.8",
 "dataType":"ip",
  "tlp":0,
  "message": "A message that can be accessed from the analyzer",
  "parameters": {
   "key1": "value1",
    "key2": "value2"
  }
}'
```
### **Disable**

This API allows an orgAdmin to disable an existing analyzer in their organization and delete the corresponding configuration.

```
curl -XDELETE -H 'Authorization: Bearer **API_KEY**' 'https://127.0.0.1/automation/api/
˓→analyzer/ANALYZER_ID'
```
# **8.2.6 Miscellaneous APIs**

### <span id="page-372-0"></span>**Paging and Sorting**

All the search API calls allow sorting and paging parameters, in addition to a query in the request's body. These calls usually have URLs ending with the \_search keyword but that's not always the case.

The followings are query parameters:

- range: all or x-y where x and y are numbers (ex: 0-10).
- sort: you can provide multiple sort criteria such as: -createdAt or +status.

Example:

```
curl -XPOST -H 'Authorization: Bearer **API_KEY**' -H 'Content-Type: application/json'
˓→'http://127.0.0.1/automation/api/organization/ORG_ID/user?range=0-10&sort=-createdAt&
˓→sort=+status' -d '{
 "query": {}
}'
```